2022-04-21 Valido a partire dalla versione 01.12.01 (Firmware do dispositivo)

BA01245C/16/IT/08.22-00

71573134

# Istruzioni di funzionamento Memosens

Ingressi sensore con protocollo Memosens Per tutti i dispositivi della piattaforma Liquiline: CM44x, CM44xR, CM44P, CSFXX, CSP44, CA80XX

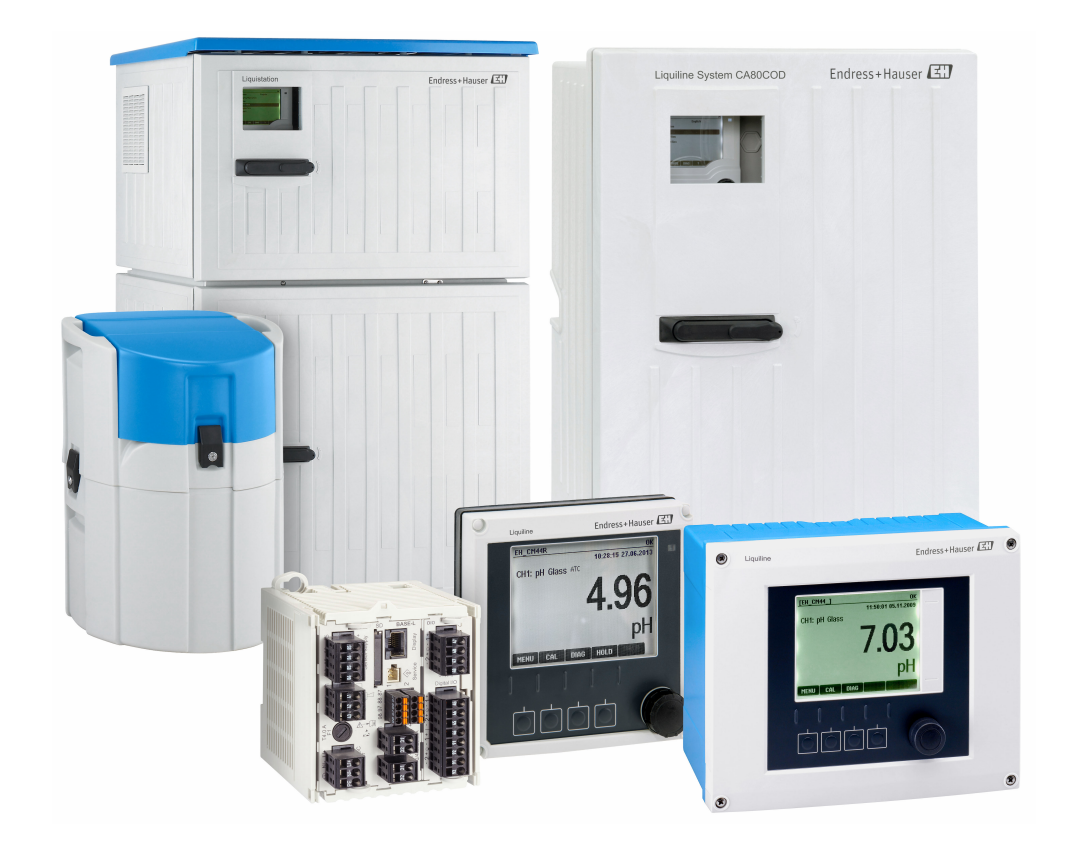

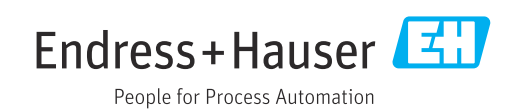

## Indice

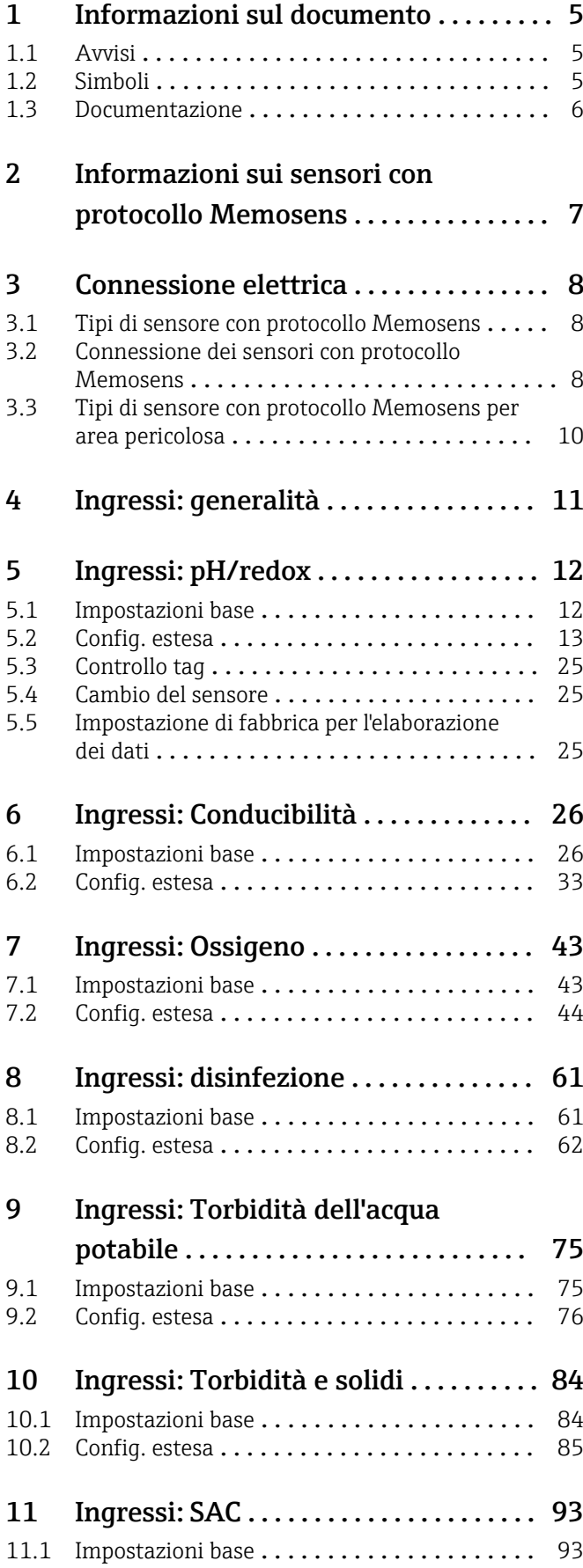

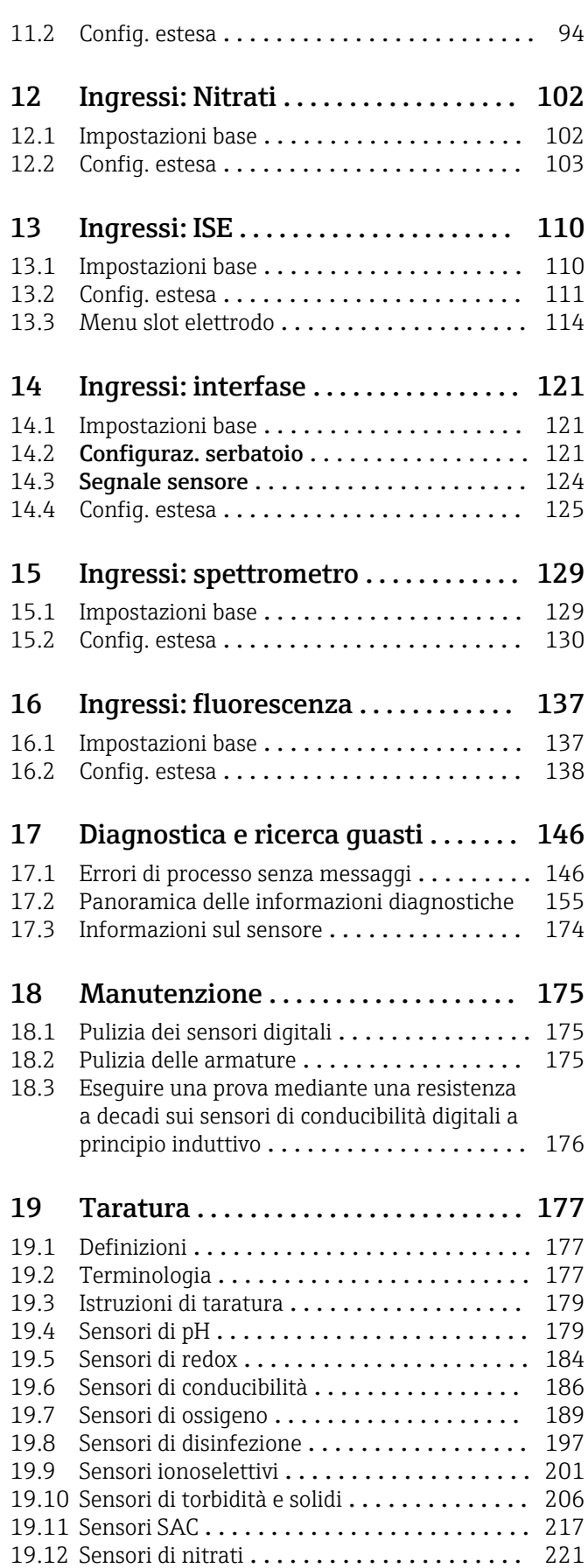

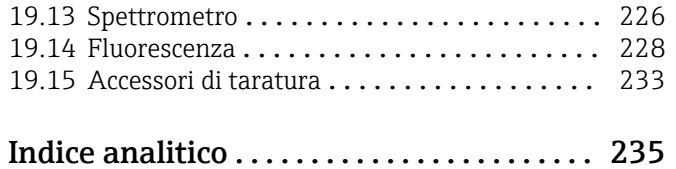

## <span id="page-4-0"></span>1 Informazioni sul documento

## 1.1 Avvisi

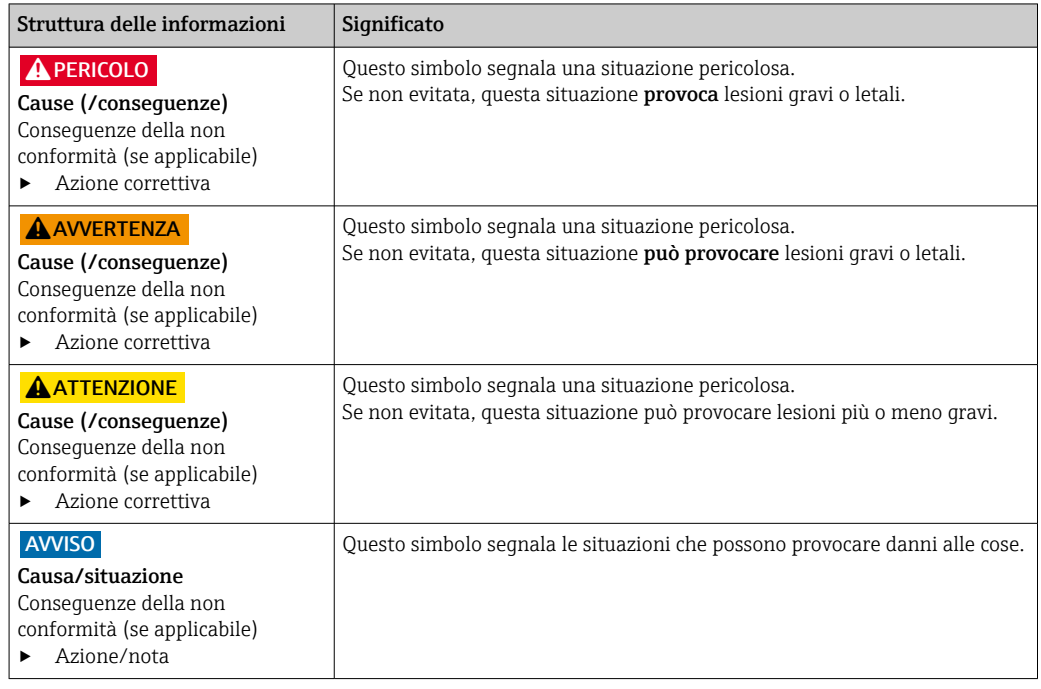

## 1.2 Simboli

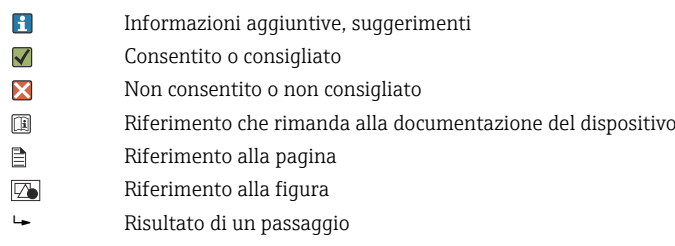

### <span id="page-5-0"></span>1.3 Documentazione

I seguenti manuali integrano queste Istruzioni di funzionamento e sono disponibili sulle pagine dei prodotti in Internet:

- Istruzioni di funzionamento
	- Liquiline CM44x, BA00444C
	- Liquiline CM44xR, BA01225C
	- Liquiline CM44P, BA01570C
	- Liquistation CSF48, BA00443C
	- Liquiport CSP44, BA00465C
	- Liquistation CSF34, BA00478C
	- Liquistation CSF39, BA01407C
	- Liquisystem CA80AM, BA01240C
	- Liquisystem CA80PH, BA01416C e BA01435C
	- Liquisystem CA80NO, BA01574C
	- Liquisystem CA80CR, BA01575C
	- Liquisystem CA80AL, BA001585C
	- Liquisystem CA80FE, BA01586C
	- Liquisystem CA80COD, BA01354C
	- Liquisystem CA80TP, BA01593C
	- Liquisystem CA80HA, BA01772C
	- Liquisystem CA80SI, BA01650C
- Istruzioni di funzionamento brevi per i dispositivi citati
- Informazioni tecniche per i dispositivi citati
- Istruzioni di funzionamento di Liquiline per comunicazione HART, BA00486C • Impostazioni in loco e istruzioni di installazione per HART
	- Descrizione del driver HART
- Direttive per la comunicazione mediante bus di campo e web server
	- HART, SD01187C
	- PROFIBUS, SD01188C
	- Modbus, SD01189C
	- Web server, SD01190C
	- EtherNet/IP, SD01293C

## <span id="page-6-0"></span>2 Informazioni sui sensori con protocollo Memosens

I sensori con protocollo Memosens sono dotati di un'elettronica integrata che consente di salvare i dati di taratura e altre informazioni. Una volta collegato il sensore, i dati del sensore sono trasferiti automaticamente al trasmettitore e utilizzati per calcolare il valore misurato.

‣ Richiamare i dati del sensore tramite il corrispondente menu DIAG.

I sensori digitali possono archiviare i dati del sistema di misura. Sono compresi i seguenti dati:

- Dati del produttore
	- Numero di serie
	- Codice d'ordine
	- Data di produzione
- Dati di taratura
	- Data di taratura
	- Valori di taratura
	- Numero di tarature
	- Numero di serie del trasmettitore utilizzato per l'ultima taratura o regolazione
- Dati operativi
	- Campo di misura per temperatura
	- Data della messa in servizio iniziale
	- Ore di lavoro in condizioni estreme
	- Dati di monitoraggio del sensore

I dati esatti registrati e comunicati al trasmettitore dipendono dal sensore. Ci possono essere delle differenze anche all'interno di un tipo di sensore. Ciò significa che, a seconda del sensore collegato, alcune voci di menu potrebbero essere disponibili o meno. Fare riferimento alle informazioni corrispondenti in questo manuale.

#### Esempio:

Il sensore di ossigeno amperometrico COS51D non può essere sterilizzato. È questo il motivo per cui le soglie per la sterilizzazione non possono essere definite nelle impostazioni diagnostiche di questo sensore. Tuttavia, queste voci di menu sono disponibili per un sensore amperometrico sterilizzabile, ad es. COS22D.

## <span id="page-7-0"></span>3 Connessione elettrica

### **A** AVVERTENZA

#### Dispositivo in tensione!

- Una connessione eseguita non correttamente può provocare ferite, anche letali!
- ‣ Il collegamento elettrico può essere eseguito solo da un elettricista.
- ‣ L'elettricista deve aver letto e compreso questo documento e attenersi alle istruzioni contenute.
- ‣ Prima di iniziare i lavori di collegamento, verificare che nessun cavo sia in tensione.

## 3.1 Tipi di sensore con protocollo Memosens

*Sensori con protocollo Memosens*

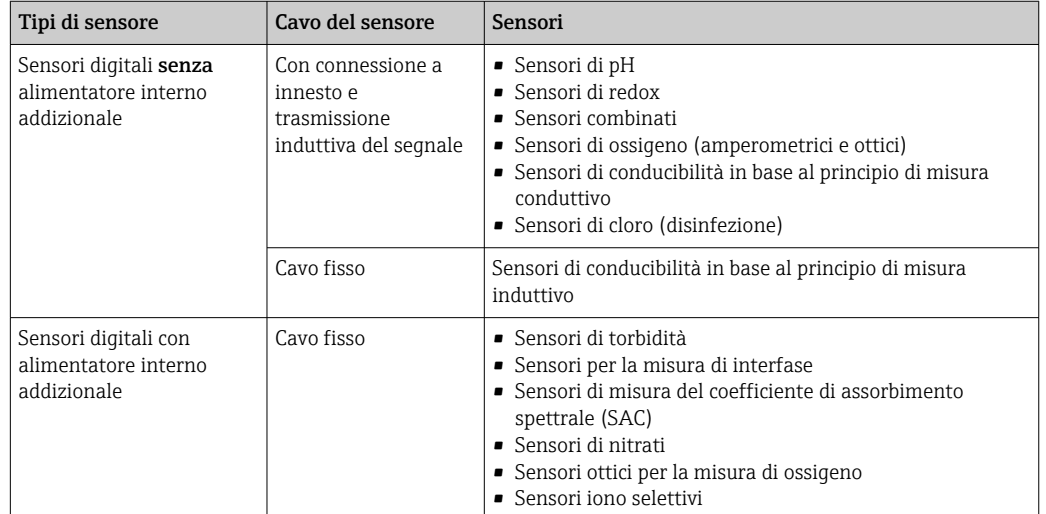

#### Se si collegano sensori CUS71D, valgono le seguenti regole:

- CM442R
	- È possibile solo un sensore CUS71D; non è consentito un sensore addizionale.
	- Il secondo ingresso del sensore, inoltre, non può essere utilizzato per un altro tipo di sensore.
- CM444R

Nessuna restrizione. Possono essere utilizzati tutti gli ingressi sensore in base alle specifiche.

- CM448R
	- Se è collegato un sensore CUS71D, il numero di ingressi sensore utilizzabile è limitato a 4 max.
	- Questi 4 ingressi possono essere utilizzati tutti per sensori CUS71D.
	- È possibile qualsiasi combinazione del sensore CUS71D con altri sensori, ma il numero totale di sensori connessi non può essere superiore a 4.

### 3.2 Connessione dei sensori con protocollo Memosens

#### Connessione Tipi di connessione

- Collegamento diretto del cavo del sensore ai morsetti a connettore del , modulo base-L,  $H$  o -E ( $\rightarrow \blacksquare$  1 ff.)
- In opzione: connettore del cavo del sensore collegato all'ingresso M12 del sensore sul lato inferiore del dispositivo

Con questo tipo di connessione, il dispositivo fornito è già cablato in fabbrica ( $\rightarrow \Box$  4).

<span id="page-8-0"></span>1. Cavo del sensore collegato direttamente

Collegare il cavo del sensore ai morsetti a connettore Memosens del modulo sensore 2DS, BASE2-L, -H o -E.

2. In caso di collegamento mediante il connettore M12 Collegare il connettore del sensore a un ingresso M12 del sensore, che è stato installato in precedenza o che è compreso nella fornitura.

A0039629

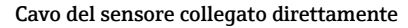

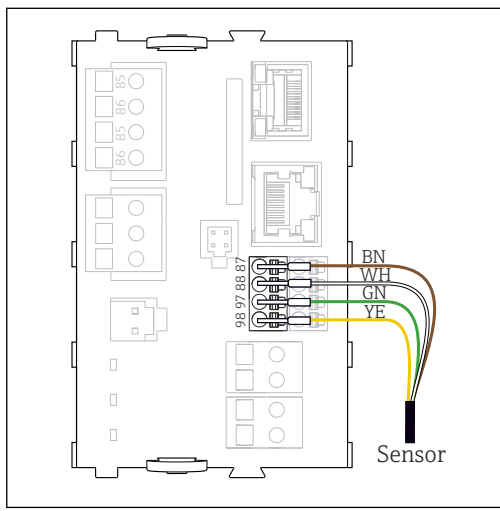

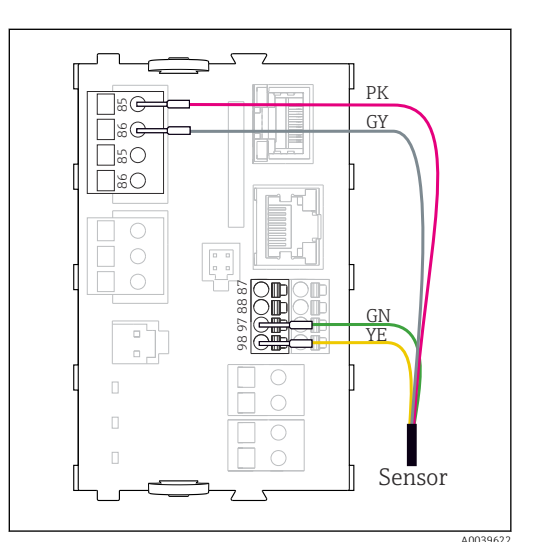

 *1 privi di tensione di alimentazione addizionale*

 *2 con tensione di alimentazione addizionale*

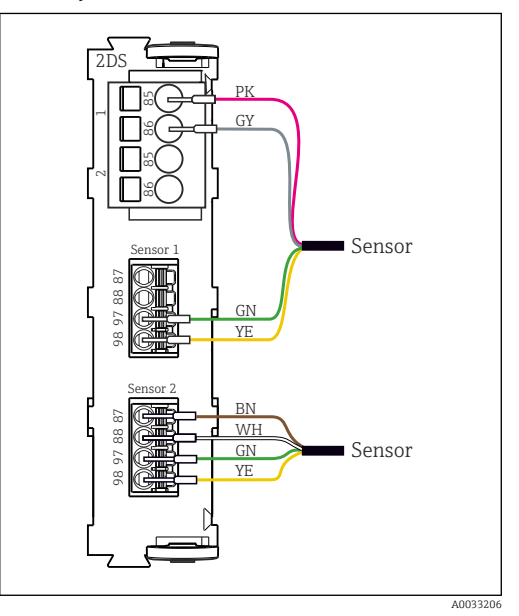

 *3 Sensori con e senza tensione di alimentazione addizionale sul modulo sensore 2DS*

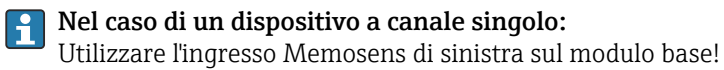

<span id="page-9-0"></span>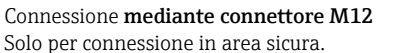

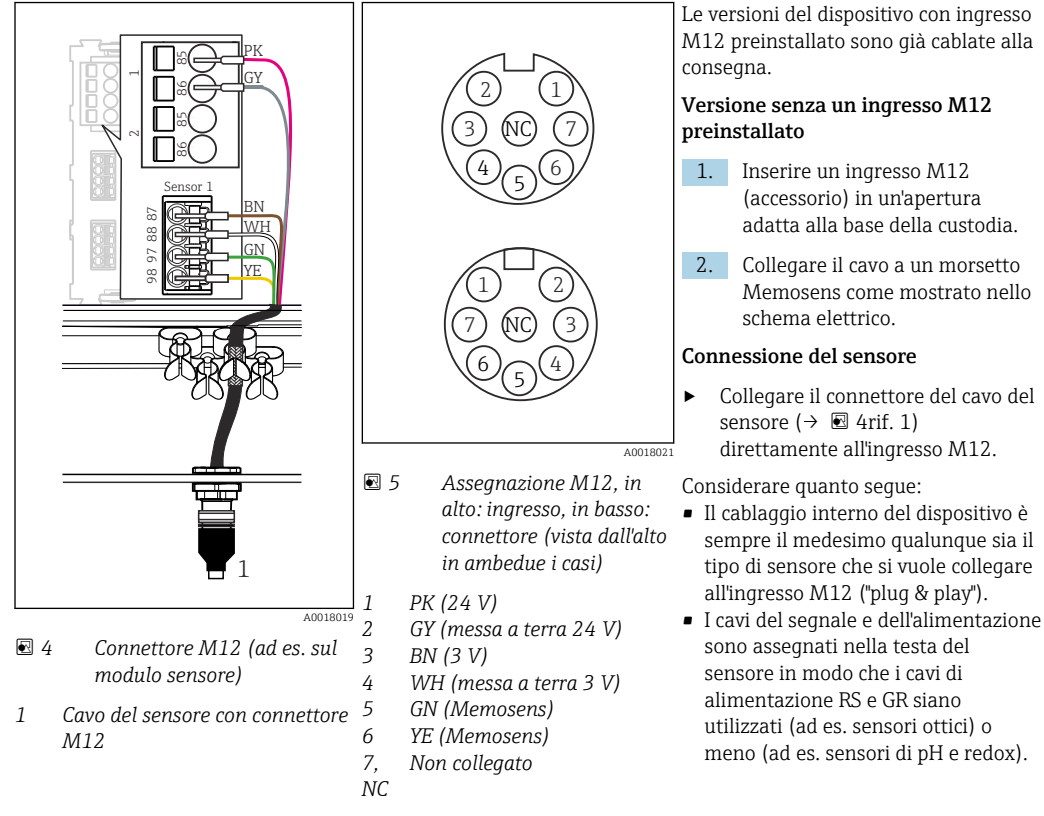

Se i sensori a sicurezza intrinseca sono collegati al trasmettitore con il modulo di comunicazione sensori tipo 2DS Ex-i, la connessione a innesto M12 non è consentita.

### 3.3 Tipi di sensore con protocollo Memosens per area pericolosa

*Sensori con protocollo Memosens*

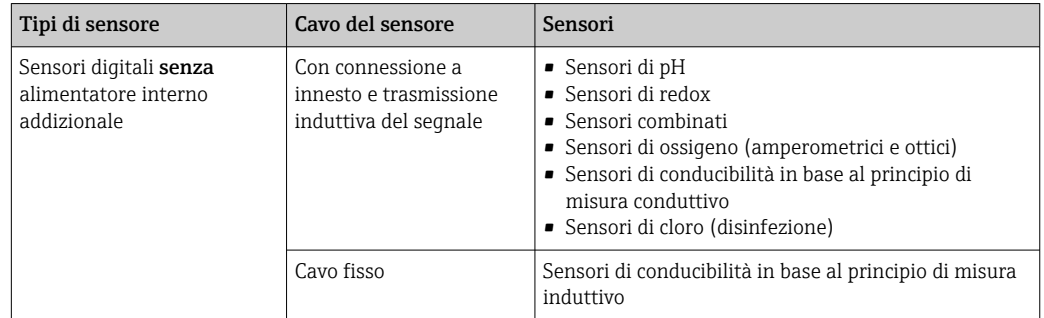

I sensori a sicurezza intrinseca per utilizzo in atmosfere esplosive possono essere collegati solo al modulo di comunicazione sensori tipo 2DS Ex-i. Possono essere collegati solo i sensori coperti dai certificati (vedere XA).

Le connessioni per i sensori non-Ex sul modulo base sono disabilitati.

## <span id="page-10-0"></span>4 Ingressi: generalità

Un ingresso può essere configurato in uno dei due modi seguenti:

- Configurazione con sensore non collegato
- Configurazione con sensore collegato

#### Configurazione con sensore non collegato

Alcune impostazioni richiedono la comunicazione con il sensore. Non è possibile effettuare tali impostazioni a sensore scollegato.

È anche possibile salvare una configurazione e trasferirla ad un altro dispositivo (→ Istruzioni di funzionamento per il dispositivo, →  $\bigcirc$  7). Questa funzione potrebbe soddisfare meglio i requisiti della propria applicazione rispetto ad una configurazione a sensore non collegato.

- 1. Selezionare il canale pertinente.
- 2. Dall'elenco, selezionare il tipo di sensore che si desidera configurare.
- 3. Configurare il canale come descritto nei seguenti paragrafi.
- 4. In una fase successiva, collegare un sensore del tipo selezionato.
	- Il canale è subito operativo.

#### Configurazione con sensore collegato

‣ Configurare il canale come descritto nei seguenti paragrafi.

## <span id="page-11-0"></span>5 Ingressi: pH/redox

## 5.1 Impostazioni base

### 5.1.1 Identificazione del sensore

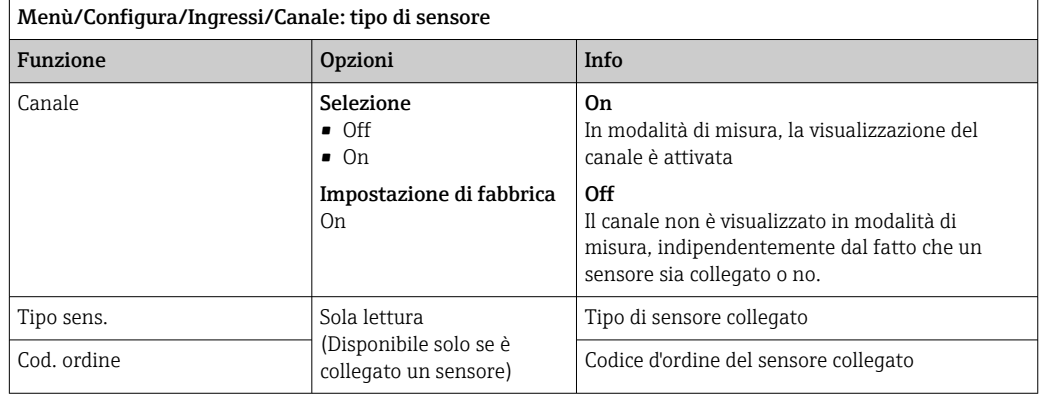

### 5.1.2 Valore principale

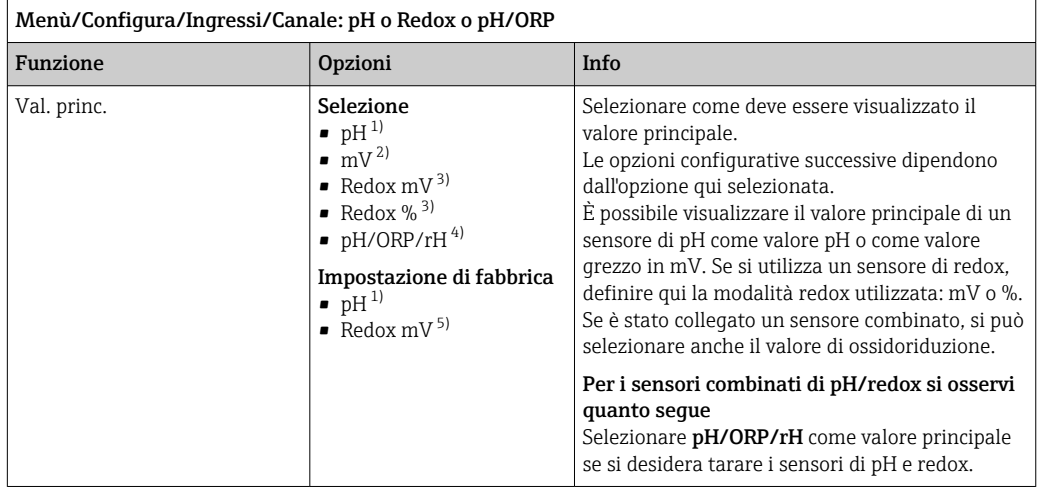

1) sensore DI pH e sensore combinato di pH/redox<br>
2) sensore pH<br>
3) sensore di redox e sensore combinato di pH/redox<br>
4) sensore combinato di pH/redox

sensore pH

3) sensore di redox e sensore combinato di pH/redox

4) sensore combinato di pH/redox

5) sensore di redox

### <span id="page-12-0"></span>5.1.3 Smorzamento

Lo smorzamento genera una curva della media mobile dei valori misurati nel lasso di tempo specificato.

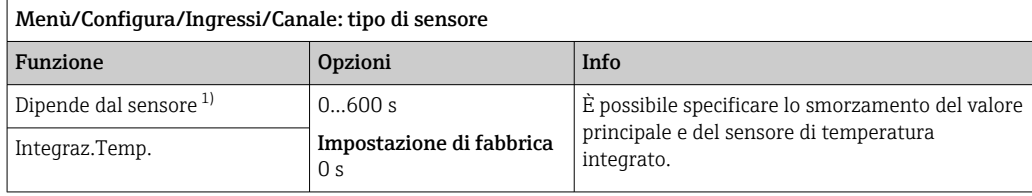

1) Integraz. pH o Integraz. Redox o Integraz. Cond. o Integraz. DO o Tempo ritardo Cloro o Integraz. Nitrati o Integraz. SAK o Integraz. Torbidità o Damping PAHphe

### 5.1.4 Hold manuale

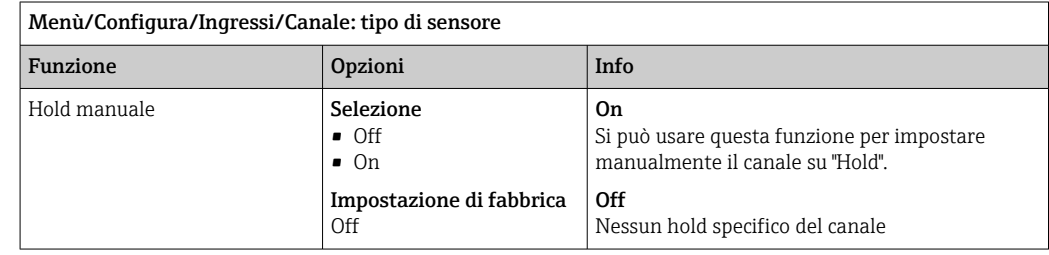

## 5.2 Config. estesa

### 5.2.1 Compensazione della temperatura e del fluido (solo pH e pH/ redox)

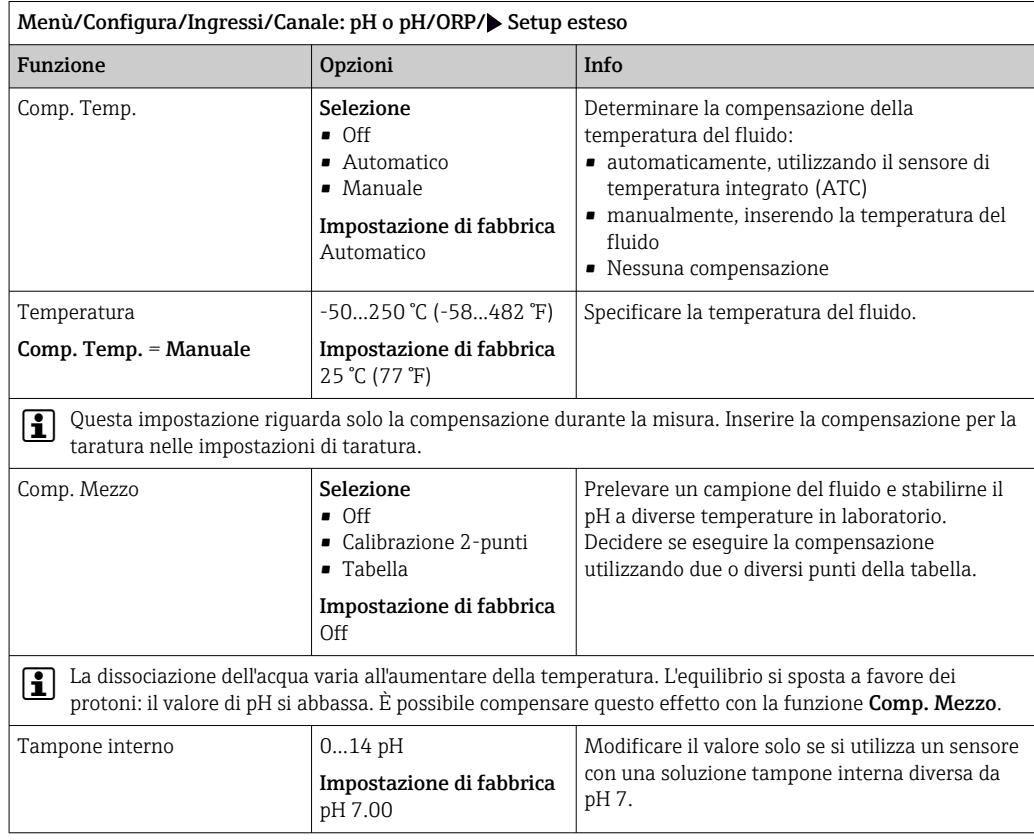

### 5.2.2 Formati per il valore misurato

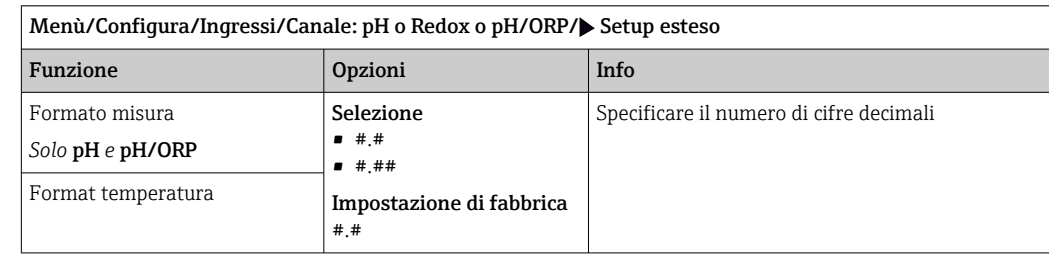

### 5.2.3 ID cliente (solo per E-sensor)

È possibile inserire un identificatore individuale del sensore. Questo si trova nel menu DIAG/Info sensore/N° canale <Tipo di sensore>/Info generale.

### 5.2.4 Hold di pulizia

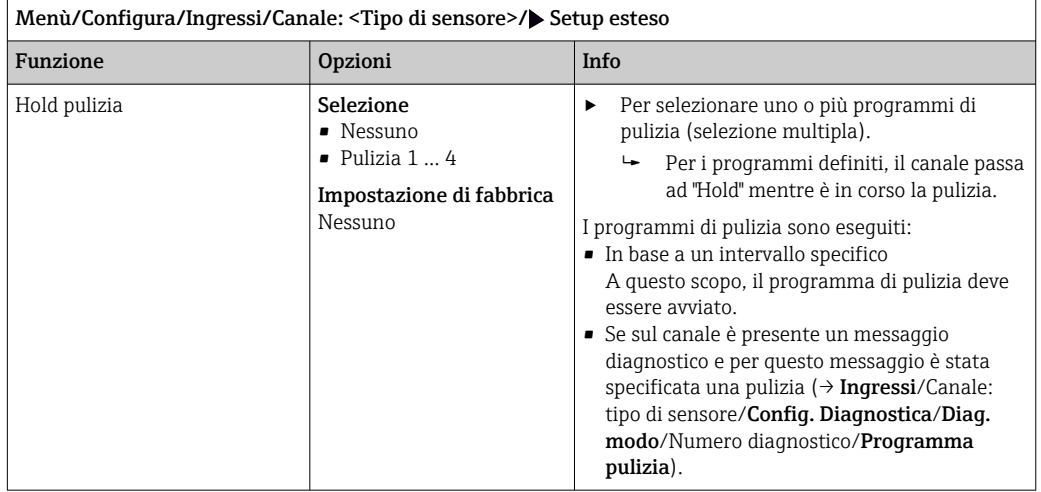

I programmi di pulizia sono definiti nel menu: Configura/Funzioni aggiuntive/ Pulizia.

### 5.2.5 Hold esterno

È possibile attivare l'hold per tutti i dispositivi di un punto di misura tramite un segnale digitale, ad esempio un segnale del bus di campo. Accertarsi che il segnale hold non venga usato in altro modo. Un hold esterno può essere assegnato singolarmente a ciascun ingresso del sensore.

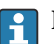

La funzione è visualizzata soltanto nel menu Ingressi se i segnali per l'hold esterno sono stati precedentemente configurati nelle impostazioni generali di hold:

#### Menù/Configura/Config. generale/Configura hold/Hold esterno.

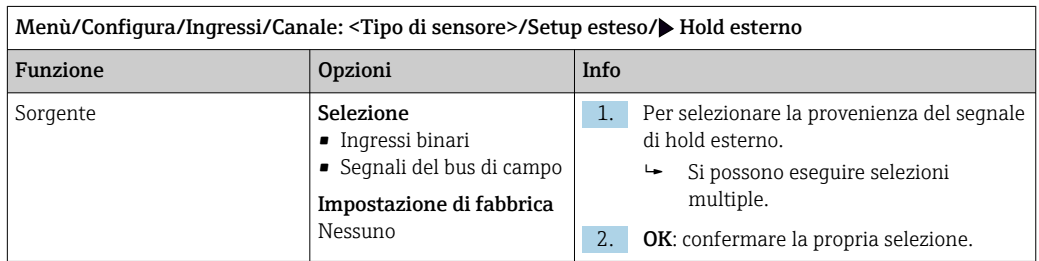

### 5.2.6 Impostazioni di sterilizzazione (solo sensori igienici)

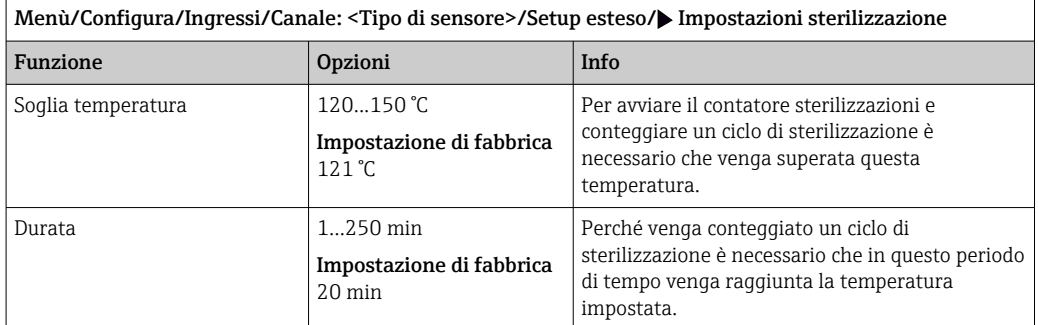

5.2.7 Impostazioni CIP (solo sensori igienici)

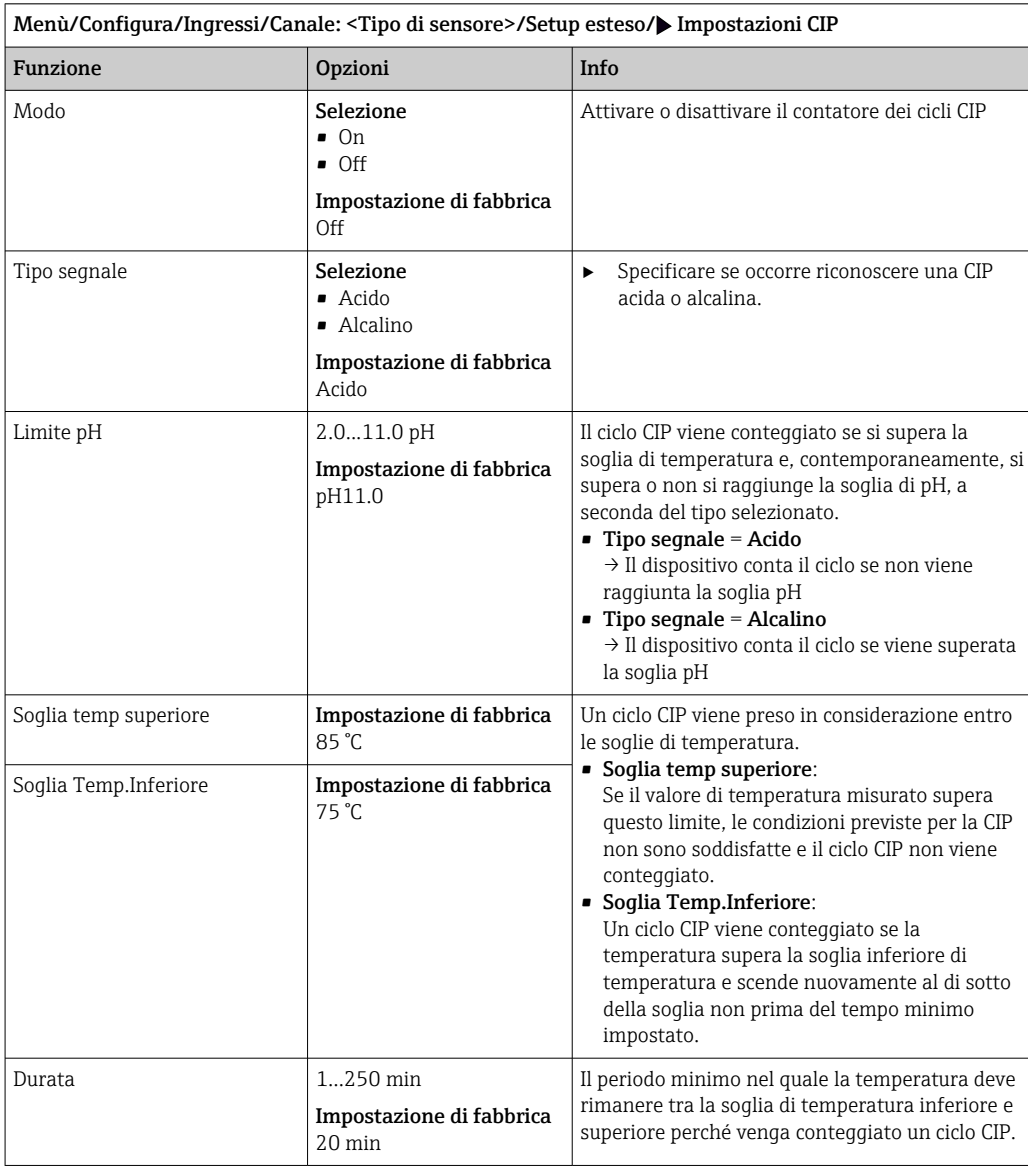

### 5.2.8 Impostazione di taratura

#### Criteri di stabilità

Definire l'oscillazione ammessa per il valore misurato che non deve essere superata in un determinato lasso di tempo durante la taratura. Se si supera la differenza ammessa, la taratura non viene consentita e viene automaticamente annullata.

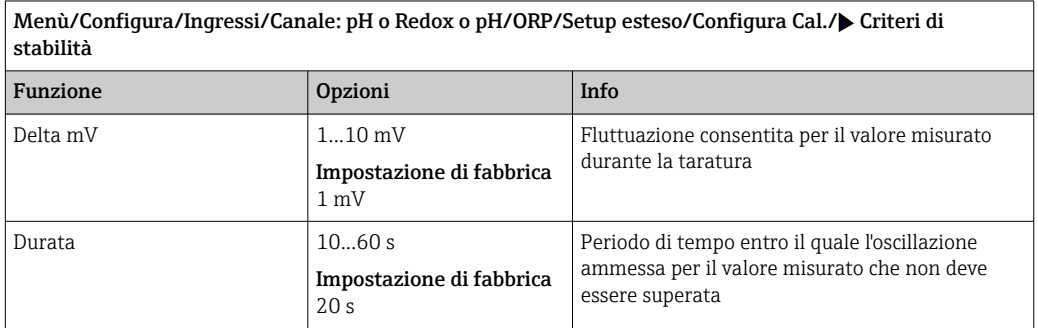

#### Compensazione della temperatura durante la taratura

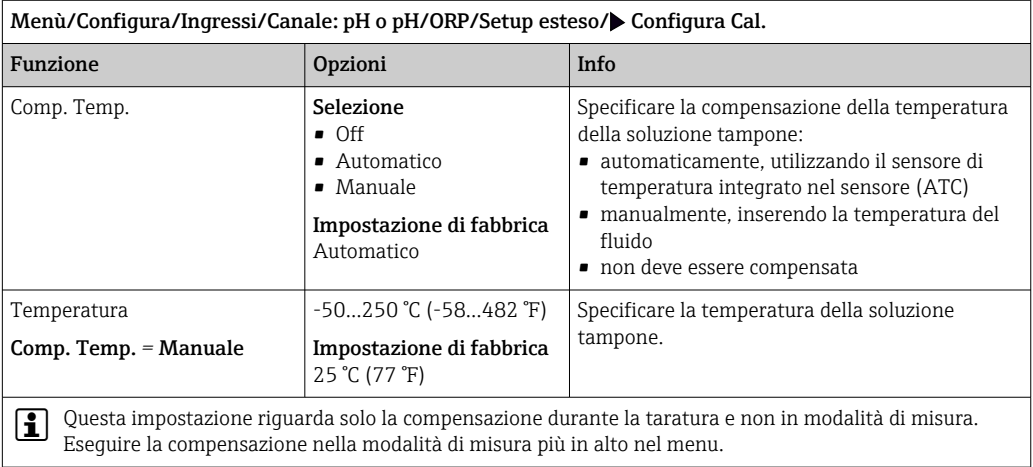

#### Riconoscimento della soluzione tampone

*Riconoscimento automatico della soluzione tampone*

Per garantire che una soluzione tampone sia rilevata correttamente, il segnale di misura può differire di un massimo di 30 mV dal valore memorizzato nella tabella della soluzione tampone. Questo valore è ca. 0,5 pH alla temperatura 25 °C.

Se sono state utilizzate entrambe le soluzioni tampone, 9,00 e 9,20, potrebbe generarsi una sovrapposizione degli intervalli del segnale e il riconoscimento della soluzione tampone non funzionerebbe. Per questo motivo il dispositivo riconoscerebbe una soluzione tampone con un pH pari a 9,00 come un pH di 9,20.

→ Non usare la soluzione tampone con pH 9.00 per il riconoscimento automatico della soluzione tampone.

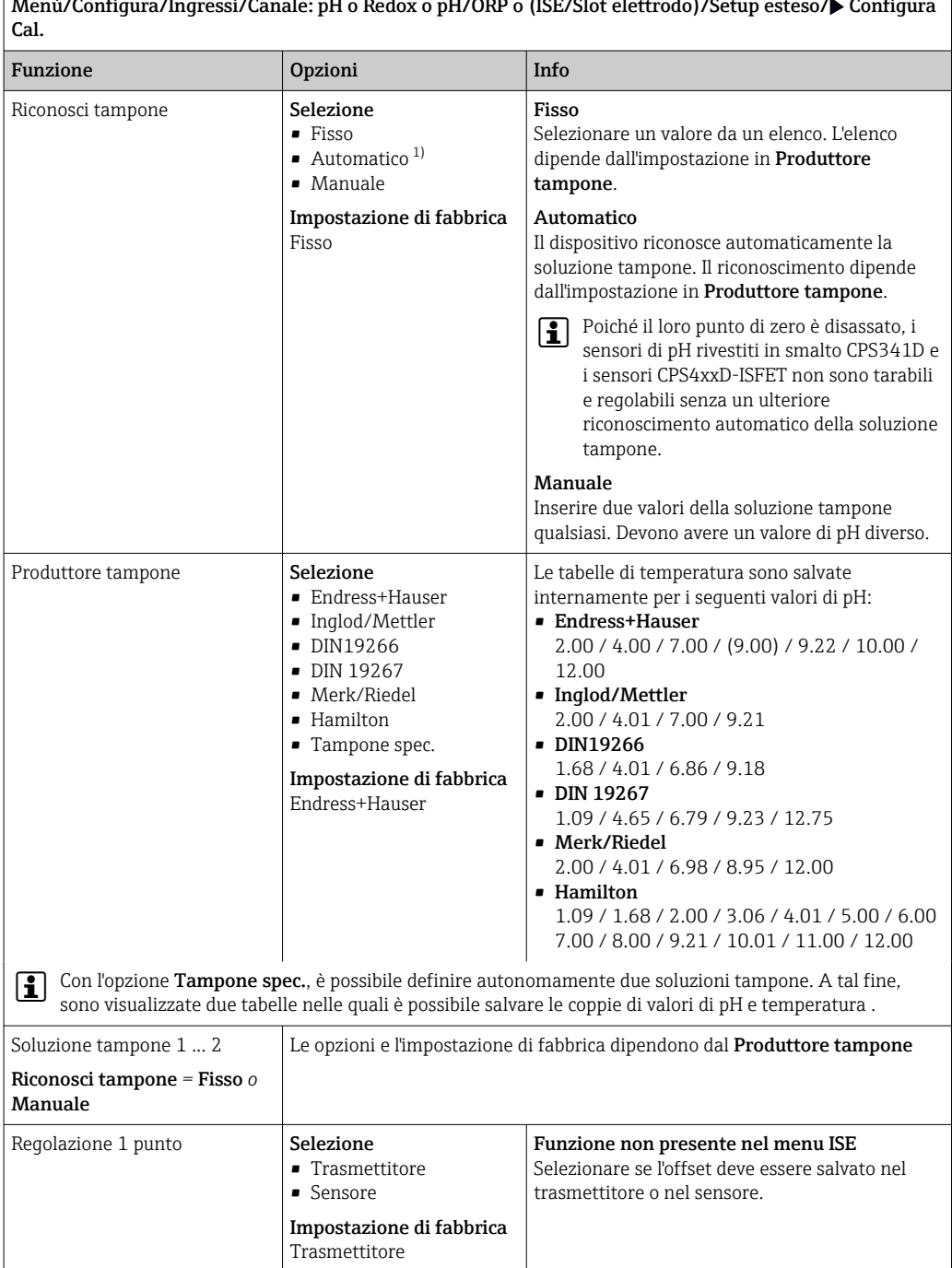

Menù/Configura/Ingressi/Canale: pH o Redox o pH/ORP o (ISE/Slot elettrodo)/Setup esteso/ Configura

1) Solo sensore di pH o sensore combinato pH/redox

#### Monitoraggio della taratura

In questa sede si può specificare l'intervallo di taratura per il sensore. Alla scadenza del periodo configurato, il display visualizza il messaggio diagnostico Validità calibrazione.

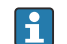

Il timer è azzerato automaticamente, se si esegue una nuova taratura del sensore.

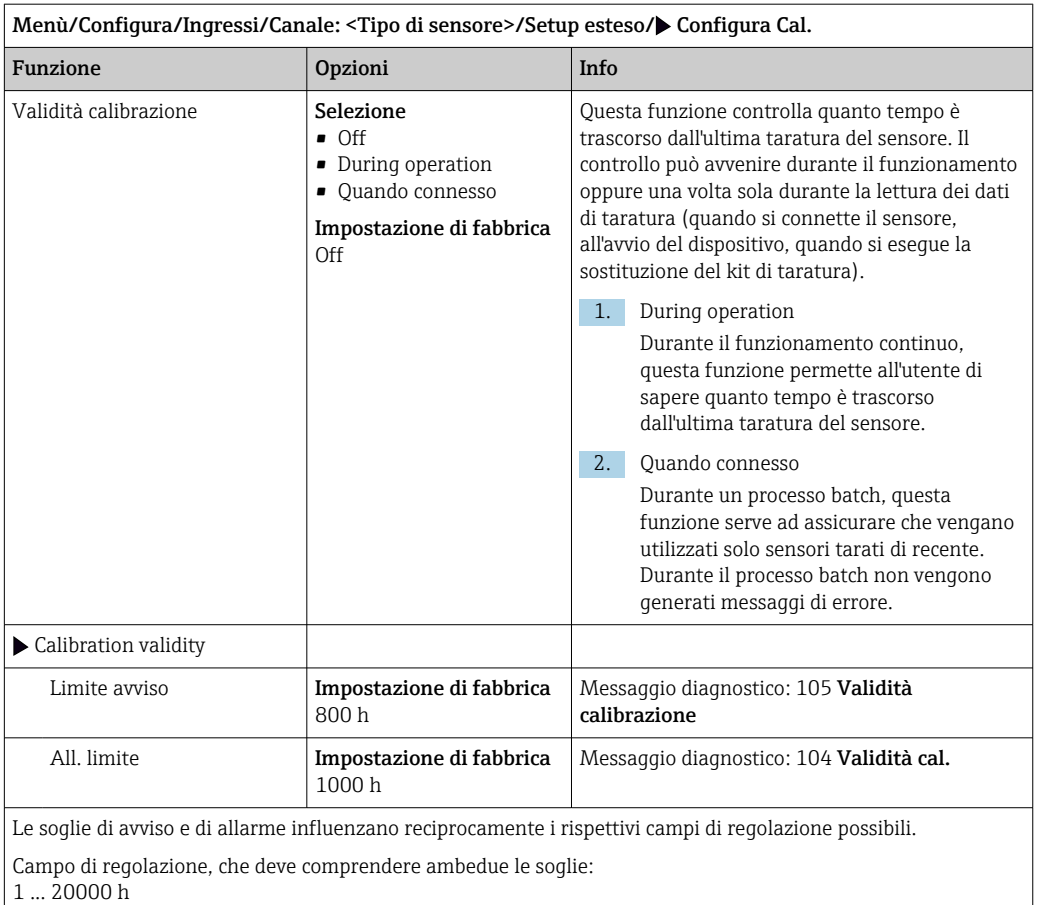

In genere vale quanto segue: soglia di allarme > soglia di avviso

### 5.2.9 Impostazioni di diagnostica

In questa parte del menu, sono specificate le soglie di avviso o l'uso degli strumenti diagnostici.

Il codice diagnostico associato è visualizzato per ogni impostazione.

#### Monitoraggio dell'impedenza, Sensor Check System (Sistema controllo sensore; solo con sensore di pH in vetro e sensore combinato di pH/redox)

Il Sistema controllo sensore (SCS) esegue il monitoraggio dell'alta impedenza del vetro di pH. Un allarme è generato se non è raggiunto un valore di impedenza minimo o è superata l'impedenza massima.

- Causa per valori di impedenza decrescenti:
	- Temperature elevate
	- Rottura vetro

• Causa per valori di impedenza crescenti:

- Sensore asciutto (sensore sospeso nell'aria)
- Membrana di pH in vetro o strato di rivestimento sulla membrana di pH in vetro danneggiati
- Basse temperature

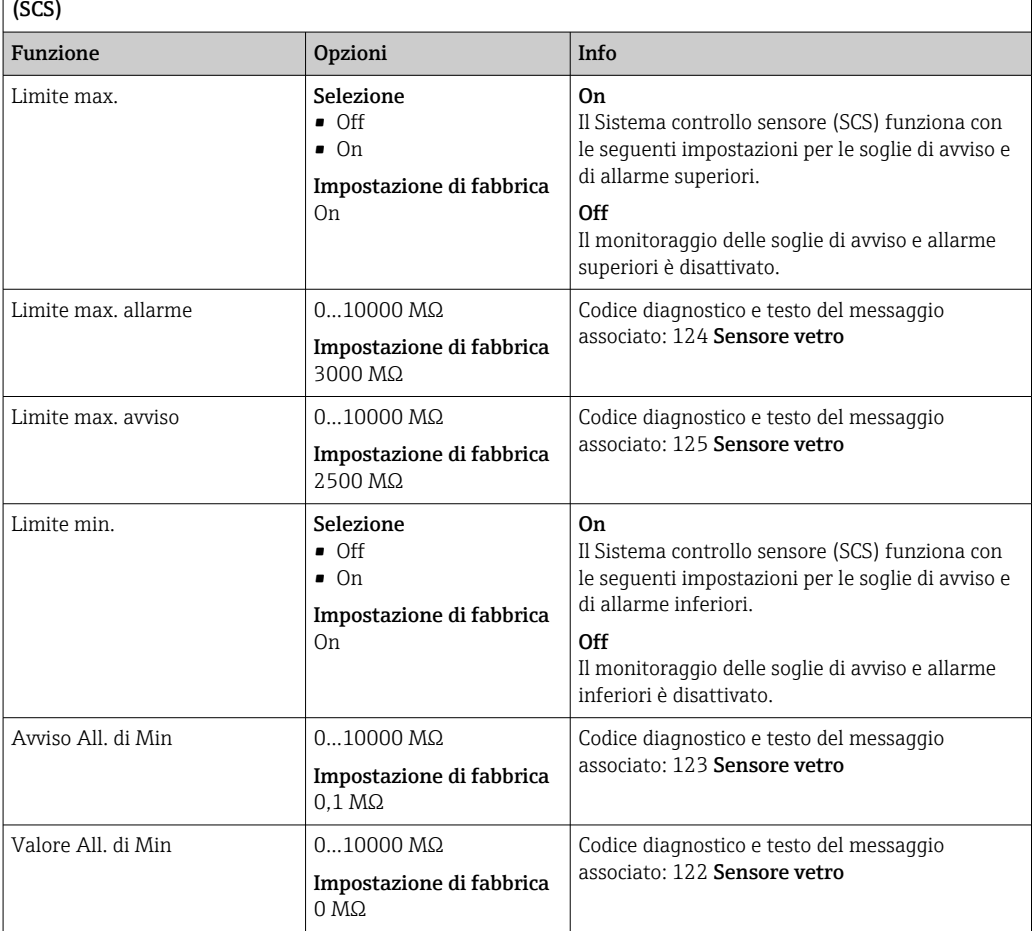

 $\vert$  Menù/Configura/Ingressi/Canale: pH o pH/ORP/Setup esteso/Config. diagnostica/ $\blacktriangleright$  Impedenza vetro

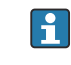

Per SCS, le soglie superiori e inferiori possono essere abilitate o disabilitate indipendentemente una dall'altra.

#### Pendenza (solo pH)

La pendenza caratterizza la condizione del sensore. Più grande è la deviazione dal valore ideale (59 mV/pH), tanto peggiore risulta la condizione del sensore.

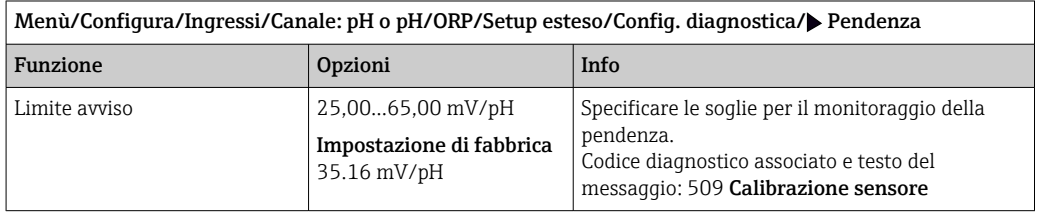

#### Punto Zero (pH Vetro) e Punto operativo (pH IsFET)

#### *Sensori di pH in vetro*

Il punto di zero caratterizza la condizione del riferimento del sensore. Più grande è la deviazione dal valore ideale (pH 7,00), tanto peggiore risulta la condizione. Questo può essere causato dalla dissoluzione del KCl o dalla contaminazione del riferimento, a titolo di esempio.

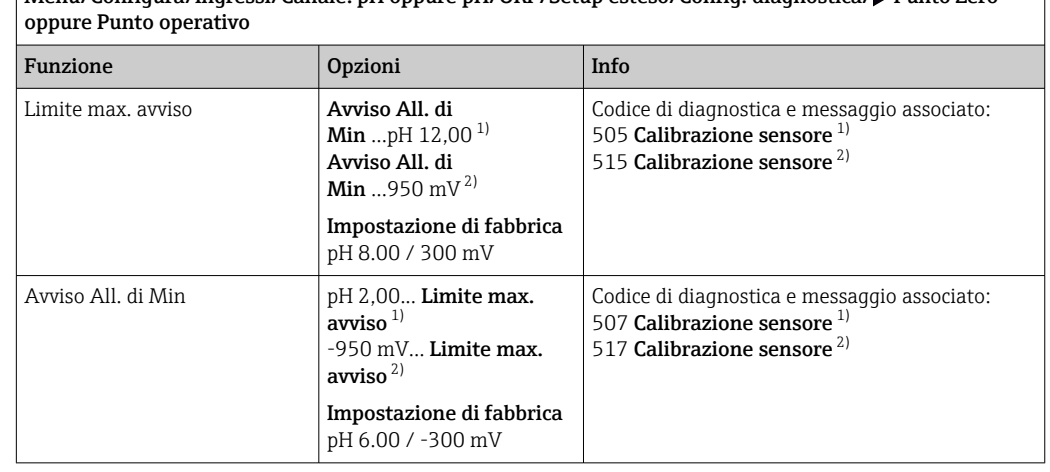

Menù/Configura/Ingressi/Canale: pH oppure pH/ORP/Setup esteso/Config. diagnostica/ Punto Zero

## 1) pH Vetro<br>2) pH IsFET

2) pH IsFET

#### Controllo condizioni sensore (solo pH Vetro)

Il controllo della condizione del sensore (SCC) monitora lo stato e il grado di invecchiamento dell'elettrodo. La condizione dell'elettrodo si aggiorna dopo ogni taratura.

I principali motivi che determinano un deterioramento dello stato dell'elettrodo sono:

- Membrana in vetro bloccata o secca
- Diaframma (riferimento) bloccato

#### Rimedi

1. Pulire o rigenerare il sensore.

2. Se non si ottiene l'effetto desiderato: Sostituire il sensore.

Menù/Configura/Ingressi/Canale: pH oppure pH/ORP/Setup esteso/Config. diagnostica/ $\blacktriangleright$  SCC controllo condizioni

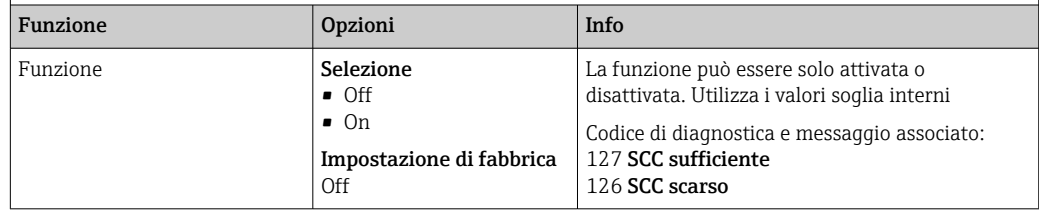

#### Valore di Redox (solo Redox)

Specificare le soglie per il controllo del processo. Se le soglie sono superate o non vengono raggiunte viene visualizzato un messaggio di diagnostica.

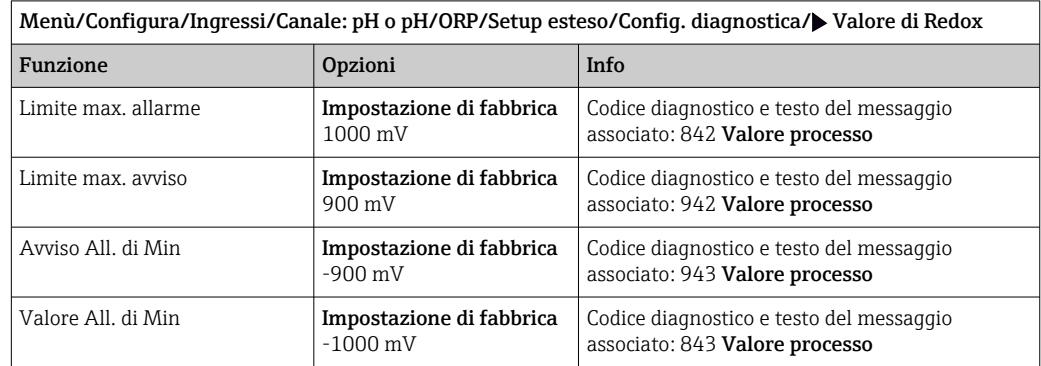

#### Sistema di controllo del processo (PCS)

Il sistema di controllo del processo (PCS) verifica la stagnazione del segnale. Se il segnale di misura non si modifica per un periodo specifico (diversi valori misurati), si attiva un allarme.

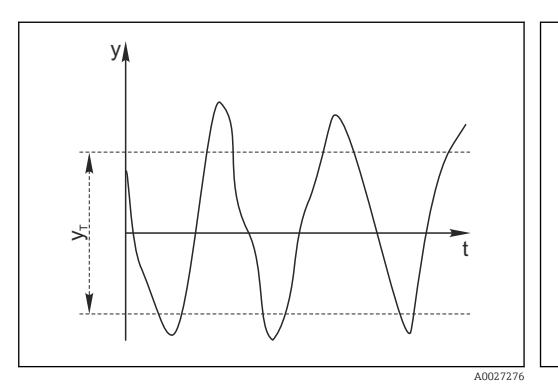

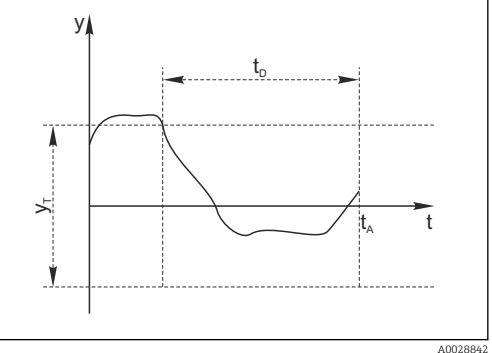

 *6 Segnale di misura normale, nessun allarme*

*y Segnale di misura y<sup>T</sup> Valore impostato per* Ampiezza tolleranza  *7 Segnale stagnante, l'allarme è attivato*

- *t<sup>D</sup> Valore impostato per* Durata
	- *t<sup>A</sup> Istante nel quale si attiva l'allarme*

#### Cause principali della stagnazione dei valori misurati

- Sensore contaminato o sensore fuori dal fluido
- Sensore difettoso
- Errore di processo (ad es. attraverso il sistema di controllo)

#### Rimedi

- 1. Pulire il sensore.
- 2. Controllare il posizionamento del sensore nel fluido.
- 3. Controllare il sistema di elettrodi.
- 4. Spegnere e riaccendere il controllore.

Menù/Configura/Ingressi/Canale: tipo di sensore/Setup esteso/Config. diagnostica/ $\blacktriangleright$  SCP controllo processo

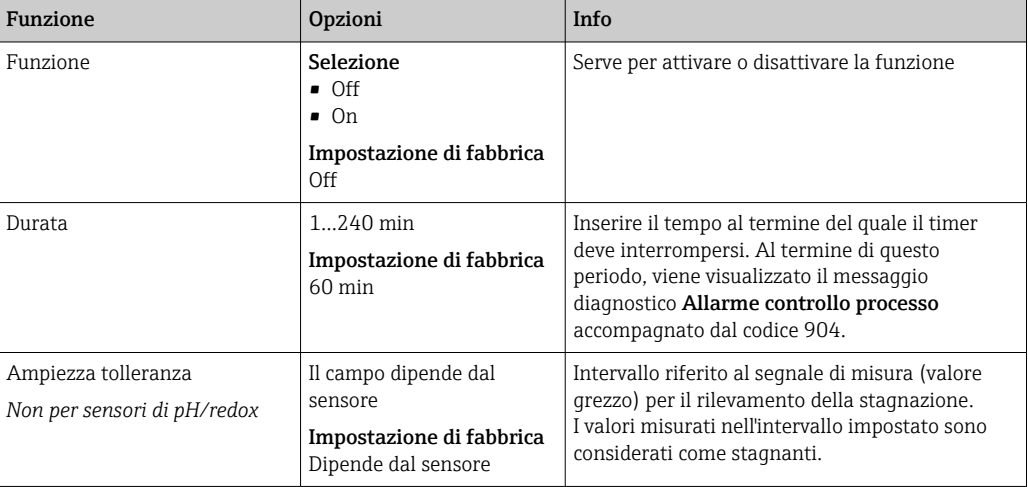

#### Soglie delle ore di funzionamento

Il tempo totale di funzionamento del sensore e il suo uso in condizioni estreme di processo vengono monitorati. Se il tempo operativo supera le soglie definite, il dispositivo genera un corrispondente messaggio di errore.

Ogni sensore ha una durata prevista limitata che dipende fortemente dalle condizioni  $|1 \cdot |$ operative. Se sono specificate le soglie di avviso per i tempi di funzionamento in condizioni estreme e gli interventi di manutenzione vengono effettuati in tempo, si può garantire il funzionamento del punto di misura senza alcun fermo macchina.

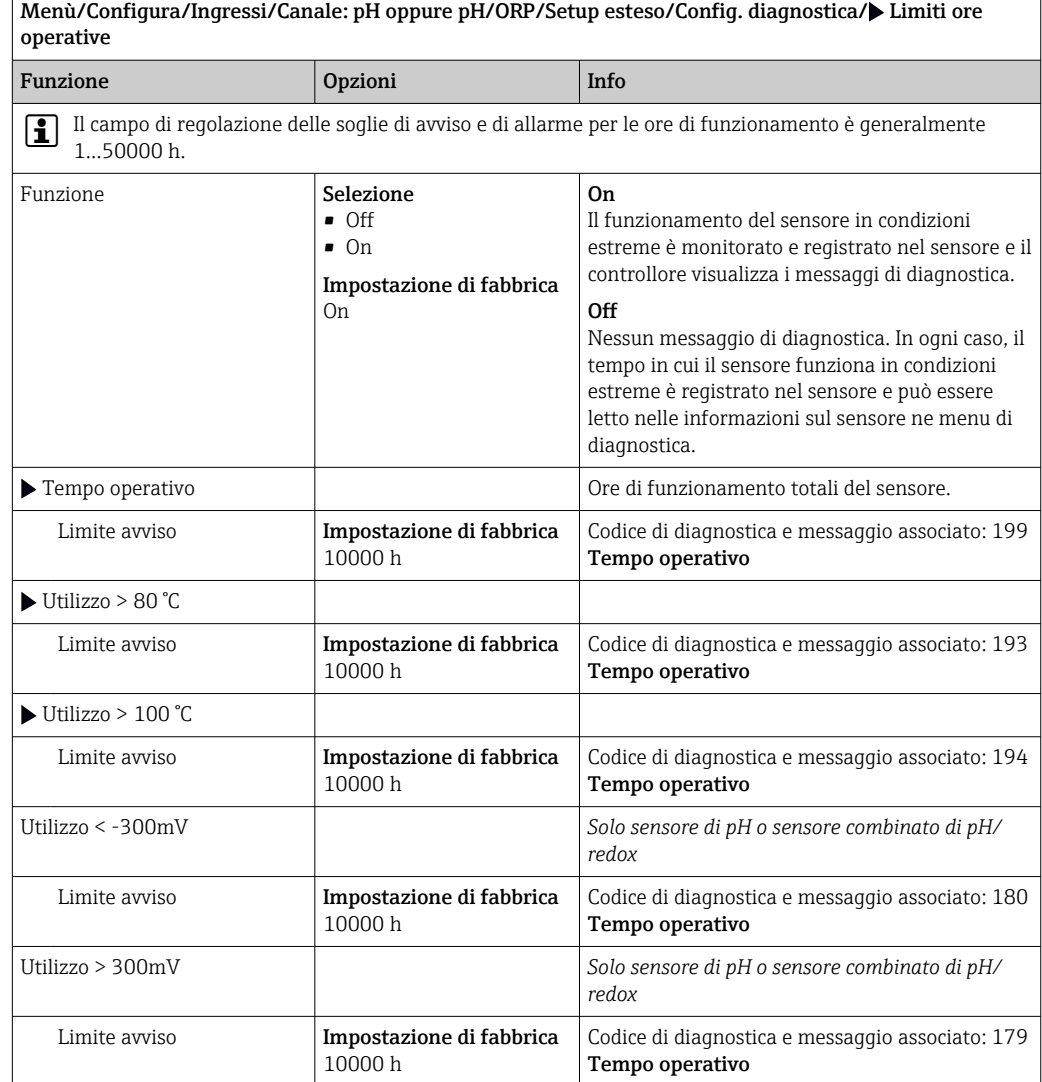

#### Delta pendenza (solo sensore di pH o sensore combinato di pH/redox)

Il dispositivo determina la differenza di pendenza tra l'ultima e la penultima taratura e genera un avviso o un allarme a seconda dell'impostazione configurata. La differenza rappresenta un indicatore della condizione del sensore. Maggiore è lo scarto, maggiore sarà l'usura subita dalla membrana in vetro sensibile al pH, risultato di una corrosione chimica o dovuta ad abrasione.

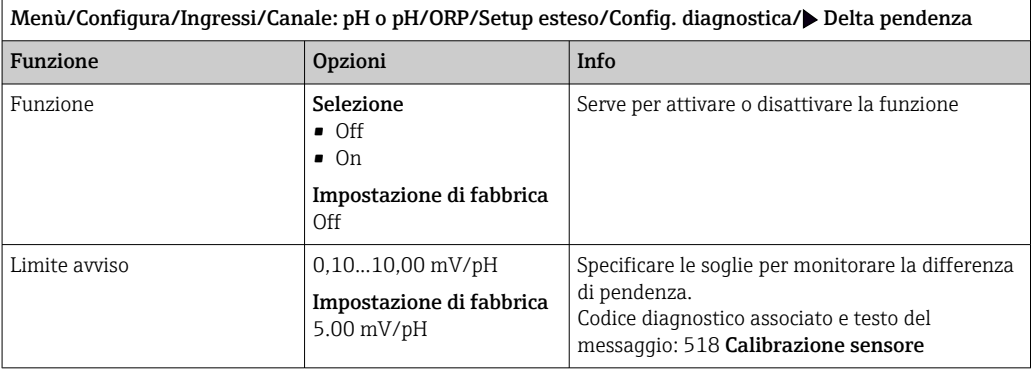

#### Delta p.to zero (pH in vetro) o Delta p.to operativo (ISFET)

Il dispositivo determina la differenza tra l'ultima e la penultima taratura e genera un avviso o un allarme in base all'impostazione configurata. La differenza rappresenta un indicatore della condizione del sensore.

La seguente affermazione si applica agli elettrodi di pH in vetro: Maggiore è lo scarto, maggiore sarà l'usura subita dal riferimento come risultato della contaminazione ionica o della dissoluzione del KCl.

Menù/Configura/Ingressi/Canale: pH o pH/ORP/Setup esteso/Config. diagnostica/ Delta p.to zero o

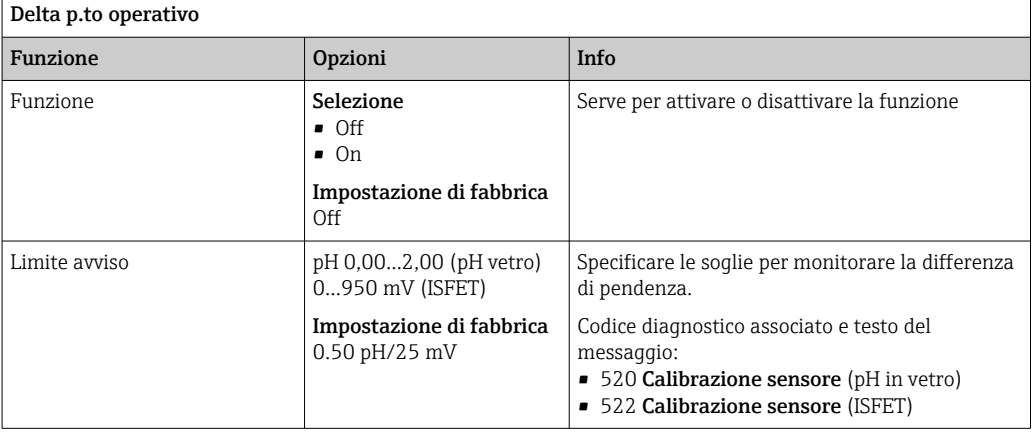

#### Sterilizzazioni

il sistema conta il numero di ore di funzionamento nelle quali il sensore è esposto ad una temperatura tipica per la sterilizzazione. Tale temperatura dipende dal sensore.

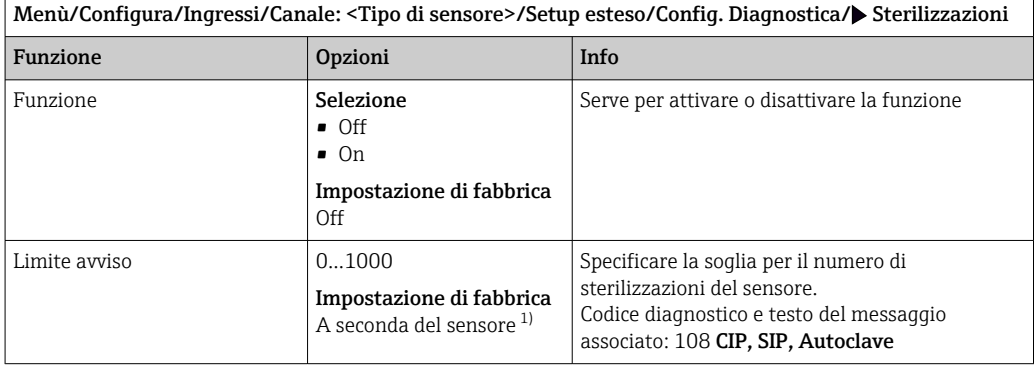

1) Ciascun tipo di sensore ha una propria impostazione di fabbrica. Può essere visualizzata in: DIAG/Info sensore/Canale <Tipo di sensore>/Valori limite di diagnostica raccomandati

#### Comportamento diagnostico

L'elenco dei messaggi di diagnostica visualizzato dipende dal percorso selezionato. I messaggi possono essere specifici del dispositivo o dipendere dal sensore collegato.

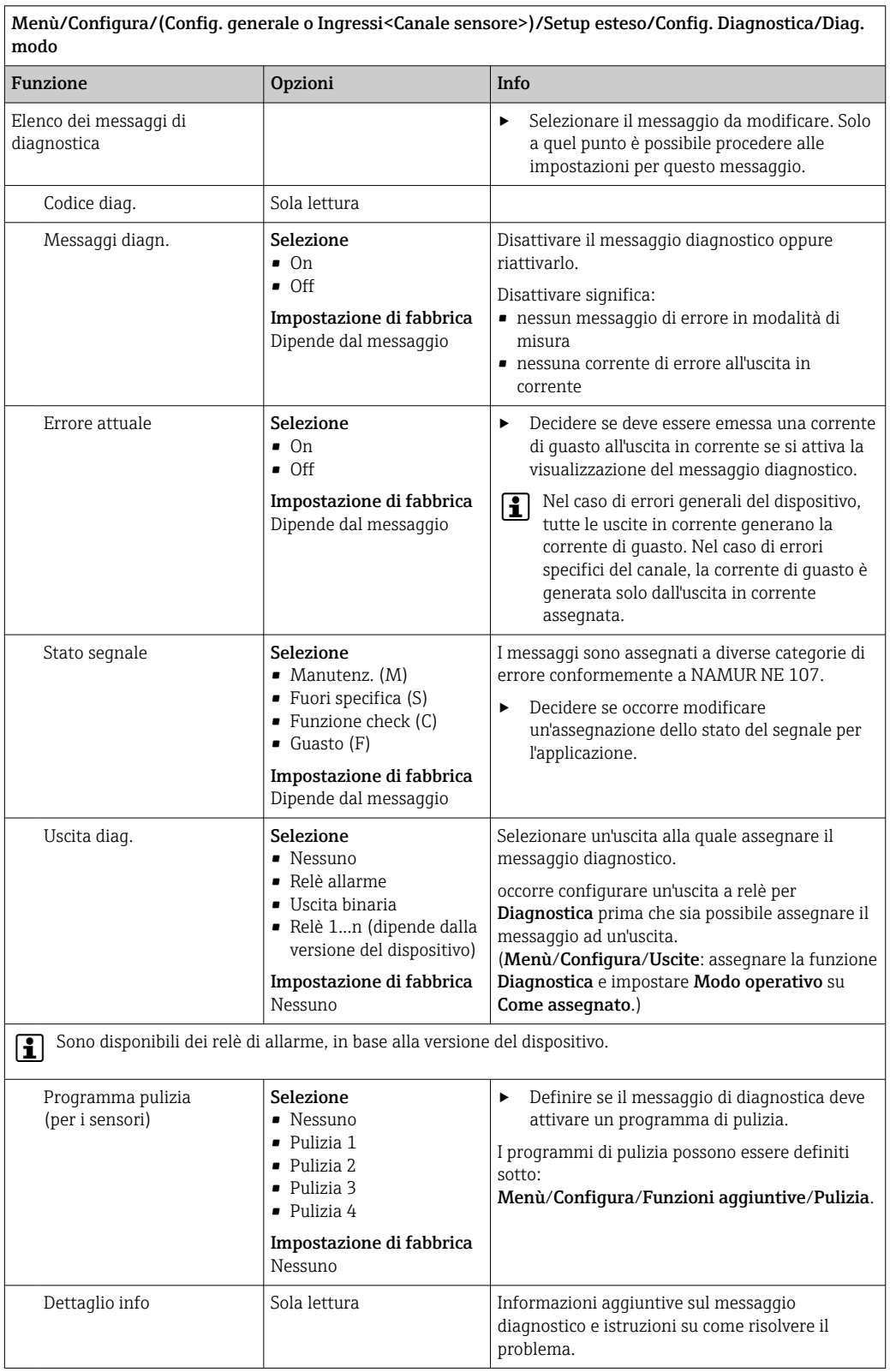

Menù/Configura/(Config. generale o Ingressi<Canale sensore>)/Setup esteso/Config. Diagnostica/Diag.

## <span id="page-24-0"></span>5.3 Controllo tag

Questa funzione viene usata per specificare i sensori accettati sul dispositivo.

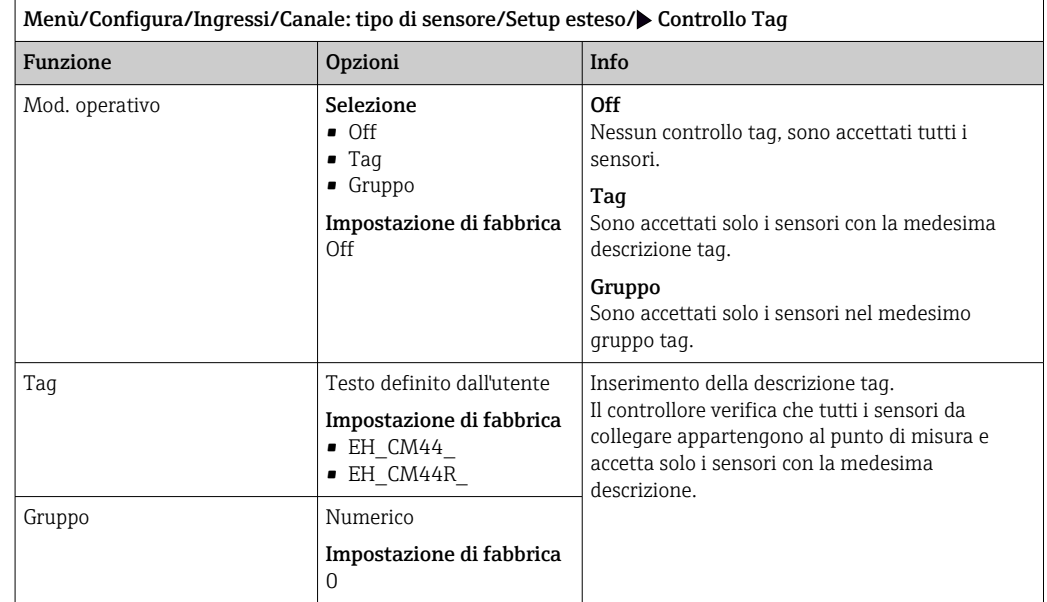

### 5.4 Cambio del sensore

### Menù/Configura/Ingressi/Canale: Tipo di sensore/Setup esteso/Cambio sensore

• On

Se si sostituisce il sensore, l'ultimo valore misurato è conservato mediante la funzione di "hold". Non è generato alcun messaggio di diagnostica.

• Off

Quando si sostituisce il sensore, l'ultimo valore misurato non è salvato e si attiva un messaggio di diagnostica.

### 5.5 Impostazione di fabbrica per l'elaborazione dei dati

Possibilità di ripristino delle impostazioni di fabbrica per l'ingresso del sensore.

Menù/Configura/Ingressi/Canale: tipo di sensore/Setup esteso

#### $\boxed{1.}$  Default fabbrica per dati di processo

- 2. Rispondere alla domanda: OK (premere il pulsante navigator).
	- Si ripristinano le impostazioni di fabbrica solo per questo particolare ingresso. Tutte le altre impostazioni rimangono invariate.

## <span id="page-25-0"></span>6 Ingressi: Conducibilità

## 6.1 Impostazioni base

### 6.1.1 Identificazione del sensore

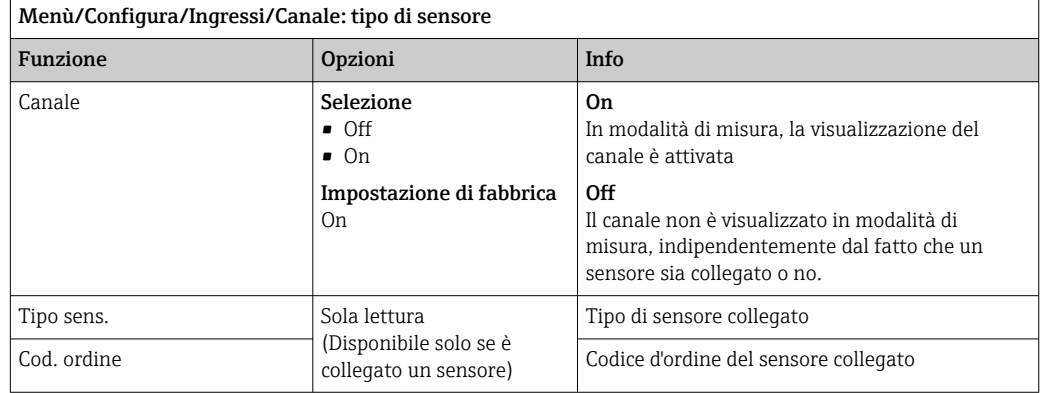

### 6.1.2 Smorzamento

Lo smorzamento genera una curva della media mobile dei valori misurati nel lasso di tempo specificato.

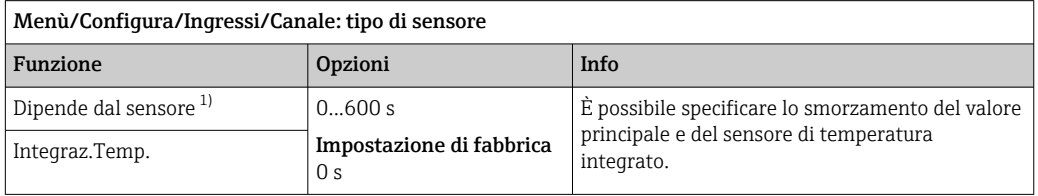

1) Integraz. pH o Integraz. Redox o Integraz. Cond. o Integraz. DO o Tempo ritardo Cloro o Integraz. Nitrati o Integraz. SAK o Integraz. Torbidità o Damping PAHphe

### 6.1.3 Hold manuale

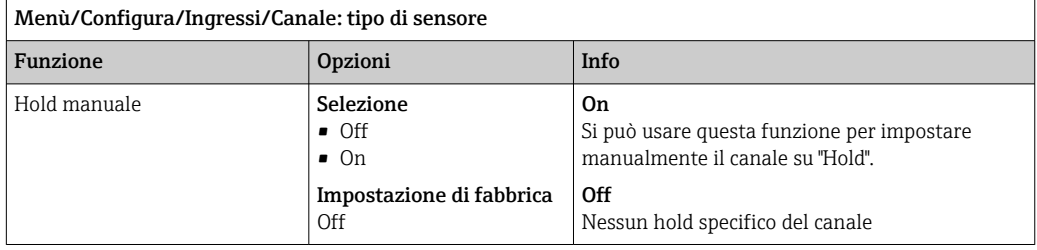

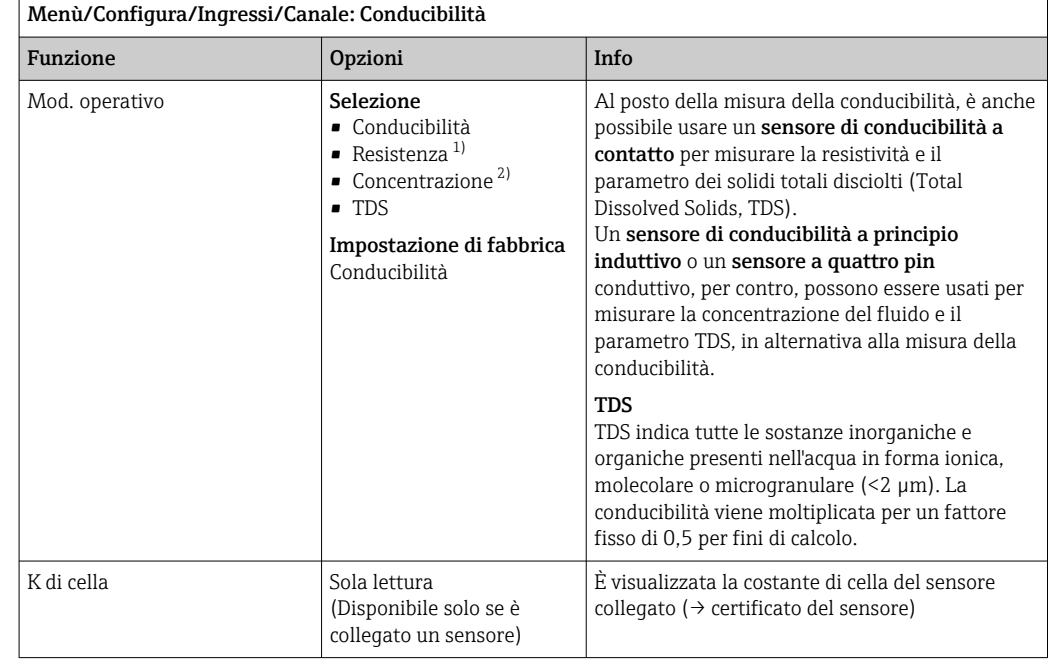

### 6.1.4 Modalità operativa e costante di cella

1) Solo per sensore conduttivo

2) Solo sensore di conducibilità a principio induttivo e sensore a quattro pin (es. CLS82E)

### 6.1.5 Fattore di installazione (solo sensori di conducibilità a principio induttivo e sensori a quattro pin)

In ristrette condizioni di installazione, la misura di conducibilità è influenzata dalle pareti del tubo.

Il fattore di installazione compensa questo effetto. Il trasmettitore corregge la costante di cella moltiplicando con il fattore di installazione.

Il valore del fattore di installazione dipende dal diametro e dalla conducibilità del tronchetto di montaggio, ma anche dalla distanza tra sensore e parete.

Se la distanza tra parete e sensore è sufficiente, il fattore di installazione f può essere trascurato (f = 1,00). Se la distanza dalla parete è insufficiente, il fattore di installazione è maggiore per i tubi isolanti (f > 1) e minore per i tubi conduttivi (f < 1).

Il fattore di installazione può essere determinato utilizzando le soluzioni di taratura. Dei valori approssimativi per il fattore di installazione specifico del sensore sono reperibili nelle relative Istruzioni di funzionamento.

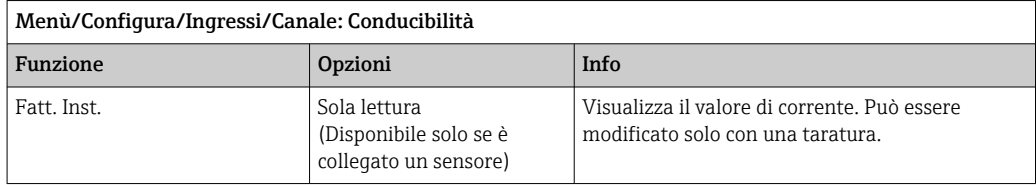

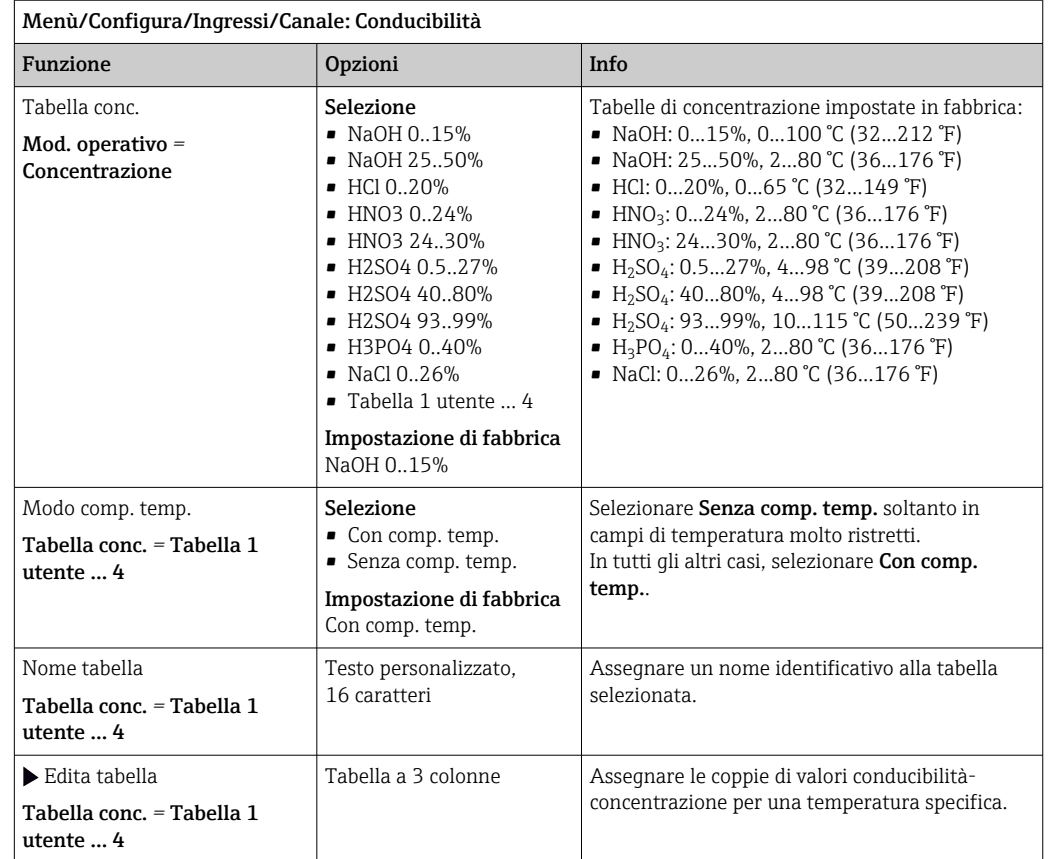

### 6.1.6 Tabella di concentrazione (solo sensori di conducibilità a principio induttivo e sensori a quattro pin)

#### Record di dati per l'inserimento di una tabella di concentrazione

Data una composizione di un fluido specifico, è possibile ricavare dei record di dati relativi alle concentrazioni da apposite tabelle. In alternativa, i record di dati possono essere determinati per via sperimentale.

A questo scopo:

- 1. Creare dei campioni di fluido con le concentrazioni richieste nel processo. Come minimo sono richiesti due campioni di concentrazioni diverse.
- 2. Misurare la conducibilità senza compensazione di questi campioni a una temperatura costante.
	- Se la temperatura di processo è variabile e occorre tenerne conto, determinare dei record di dati per almeno due temperature diverse (che differiscano di almeno 0,5 ˚C). Il trasmettitore richiede almeno 4 punti di supporto. Idealmente, misurare la conducibilità di due concentrazioni diverse alla temperatura di processo minima e massima.

In questo modo, si dovrebbero ottenere dei dati di misura che dal punto di vista qualitativo si presenteranno come illustrato nei seguenti grafici.

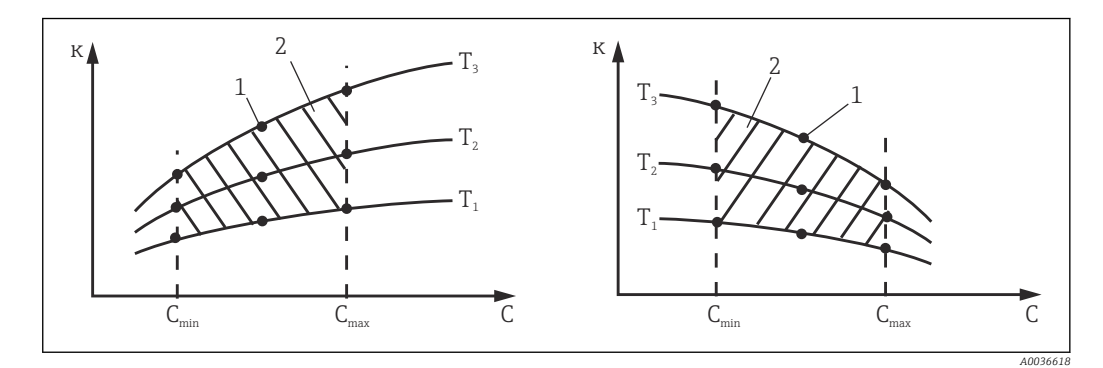

- *8 Esempio di dati misurati con temperature variabili*
- *κ Conducibilità 1 Punto di misura*
	-
- *T Temperatura*
- 
- *c Concentrazione 2 Campo di misura*

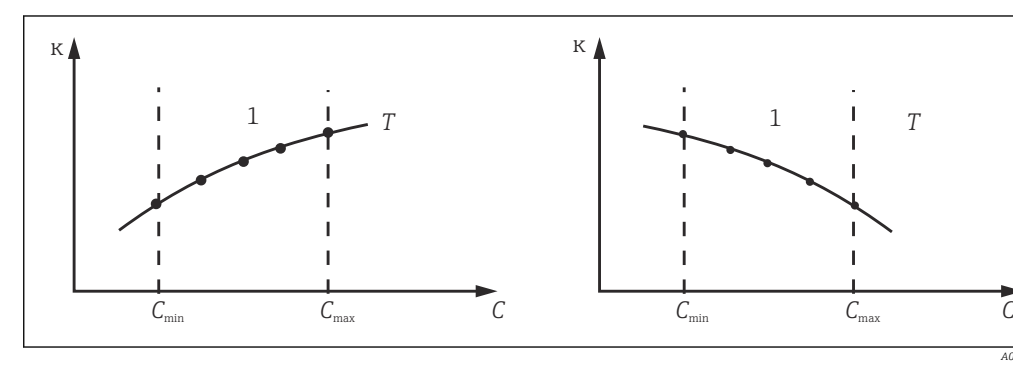

 *9 Esempio di dati misurati con temperature costanti*

misura devono crescere o decrescere in modo molto monotono nel campo delle condizioni di processo; significa che non possono presentarsi punti di massimo, di minimo e campi con comportamento

Di conseguenza, le curve con i profili rappresentati a fianco non sono consentite.

*κ Conducibilità T Temperatura costante*

 $| \cdot |$ 

*c Concentrazione 1 Campo di misura*

costante.

- -

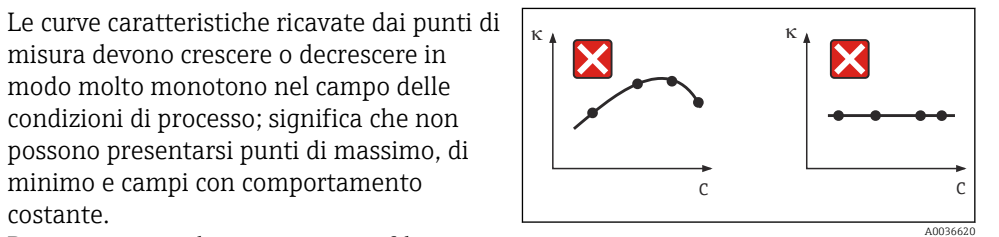

 *10 Profili della curva non consentiti*

*κ Conducibilità*

*c Concentrazione*

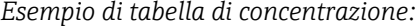

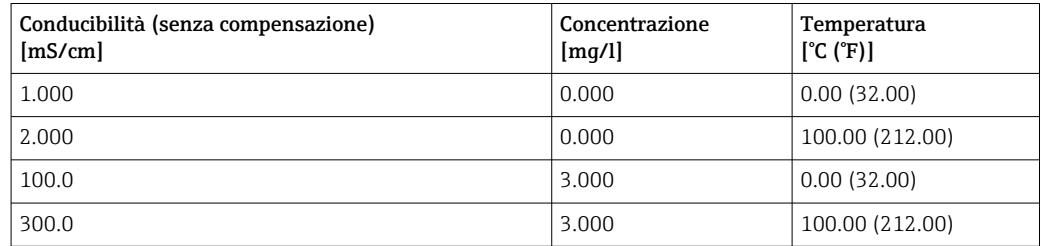

Endress+Hauser 29

 *A0036619*

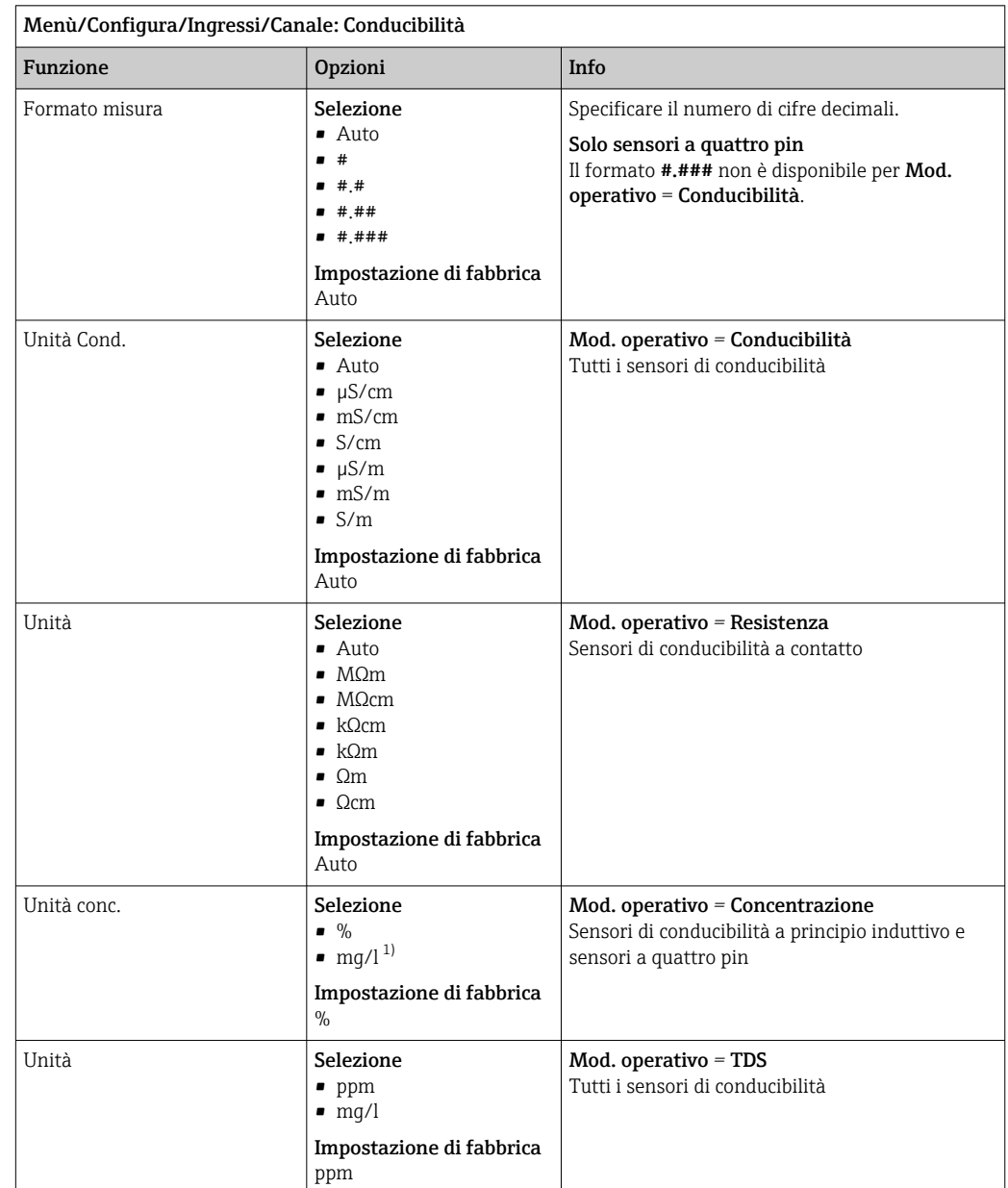

### 6.1.7 Unità ingegneristica e formato

1) Solo con tabella utente

### 6.1.8 Compensazione della temperatura

Coefficiente di temperatura  $\alpha$  = variazione di conducibilità per ogni grado di variazione della temperatura:

κ(T) = κ(T<sub>0</sub>)(1 + α(T - T<sub>0</sub>))

κ(T) ... conducibilità alla temperatura di processo T

κ(T<sub>0</sub>) ... conducibilità alla temperatura di riferimento T<sub>0</sub>

Il coefficiente di temperatura dipende sia dalla composizione chimica della soluzione sia dalla temperatura stessa.

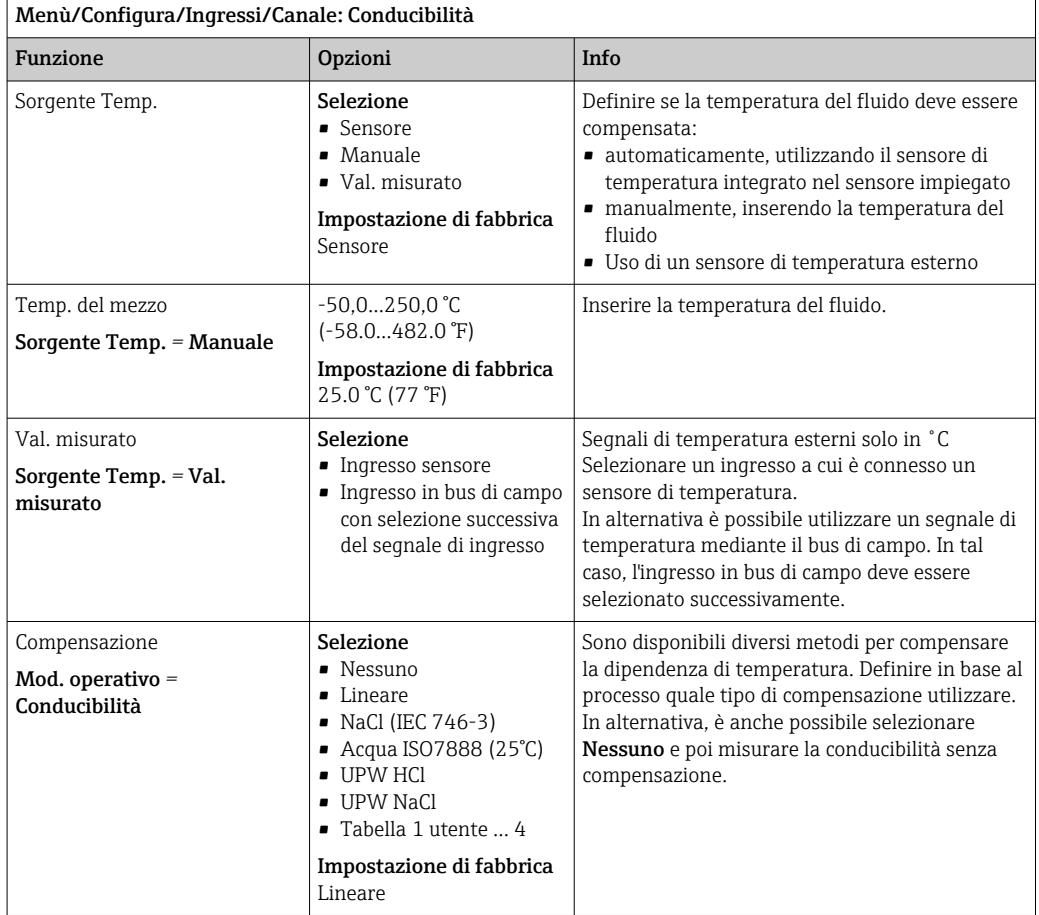

#### Compensazione lineare della temperatura

La variazione tra i due punti di temperatura è considerata costante, ossia  $α = cost$ .

#### Temperatura di riferimento e coefficiente alfa (solo per la compensazione lineare della temperatura)

I coefficienti alfa e le temperature di riferimento alfa del fluido di processo devono essere noti. Coefficienti alfa tipici alla temperatura di riferimento di 25 ˚C sono:

- $\blacksquare$  Sali (ad es. NaCl): ca. 2,1 %/K
- Basi (ad es. NaOH): ca. 1,7 %/K
- $\bullet$  Acidi (ad es. HNO<sub>3</sub>): ca. 1,3 %/K

Menù/Configura/Ingressi/Canale: Conducibilità

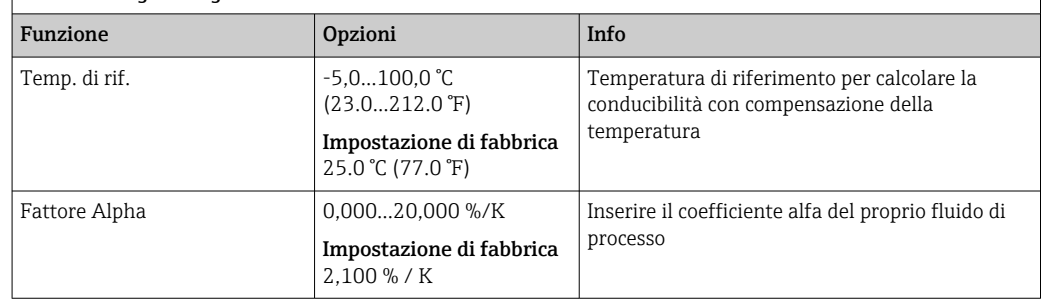

#### Compensazione di NaCl

Per la compensazione di NaCl (secondo IEC 60746), è memorizzata nel dispositivo una curva fissa e non lineare, che specifica la relazione tra il coefficiente di temperatura e la temperatura. Questa curva è valida per basse concentrazioni, fino a ca. 5% di NaCl.

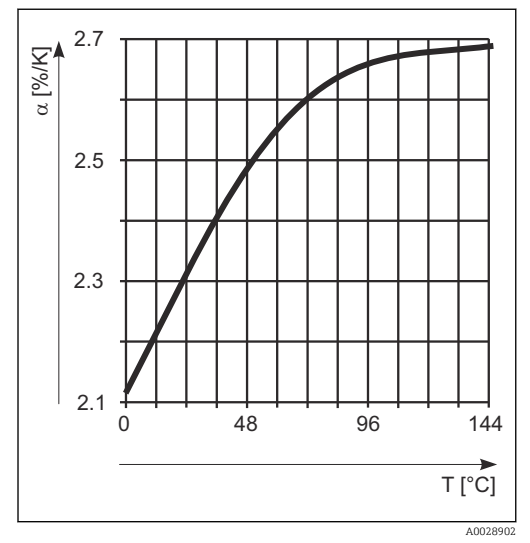

#### Compensazione di acqua naturale

Una funzione non lineare a norma ISO 7888 è salvata nel dispositivo per la compensazione della temperatura in acqua naturale.

#### Compensazione di acqua ultrapura (per sensori conduttivi)

Nel dispositivo sono memorizzati algoritmi per acqua pura e ultrapura. Tali algoritmi tengono conto della dissociazione dell'acqua e della sua dipendenza dalla temperatura. Vengono usati per livelli di conducibilità fino a circa 10 µS/cm.

• UPW HCl

Ottimizzato per misurare la conducibilità acida a valle di uno scambiatore cationico. Anche per ammoniaca (NH3) e soda caustica (NaOH).

• UPW NaCl

 $\mathbf{f}$ 

Ottimizzato per impurità a pH neutro.

#### Tabelle definite dall'utente

Si può salvare una funzione che considera le proprietà di un processo specifico. A questo scopo, determinare le coppie dei valori di temperatura T e conducibilità κ con:

- $\bullet$  K(T<sub>0</sub>) per la temperatura di riferimento T<sub>0</sub>
- (T) per le temperature che si presentano nel processo
- Utilizzare la seguente formula per calcolare i valori α per le temperature importanti per il processo:

$$
\alpha = \frac{100\%}{\kappa(T_0)} \cdot \frac{\kappa(T) - \kappa(T_0)}{T - T_0} \; ; \; T \neq T_0
$$

I valori devono aumentare o diminuire in modo costante.

<span id="page-32-0"></span>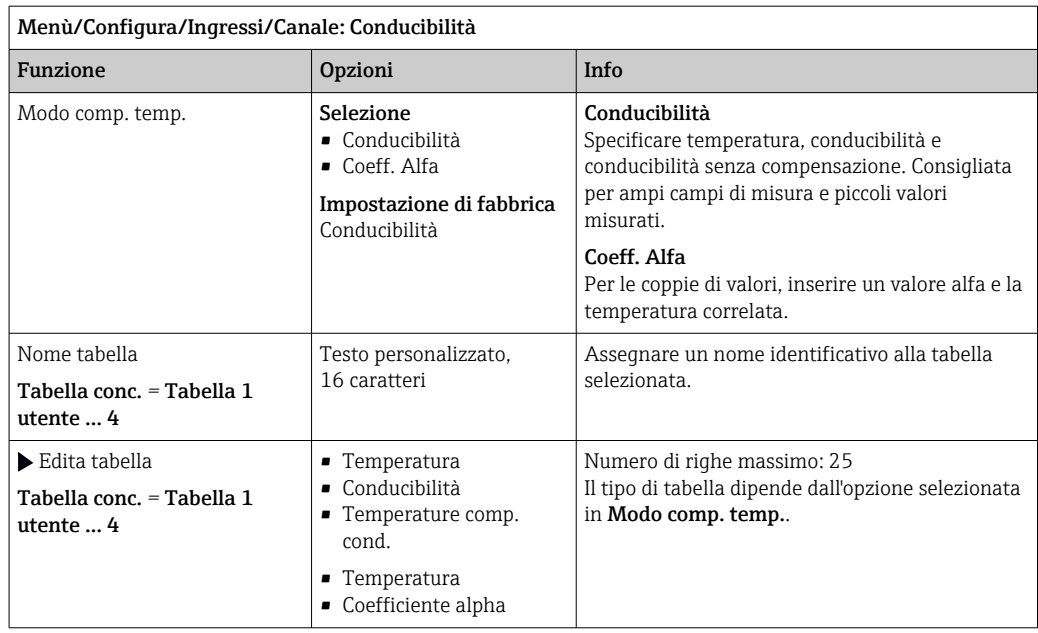

## 6.2 Config. estesa

### 6.2.1 Formato della temperatura

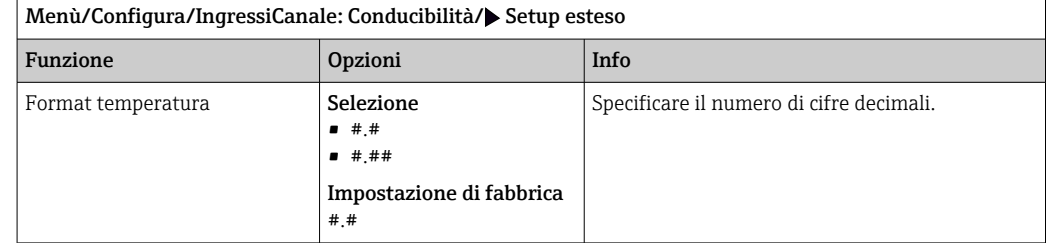

### 6.2.2 ID cliente (solo per E-sensor)

È possibile inserire un identificatore individuale del sensore. Questo si trova nel menu DIAG/Info sensore/N° canale <Tipo di sensore>/Info generale.

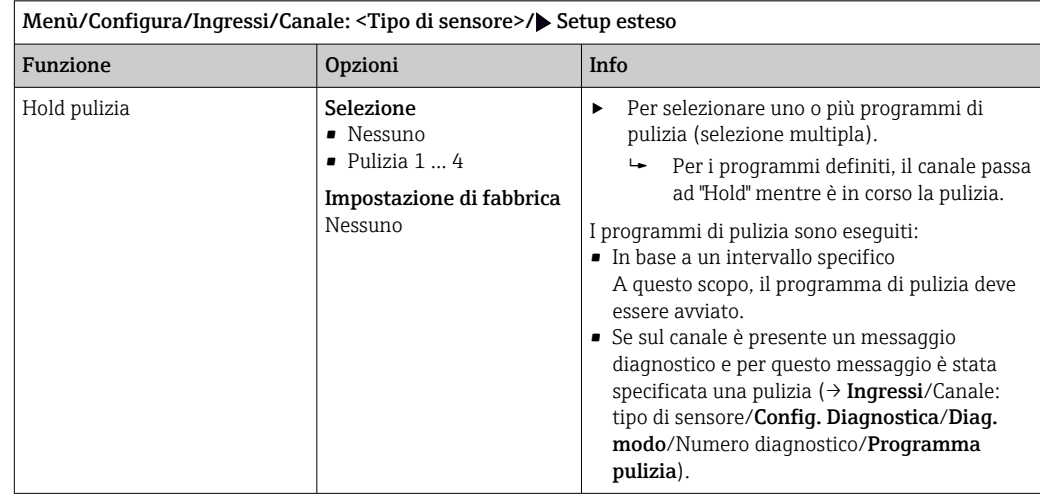

### 6.2.3 Hold di pulizia

I programmi di pulizia sono definiti nel menu: Configura/Funzioni aggiuntive/  $\boxed{4}$ Pulizia.

### 6.2.4 Hold esterno

۱ì

È possibile attivare l'hold per tutti i dispositivi di un punto di misura tramite un segnale digitale, ad esempio un segnale del bus di campo. Accertarsi che il segnale hold non venga usato in altro modo. Un hold esterno può essere assegnato singolarmente a ciascun ingresso del sensore.

La funzione è visualizzata soltanto nel menu Ingressi se i segnali per l'hold esterno sono stati precedentemente configurati nelle impostazioni generali di hold:

#### Menù/Configura/Config. generale/Configura hold/Hold esterno.

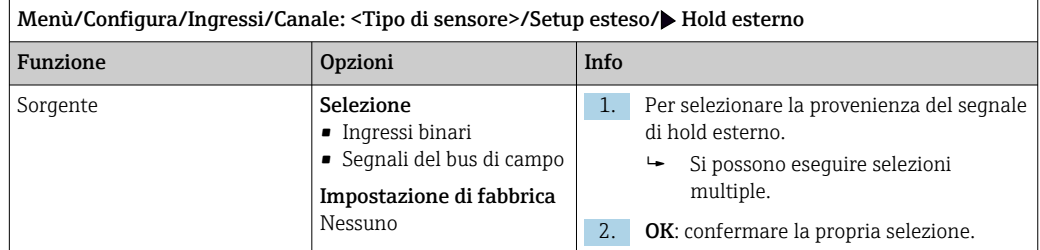

### 6.2.5 Impostazioni di sterilizzazione (solo sensori igienici)

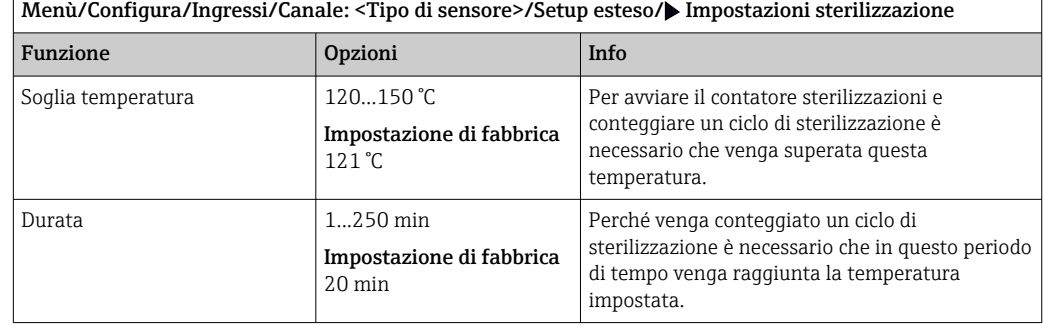

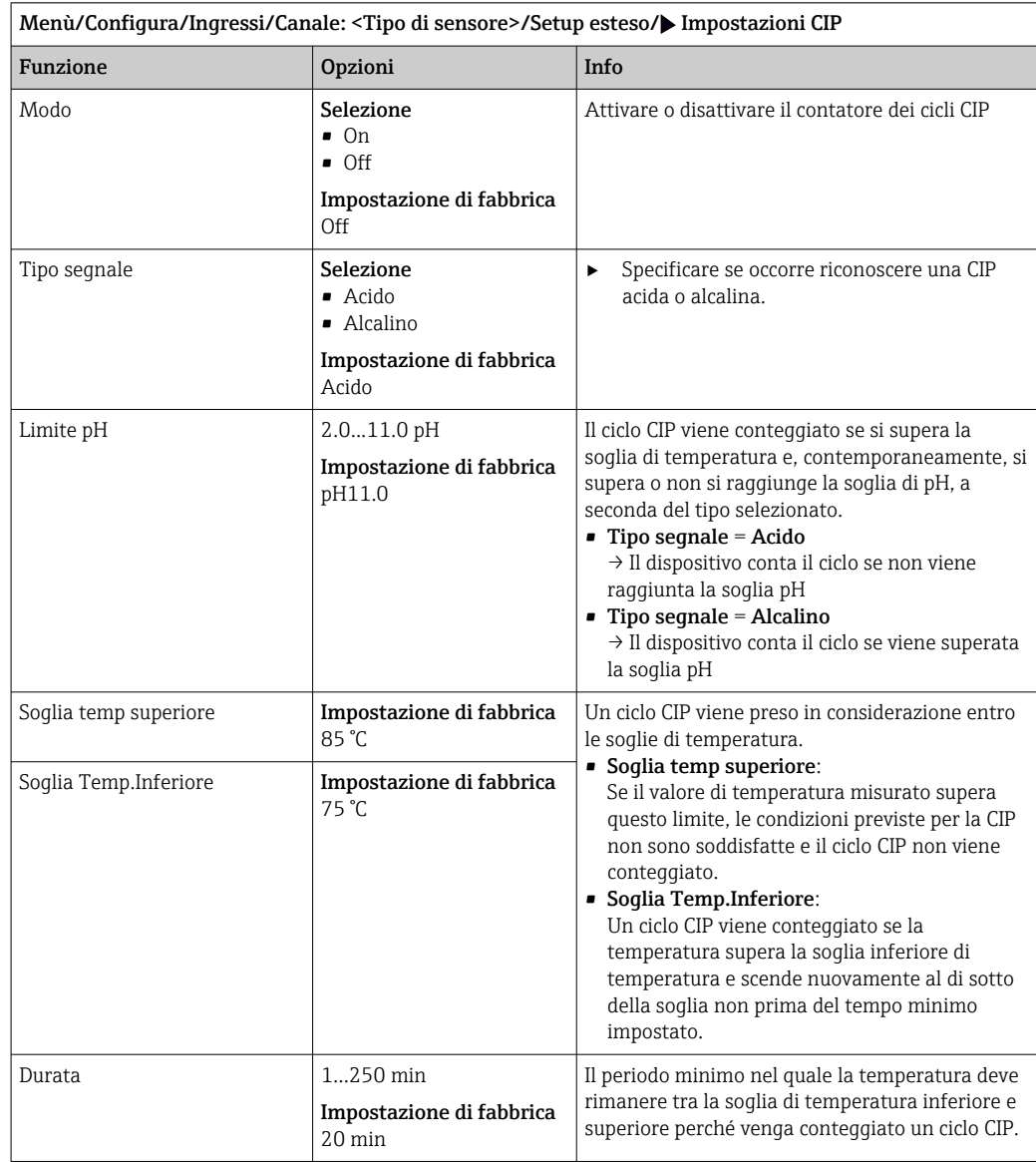

### 6.2.6 Impostazioni CIP (solo sensori igienici)

### 6.2.7 Impostazioni di diagnostica

In questa parte del menu, sono specificate le soglie di avviso o l'uso degli strumenti diagnostici.

Il codice diagnostico associato è visualizzato per ogni impostazione.

#### Sterilizzazioni

il sistema conta il numero di ore di funzionamento nelle quali il sensore è esposto ad una temperatura tipica per la sterilizzazione. Tale temperatura dipende dal sensore.

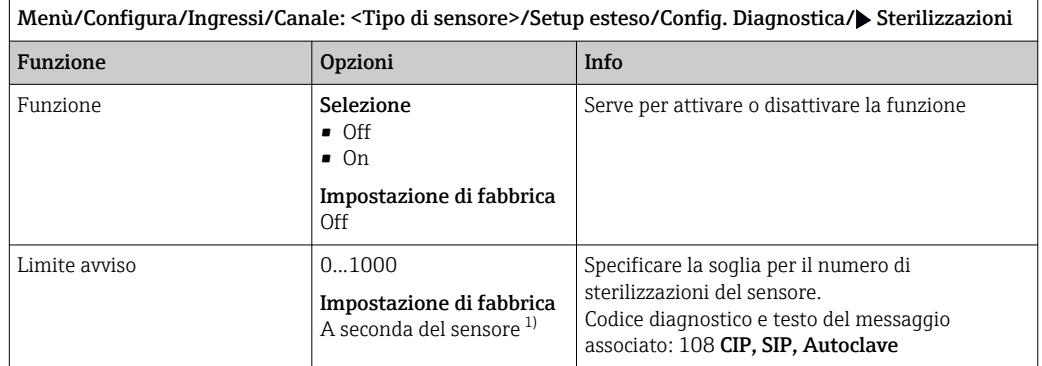

1) Ciascun tipo di sensore ha una propria impostazione di fabbrica. Può essere visualizzata in: DIAG/Info sensore/Canale <Tipo di sensore>/Valori limite di diagnostica raccomandati

#### Cicli CIP (solo sensori a quattro pin)

il sistema conta il numero di ore di funzionamento nelle quali il sensore è esposto ad una temperatura tipica per la pulizia. Tale temperatura dipende dal sensore.

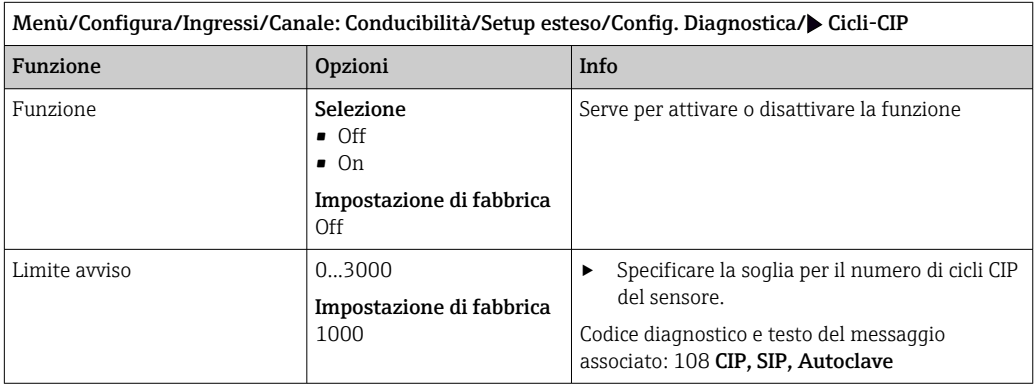

#### Sistema di controllo del processo (PCS)

Il sistema di controllo del processo (PCS) verifica la stagnazione del segnale. Se il segnale di misura non si modifica per un periodo specifico (diversi valori misurati), si attiva un allarme.

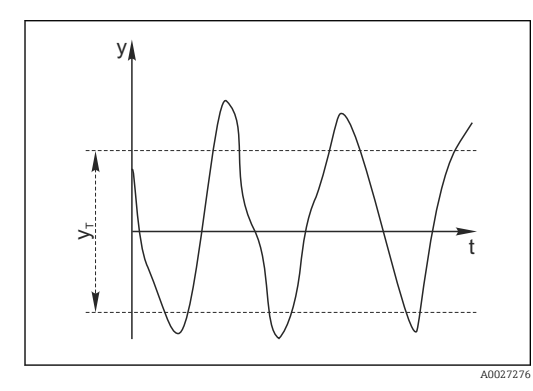

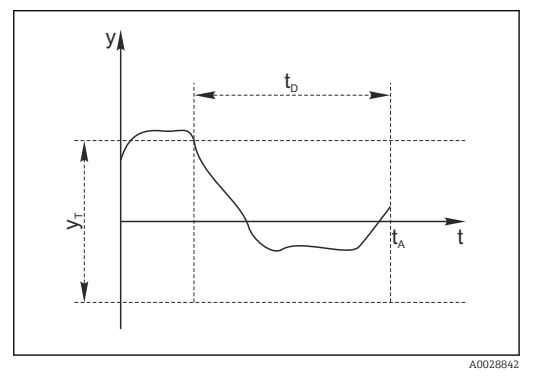

 *11 Segnale di misura normale, nessun allarme*

- *y Segnale di misura*
- *y<sup>T</sup> Valore impostato per* Ampiezza tolleranza
- *12 Segnale stagnante, l'allarme è attivato*
- *t<sup>D</sup> Valore impostato per* Durata
- *t<sup>A</sup> Istante nel quale si attiva l'allarme*
### Cause principali della stagnazione dei valori misurati

- Sensore contaminato o sensore fuori dal fluido
- Sensore difettoso
- Errore di processo (ad es. attraverso il sistema di controllo)

#### Rimedi

- 1. Pulire il sensore.
- 2. Controllare il posizionamento del sensore nel fluido.
- 3. Controllare il sistema di elettrodi.
- 4. Spegnere e riaccendere il controllore.

Menù/Configura/Ingressi/Canale: tipo di sensore/Setup esteso/Config. diagnostica/ SCP controllo processo

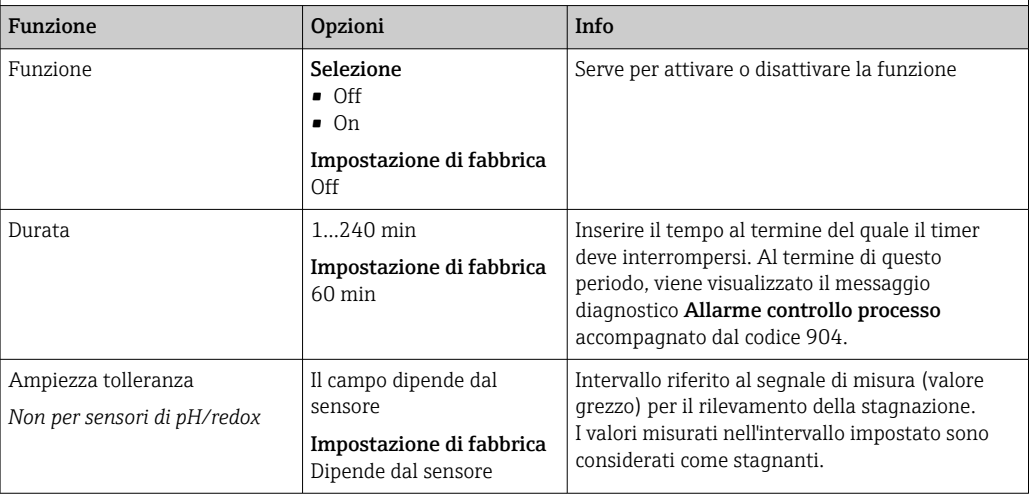

### Soglie delle ore di funzionamento

Il tempo totale di funzionamento del sensore e il suo uso in condizioni estreme di processo vengono monitorati. Se il tempo operativo supera le soglie definite, il dispositivo genera un corrispondente messaggio di errore.

Ogni sensore ha una durata prevista limitata che dipende fortemente dalle condizioni operative. Se sono specificate le soglie di avviso per i tempi di funzionamento in condizioni estreme e gli interventi di manutenzione vengono effettuati in tempo, si può garantire il funzionamento del punto di misura senza alcun fermo macchina.

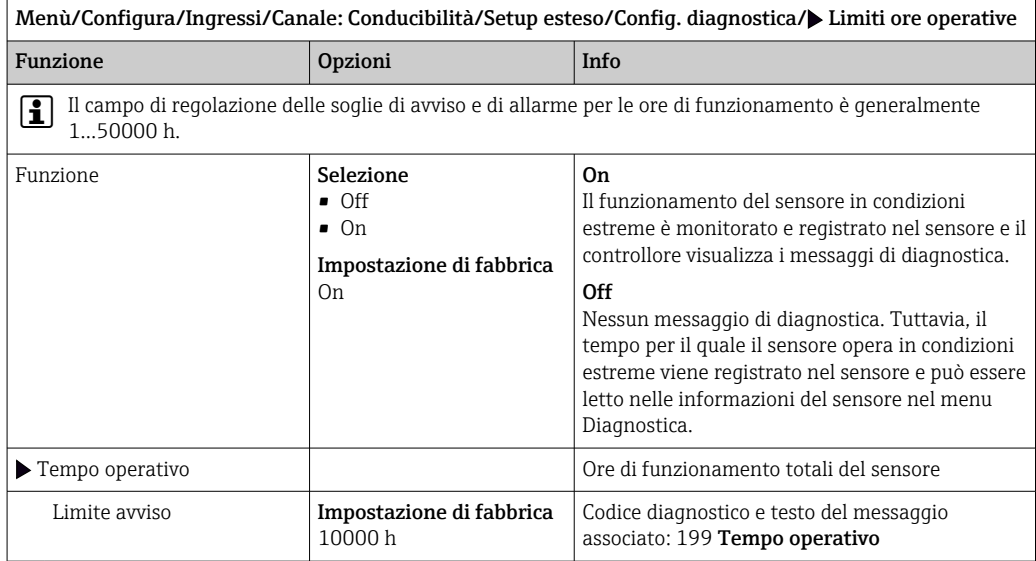

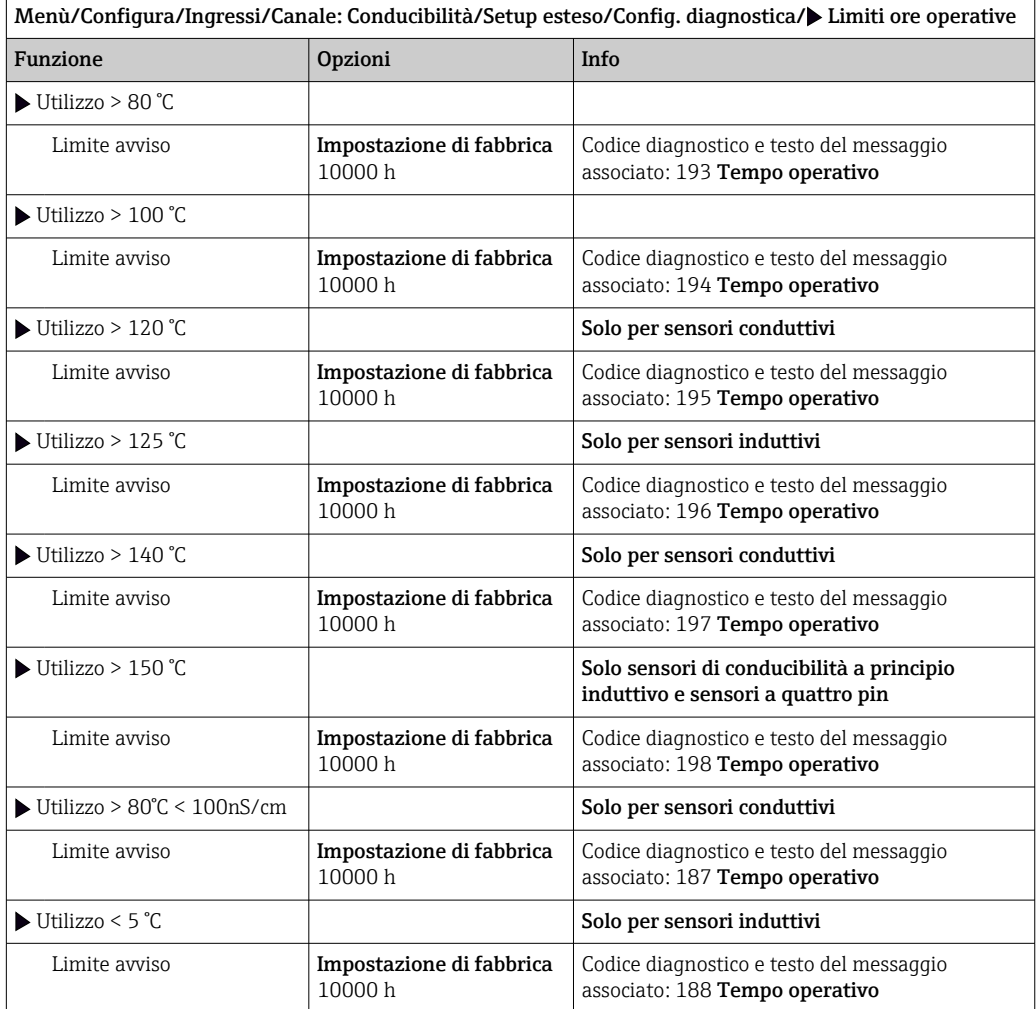

#### Compensazione polarizzazione (solo sensori conduttivi a due pin)

Come risultato del flusso attraverso l'interfaccia elettrolita/elettrodo, le reazioni avvengono qui, generando una tensione addizionale. Tali effetti di polarizzazione limitano il campo di misura dei sensori conduttivi. La compensazione specifica del sensore aumenta il livello di accuratezza per le soglie del campo di misura.

Il controllore riconosce il sensore Memosens e applica automaticamente una compensazione idonea. È possibile misurare i limiti del campo di misura del sensore in Diagnostica/Info sensore/Specifiche sensore.

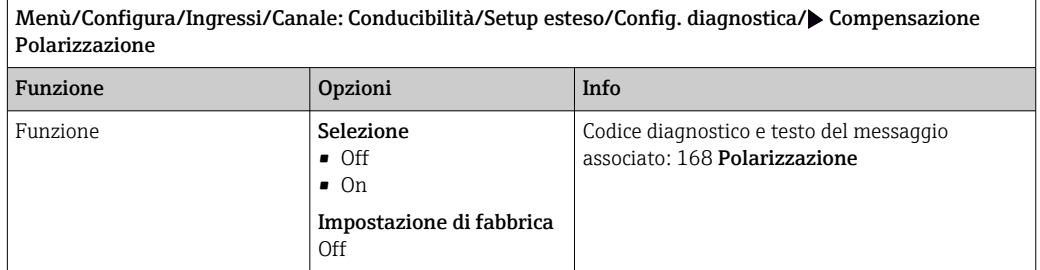

#### Acqua per uso farmaceutico

Questo menu serve per impostare il monitoraggio dell'acqua per uso farmaceutico secondo gli standard USP (United States Pharmacopeia) o EP (European Pharmacopeia).

Per le funzioni di soglia, sono misurati i valori di conducibilità e temperatura senza compensazione. I valori misurati sono confrontati con le tabelle definite negli standard. Al superamento del valore limite viene attivato un allarme. In aggiunta, si può impostare anche un allarme preliminare (soglia di avviso), che segnala stati operativi non desiderati prima che si verifichino.

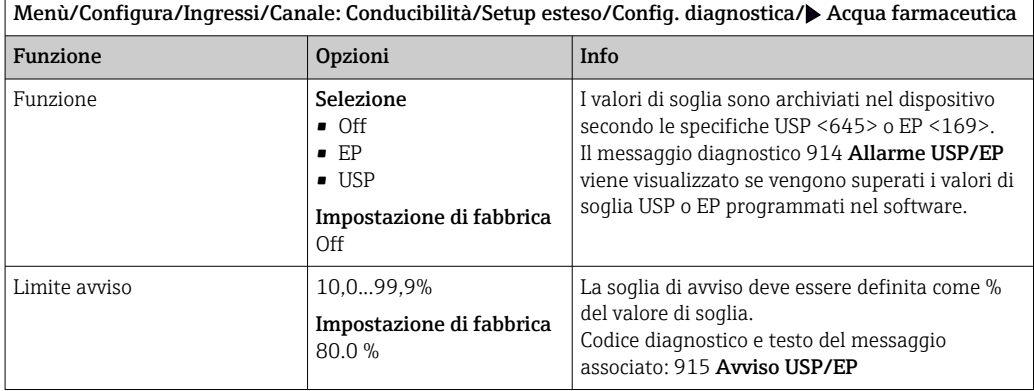

### Comportamento diagnostico

L'elenco dei messaggi di diagnostica visualizzato dipende dal percorso selezionato. I messaggi possono essere specifici del dispositivo o dipendere dal sensore collegato.

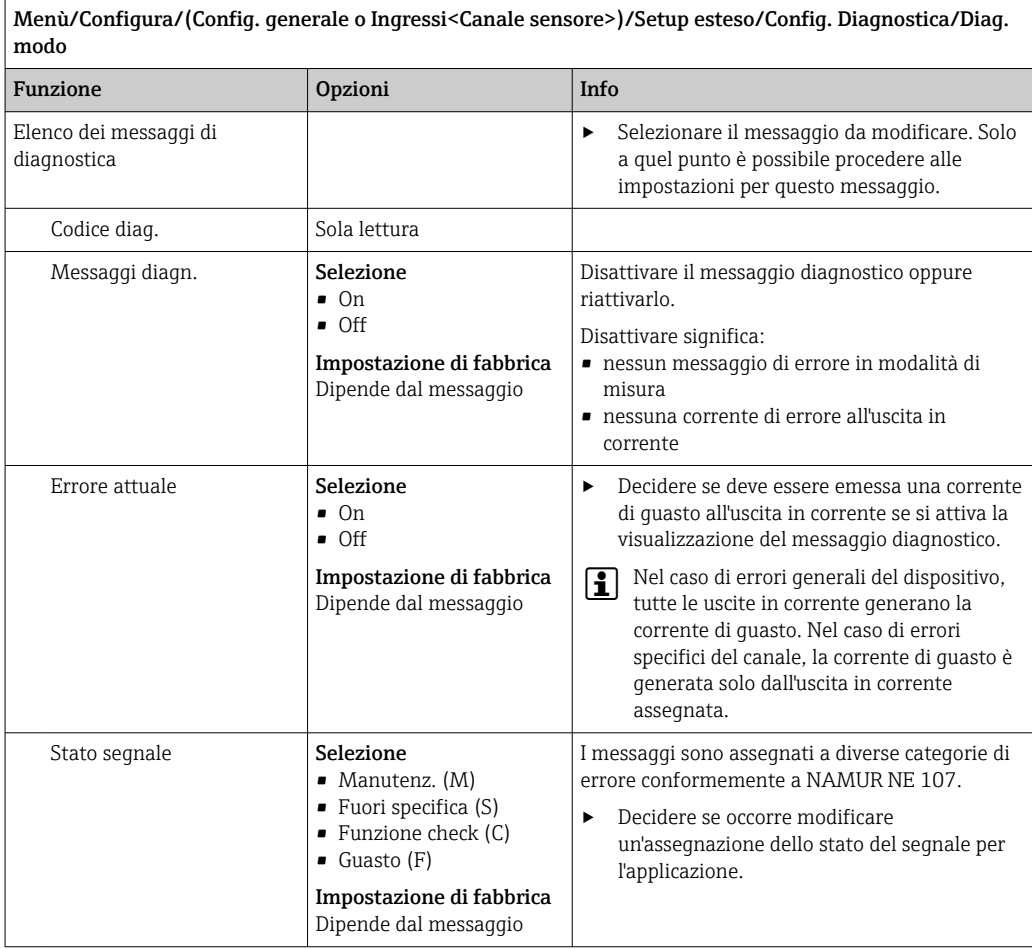

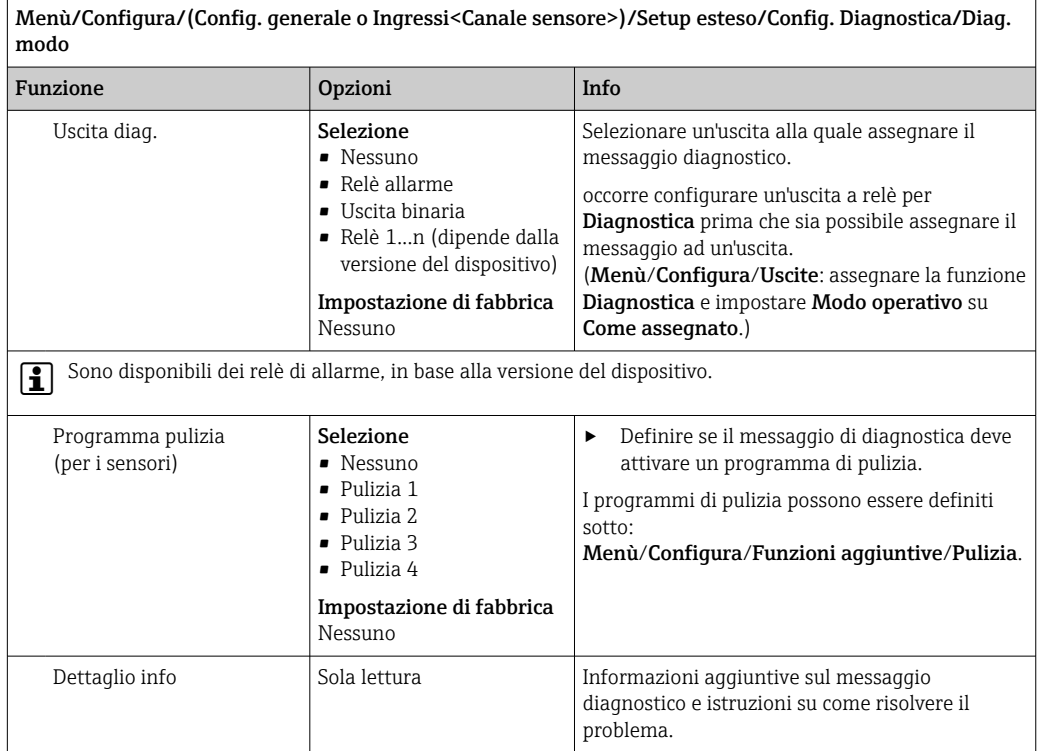

# 6.2.8 Controllo tag

Questa funzione viene usata per specificare i sensori accettati sul dispositivo.

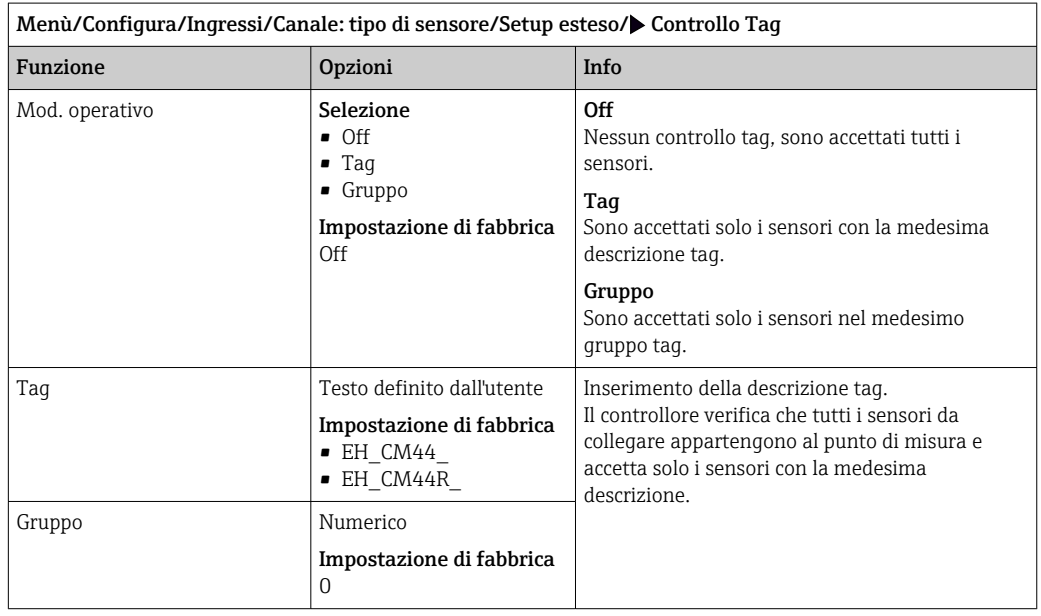

## 6.2.9 Cambio del sensore

Menù/Configura/Ingressi/Canale: Tipo di sensore/Setup esteso/Cambio sensore • On

Se si sostituisce il sensore, l'ultimo valore misurato è conservato mediante la funzione di "hold". Non è generato alcun messaggio di diagnostica.

• Off

Quando si sostituisce il sensore, l'ultimo valore misurato non è salvato e si attiva un messaggio di diagnostica.

## 6.2.10 Impostazioni di fabbrica del sensore (solo sensori di conducibilità a principio induttivo)

Qui è possibile ripristinare le impostazioni di fabbrica del sensore.

#### Menù/Configura/Ingressi/Canale: Tipo di sensore/Setup esteso

#### $|1.|$   $>$  Dati default sensore

- 2. Rispondere al messaggio: OKquando appare il messaggio con la richiesta del software del dispositivo.
	- Si ripristinano solo le impostazioni di fabbrica del sensore. Le impostazioni per l'ingresso rimangono invariate.

## 6.2.11 Monitoraggio della taratura

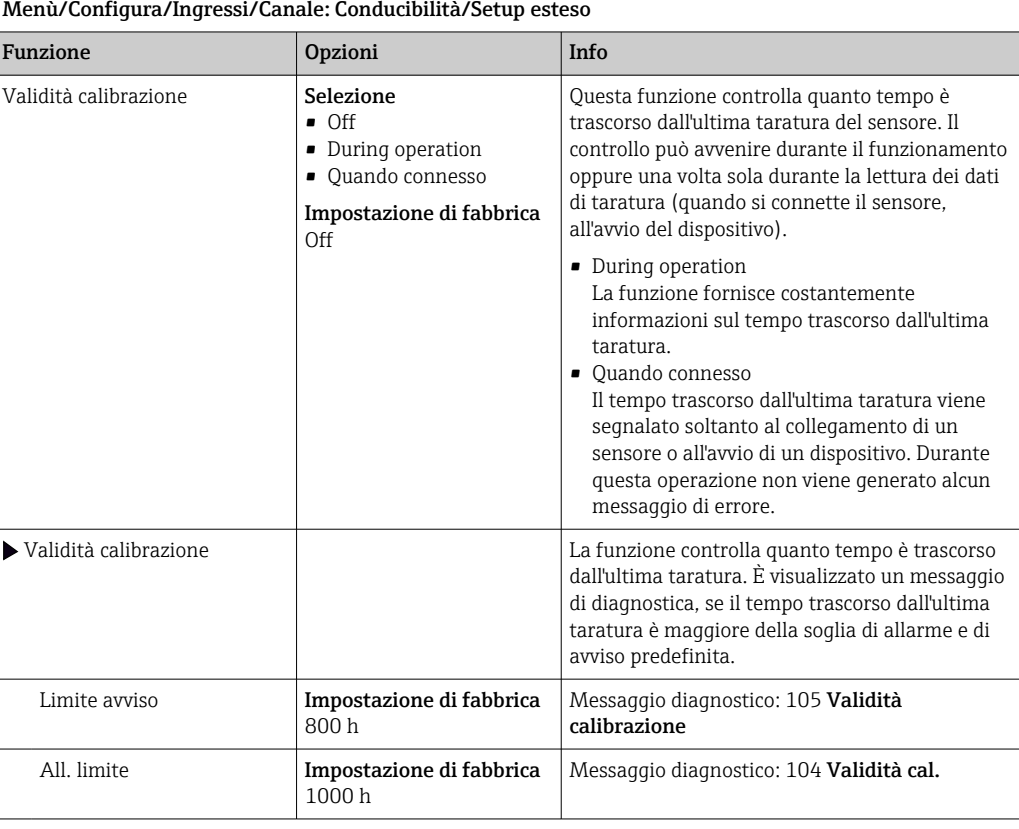

Le soglie di avviso e di allarme influenzano reciprocamente i rispettivi campi di regolazione possibili.

Campo di regolazione, che deve comprendere ambedue le soglie:

1 ... 20000 h

In genere vale quanto segue: soglia di allarme > soglia di avviso

## 6.2.12 Impostazione di fabbrica per l'elaborazione dei dati

Possibilità di ripristino delle impostazioni di fabbrica per l'ingresso del sensore.

Menù/Configura/Ingressi/Canale: tipo di sensore/Setup esteso

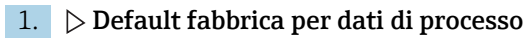

2. Rispondere alla domanda: OK (premere il pulsante navigator).

 Si ripristinano le impostazioni di fabbrica solo per questo particolare ingresso. Tutte le altre impostazioni rimangono invariate.

## 6.2.13 Valori consigliati (solo per E-sensor)

I valori consigliati si applicano alle soglie nelle impostazioni diagnostiche (Configura/ Ingressi/N° canale: <Tipo di sensore>/Setup esteso/Config. Diagnostica) e vengono caricati implicitamente al primo collegamento di un E-sensor. I valori possono essere visualizzati qui:

DIAG/Info sensore/N° canale: <Tipo di sensore>/Valori limite di diagnostica raccomandati

## 1.  $\triangleright$  Caricare valori consigliati

2. OK

 I valori consigliati del sensore per la taratura e le impostazioni diagnostiche vengono accettati e le impostazioni correnti vengono sovrascritte.

# 7 Ingressi: Ossigeno

# 7.1 Impostazioni base

# 7.1.1 Identificazione del sensore

Menù/Configura/Ingressi/Canale: tipo di sensore

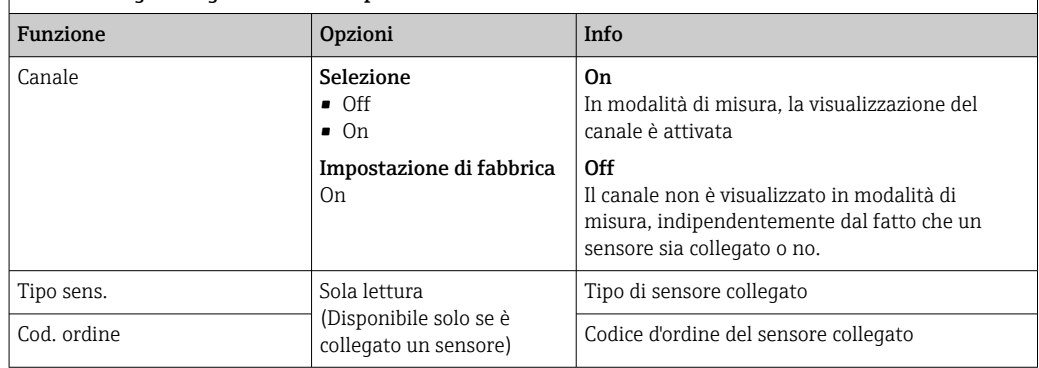

# 7.1.2 Valore principale

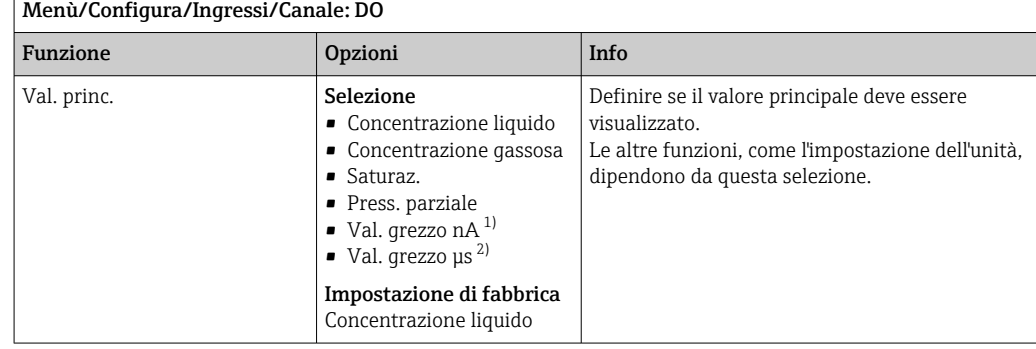

1) Sensore amperometrico

2) Sensore ottico

## 7.1.3 Smorzamento

Lo smorzamento genera una curva della media mobile dei valori misurati nel lasso di tempo specificato.

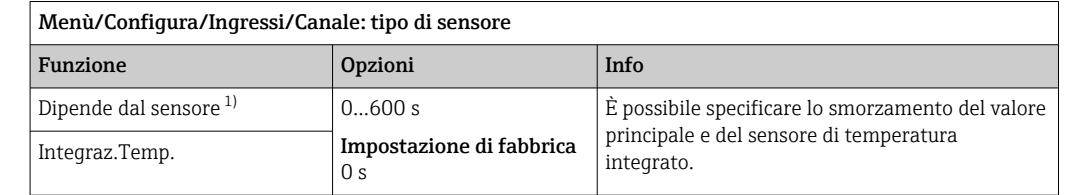

1) Integraz. pH o Integraz. Redox o Integraz. Cond. o Integraz. DO o Tempo ritardo Cloro o Integraz. Nitrati o Integraz. SAK o Integraz. Torbidità o Damping PAHphe

# 7.1.4 Unità

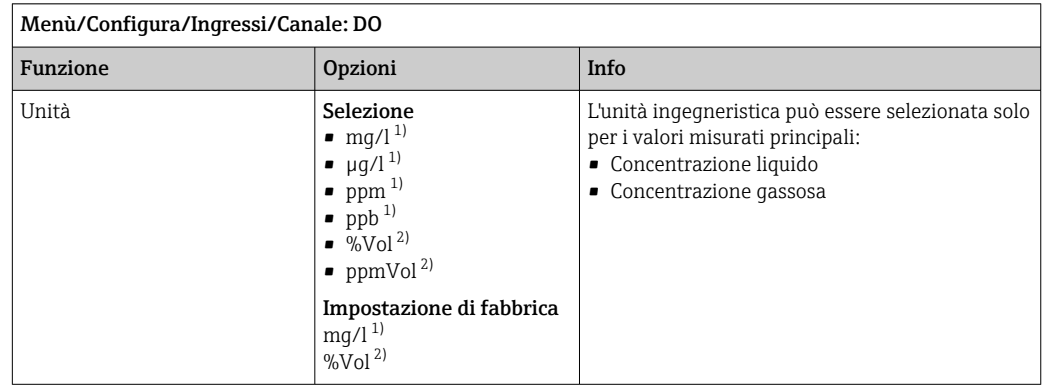

1) Val. princ. = Concentrazione liquido

2) Val. princ. = Concentrazione gassosa

# 7.1.5 Hold manuale

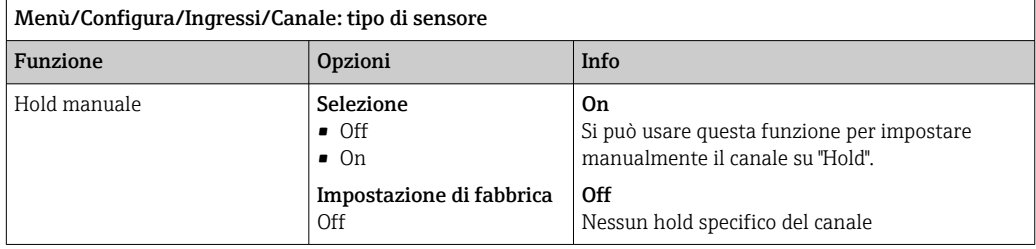

# 7.2 Config. estesa

# 7.2.1 Compensazione temperatura (solo sensori amperometrici e COS81E)

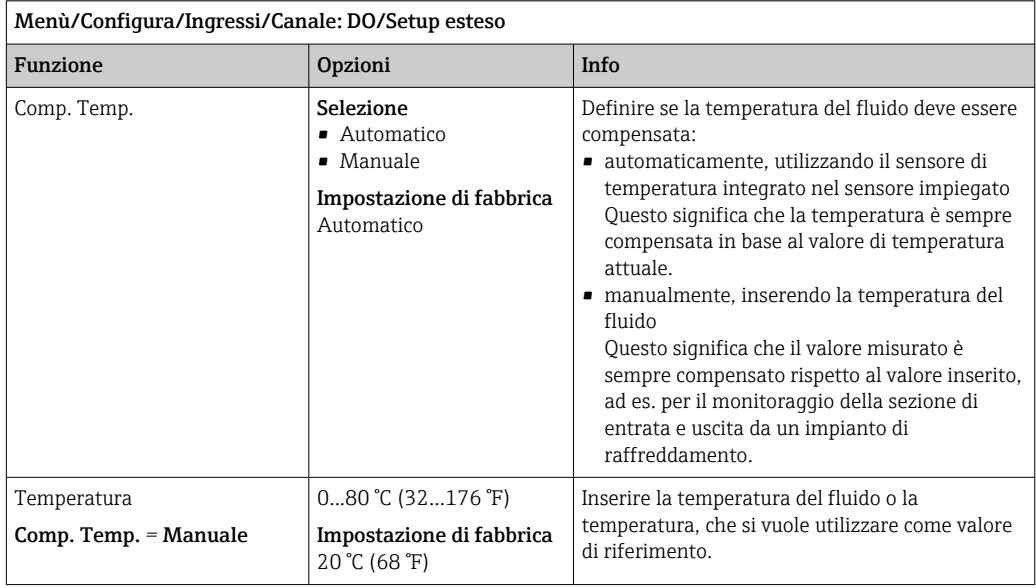

# 7.2.2 Formati per il valore misurato

| Menù/Configura/Ingressi/Canale: DO/ $\blacktriangleright$ Setup esteso |                                                                                                    |                                          |  |
|------------------------------------------------------------------------|----------------------------------------------------------------------------------------------------|------------------------------------------|--|
| Funzione                                                               | Opzioni                                                                                              | Info                                     |  |
| Formato misura                                                         | Selezione<br>$\bullet$ # $\bullet$<br>■ # ##<br>■ # ###<br>$-$ #<br>Impostazione di fabbrica<br># ## | Specificare il numero di cifre decimali. |  |
| Format temperatura                                                     | Selezione<br>$\bullet$ # $\pm$<br>$+  #  # $<br>Impostazione di fabbrica<br>#4                       |                                          |  |

Menù/Configura/Ingressi/Canale: DO/> Setup esteso

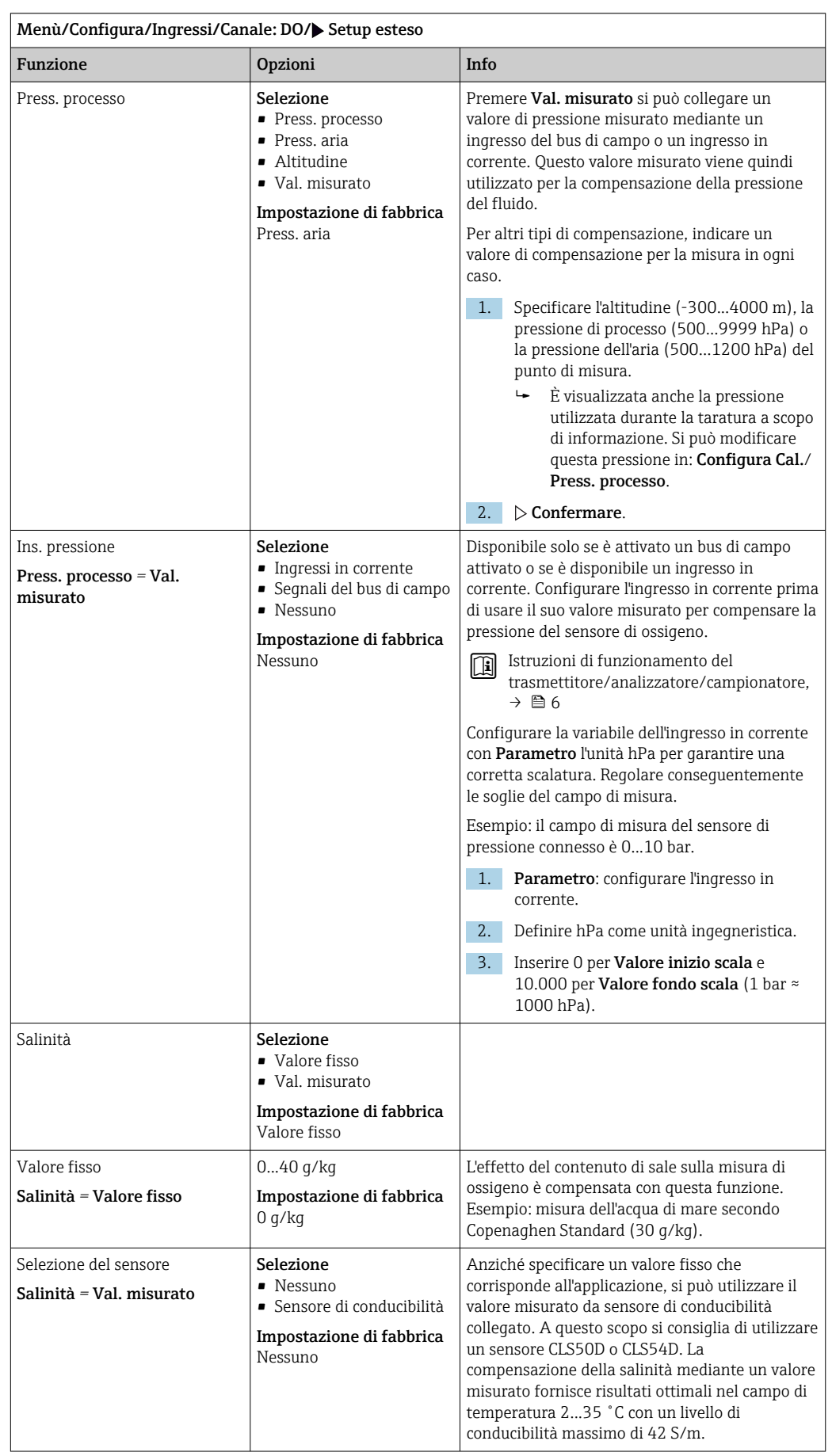

# 7.2.3 Compensazione del fluido (nel processo)

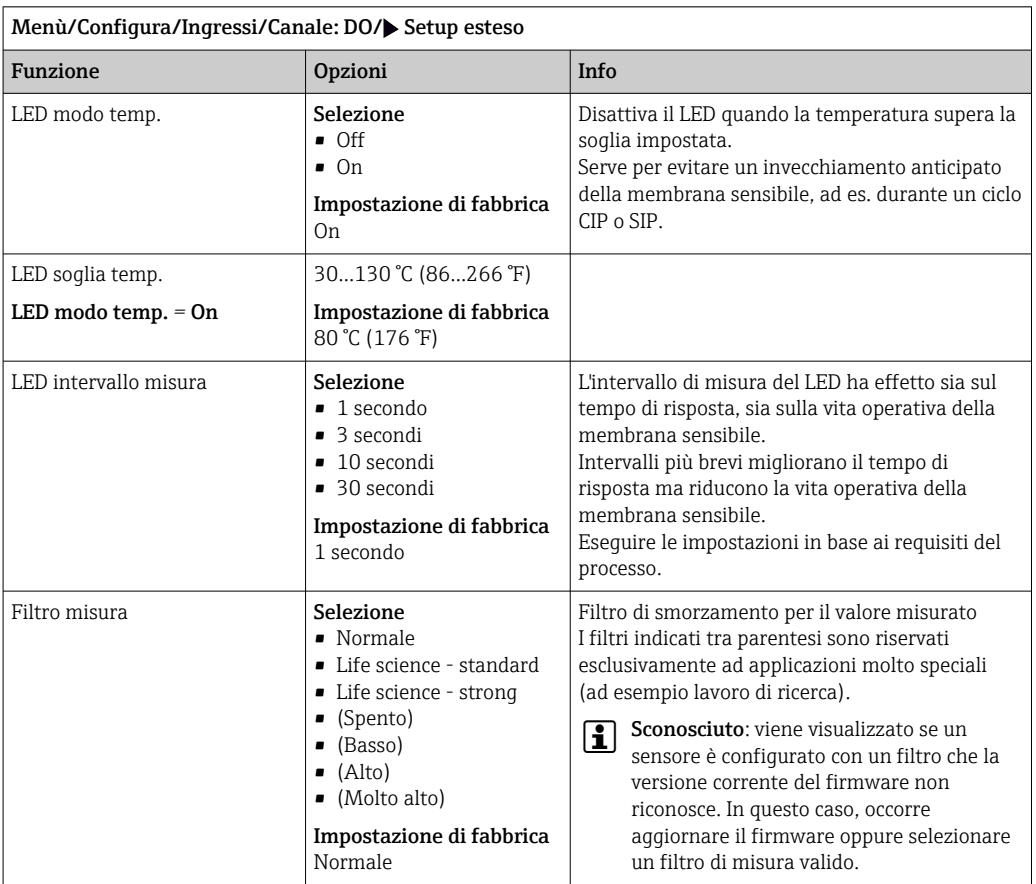

# 7.2.4 Impostazioni LED (solo COS81E) e filtro di misura

# 7.2.5 ID cliente (solo per E-sensor)

È possibile inserire un identificatore individuale del sensore. Questo si trova nel menu DIAG/Info sensore/N° canale <Tipo di sensore>/Info generale.

# 7.2.6 Hold di pulizia

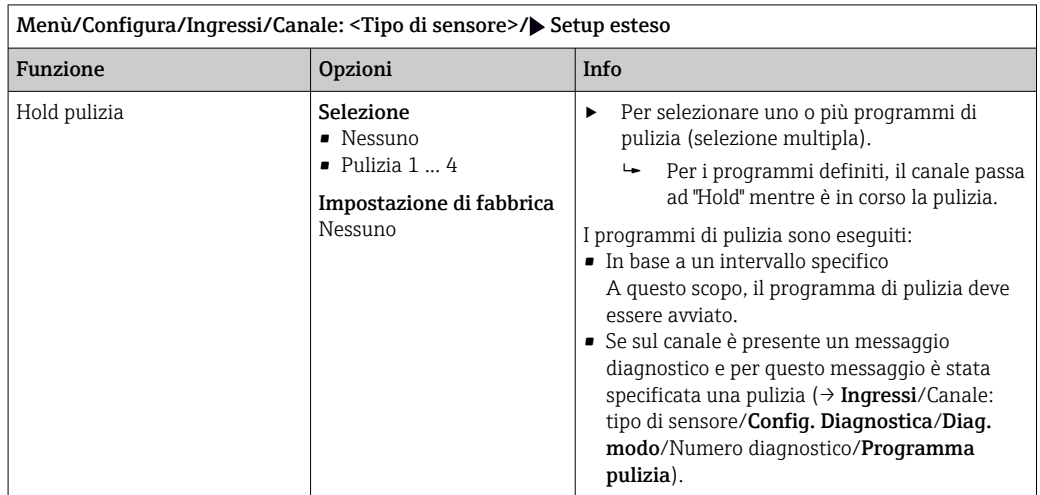

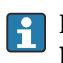

I programmi di pulizia sono definiti nel menu: **Configura/Funzioni aggiuntive/** Pulizia.

# 7.2.7 Hold esterno

È possibile attivare l'hold per tutti i dispositivi di un punto di misura tramite un segnale digitale, ad esempio un segnale del bus di campo. Accertarsi che il segnale hold non venga usato in altro modo. Un hold esterno può essere assegnato singolarmente a ciascun ingresso del sensore.

La funzione è visualizzata soltanto nel menu Ingressi se i segnali per l'hold esterno sono stati precedentemente configurati nelle impostazioni generali di hold:

Menù/Configura/Config. generale/Configura hold/Hold esterno.

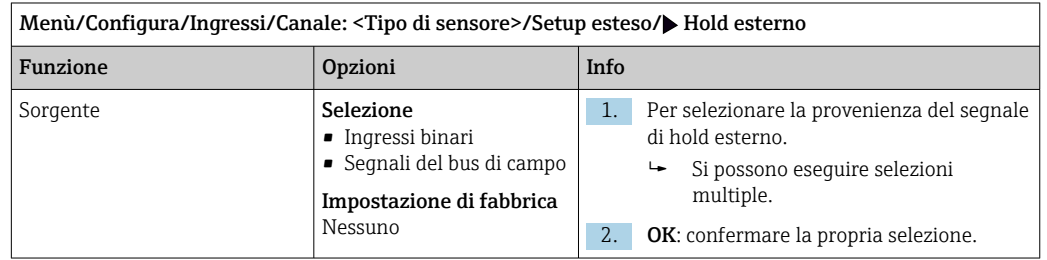

# 7.2.8 Impostazioni di sterilizzazione (solo sensori igienici)

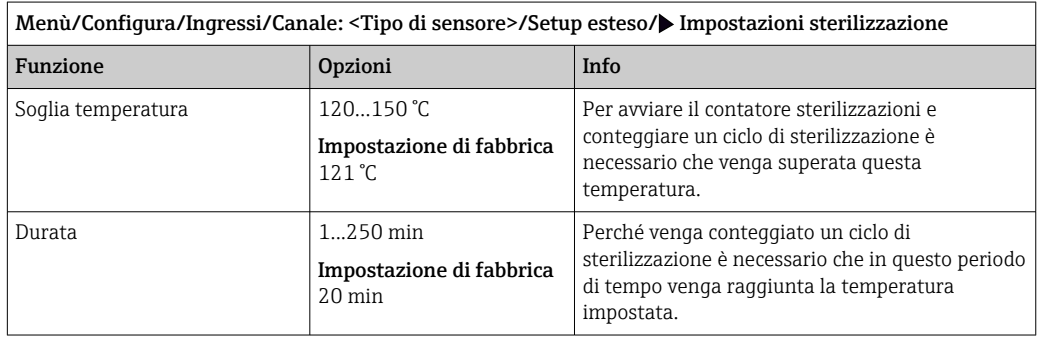

# 7.2.9 Impostazioni CIP (solo sensori igienici)

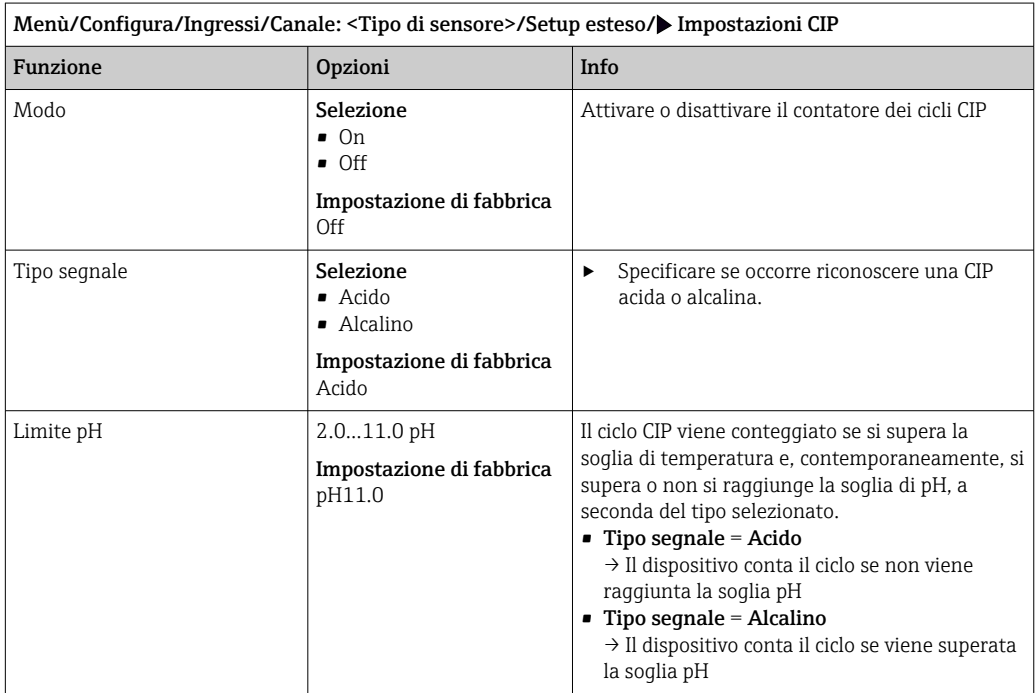

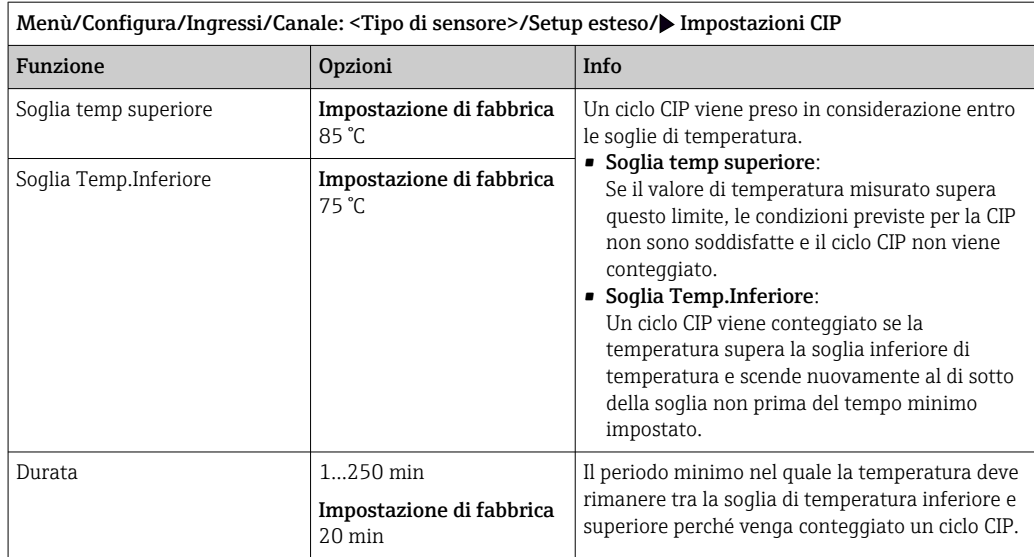

# 7.2.10 Impostazione di taratura

### Criteri di stabilità

Definire l'oscillazione ammessa per il valore misurato che non deve essere superata in un determinato lasso di tempo durante la taratura. Se si supera la differenza ammessa, la taratura non viene consentita e viene automaticamente annullata.

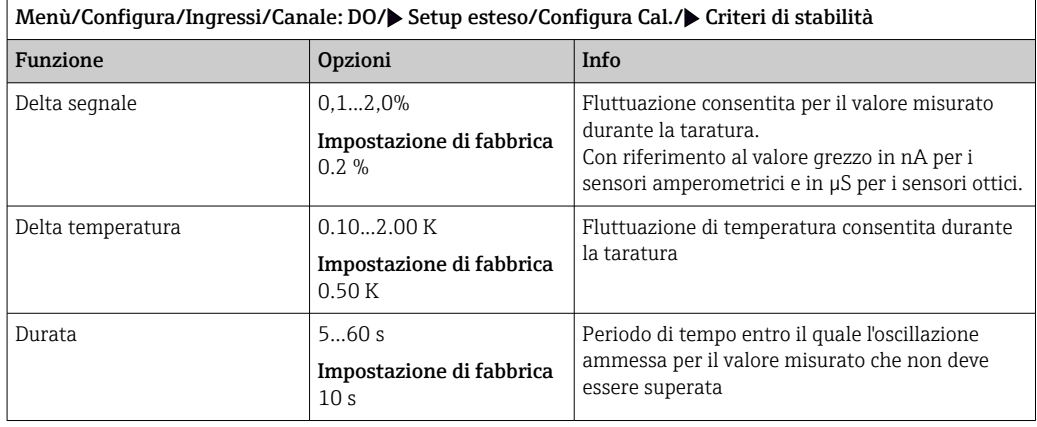

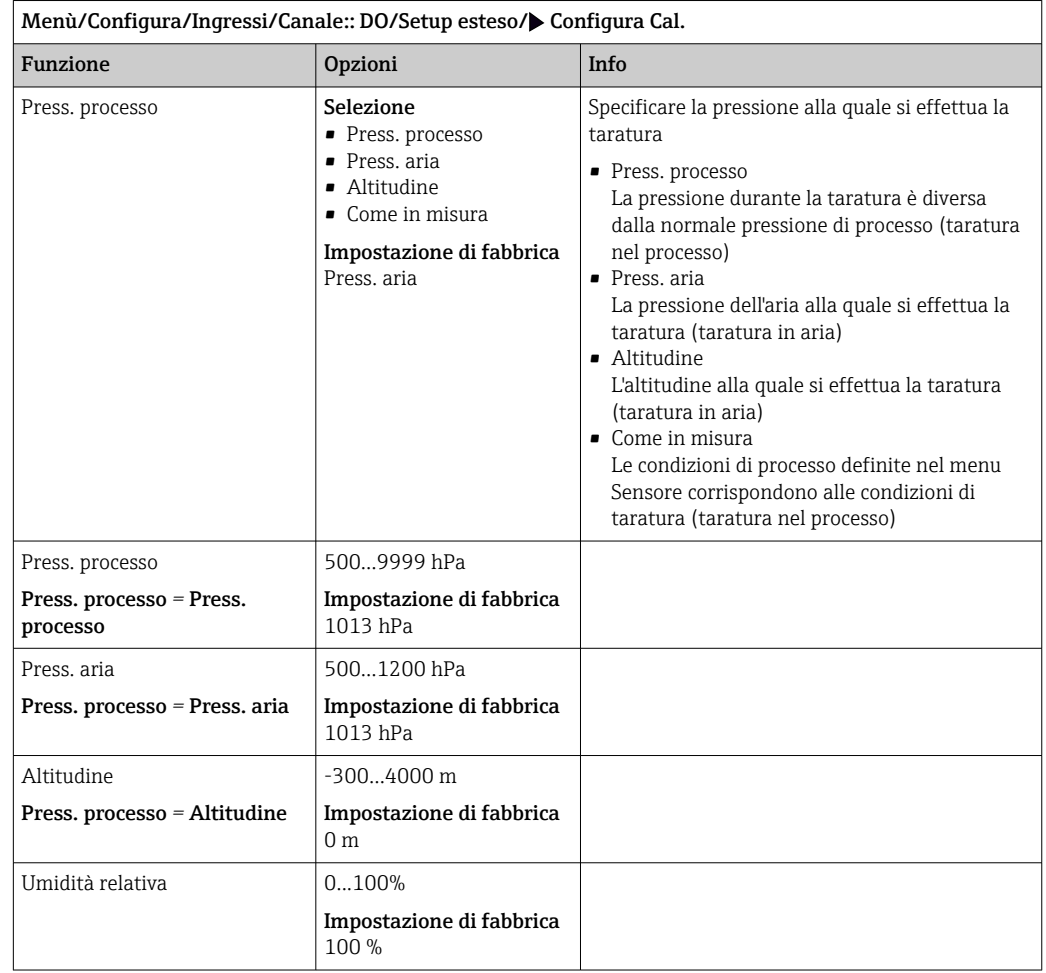

## Compensazione del fluido (durante la taratura)

## Monitoraggio della taratura

In questa sede si può specificare l'intervallo di taratura per il sensore. Alla scadenza del periodo configurato, il display visualizza il messaggio diagnostico Validità calibrazione.

Il timer è azzerato automaticamente, se si esegue una nuova taratura del sensore.

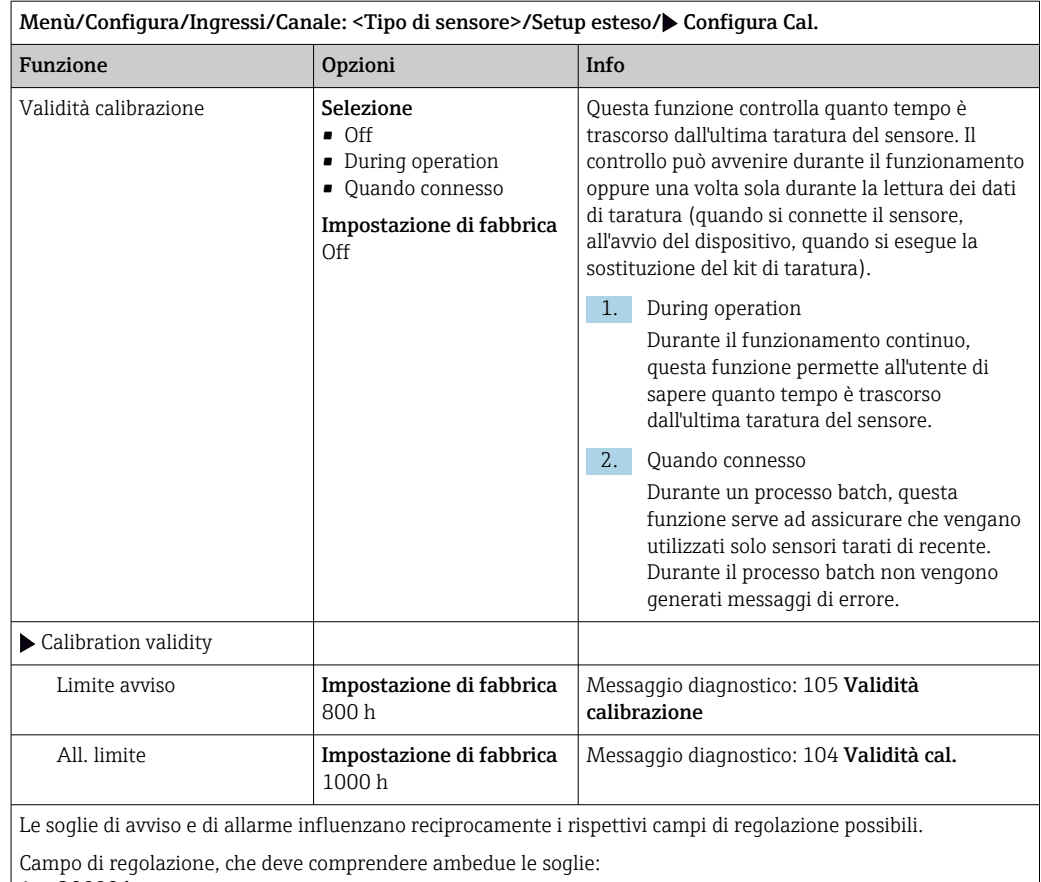

1 ... 20000 h

 $\mid$  In genere vale quanto segue: soglia di allarme > soglia di avviso

# 7.2.11 Impostazioni di diagnostica

In questa parte del menu, sono specificate le soglie di avviso o l'uso degli strumenti diagnostici.

Il codice diagnostico associato è visualizzato per ogni impostazione.

### Pendenza (solo sensori amperometrici e COS61D)

La pendenza (relativa) caratterizza la condizione del sensore. Valori decrescenti indicano l'esaurimento dell'elettrolita. Si può controllare quando l'elettrolita dovrebbe essere sostituito, specificando le soglie e i messaggi di diagnostica che tali valori innescano.

‣ Specificare le soglie per il monitoraggio della pendenza nel sensore.

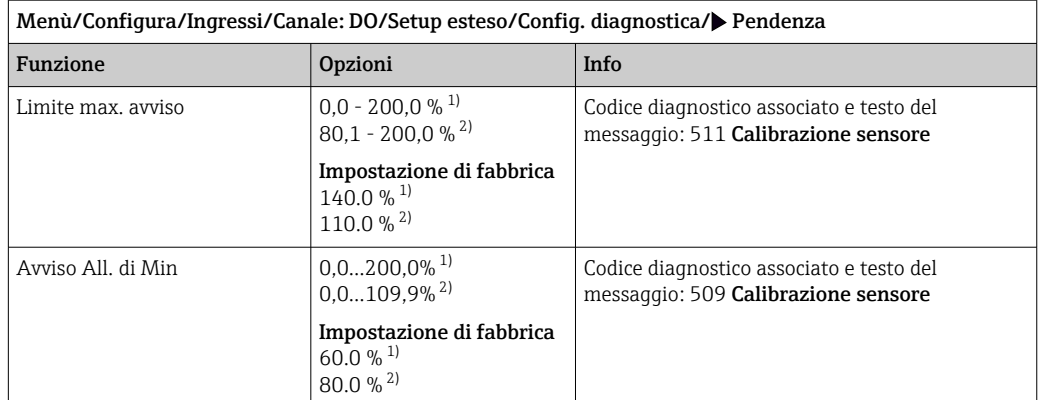

1) Sensori amperometrici

2) COS61D

### Delta di pendenza (solo sensori amperometrici)

Il dispositivo determina la differenza di pendenza tra l'ultima e la penultima taratura e genera un avviso o un allarme a seconda dell'impostazione configurata. La differenza rappresenta un indicatore della condizione del sensore.

Una variazione crescente indica la formazione di depositi sulla membrana del sensore o la contaminazione dell'elettrolita. Sostituire la membrana e l'elettrolito, come specificato nelle istruzioni riportate nel manuale di funzionamento del sensore.

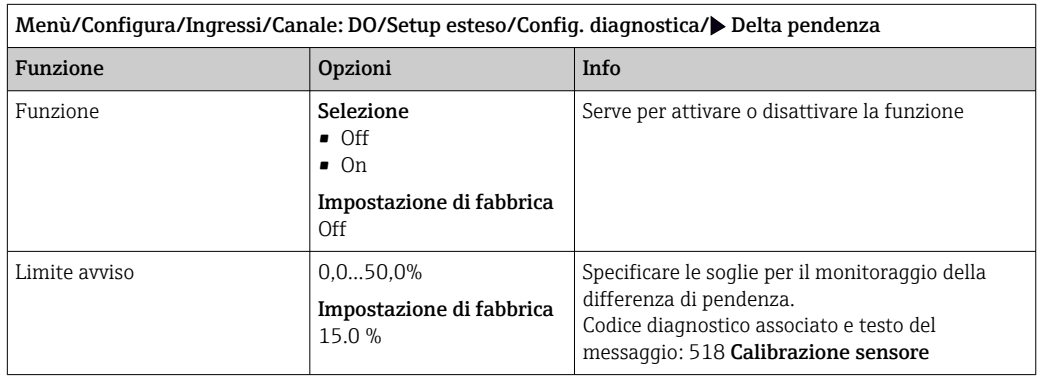

### Punto di zero (solo sensori amperometrici)

Il punto di zero corrisponde al segnale del sensore, misurato in un fluido in assenza di ossigeno. Si può tarare il punto di zero in acqua priva di ossigeno o nell'azoto a elevata purezza. Questo migliora l'accuratezza nel campo delle tracce.

- ‣ Specificare le soglie per il monitoraggio del punto di zero nel sensore.
- Campo di regolazione generale: da -10 a 10 nA.

I valori impostati influenzano il campo di regolazione disponibile dell'altra soglia.

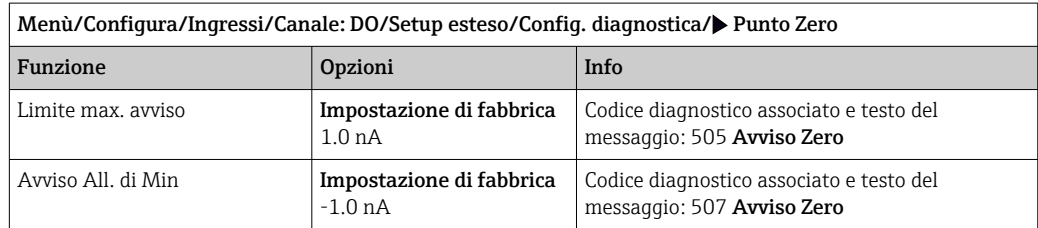

## Delta punto di zero (solo sensori amperometrici)

Il dispositivo determina la differenza tra l'ultima e la penultima taratura e genera un avviso o un allarme in base all'impostazione configurata. La differenza rappresenta un indicatore della condizione del sensore. Differenze crescenti indicano la formazione di depositi sul catodo. Pulire o sostituire il catodo, come specificato nelle istruzioni riportate nel manuale di funzionamento del sensore.

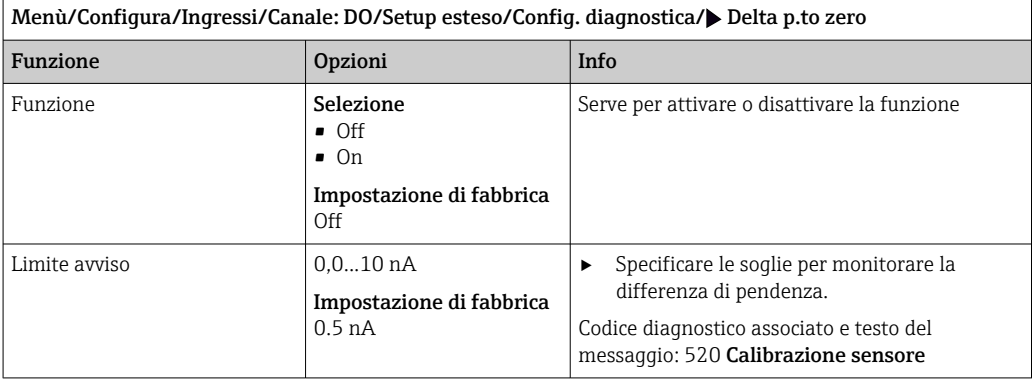

### Indice di qualità della taratura (solo COS81E)

La taratura corrente viene confrontata con la prima taratura della membrana sensibile montata e viene visualizzata la condizione della membrana come valore percentuale.

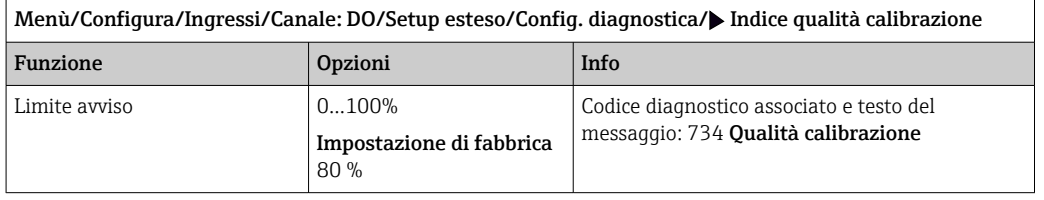

## Tarature membrane (tutti i sensori tranne COS61D)

Il contatore di tarature nel sensore distingue tra le tarature del sensore e quelle con la membrana di separazione attualmente impiegata. Se si sostituisce tale membrana, si resetta solo il contatore (membrana).

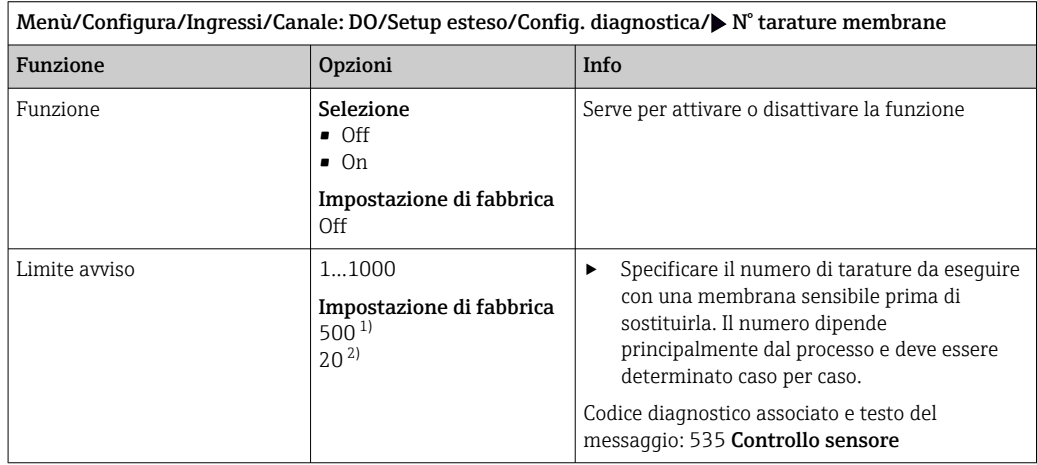

1) Sensori amperometrici

2) COS81E

## Sterilizzazioni (solo E-sensor sterilizzabili)

il sistema conta il numero di ore di funzionamento nelle quali il sensore è esposto ad una temperatura tipica per la sterilizzazione. Tale temperatura dipende dal sensore.

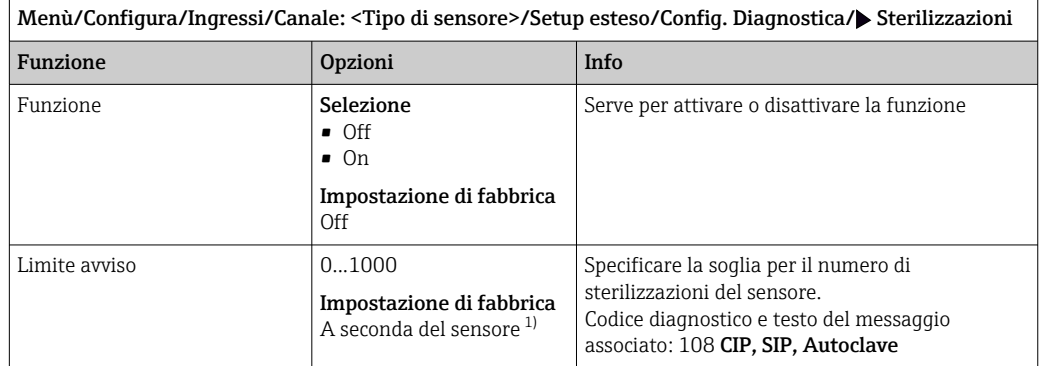

1) Ciascun tipo di sensore ha una propria impostazione di fabbrica. Può essere visualizzata in: DIAG/Info sensore/Canale <Tipo di sensore>/Valori limite di diagnostica raccomandati

### Sterilizzazioni membrana (solo E-sensor sterilizzabili)

I contatori di sterilizzazioni nel sensore distinguono tra il sensore e la membrana di separazione/fluorescenza attualmente impiegata. Se si sostituisce tale membrana, si resetta solo il contatore (membrana).

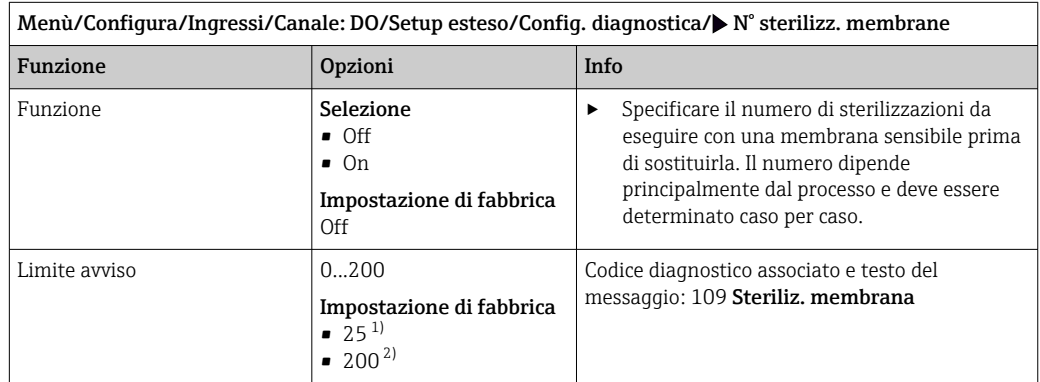

1) Sensori amperometrici

2) COS81E

### Cicli CIP (solo E-sensor sterilizzabili)

il sistema conta il numero di ore di funzionamento nelle quali il sensore è esposto ad una temperatura tipica per la pulizia. Tale temperatura dipende dal sensore.

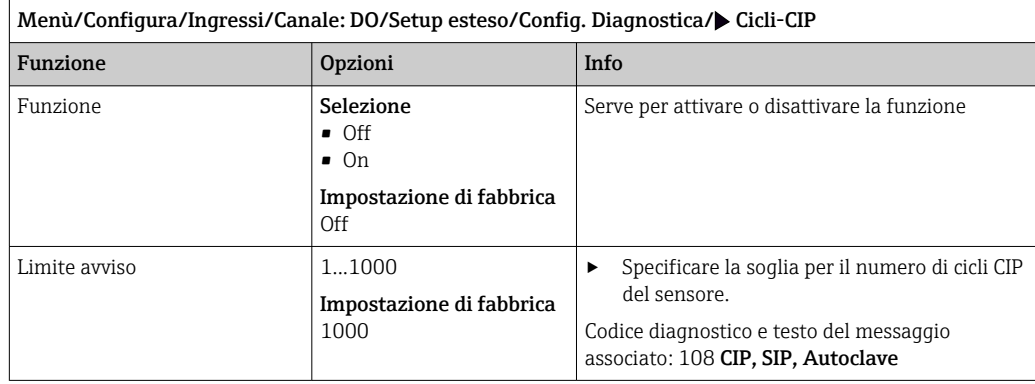

### Cicli CIP membrana (solo E-sensor sterilizzabili)

I contatori di sterilizzazioni nel sensore distinguono tra il sensore e la membrana di separazione o fluorescenza attualmente impiegata. Se si sostituisce tale membrana, si azzera solo il contatore membrana.

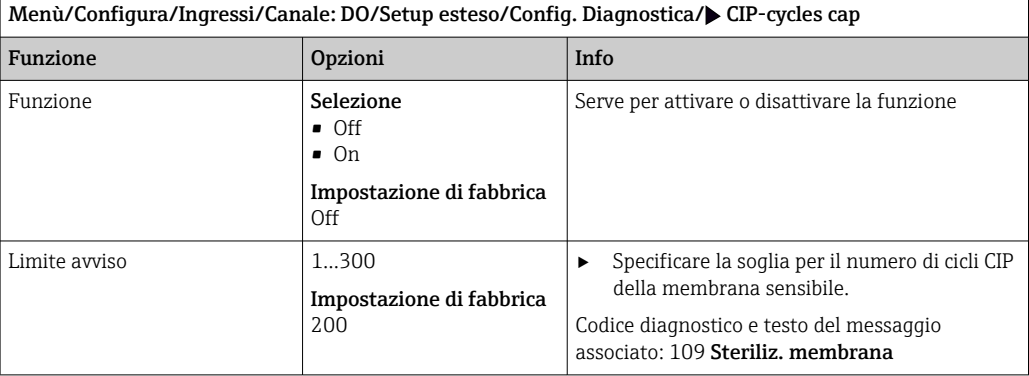

### Sistema di controllo del processo (PCS)

Il sistema di controllo del processo (PCS) verifica la stagnazione del segnale. Se il segnale di misura non si modifica per un periodo specifico (diversi valori misurati), si attiva un allarme.

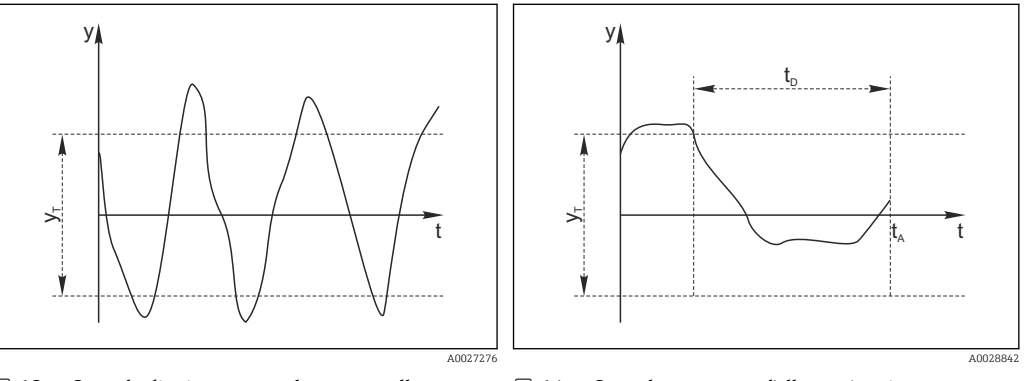

 *13 Segnale di misura normale, nessun allarme*

 *14 Segnale stagnante, l'allarme è attivato*

*y Segnale di misura*

- 
- *t<sup>D</sup> Valore impostato per* Durata
	- *t<sup>A</sup> Istante nel quale si attiva l'allarme*

# *y<sup>T</sup> Valore impostato per* Ampiezza tolleranza

- Cause principali della stagnazione dei valori misurati
- Sensore contaminato o sensore fuori dal fluido
- Sensore difettoso
- Errore di processo (ad es. attraverso il sistema di controllo)

### Rimedi

1. Pulire il sensore.

- 2. Controllare il posizionamento del sensore nel fluido.
- 3. Controllare il sistema di elettrodi.
- 4. Spegnere e riaccendere il controllore.

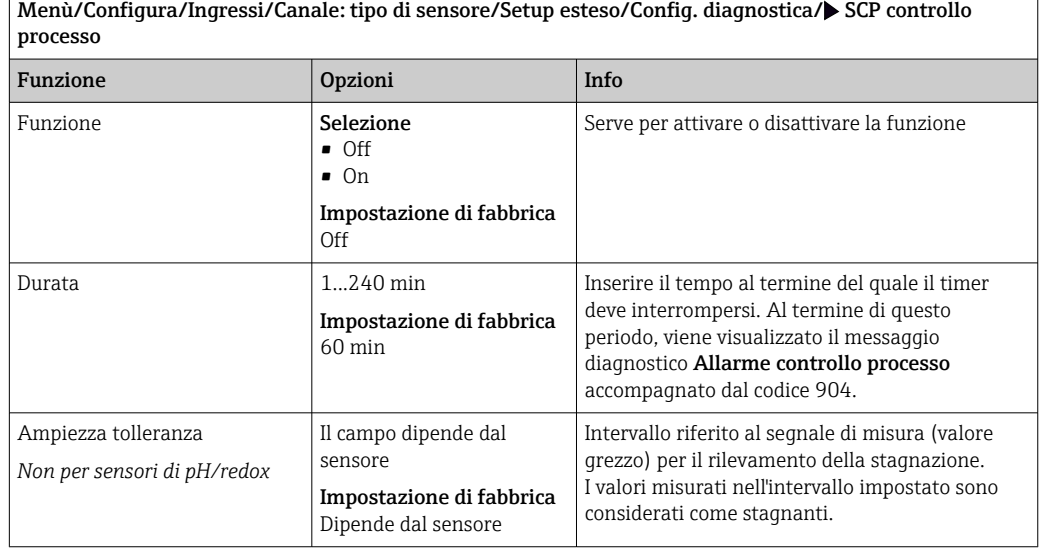

## Soglie delle ore di funzionamento

Il tempo totale di funzionamento del sensore e il suo uso in condizioni estreme di processo vengono monitorati. Se il tempo operativo supera le soglie definite, il dispositivo genera un corrispondente messaggio di errore.

Ogni sensore ha una durata prevista limitata che dipende fortemente dalle condizioni operative. Se sono specificate le soglie di avviso per i tempi di funzionamento in condizioni estreme e gli interventi di manutenzione vengono effettuati in tempo, si può garantire il funzionamento del punto di misura senza alcun fermo macchina.

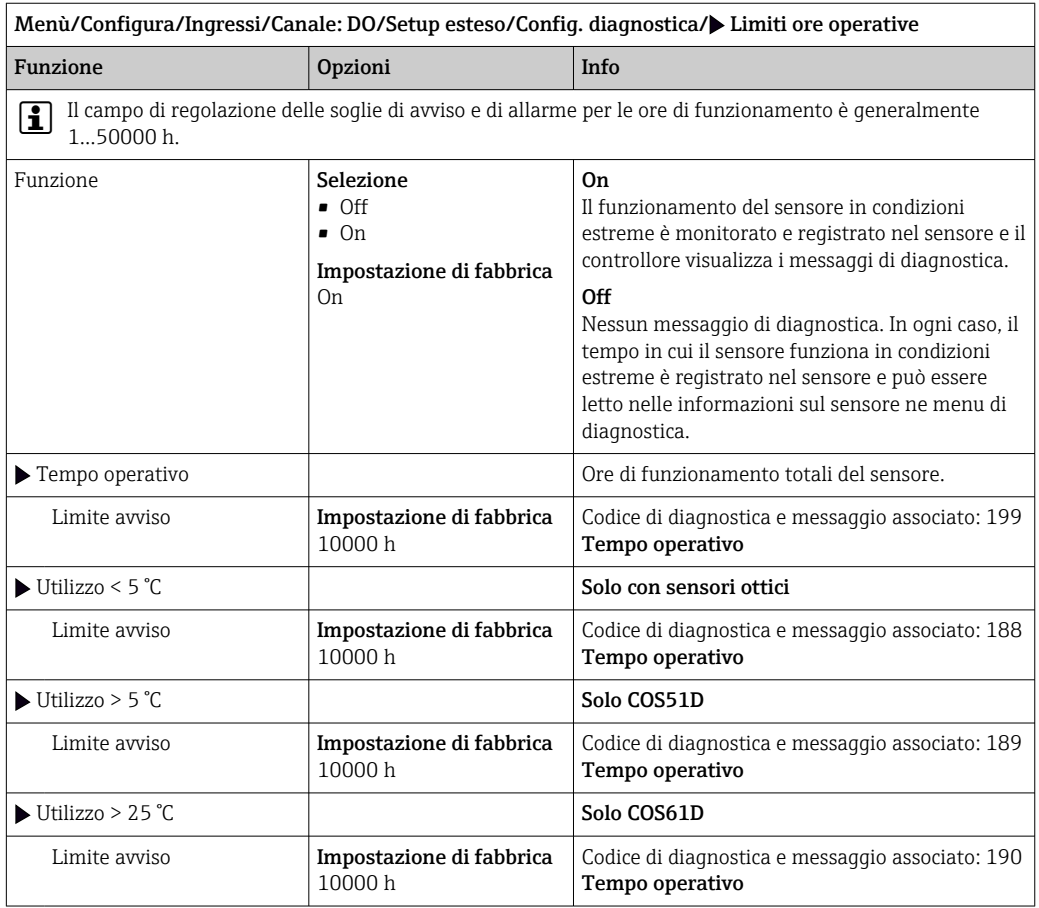

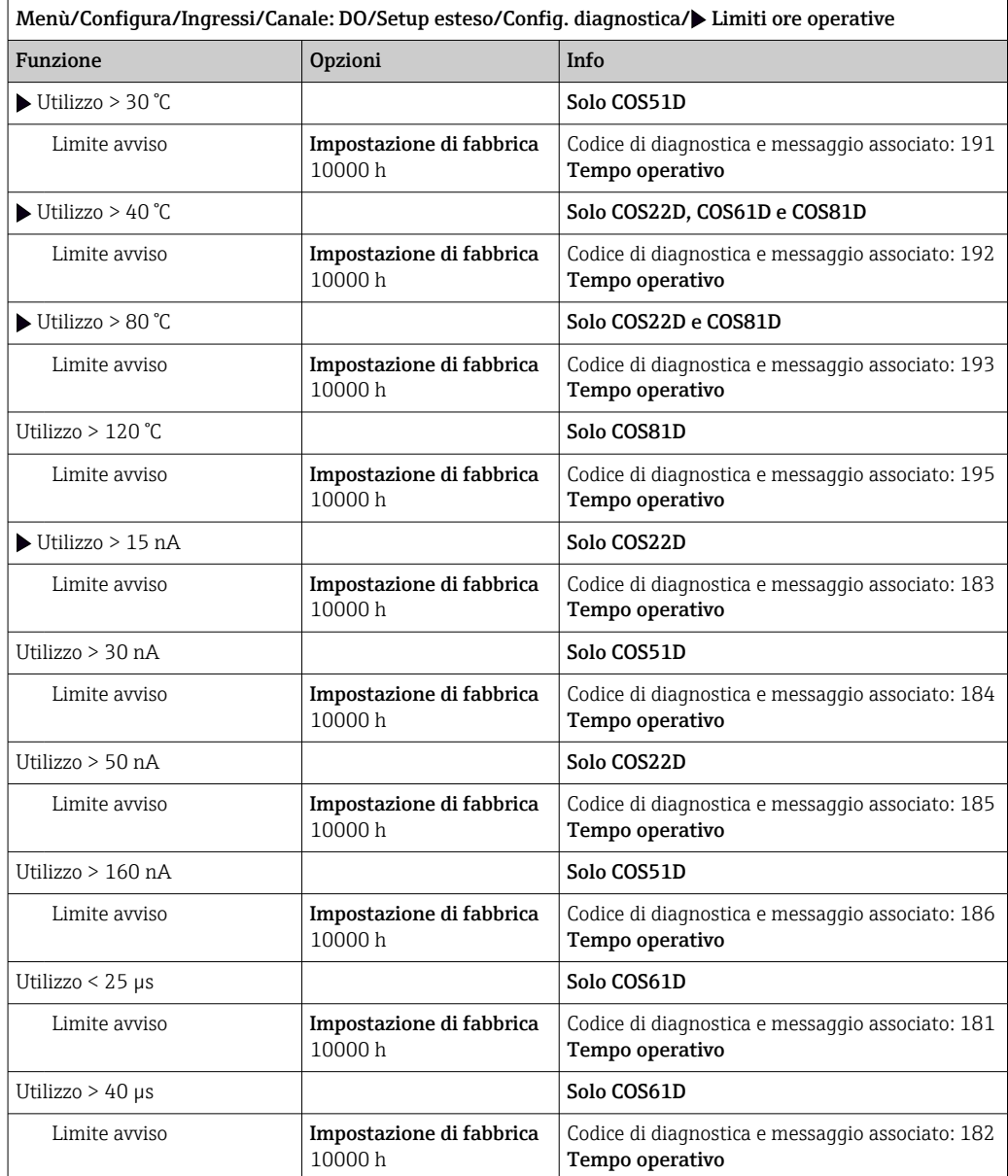

# Soglie ore di funzionamento membrana (solo COS81E e COS22E)

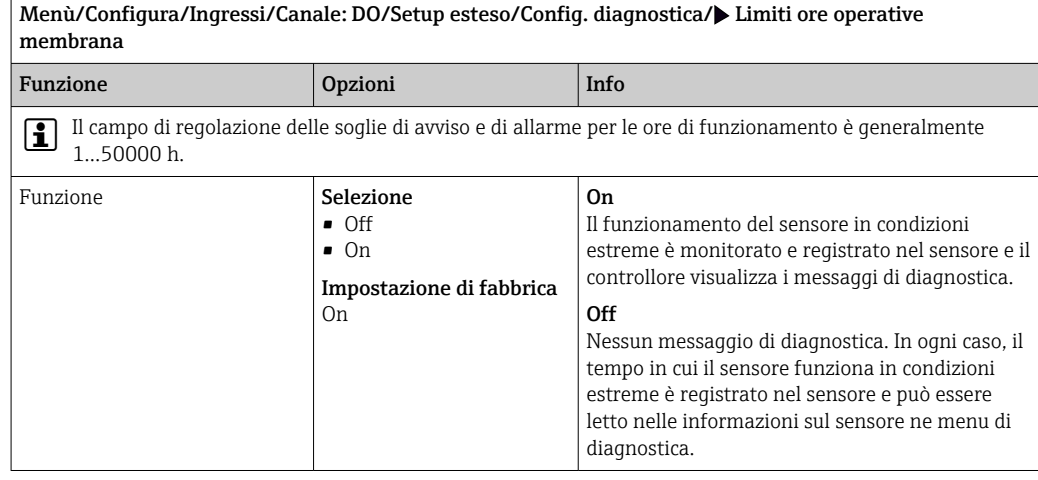

 $\overline{r}$ 

 $\mathbf{r}$ 

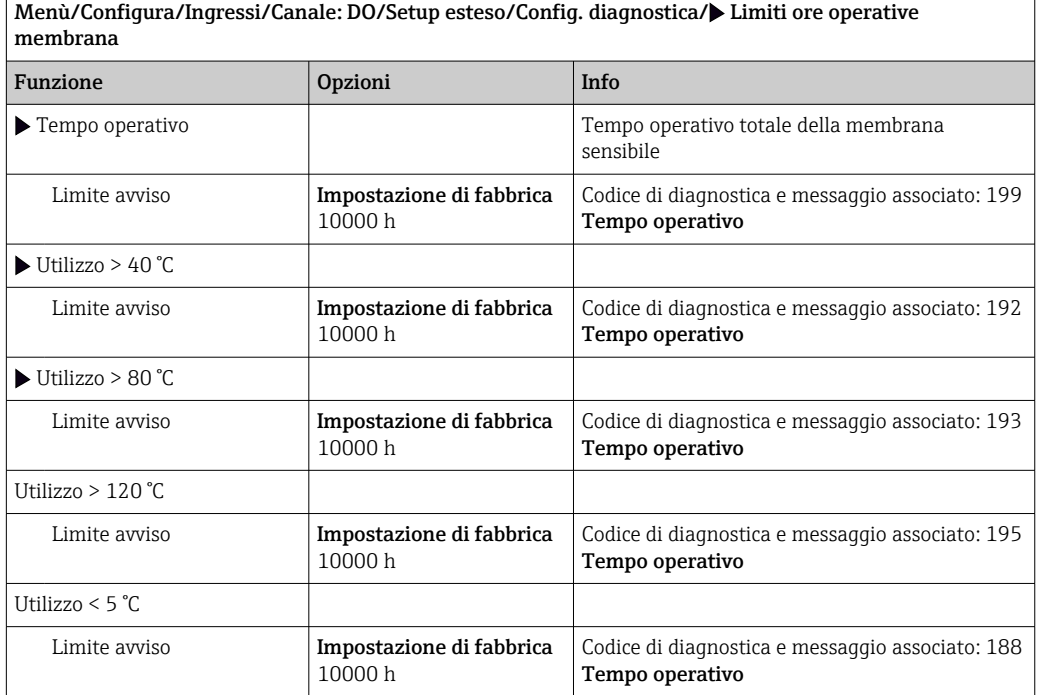

## Contatore elettrolita (solo sensori amperometrici)

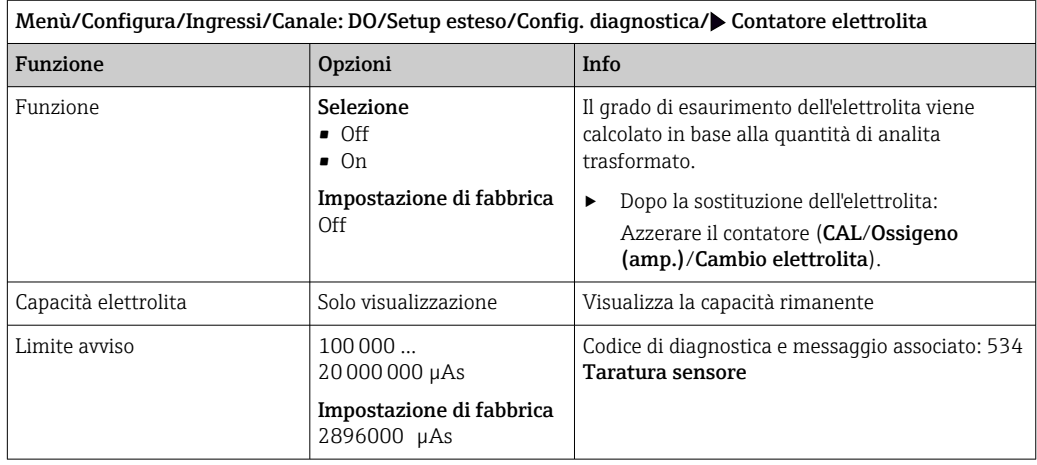

## Comportamento diagnostico

L'elenco dei messaggi di diagnostica visualizzato dipende dal percorso selezionato. I messaggi possono essere specifici del dispositivo o dipendere dal sensore collegato.

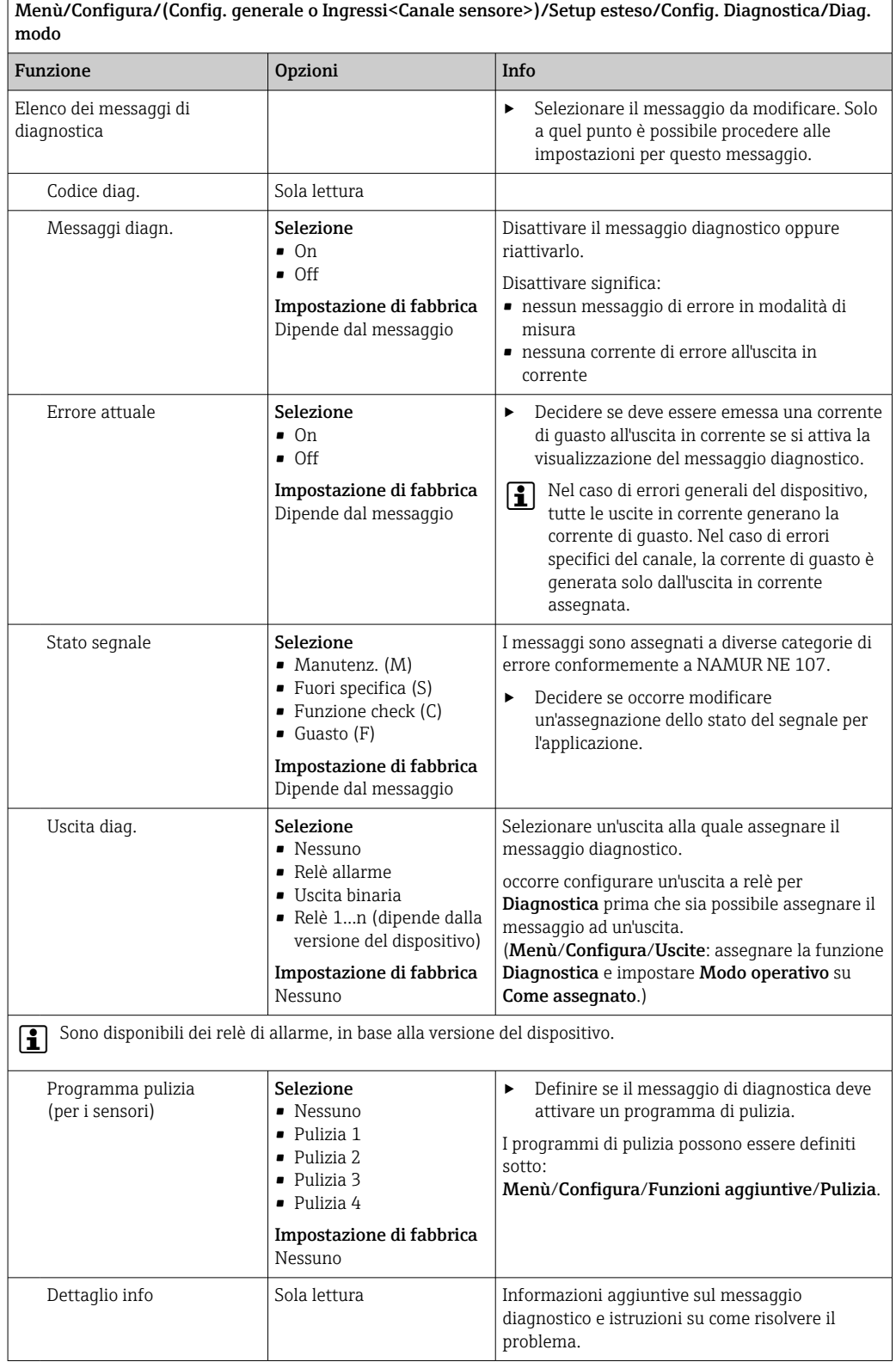

## 7.2.12 Controllo tag

Questa funzione viene usata per specificare i sensori accettati sul dispositivo.

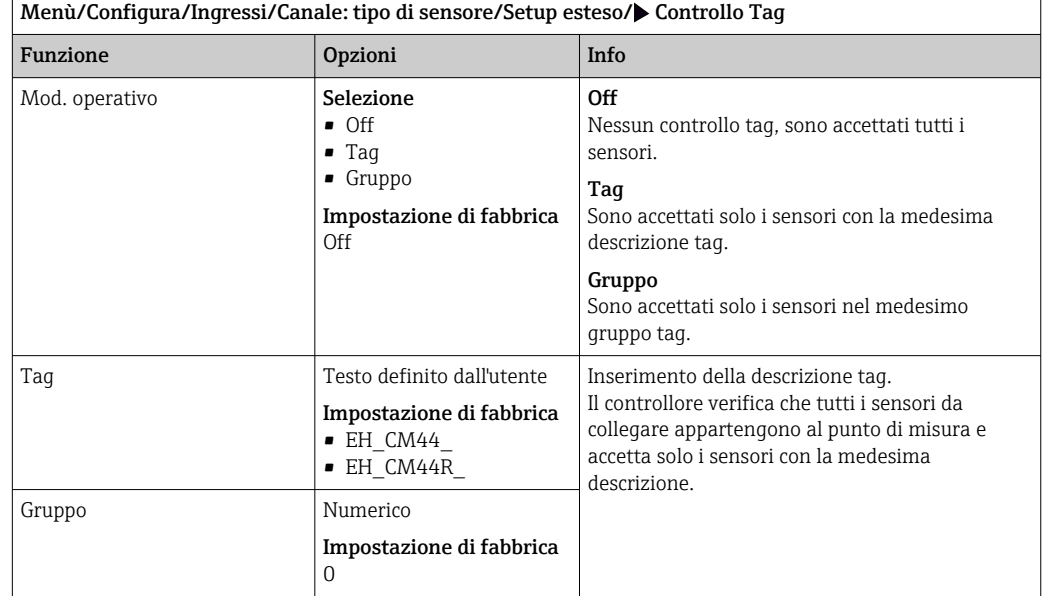

## 7.2.13 Cambio del sensore

#### Menù/Configura/Ingressi/Canale: Tipo di sensore/Setup esteso/Cambio sensore  $\blacksquare$  On

Se si sostituisce il sensore, l'ultimo valore misurato è conservato mediante la funzione di "hold". Non è generato alcun messaggio di diagnostica.

• Off

Quando si sostituisce il sensore, l'ultimo valore misurato non è salvato e si attiva un messaggio di diagnostica.

## 7.2.14 Impostazione di fabbrica per l'elaborazione dei dati

Possibilità di ripristino delle impostazioni di fabbrica per l'ingresso del sensore.

Menù/Configura/Ingressi/Canale: tipo di sensore/Setup esteso

- $\vert 1. \vert$  Default fabbrica per dati di processo
- 2. Rispondere alla domanda: OK (premere il pulsante navigator).
	- Si ripristinano le impostazioni di fabbrica solo per questo particolare ingresso. Tutte le altre impostazioni rimangono invariate.

## 7.2.15 Impostazioni di fabbrica del sensore (solo COS61D)

Qui è possibile ripristinare le impostazioni di fabbrica del sensore.

Menù/Configura/Ingressi/Canale: Tipo di sensore/Setup esteso

- 1.  $\triangleright$  Dati default sensore
- 2. Rispondere al messaggio: OKquando appare il messaggio con la richiesta del software del dispositivo.
	- Si ripristinano solo le impostazioni di fabbrica del sensore. Le impostazioni per l'ingresso rimangono invariate.

# 8 Ingressi: disinfezione

# 8.1 Impostazioni base

## 8.1.1 Identificazione del sensore

Menù/Configura/Ingressi/Canale: <Sensore DI 1)>

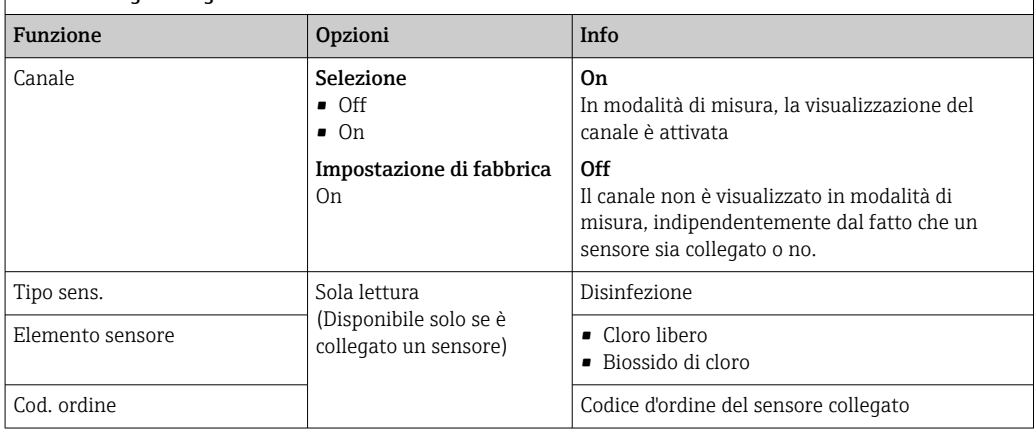

1) Cloro totale o Biossido di cloro o Cloro libero o Bromo libero o Ozono

# 8.1.2 Valore principale

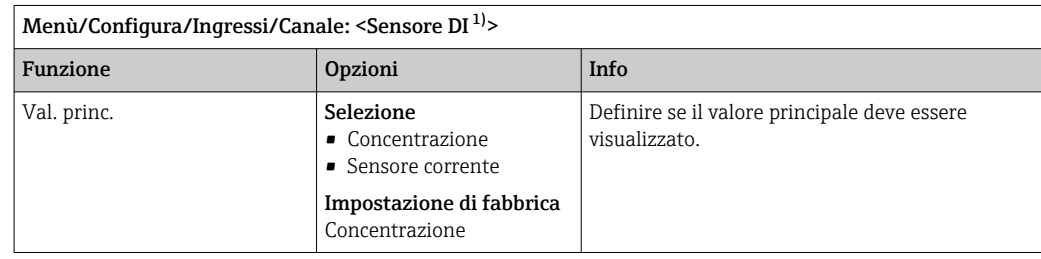

1) Cloro totale o Biossido di cloro o Cloro libero o Bromo libero o Ozono

## 8.1.3 Smorzamento

Lo smorzamento genera una curva della media mobile dei valori misurati nel lasso di tempo specificato.

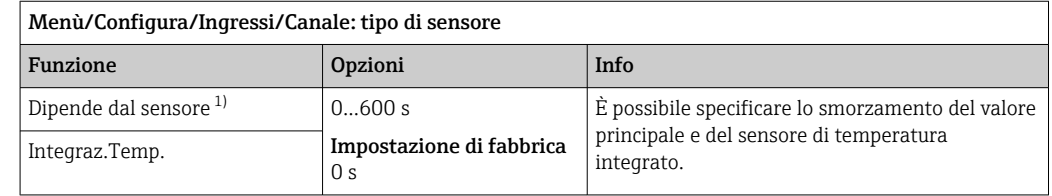

1) Integraz. pH o Integraz. Redox o Integraz. Cond. o Integraz. DO o Tempo ritardo Cloro o Integraz. Nitrati o Integraz. SAK o Integraz. Torbidità o Damping PAHphe

## 8.1.4 Hold manuale

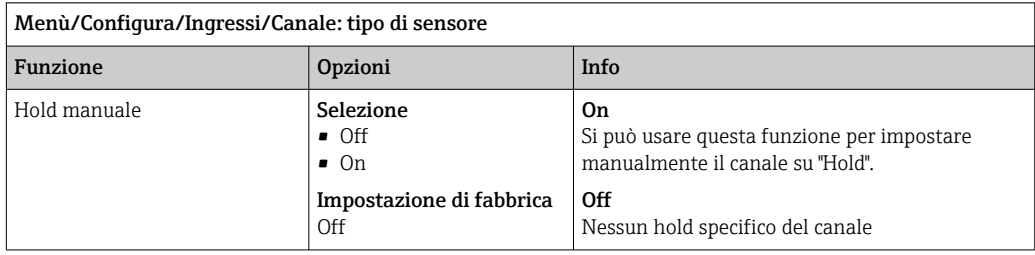

## 8.1.5 Unità

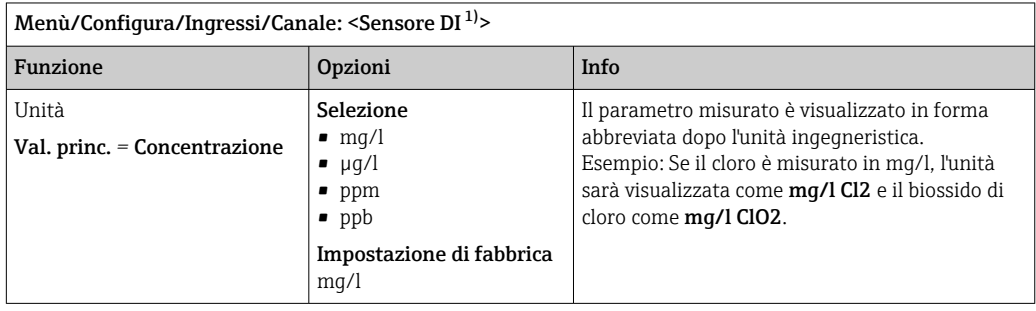

1) Cloro totale o Biossido di cloro o Cloro libero o Bromo libero o Ozono

# 8.2 Config. estesa

# 8.2.1 Formati per il valore misurato

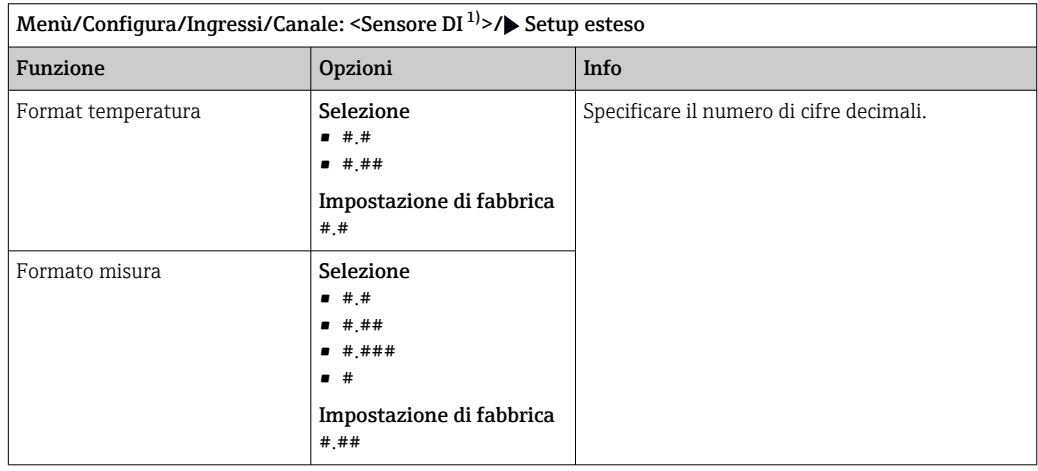

1) Cloro totale o Biossido di cloro o Cloro libero o Bromo libero o Ozono

# 8.2.2 Fluido e compensazione della temperatura

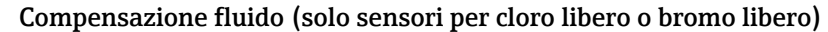

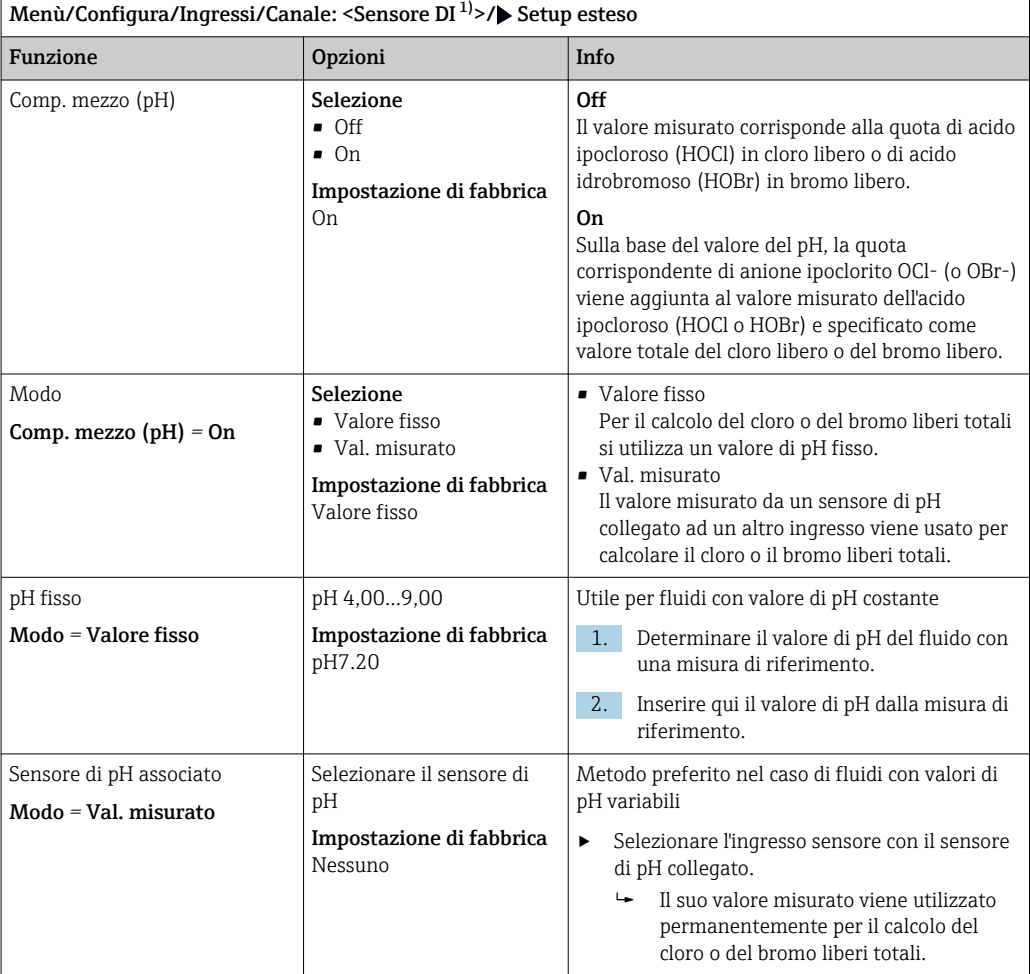

1) Cloro libero o Bromo libero

### Sorgente di temperatura

Utilizzare questo menu se, come sorgente di temperatura, si desidera usare un valore  $|1|$ esterno misurato. Utilizzare la funzione Comp. Temp. ( $\rightarrow \Box$  64) per la compensazione tramite il sensore di temperatura interna o mediante inserimento di una temperatura del fluido.

<span id="page-63-0"></span>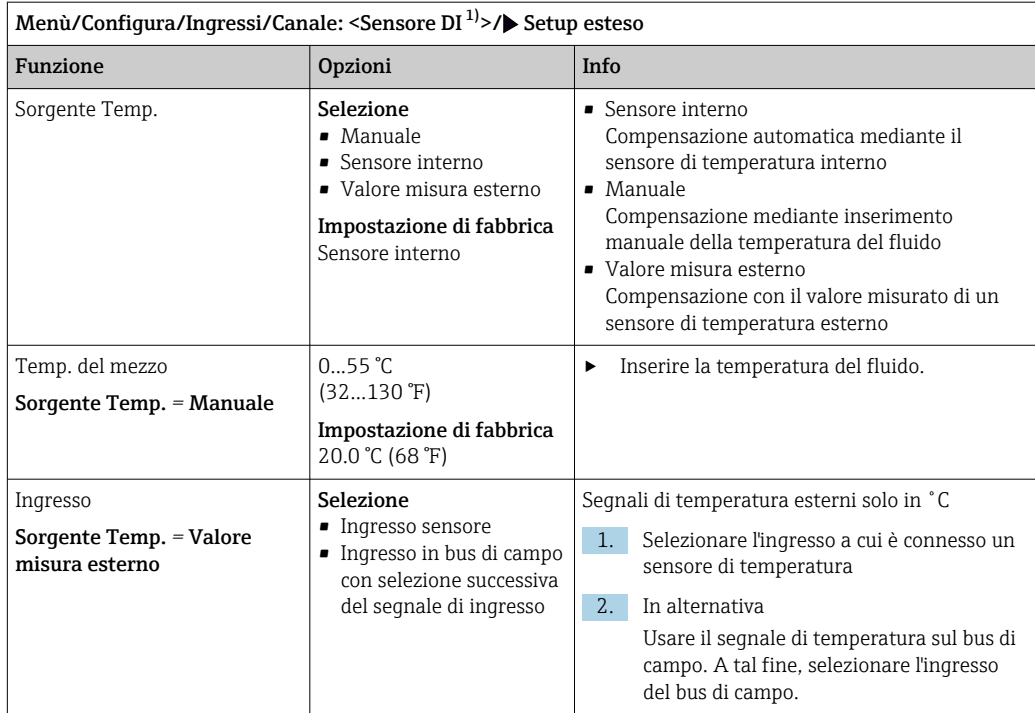

1) Cloro totale o Biossido di cloro o Cloro libero o Bromo libero o Ozono

## Compensazione della temperatura

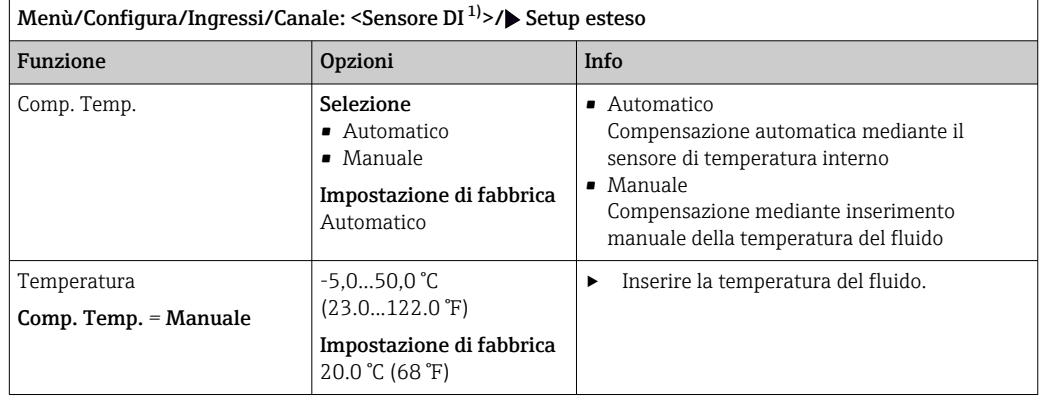

1) Cloro totale o Biossido di cloro o Cloro libero o Bromo libero o Ozono

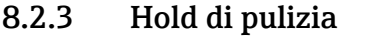

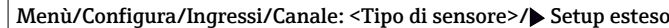

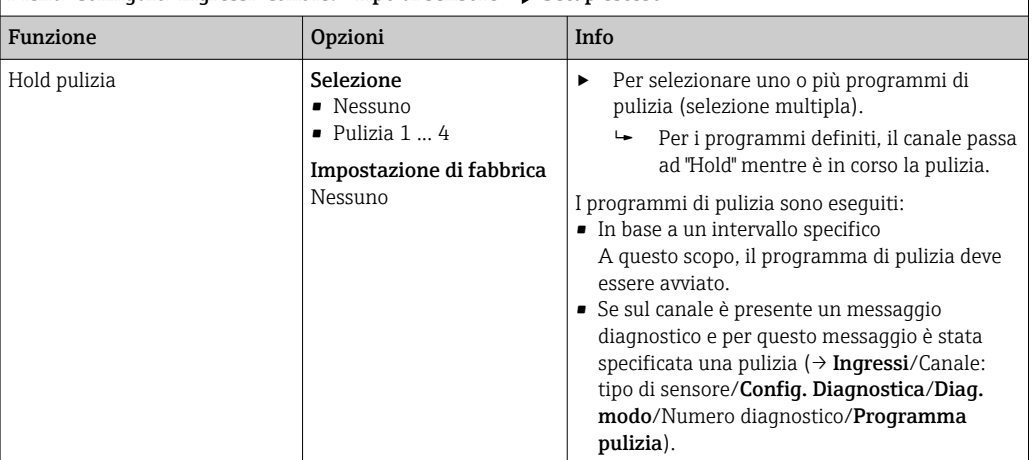

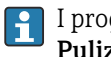

I programmi di pulizia sono definiti nel menu: Configura/Funzioni aggiuntive/ Pulizia.

## 8.2.4 Hold esterno

È possibile attivare l'hold per tutti i dispositivi di un punto di misura tramite un segnale digitale, ad esempio un segnale del bus di campo. Accertarsi che il segnale hold non venga usato in altro modo. Un hold esterno può essere assegnato singolarmente a ciascun ingresso del sensore.

La funzione è visualizzata soltanto nel menu Ingressi se i segnali per l'hold esterno sono stati precedentemente configurati nelle impostazioni generali di hold:

Menù/Configura/Config. generale/Configura hold/Hold esterno.

| Menù/Configura/Ingressi/Canale: <tipo di="" sensore="">/Setup esteso/<math>\blacktriangleright</math> Hold esterno</tipo> |                                                                                                    |      |                                                                                                    |  |
|----------------------------------------------------------------------------------------------------|----------------------------------------------------------------------------------------------------|------|----------------------------------------------------------------------------------------------------|--|
| Funzione                                                                                                    | Opzioni                                                                                             | Info |                                                                                                    |  |
| Sorgente                                                                                                    | Selezione<br>• Ingressi binari<br>• Segnali del bus di campo<br>Impostazione di fabbrica<br>Nessuno |      | Per selezionare la provenienza del segnale<br>di hold esterno.<br>$\rightarrow$ Si possono esequire selezioni<br>multiple.<br><b>OK</b> : confermare la propria selezione. |  |

## 8.2.5 Impostazione di taratura

## Monitoraggio della taratura

In questa sede si può specificare l'intervallo di taratura per il sensore. Alla scadenza del periodo configurato, il display visualizza il messaggio diagnostico Validità calibrazione.

Il timer è azzerato automaticamente, se si esegue una nuova taratura del sensore.

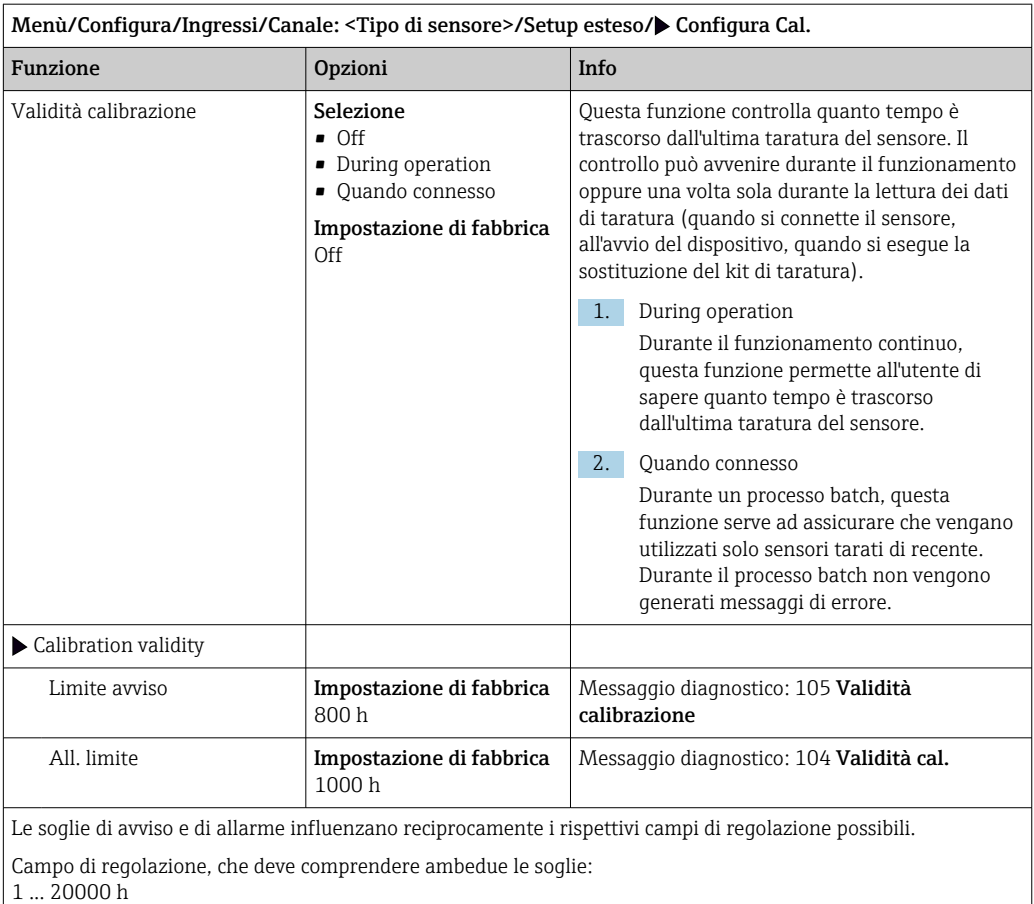

 $\vert$  In genere vale quanto segue: soglia di allarme > soglia di avviso

## Criteri di stabilità

Definire l'oscillazione ammessa per il valore misurato che non deve essere superata in un determinato lasso di tempo durante la taratura. Se si supera la differenza ammessa, la taratura non viene consentita e viene automaticamente annullata.

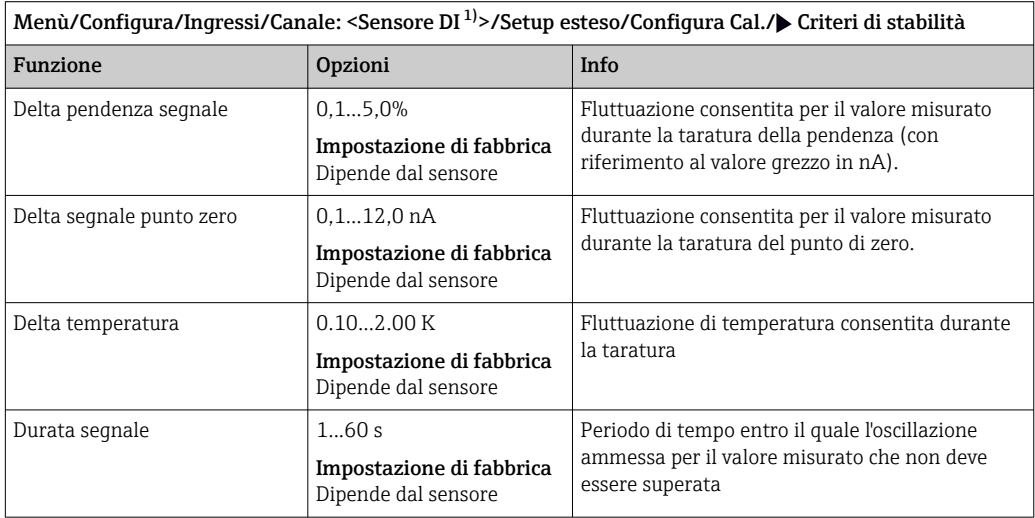

1) Cloro totale o Biossido di cloro o Cloro libero o Bromo libero o Ozono

## 8.2.6 Impostazioni di diagnostica

In questa parte del menu, sono specificate le soglie di avviso o l'uso degli strumenti diagnostici.

Il codice diagnostico associato è visualizzato per ogni impostazione.

#### Pendenza

La pendenza (relativa) caratterizza la condizione del sensore. Valori decrescenti possono indicare la necessità di un intervento di manutenzione. Specificando le soglie e i messaggi di diagnostica che tali valori innescano, si può controllare quando il sistema deve fornire l'indicazione che occorre procedere alla manutenzione.

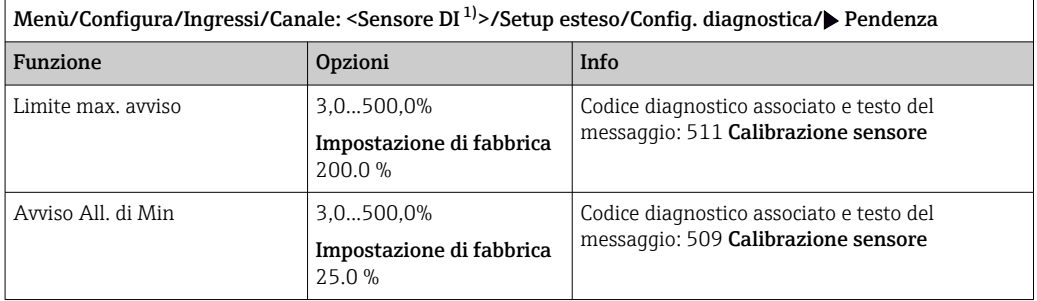

1) Cloro totale o Biossido di cloro o Cloro libero o Bromo libero o Ozono

### Delta di pendenza

Il dispositivo determina la differenza di pendenza tra l'ultima e la penultima taratura e genera un avviso o un allarme a seconda dell'impostazione configurata. La differenza rappresenta un indicatore della condizione del sensore.

Una variazione crescente indica la formazione di sporcizia sulla membrana del sensore o il consumo dell'elettrolita. Sostituire la membrana e l'elettrolito, come specificato nelle istruzioni riportate nel manuale di funzionamento del sensore.

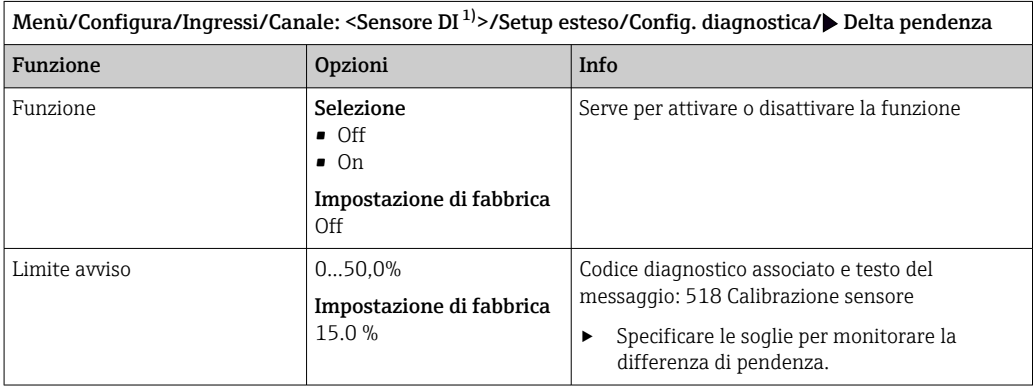

1) Cloro totale o Biossido di cloro o Cloro libero o Bromo libero o Ozono

### Punto di zero

Il punto di zero corrisponde al segnale del sensore, misurato in un fluido in assenza di disinfettante. È possibile determinare il punto di zero utilizzando il gel di punto di zero COY8. Questo migliora l'accuratezza nel campo delle tracce.

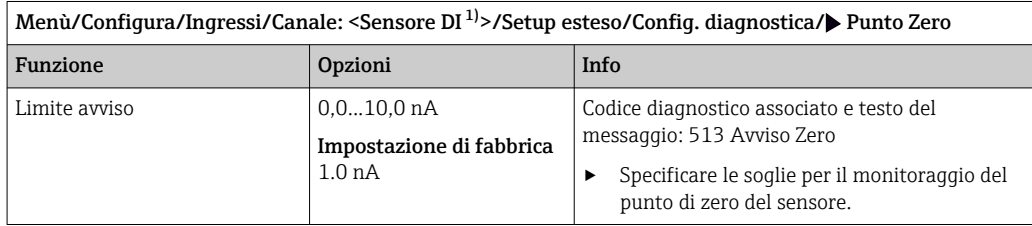

1) Cloro totale o Biossido di cloro o Cloro libero o Bromo libero o Ozono

### Delta punto di zero

Il dispositivo determina la differenza tra l'ultima e la penultima taratura e genera un avviso o un allarme in base all'impostazione configurata. La differenza rappresenta un indicatore della condizione del sensore.

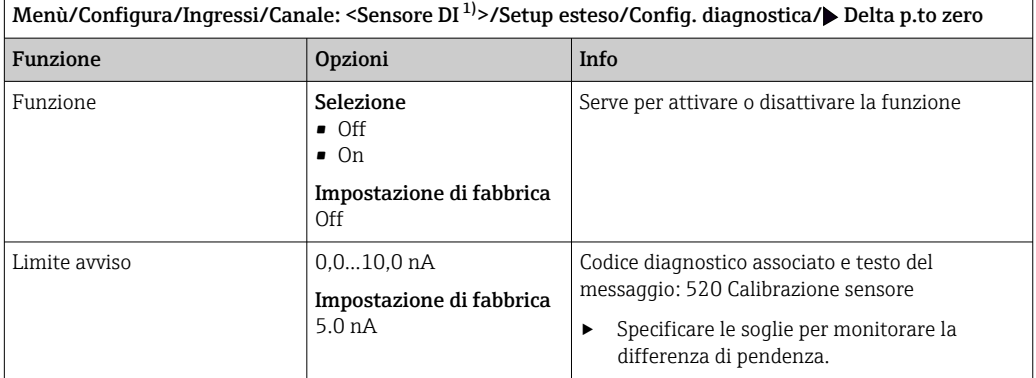

1) Cloro totale o Biossido di cloro o Cloro libero o Bromo libero o Ozono

### Numero di tarature della membrana

Il contatore di tarature nel sensore distingue tra le tarature del sensore e quelle con la membrana di separazione attualmente impiegata. Se si sostituisce tale membrana, si resetta solo il contatore (membrana).

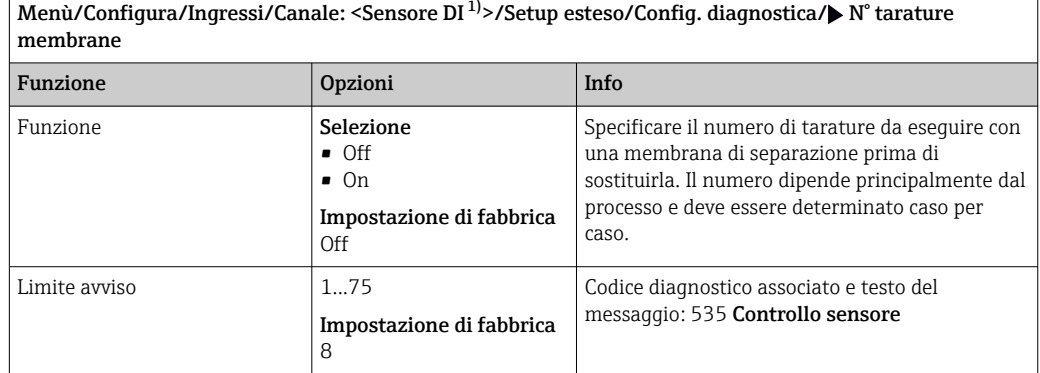

1) Cloro totale o Biossido di cloro o Cloro libero o Bromo libero o Ozono

### Monitoraggio cambio membrana

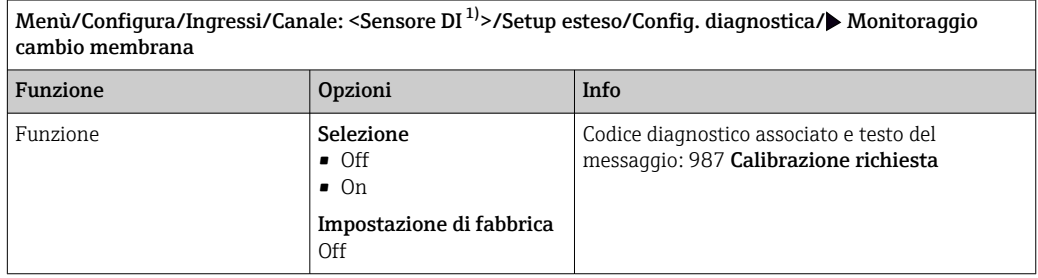

1) Cloro totale o Biossido di cloro o Cloro libero o Bromo libero o Ozono

### Sistema di controllo del processo (PCS)

Il sistema di controllo del processo (PCS) verifica la stagnazione del segnale. Se il segnale di misura non si modifica per un periodo specifico (diversi valori misurati), si attiva un allarme.

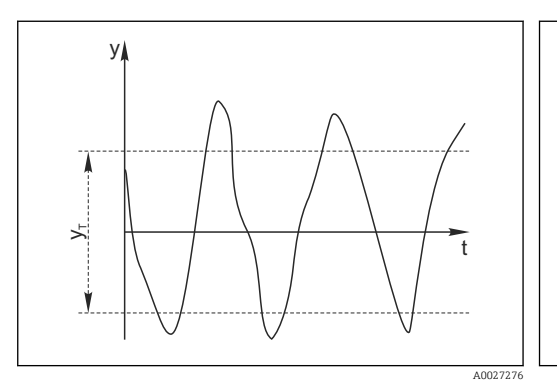

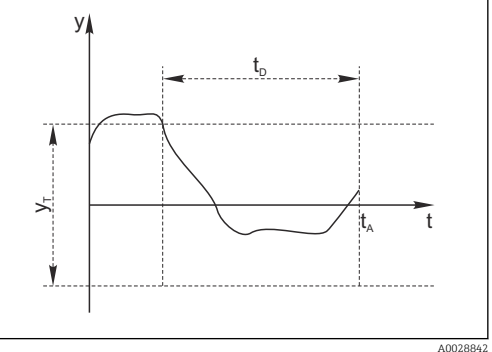

 *15 Segnale di misura normale, nessun allarme*

*y Segnale di misura y<sup>T</sup> Valore impostato per* Ampiezza tolleranza  *16 Segnale stagnante, l'allarme è attivato*

- *t<sup>D</sup> Valore impostato per* Durata
- *t<sup>A</sup> Istante nel quale si attiva l'allarme*

### Cause principali della stagnazione dei valori misurati

- Sensore contaminato o sensore fuori dal fluido
- Sensore difettoso
- Errore di processo (ad es. attraverso il sistema di controllo)

### Rimedi

- 1. Pulire il sensore.
- 2. Controllare il posizionamento del sensore nel fluido.
- 3. Controllare il sistema di elettrodi.
- 4. Spegnere e riaccendere il controllore.

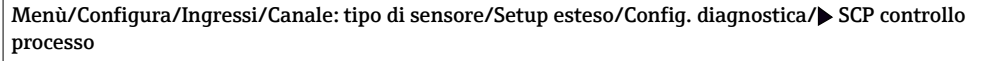

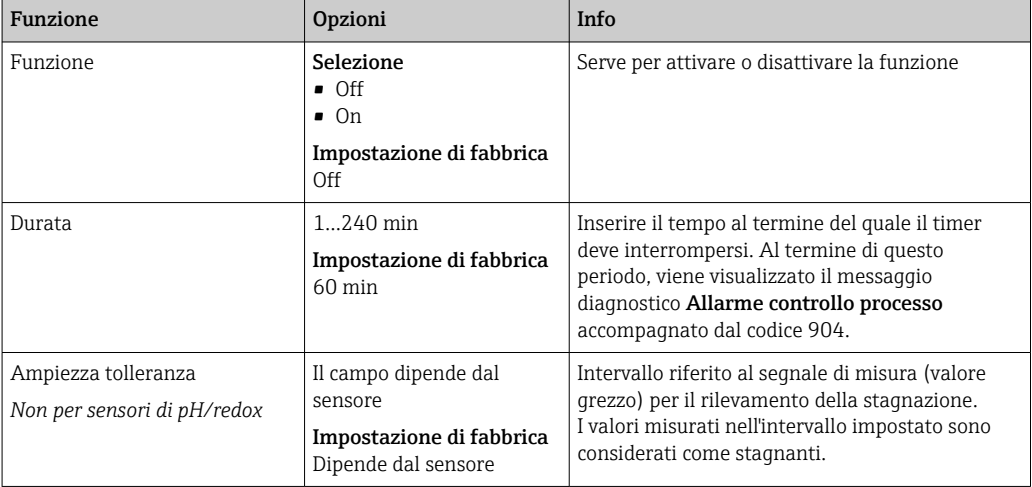

### Soglie delle ore di funzionamento

Il tempo totale di funzionamento del sensore e il suo uso in condizioni estreme di processo vengono monitorati. Se il tempo operativo supera le soglie definite, il dispositivo genera un corrispondente messaggio di errore.

Ogni sensore ha una durata prevista limitata che dipende fortemente dalle condizioni  $\vert \mathbf{f} \vert$ operative. Se sono specificate le soglie di avviso per i tempi di funzionamento in condizioni estreme e gli interventi di manutenzione vengono effettuati in tempo, si può garantire il funzionamento del punto di misura senza alcun fermo macchina.

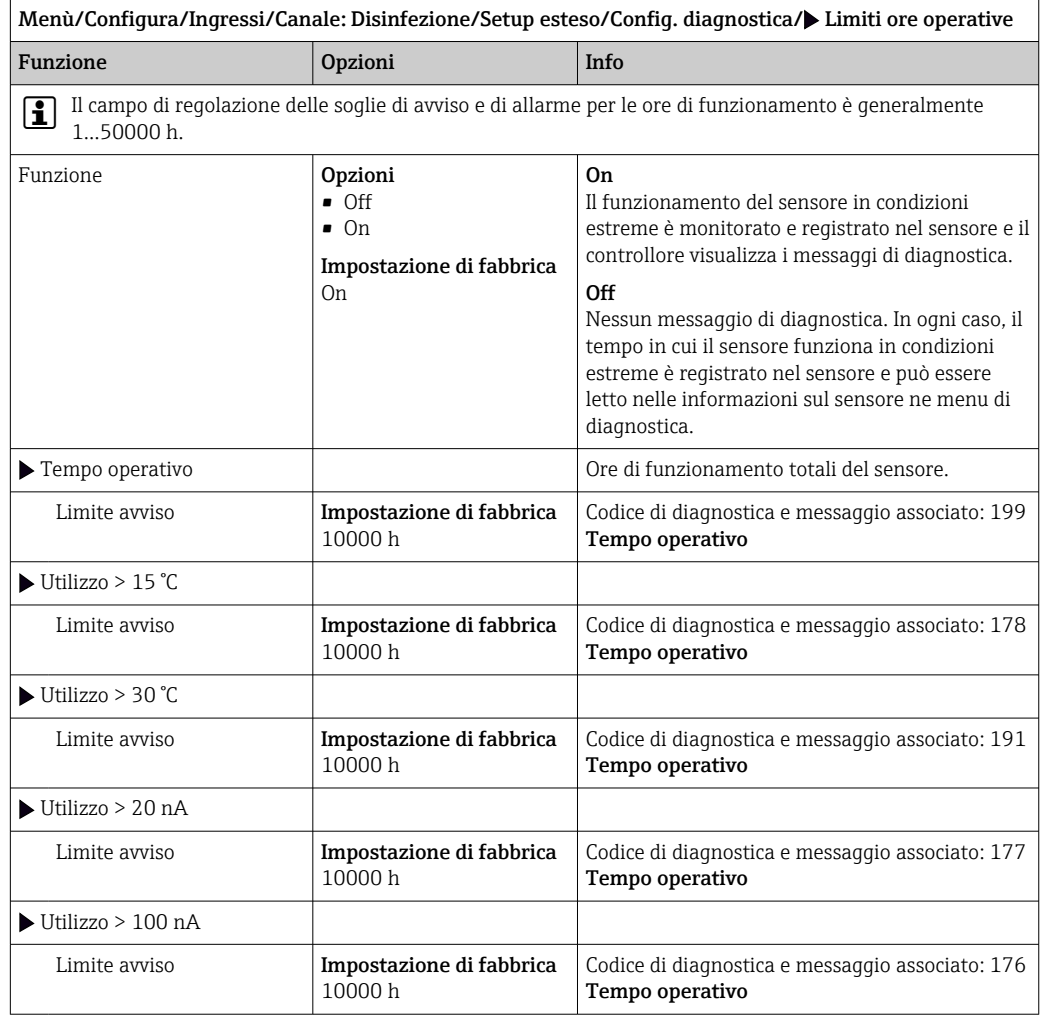

## Limiti ore operative membrana

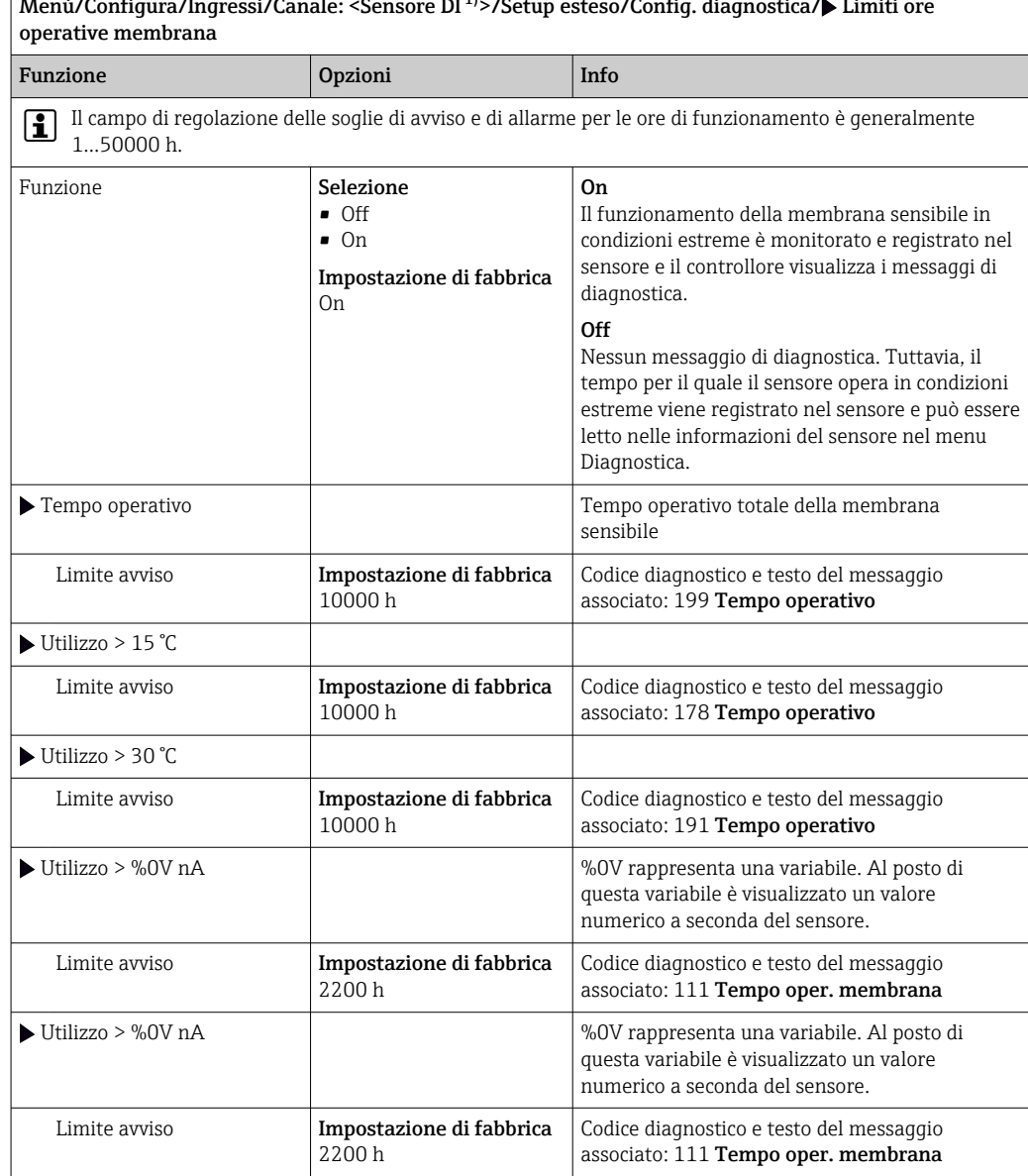

Menù/Configura/Ingressi/Canale: <Sensore DI<sup>1</sup><sup>)</sup>>/Setup esteso/Config. diagnostica/ $\blacktriangleright$  Limiti ore

1) Cloro totale o Biossido di cloro o Cloro libero o Bromo libero o Ozono

### Contatore elettrolita

Il consumo di elettrolito viene calcolato nel sensore come la corrente totale del sensore nel tempo. Il trasmettitore legge questo valore dal sensore come la quantità di cariche e lo visualizza in ampere-secondi. La quantità di cariche viene conteggiata a partire da zero durante il funzionamento del sensore. Ciascun sensore ha una propria capacità di elettrolita (As), che corrisponde alla quantità di cariche massime raggiungibile. In caso di

raggiungimento della soglia di avviso (di solito all'80% della capacità dell'elettrolita) per il consumo di elettrolita viene visualizzato un messaggio diagnostico.

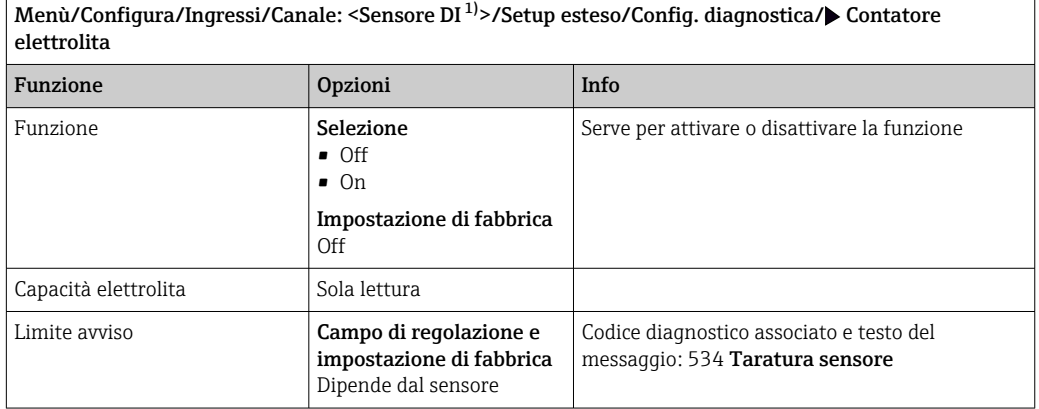

1) Cloro totale o Biossido di cloro o Cloro libero o Bromo libero o Ozono

### Monitoraggio del valore di soglia del pH (solo sensori per cloro libero o bromo libero)

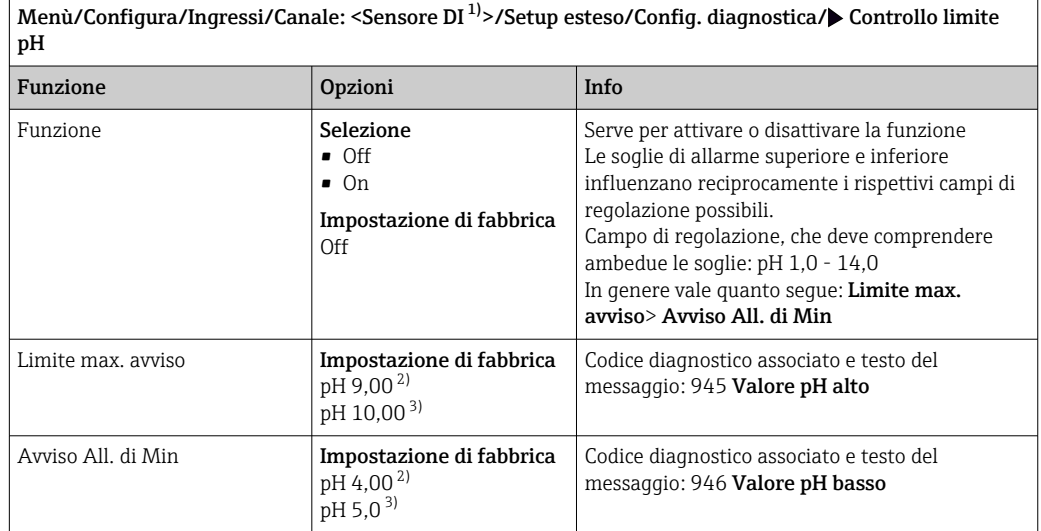

1) Cloro libero o Bromo libero<br>2) Sensore per cloro libero

2) Sensore per cloro libero<br>3) Sensore per bromo liber

3) Sensore per bromo libero
#### Comportamento diagnostico

L'elenco dei messaggi di diagnostica visualizzato dipende dal percorso selezionato. I messaggi possono essere specifici del dispositivo o dipendere dal sensore collegato.

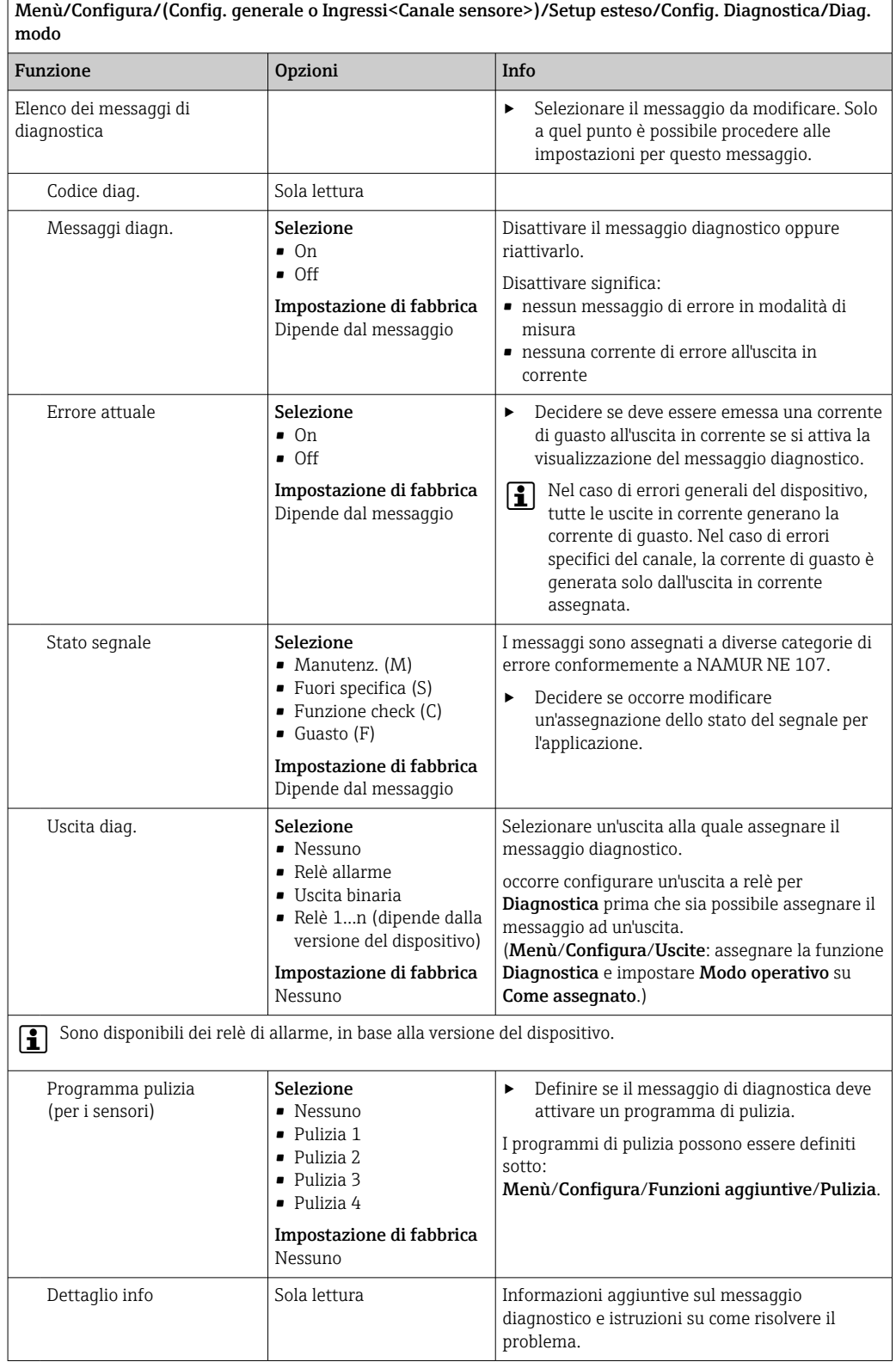

### 8.2.7 Controllo tag

Questa funzione viene usata per specificare i sensori accettati sul dispositivo.

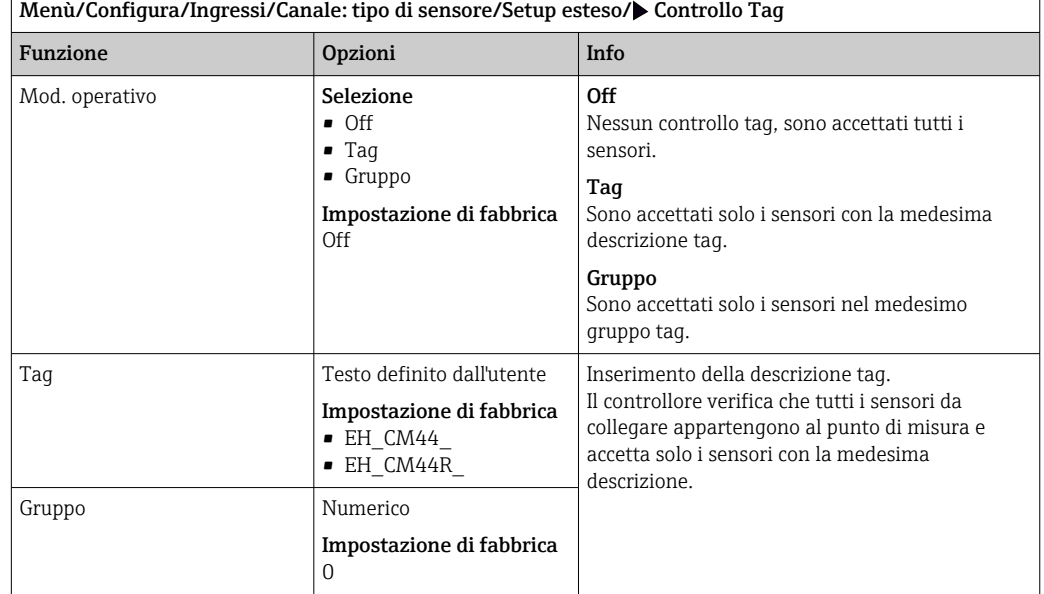

### 8.2.8 Cambio del sensore

#### Menù/Configura/Ingressi/Canale: Tipo di sensore/Setup esteso/Cambio sensore  $\bullet$  On

Se si sostituisce il sensore, l'ultimo valore misurato è conservato mediante la funzione di "hold". Non è generato alcun messaggio di diagnostica.

• Off

Quando si sostituisce il sensore, l'ultimo valore misurato non è salvato e si attiva un messaggio di diagnostica.

### 8.2.9 Impostazione di fabbrica per l'elaborazione dei dati

Possibilità di ripristino delle impostazioni di fabbrica per l'ingresso del sensore.

Menù/Configura/Ingressi/Canale: tipo di sensore/Setup esteso

#### $\vert 1. \vert$  Default fabbrica per dati di processo

2. Rispondere alla domanda: OK (premere il pulsante navigator).

 $\rightarrow$  Si ripristinano le impostazioni di fabbrica solo per questo particolare ingresso. Tutte le altre impostazioni rimangono invariate.

# 9 Ingressi: Torbidità dell'acqua potabile

## 9.1 Impostazioni base

### 9.1.1 Identificazione del sensore

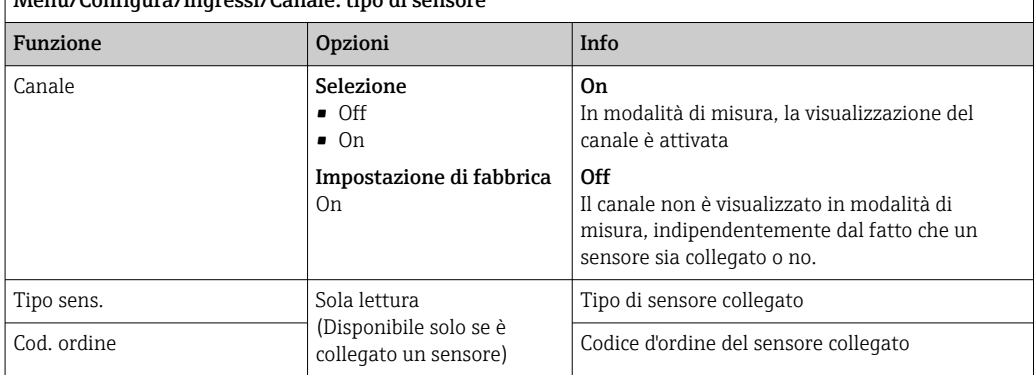

Menù/Configura/Ingressi/Canale: tipo di sensore

### 9.1.2 Applicaz.

Il sensore è già tarato alla consegna. Di conseguenza, può essere utilizzato in un'ampia gamma di applicazioni (ad esempio la misura di acque pulite) senza necessità di una taratura aggiuntiva. Le tarature di fabbrica per le applicazioni Formazina, Caolino, PSL e Farina fossile prevedono ciascuna 20 punti di taratura. Oltre ai dati della taratura di fabbrica, che non possono essere modificati, il sensore dispone di altri cinque record di dati per la memorizzazione delle tarature di processo.

I record con i dati di taratura sono salvati con un nome univoco. Si possono aggiungere i propri record di dati durante ogni taratura. Potranno essere selezionati in Applicaz. .

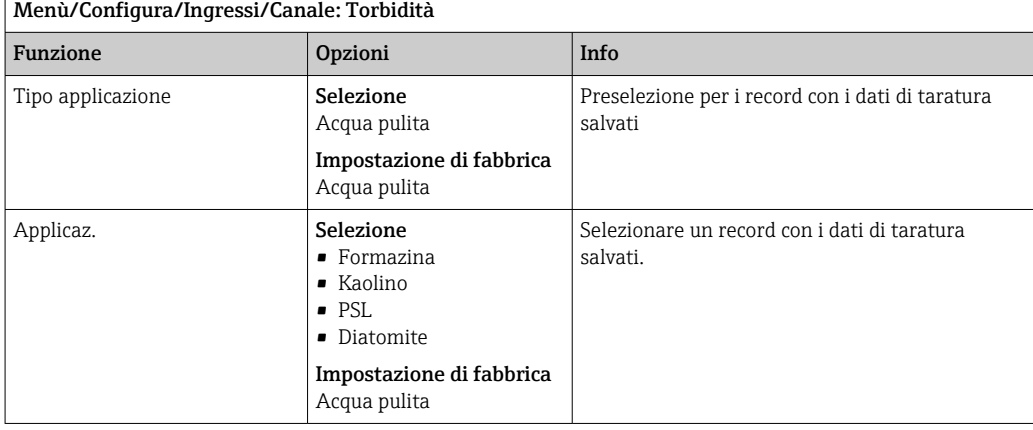

### 9.1.3 Smorzamento

Lo smorzamento genera una curva della media mobile dei valori misurati nel lasso di tempo specificato.

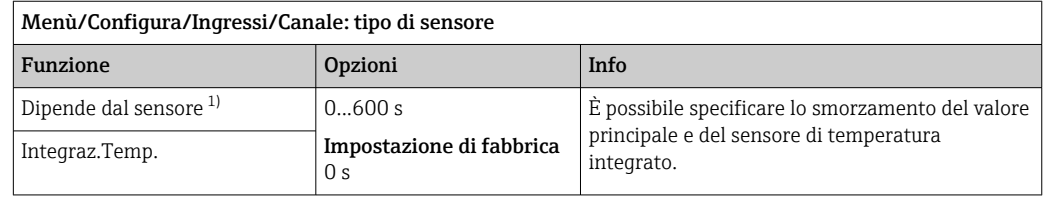

1) Integraz. pH o Integraz. Redox o Integraz. Cond. o Integraz. DO o Tempo ritardo Cloro o Integraz. Nitrati o Integraz. SAK o Integraz. Torbidità o Damping PAHphe

### 9.1.4 Hold manuale

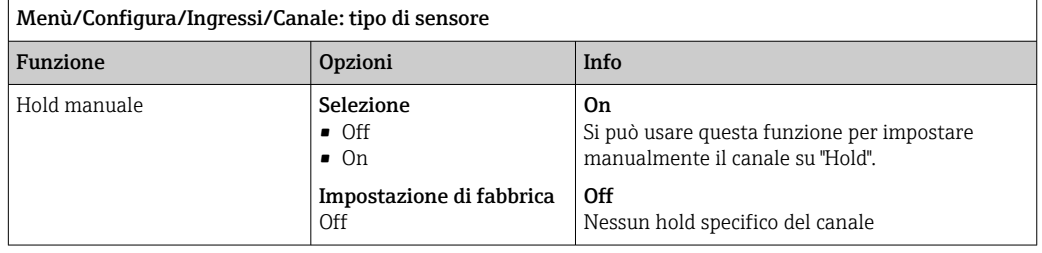

# 9.2 Config. estesa

### 9.2.1 Formati per il valore misurato

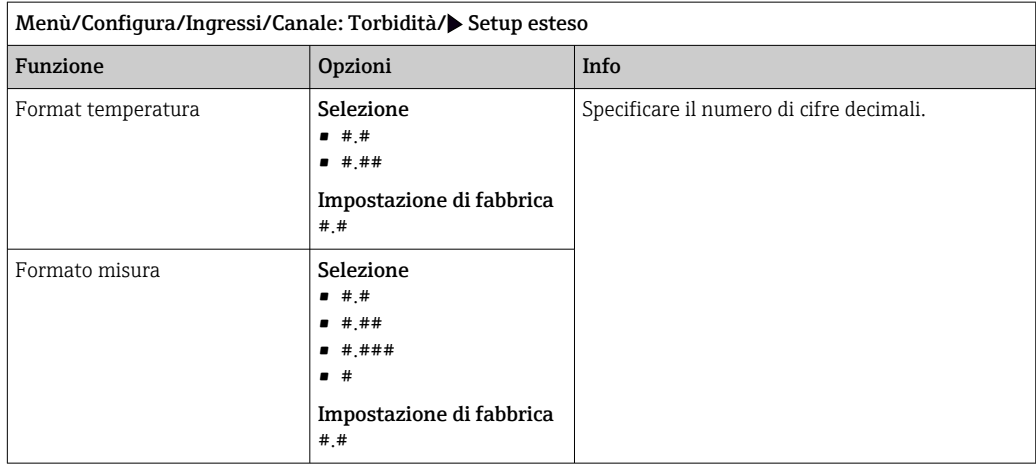

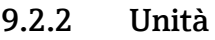

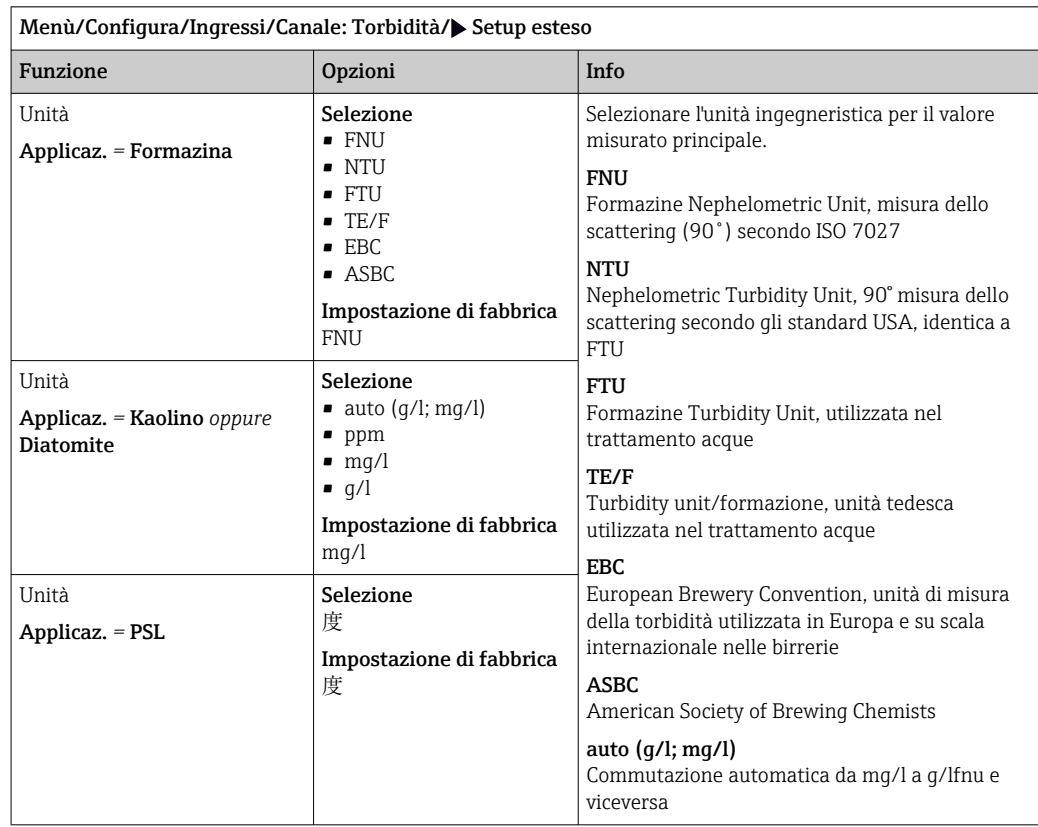

### 9.2.3 Hold di pulizia

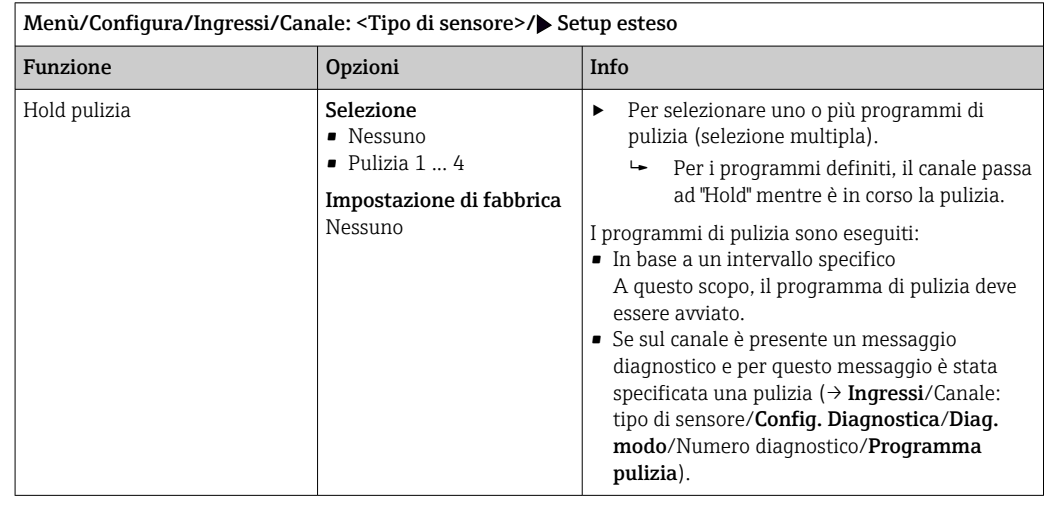

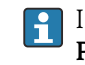

I programmi di pulizia sono definiti nel menu: Configura/Funzioni aggiuntive/ Pulizia.

### 9.2.4 Hold esterno

È possibile attivare l'hold per tutti i dispositivi di un punto di misura tramite un segnale digitale, ad esempio un segnale del bus di campo. Accertarsi che il segnale hold non venga usato in altro modo. Un hold esterno può essere assegnato singolarmente a ciascun ingresso del sensore.

La funzione è visualizzata soltanto nel menu Ingressi se i segnali per l'hold esterno I۰ sono stati precedentemente configurati nelle impostazioni generali di hold:

#### Menù/Configura/Config. generale/Configura hold/Hold esterno.

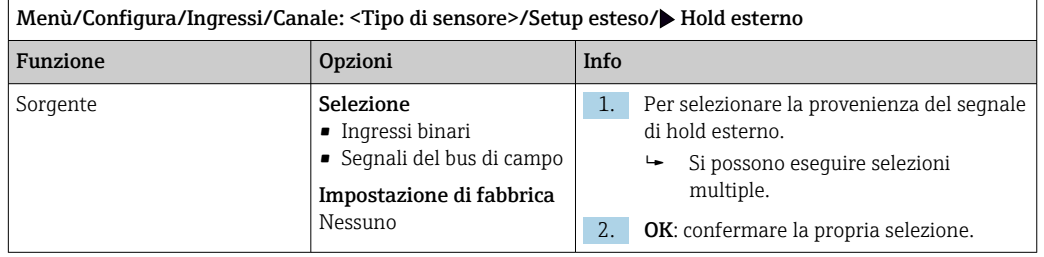

### 9.2.5 Impostazione di taratura

#### Timer e data di scadenza della taratura

In questa sede si può specificare l'intervallo di taratura per il sensore. Allo scadere del tempo configurato, il messaggio di diagnostica Timer calibrazione.

Il timer è azzerato automaticamente, se si esegue una nuova taratura del sensore.

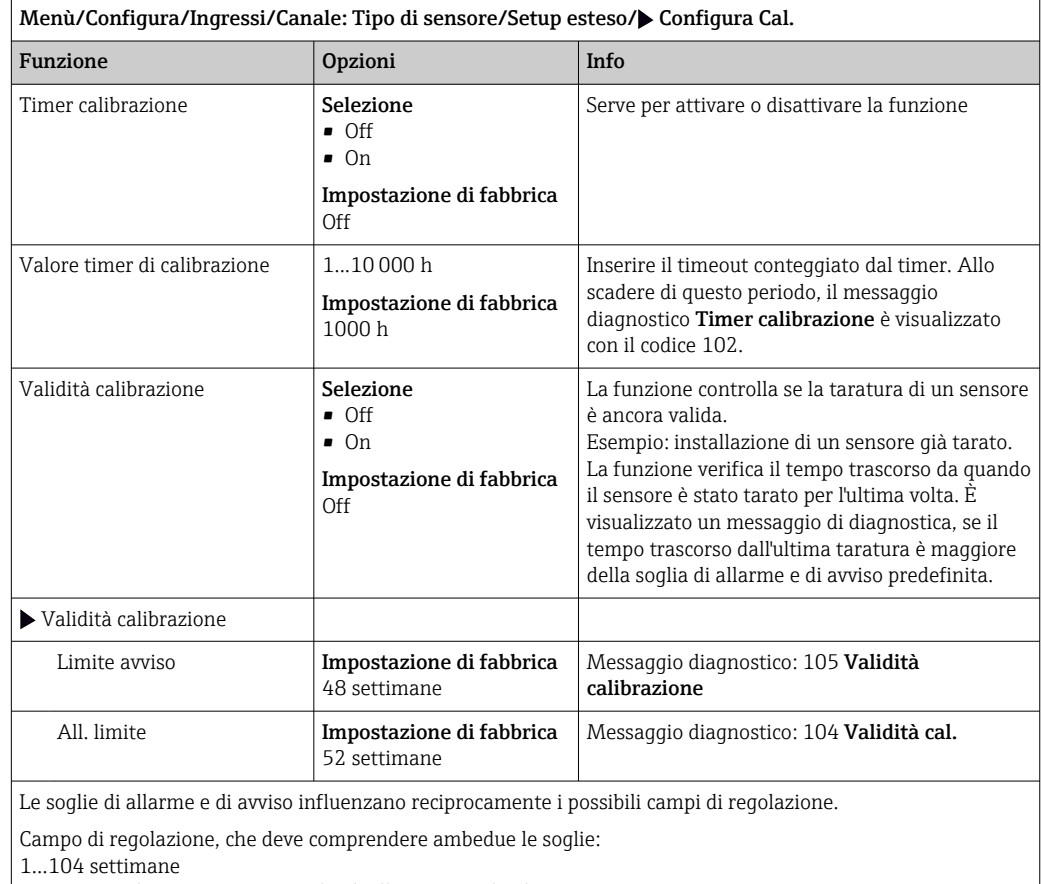

In genere, vale quanto segue: soglia di allarme > soglia di avviso

#### Criteri di stabilità

Si definisce la fluttuazione consentita del valore misurato che non deve essere superata in un certo periodo di tempo durante la taratura. Se si oltrepassa la differenza permessa, non è consentita la taratura, che si annulla automaticamente.

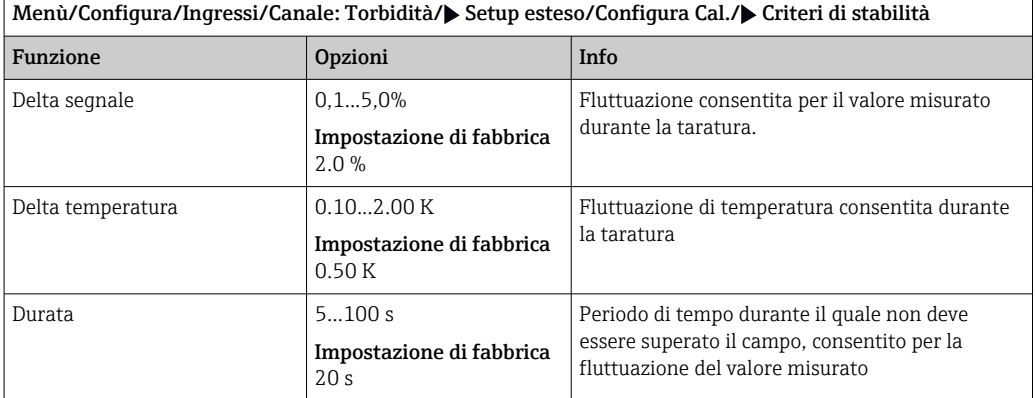

### 9.2.6 Impostazioni di diagnostica

In questa parte del menu, sono specificate le soglie di avviso o l'uso degli strumenti diagnostici.

Il codice diagnostico associato è visualizzato per ogni impostazione.

#### Sistema di controllo del processo (PCS)

Il sistema di controllo del processo (PCS) verifica la stagnazione del segnale. Se il segnale di misura non si modifica per un periodo specifico (diversi valori misurati), si attiva un allarme.

A0027276

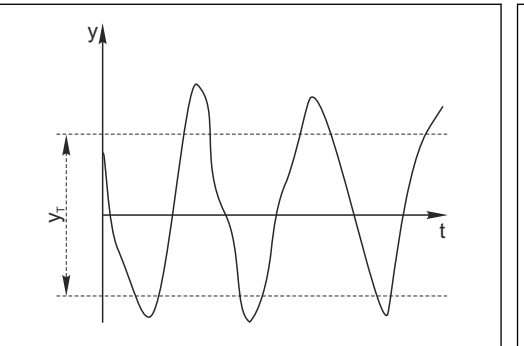

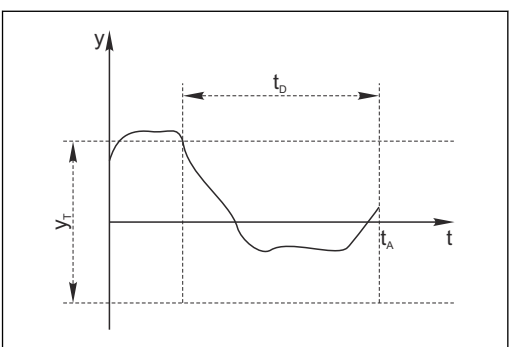

 *17 Segnale di misura normale, nessun allarme*

- *y Segnale di misura y<sup>T</sup> Valore impostato per* Ampiezza tolleranza
- *18 Segnale stagnante, l'allarme è attivato*
- *t<sup>D</sup> Valore impostato per* Durata *t<sup>A</sup> Istante nel quale si attiva l'allarme*

## Cause principali della stagnazione dei valori misurati

- Sensore contaminato o sensore fuori dal fluido
- Sensore difettoso
- Errore di processo (ad es. attraverso il sistema di controllo)

#### Rimedi

- 1. Pulire il sensore.
- 2. Controllare il posizionamento del sensore nel fluido.
- 3. Controllare il sistema di elettrodi.
- 4. Spegnere e riaccendere il controllore.

A0028842

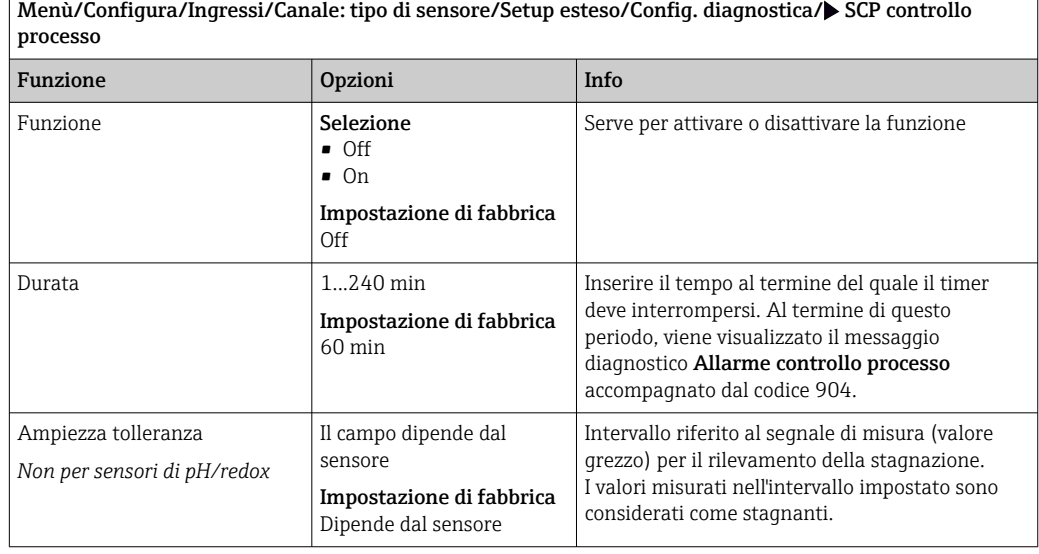

#### Soglie delle ore di funzionamento

Il tempo totale di funzionamento del sensore e il suo uso in condizioni estreme di processo vengono monitorati. Se il tempo operativo supera le soglie definite, il dispositivo genera un corrispondente messaggio di errore.

Ogni sensore ha una durata prevista limitata che dipende fortemente dalle condizioni operative. Se sono specificate le soglie di avviso per i tempi di funzionamento in condizioni estreme e gli interventi di manutenzione vengono effettuati in tempo, si può garantire il funzionamento del punto di misura senza alcun fermo macchina.

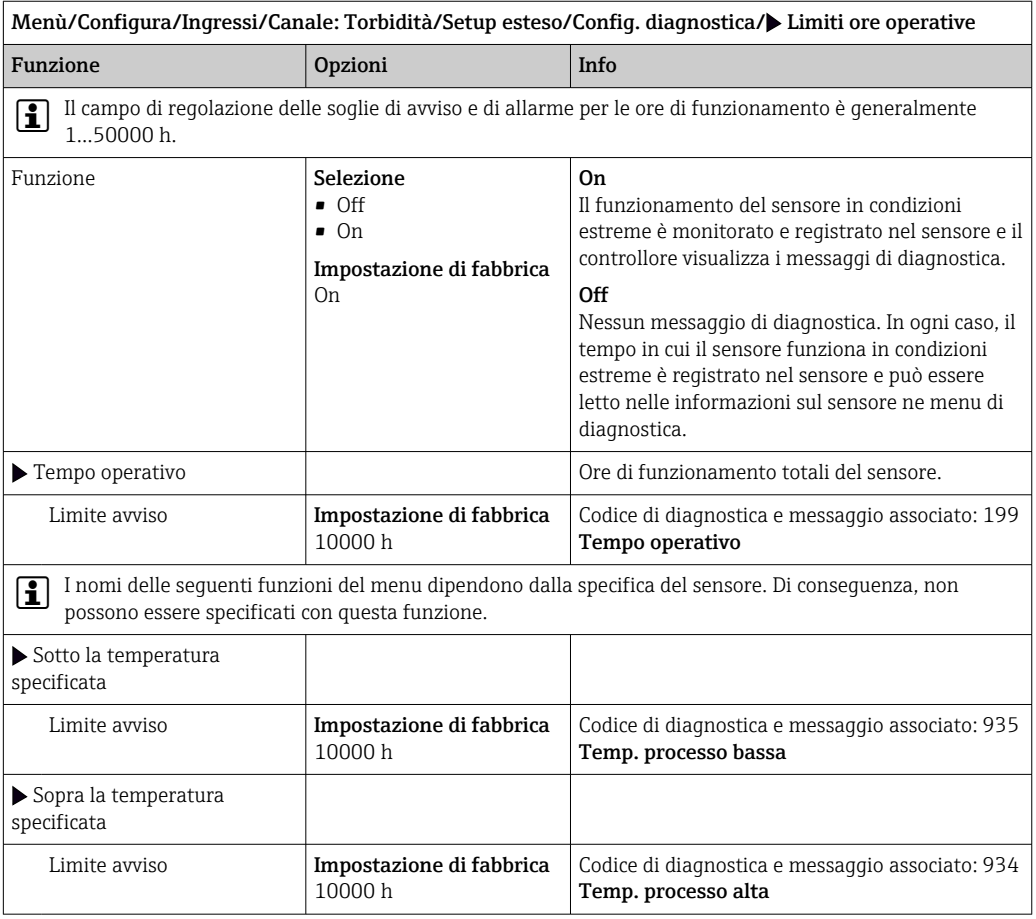

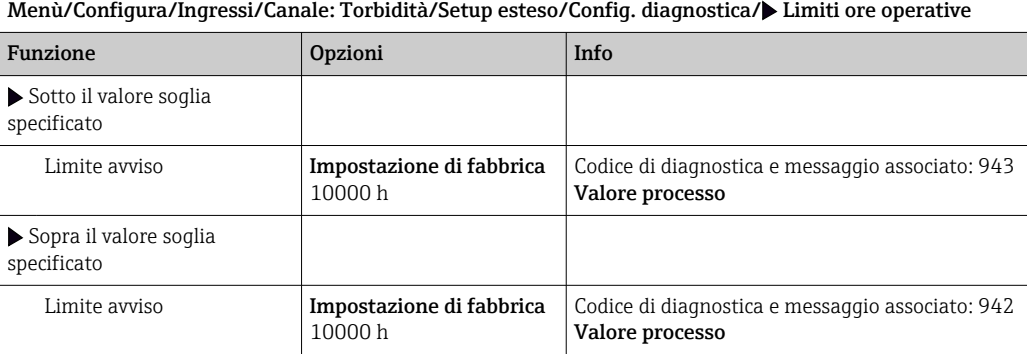

#### Comportamento diagnostico

L'elenco dei messaggi di diagnostica visualizzato dipende dal percorso selezionato. I messaggi possono essere specifici del dispositivo o dipendere dal sensore collegato.

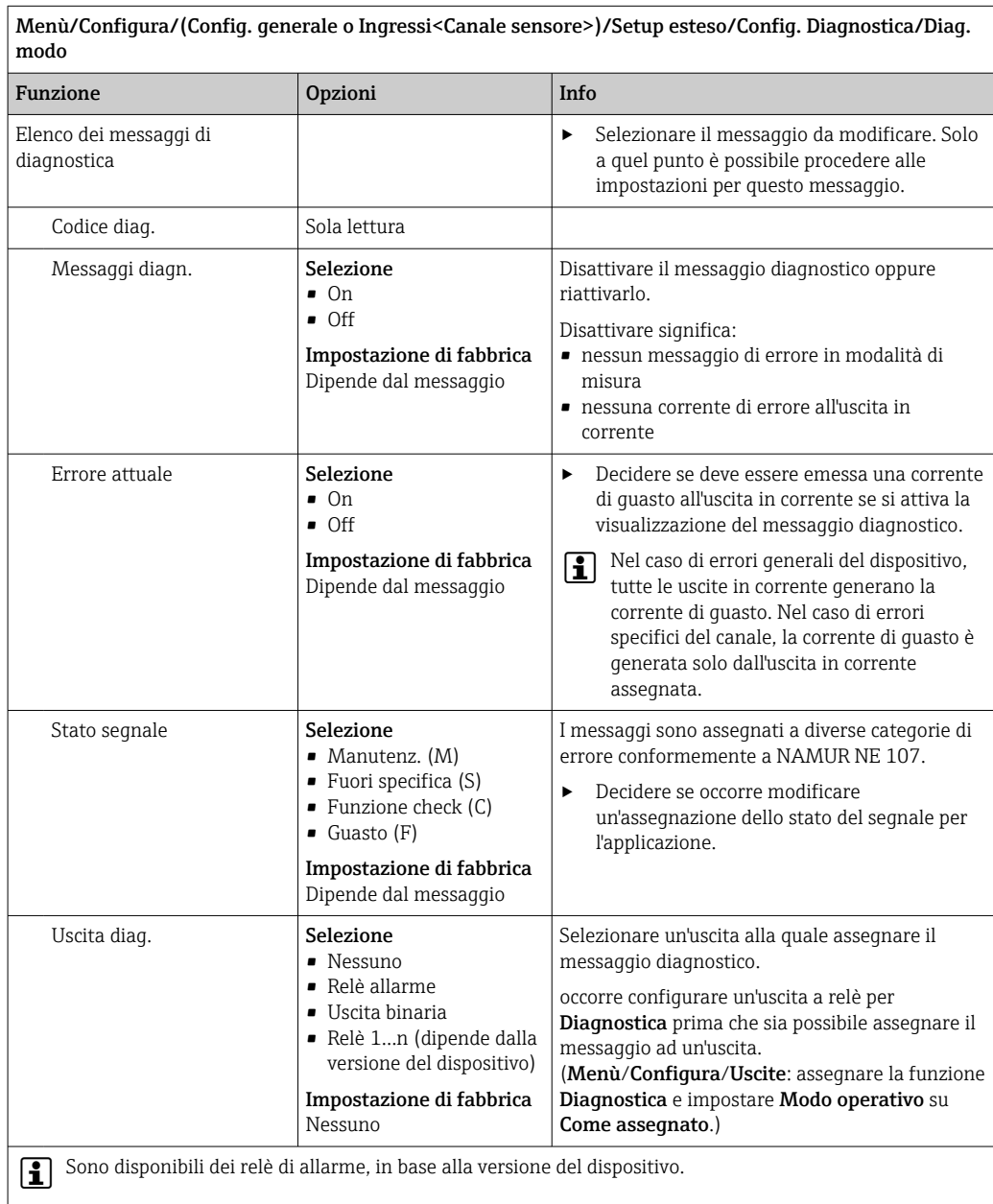

 $\mathbf{r}$ 

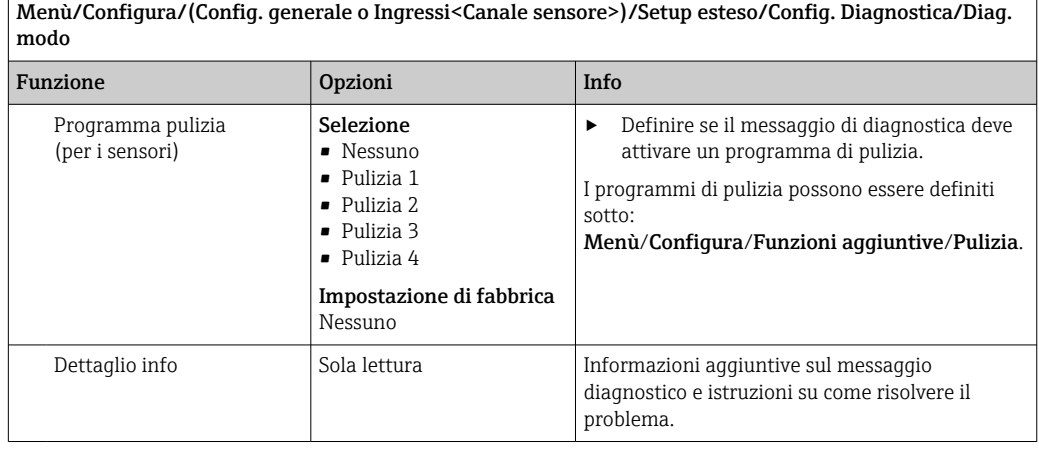

## 9.2.7 Processo segnale

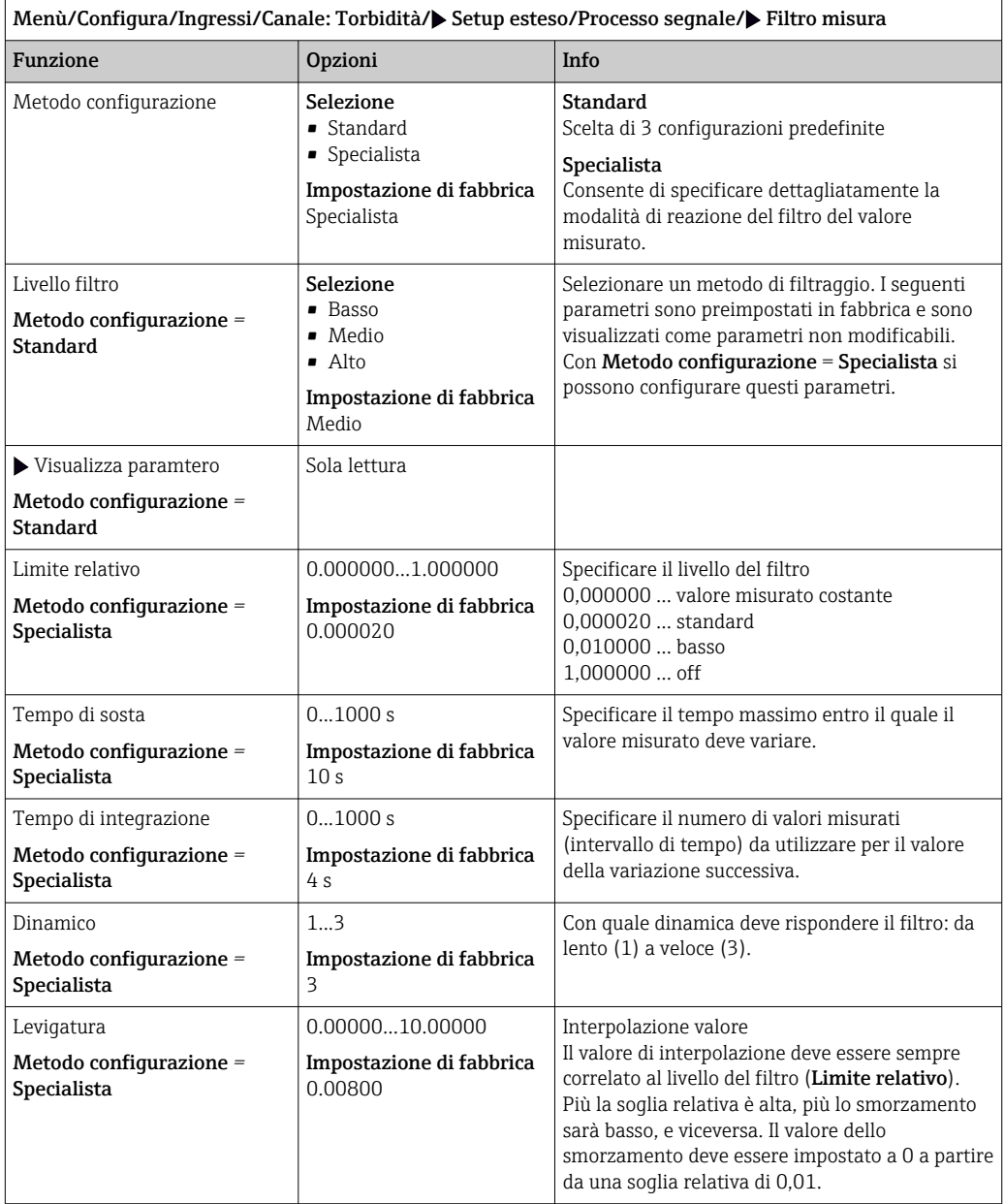

### 9.2.8 Controllo tag

Questa funzione viene usata per specificare i sensori accettati sul dispositivo.

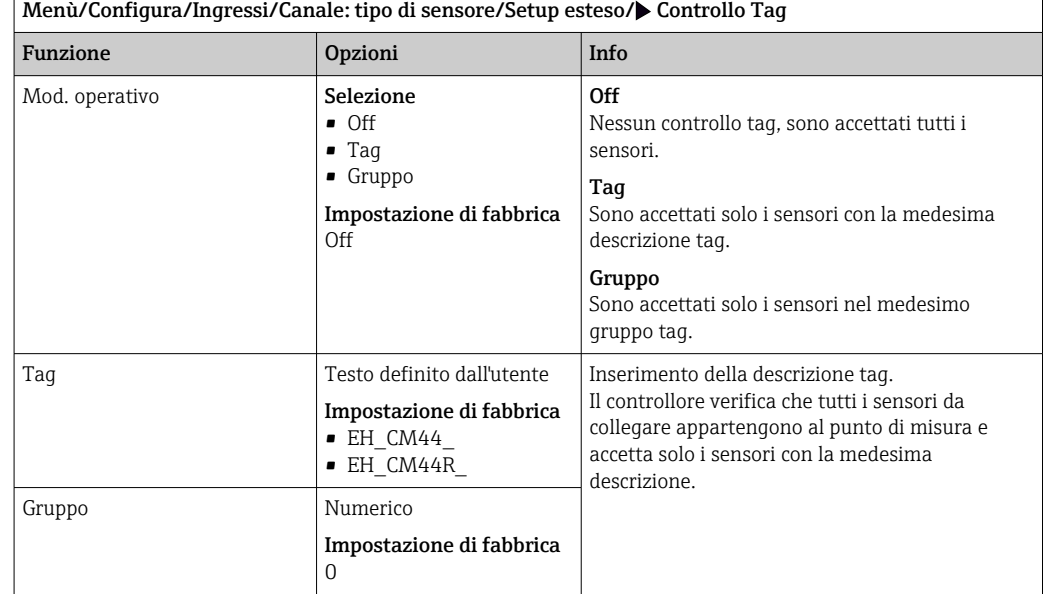

### 9.2.9 Cambio del sensore

#### Menù/Configura/Ingressi/Canale: Tipo di sensore/Setup esteso/Cambio sensore  $\blacksquare$  On

Se si sostituisce il sensore, l'ultimo valore misurato è conservato mediante la funzione di "hold". Non è generato alcun messaggio di diagnostica.

• Off

Quando si sostituisce il sensore, l'ultimo valore misurato non è salvato e si attiva un messaggio di diagnostica.

### 9.2.10 Impostazione di fabbrica per l'elaborazione dei dati

Possibilità di ripristino delle impostazioni di fabbrica per l'ingresso del sensore.

Menù/Configura/Ingressi/Canale: tipo di sensore/Setup esteso

#### $\vert 1. \vert$  Default fabbrica per dati di processo

- 2. Rispondere alla domanda: OK (premere il pulsante navigator).
	- $\rightarrow$  Si ripristinano le impostazioni di fabbrica solo per questo particolare ingresso. Tutte le altre impostazioni rimangono invariate.

### 9.2.11 Impostazioni di fabbrica del sensore

Qui è possibile ripristinare le impostazioni di fabbrica del sensore.

Menù/Configura/Ingressi/Canale: Tipo di sensore/Setup esteso

 $1.$   $\triangleright$  Dati default sensore

2. Rispondere al messaggio: OKquando appare il messaggio con la richiesta del software del dispositivo.

 Si ripristinano solo le impostazioni di fabbrica del sensore. Le impostazioni per l'ingresso rimangono invariate.

# 10 Ingressi: Torbidità e solidi

## 10.1 Impostazioni base

## 10.1.1 Identificazione del sensore

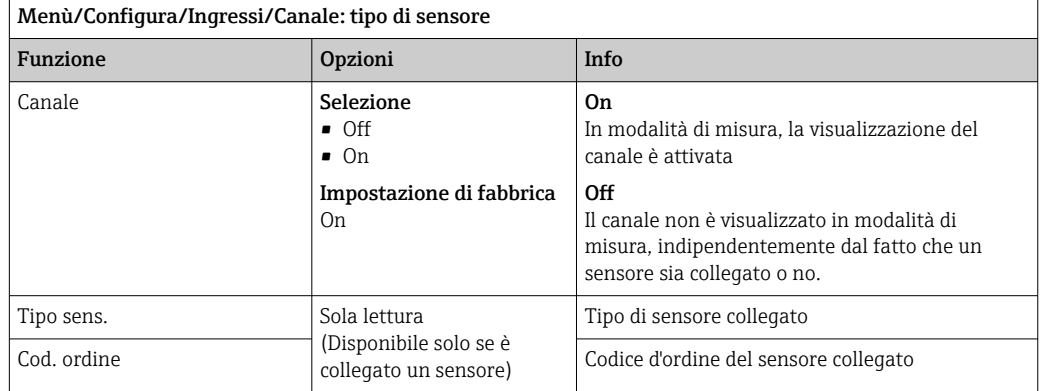

### 10.1.2 Applicaz.

Il sensore è già tarato alla consegna. Di conseguenza, può essere utilizzato in un'ampia gamma di applicazioni (ad esempio la misura di acque pulite) senza necessità di una taratura aggiuntiva. Le tarature di fabbrica si basano tutte sulla "taratura a tre punti". Le applicazioni Caolino e Formazina sono già completamente tarate e possono essere utilizzate senza eseguire altre tarature. Tutte le altre applicazioni sono pretarate con campioni di riferimento e devono essere regolate in base all'applicazione specifica. Oltre ai dati della taratura di fabbrica, che non possono essere modificati, il sensore dispone di altri cinque record di dati per la memorizzazione delle tarature di processo.

I record con i dati di taratura sono salvati con un nome univoco. Si possono aggiungere I÷ i propri record di dati durante ogni taratura. Potranno essere selezionati in Applicaz. .

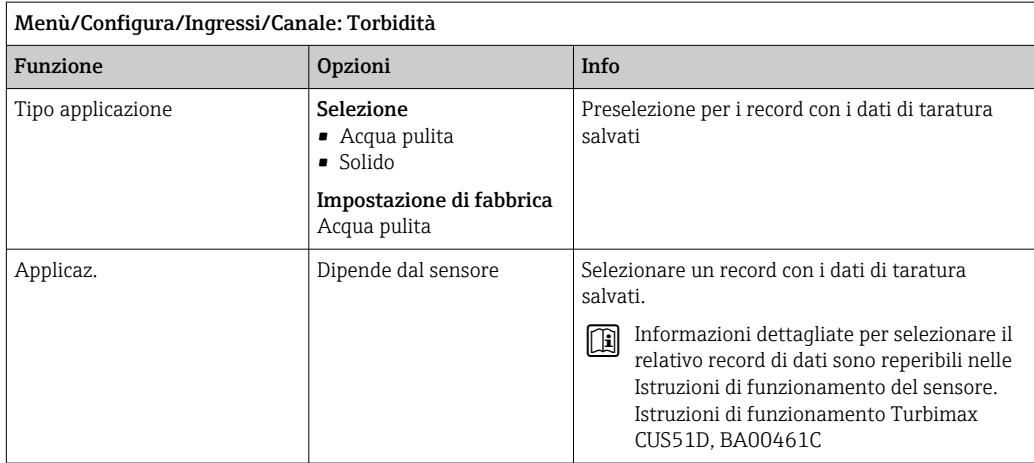

### 10.1.3 Smorzamento

Lo smorzamento genera una curva della media mobile dei valori misurati nel lasso di tempo specificato.

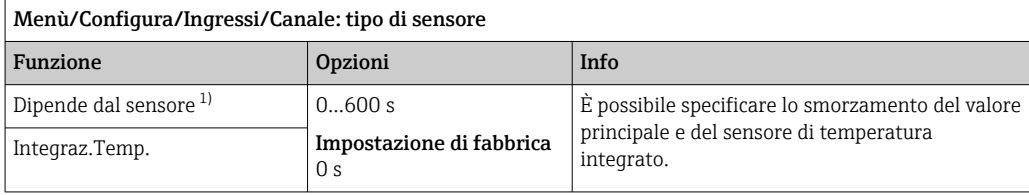

1) Integraz. pH o Integraz. Redox o Integraz. Cond. o Integraz. DO o Tempo ritardo Cloro o Integraz. Nitrati o Integraz. SAK o Integraz. Torbidità o Damping PAHphe

### 10.1.4 Hold manuale

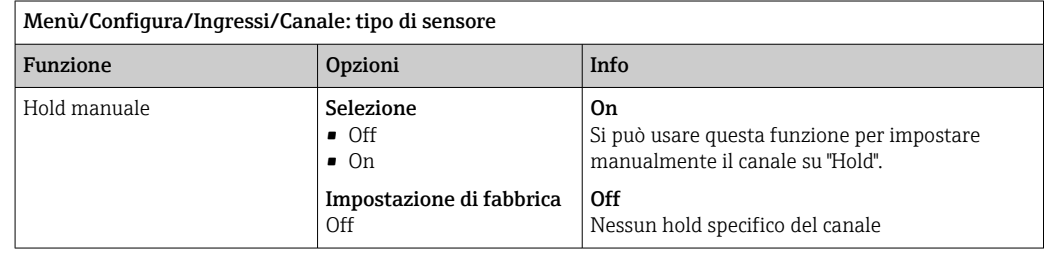

## 10.2 Config. estesa

### 10.2.1 Formati per il valore misurato

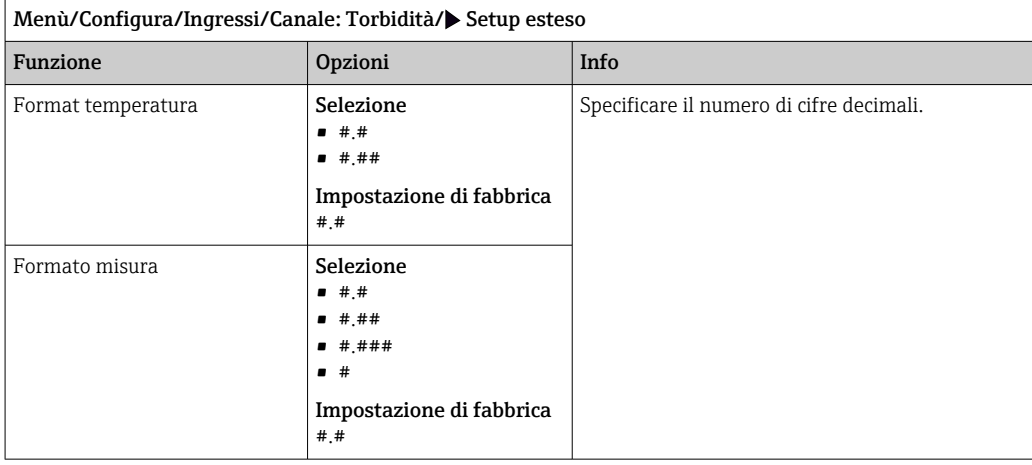

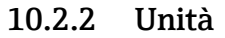

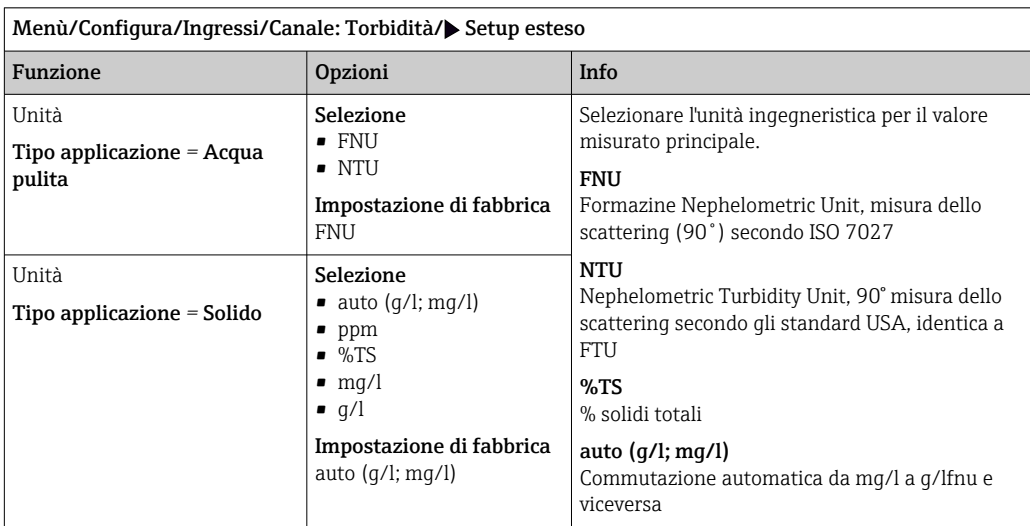

## 10.2.3 Hold di pulizia

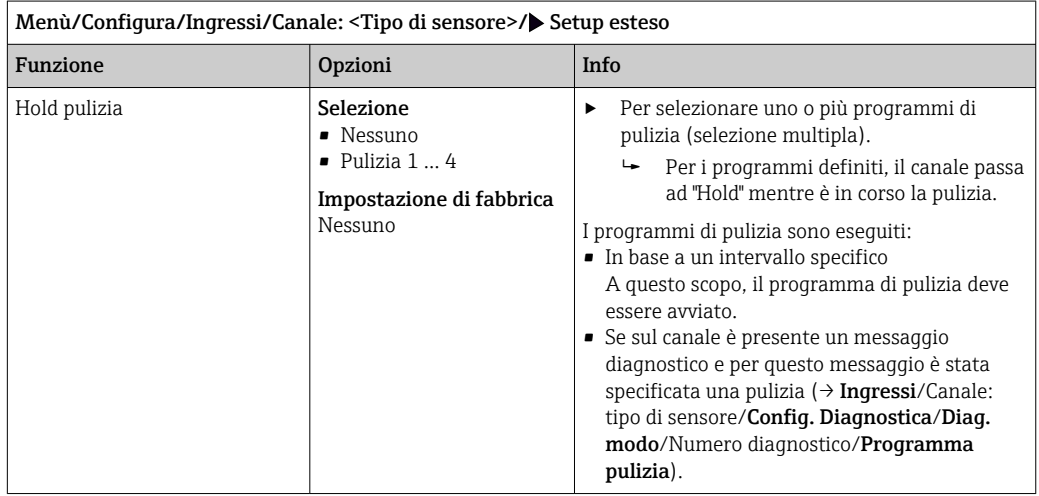

I programmi di pulizia sono definiti nel menu: Configura/Funzioni aggiuntive/ Pulizia.

### 10.2.4 Hold esterno

È possibile attivare l'hold per tutti i dispositivi di un punto di misura tramite un segnale digitale, ad esempio un segnale del bus di campo. Accertarsi che il segnale hold non venga usato in altro modo. Un hold esterno può essere assegnato singolarmente a ciascun ingresso del sensore.

La funzione è visualizzata soltanto nel menu Ingressi se i segnali per l'hold esterno sono stati precedentemente configurati nelle impostazioni generali di hold:

Menù/Configura/Config. generale/Configura hold/Hold esterno.

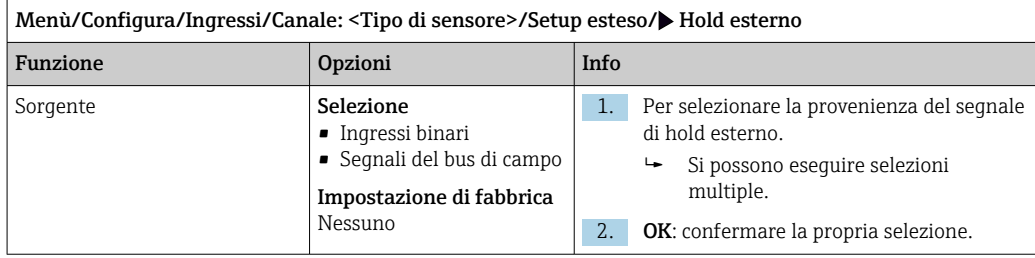

### 10.2.5 Impostazione di taratura

#### Timer e data di scadenza della taratura

In questa sede si può specificare l'intervallo di taratura per il sensore. Allo scadere del tempo configurato, il messaggio di diagnostica Timer calibrazione.

Il timer è azzerato automaticamente, se si esegue una nuova taratura del sensore.

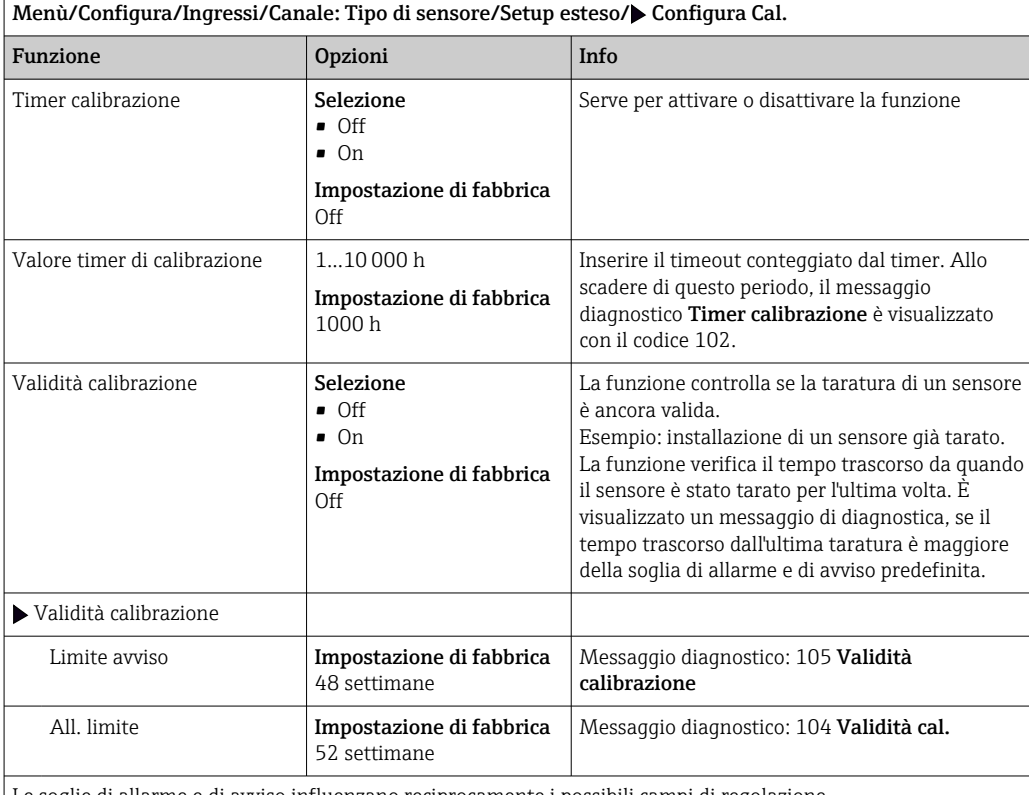

Le soglie di allarme e di avviso influenzano reciprocamente i possibili campi di regolazione.

Campo di regolazione, che deve comprendere ambedue le soglie:

1...104 settimane

In genere, vale quanto segue: soglia di allarme > soglia di avviso

### Criteri di stabilità

Si definisce la fluttuazione consentita del valore misurato che non deve essere superata in un certo periodo di tempo durante la taratura. Se si oltrepassa la differenza permessa, non è consentita la taratura, che si annulla automaticamente.

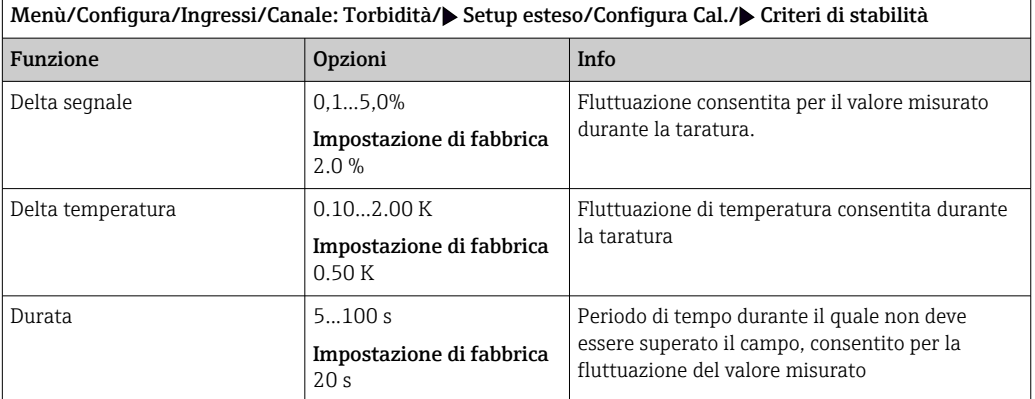

### 10.2.6 Impostazioni di diagnostica

In questa parte del menu, sono specificate le soglie di avviso o l'uso degli strumenti diagnostici.

Il codice diagnostico associato è visualizzato per ogni impostazione.

#### Sistema di controllo del processo (PCS)

Il sistema di controllo del processo (PCS) verifica la stagnazione del segnale. Se il segnale di misura non si modifica per un periodo specifico (diversi valori misurati), si attiva un allarme.

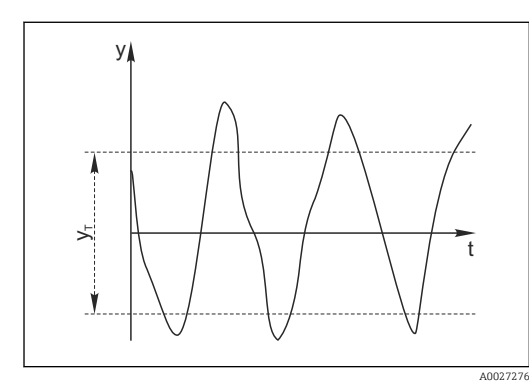

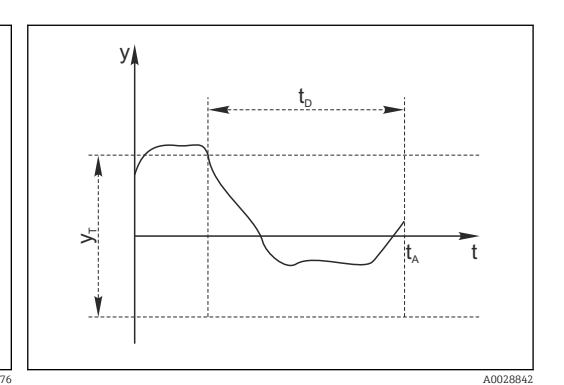

 *19 Segnale di misura normale, nessun allarme*

*y Segnale di misura*

- *20 Segnale stagnante, l'allarme è attivato*
- 
- *t<sup>D</sup> Valore impostato per* Durata *t<sup>A</sup> Istante nel quale si attiva l'allarme*
- *y<sup>T</sup> Valore impostato per* Ampiezza tolleranza

### Cause principali della stagnazione dei valori misurati

- Sensore contaminato o sensore fuori dal fluido
- Sensore difettoso
- Errore di processo (ad es. attraverso il sistema di controllo)

#### Rimedi

- 1. Pulire il sensore.
- 2. Controllare il posizionamento del sensore nel fluido.
- 3. Controllare il sistema di elettrodi.
- 4. Spegnere e riaccendere il controllore.

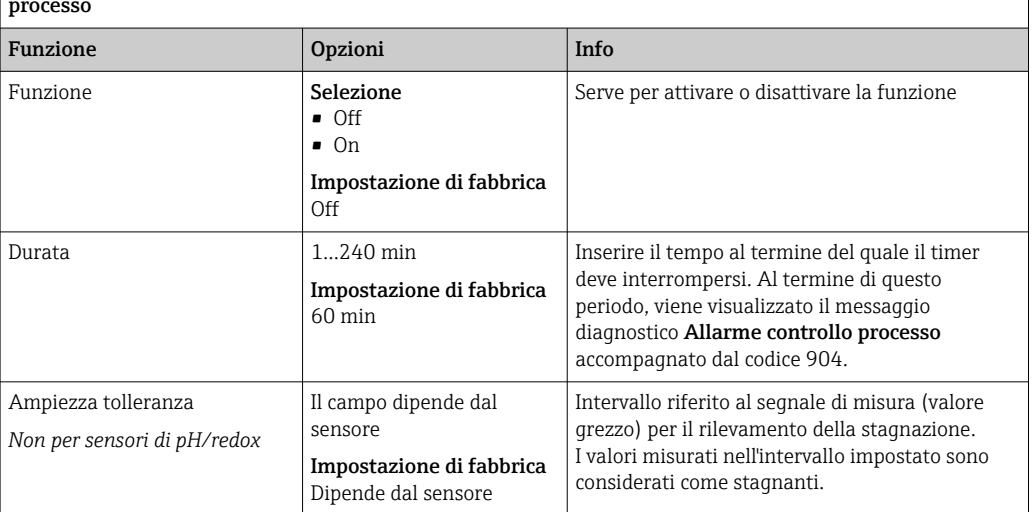

Menù/Configura/Ingressi/Canale: tipo di sensore/Setup esteso/Config. diagnostica/ SCP controllo processo

#### Soglie delle ore di funzionamento

Il tempo totale di funzionamento del sensore e il suo uso in condizioni estreme di processo vengono monitorati. Se il tempo operativo supera le soglie definite, il dispositivo genera un corrispondente messaggio di errore.

 $\| \cdot \|$ 

Ogni sensore ha una durata prevista limitata che dipende fortemente dalle condizioni operative. Se sono specificate le soglie di avviso per i tempi di funzionamento in condizioni estreme e gli interventi di manutenzione vengono effettuati in tempo, si può garantire il funzionamento del punto di misura senza alcun fermo macchina.

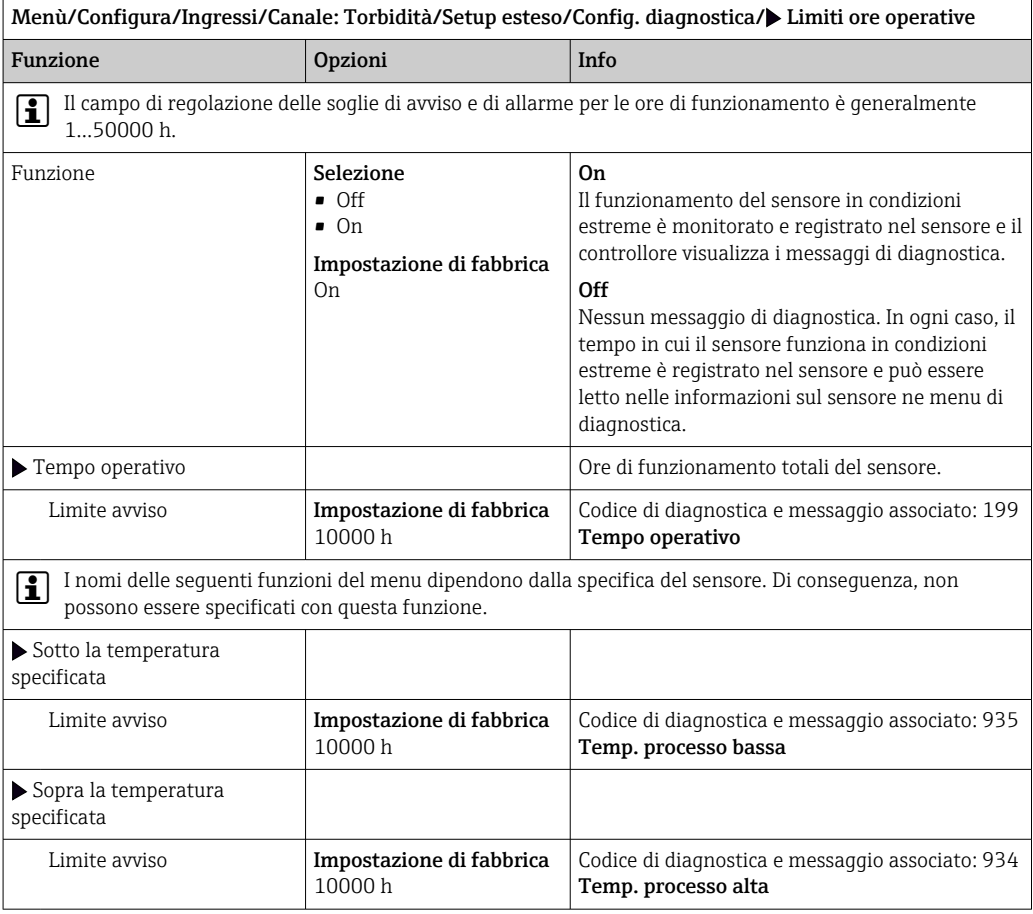

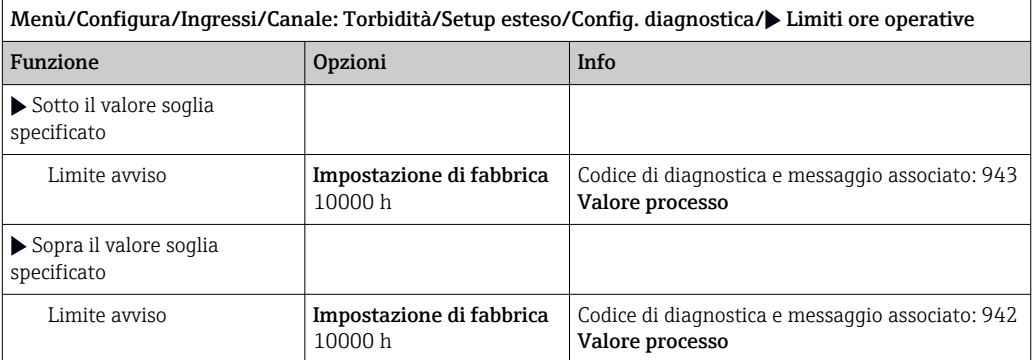

#### Comportamento diagnostico

L'elenco dei messaggi di diagnostica visualizzato dipende dal percorso selezionato. I messaggi possono essere specifici del dispositivo o dipendere dal sensore collegato.

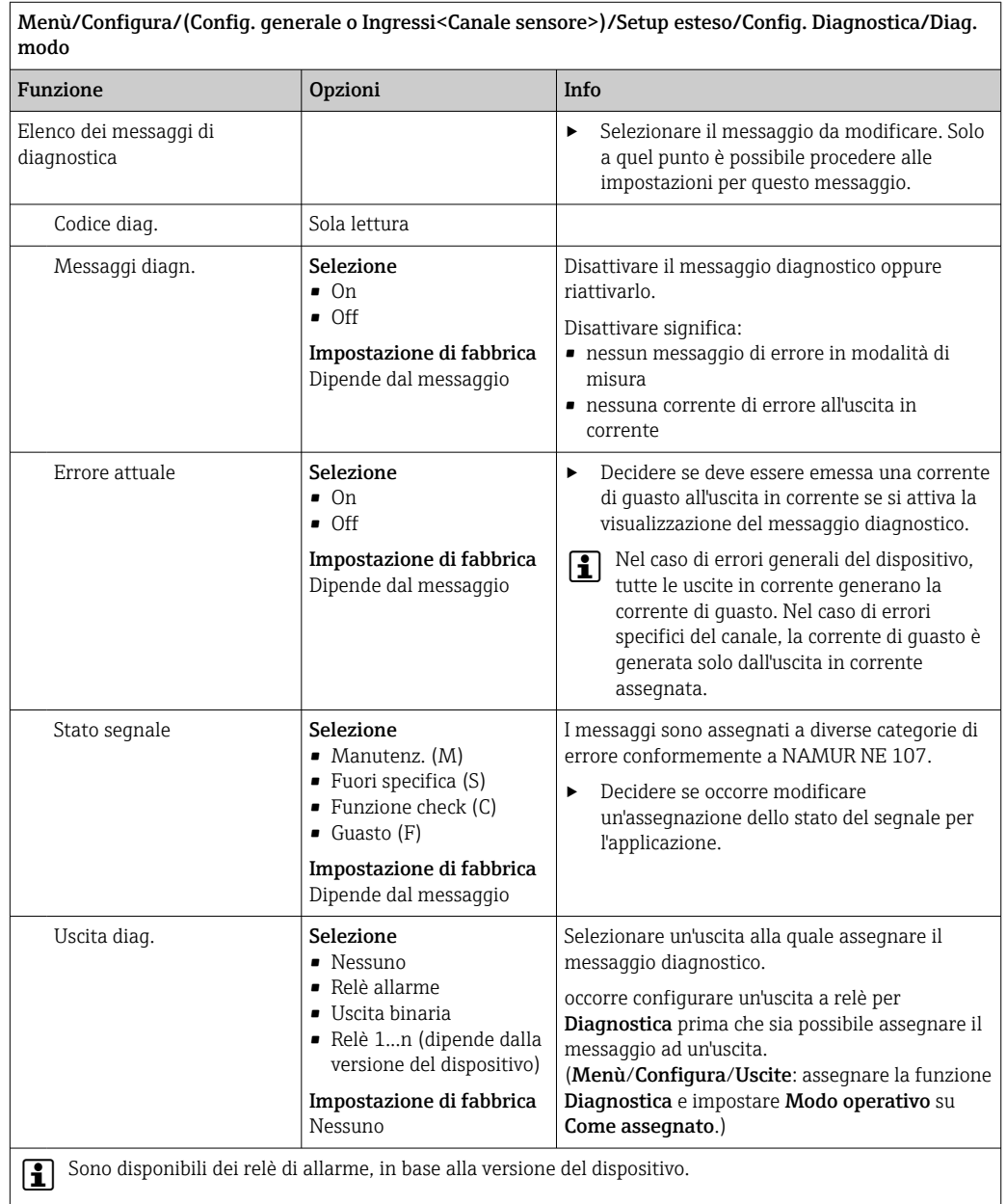

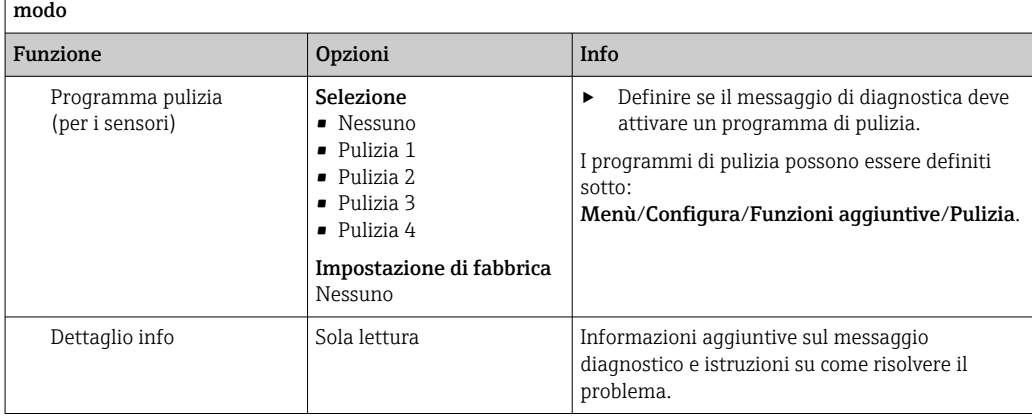

Menù/Configura/(Config. generale o Ingressi<Canale sensore>)/Setup esteso/Config. Diagnostica/Diag.

### 10.2.7 Controllo tag

Questa funzione viene usata per specificare i sensori accettati sul dispositivo.

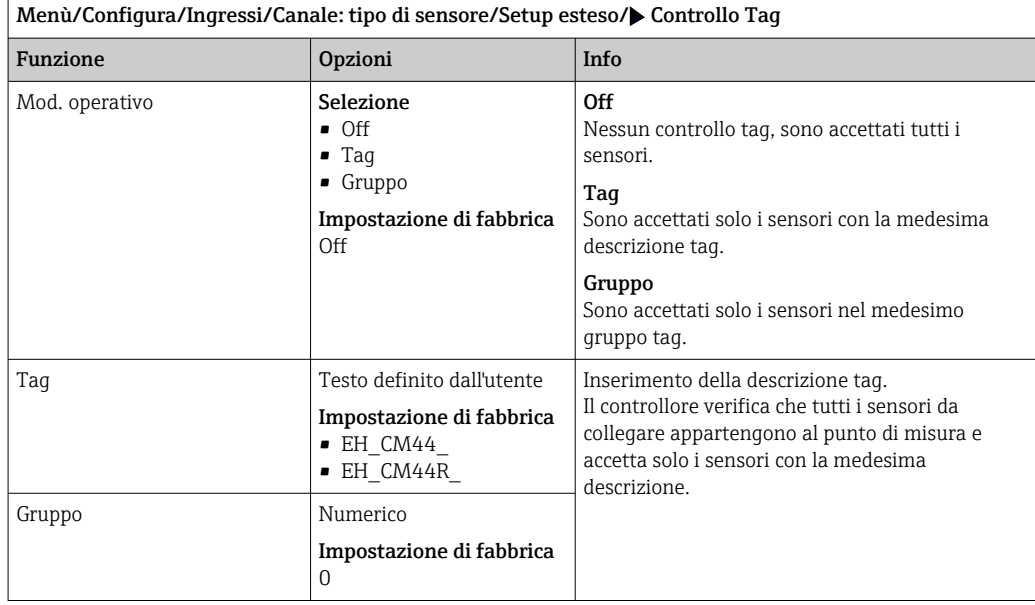

### 10.2.8 Cambio del sensore

#### Menù/Configura/Ingressi/Canale: Tipo di sensore/Setup esteso/Cambio sensore • On

Se si sostituisce il sensore, l'ultimo valore misurato è conservato mediante la funzione di "hold". Non è generato alcun messaggio di diagnostica.

• Off

Quando si sostituisce il sensore, l'ultimo valore misurato non è salvato e si attiva un messaggio di diagnostica.

### 10.2.9 Impostazione di fabbrica per l'elaborazione dei dati

Possibilità di ripristino delle impostazioni di fabbrica per l'ingresso del sensore.

Menù/Configura/Ingressi/Canale: tipo di sensore/Setup esteso

#### $\vert 1. \vert$  Default fabbrica per dati di processo

2. Rispondere alla domanda: OK (premere il pulsante navigator).

 Si ripristinano le impostazioni di fabbrica solo per questo particolare ingresso. Tutte le altre impostazioni rimangono invariate.

### 10.2.10 Impostazioni di fabbrica del sensore

Qui è possibile ripristinare le impostazioni di fabbrica del sensore.

Menù/Configura/Ingressi/Canale: Tipo di sensore/Setup esteso

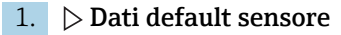

- 2. Rispondere al messaggio: OKquando appare il messaggio con la richiesta del software del dispositivo.
	- Si ripristinano solo le impostazioni di fabbrica del sensore. Le impostazioni per l'ingresso rimangono invariate.

# 11 Ingressi: SAC

## 11.1 Impostazioni base

### 11.1.1 Identificazione del sensore

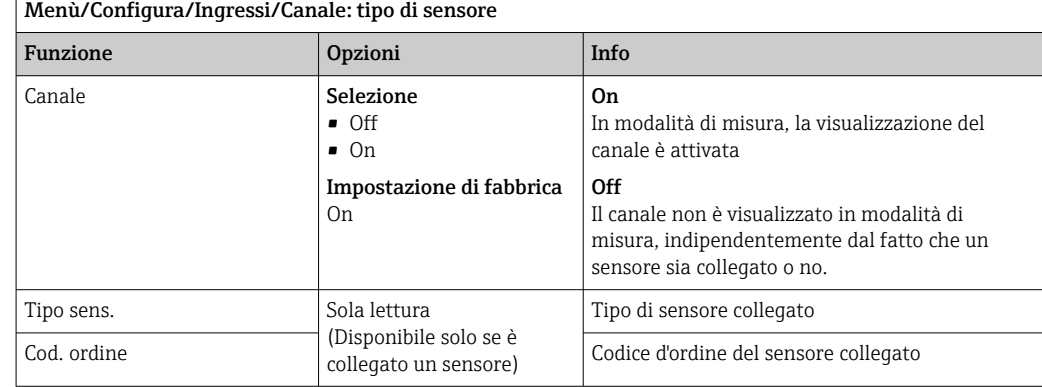

### 11.1.2 Applicazione base

I record con i dati di taratura sono salvati con un nome univoco nel sensore. I sensori nuovi sono tarati in fabbrica e contengono quindi già i relativi record di dati. È possibile raggiungere i propri record di dati ad ogni taratura. È possibile selezionarli in Applicaz..

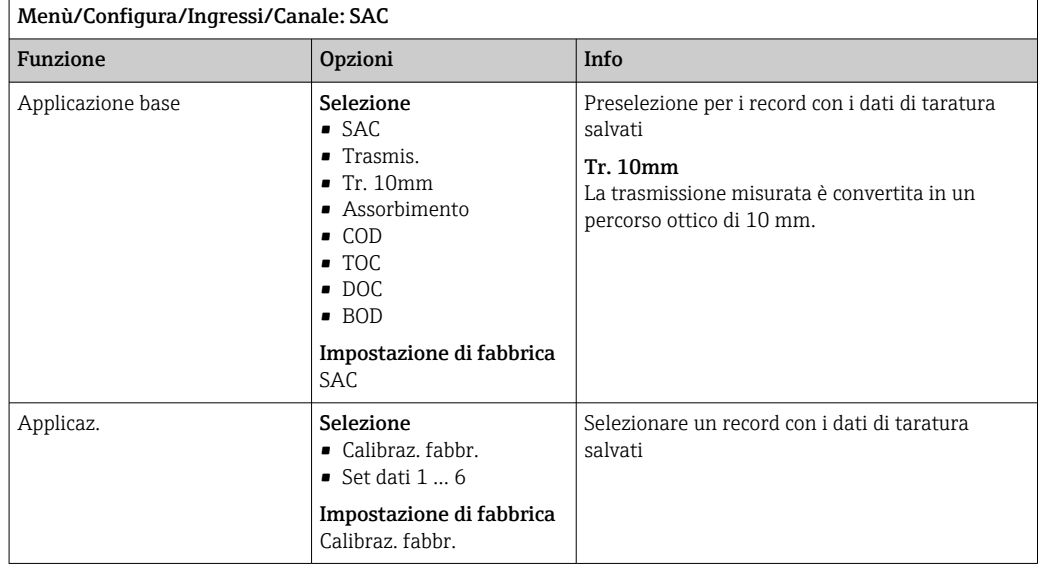

### 11.1.3 Smorzamento

Lo smorzamento genera una curva della media mobile dei valori misurati nel lasso di tempo specificato.

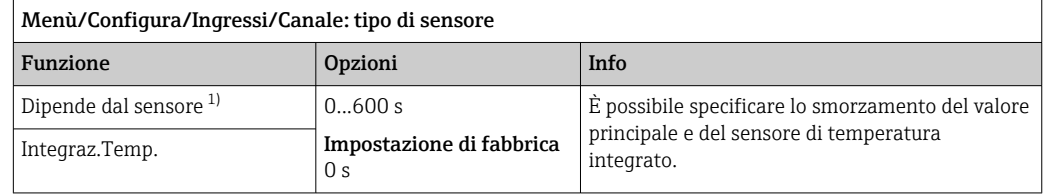

1) Integraz. pH o Integraz. Redox o Integraz. Cond. o Integraz. DO o Tempo ritardo Cloro o Integraz. Nitrati o Integraz. SAK o Integraz. Torbidità o Damping PAHphe

### 11.1.4 Hold manuale

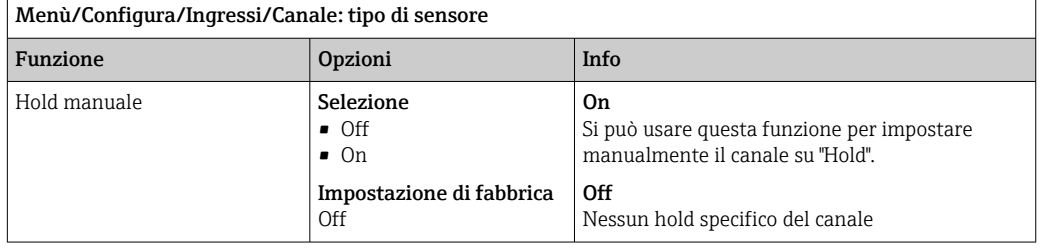

## 11.2 Config. estesa

### 11.2.1 Formati del valore misurato, unità e velocità di flash

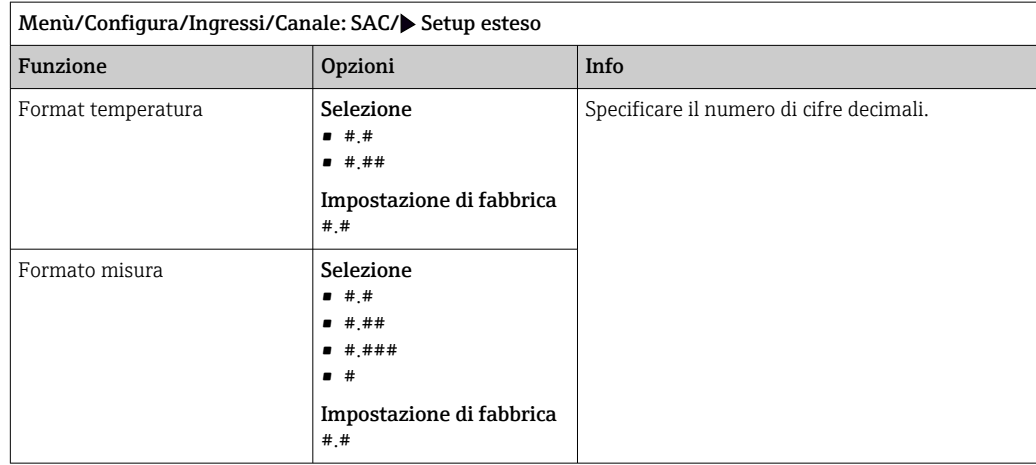

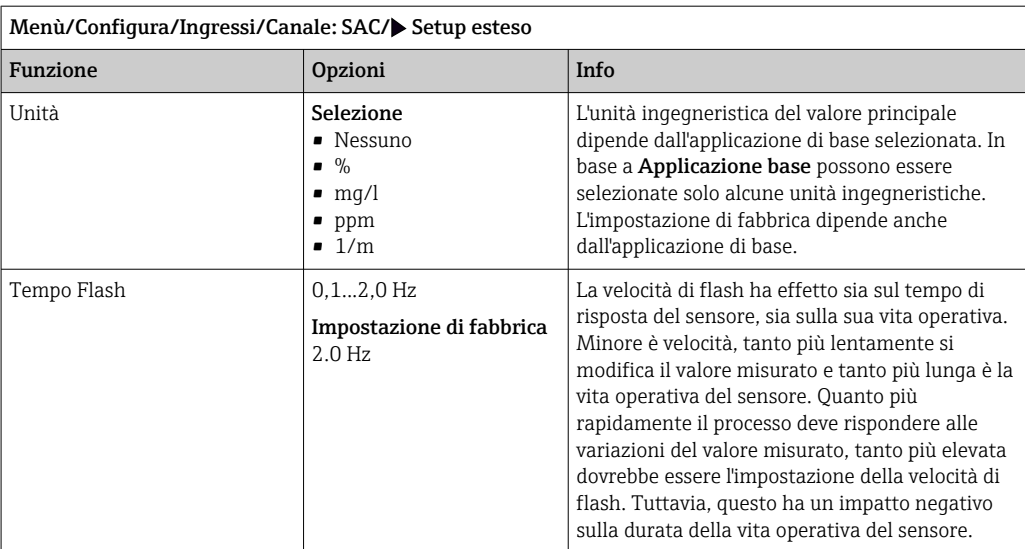

### 11.2.2 Hold di pulizia

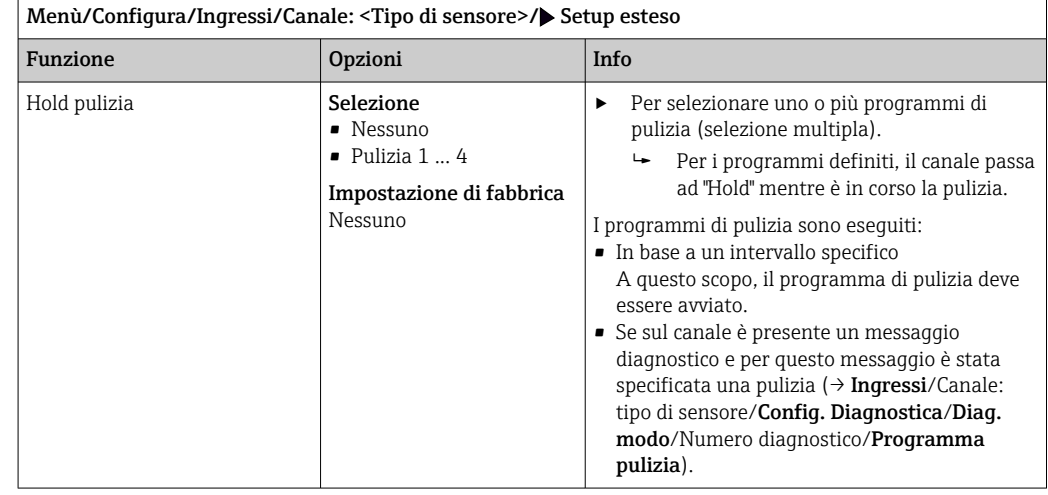

I programmi di pulizia sono definiti nel menu: Configura/Funzioni aggiuntive/ Pulizia.

### 11.2.3 Hold esterno

È possibile attivare l'hold per tutti i dispositivi di un punto di misura tramite un segnale digitale, ad esempio un segnale del bus di campo. Accertarsi che il segnale hold non venga usato in altro modo. Un hold esterno può essere assegnato singolarmente a ciascun ingresso del sensore.

La funzione è visualizzata soltanto nel menu Ingressi se i segnali per l'hold esterno H sono stati precedentemente configurati nelle impostazioni generali di hold:

Menù/Configura/Config. generale/Configura hold/Hold esterno.

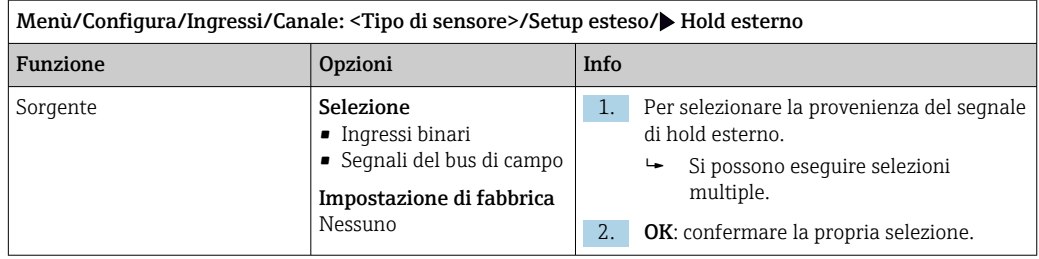

### 11.2.4 Impostazione di taratura

#### Timer e data di scadenza della taratura

I÷

In questa sede si può specificare l'intervallo di taratura per il sensore. Allo scadere del tempo configurato, il messaggio di diagnostica Timer calibrazione.

Il timer è azzerato automaticamente, se si esegue una nuova taratura del sensore.

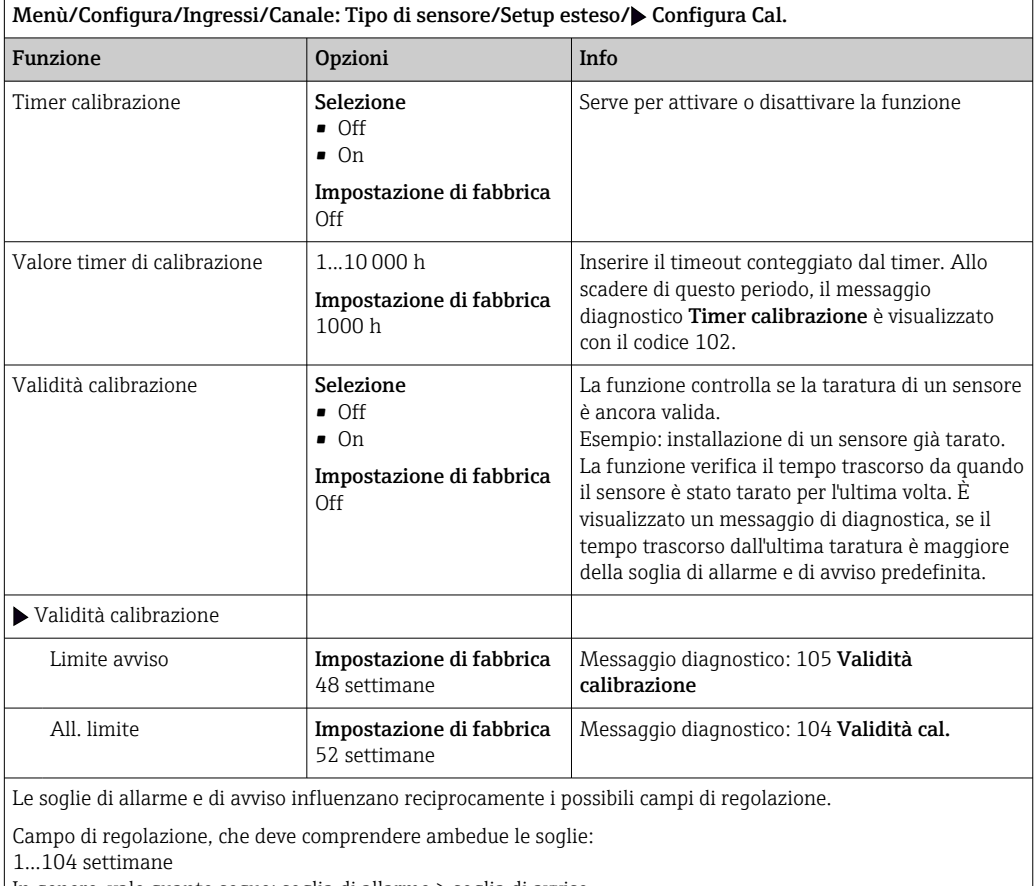

In genere, vale quanto segue: soglia di allarme > soglia di avviso

#### Criteri di stabilità

Si definisce la fluttuazione consentita del valore misurato che non deve essere superata in un certo periodo di tempo durante la taratura. Se si oltrepassa la differenza permessa, non è consentita la taratura, che si annulla automaticamente.

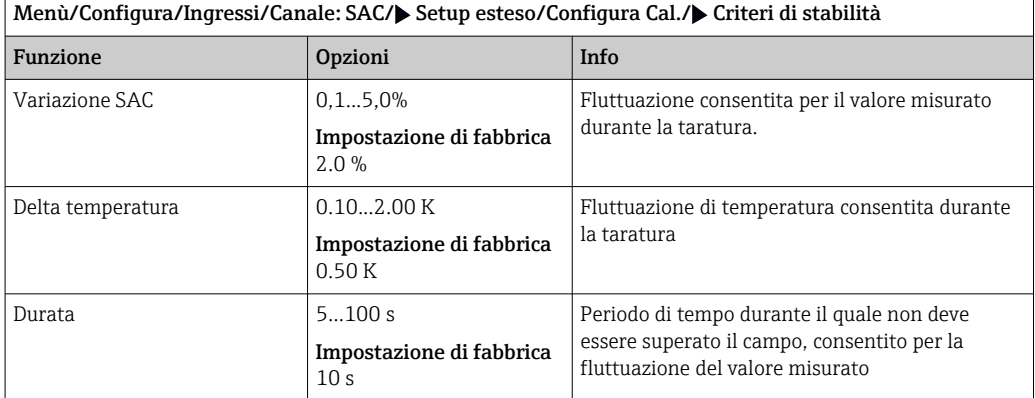

### 11.2.5 Impostazioni di diagnostica

In questa parte del menu, sono specificate le soglie di avviso o l'uso degli strumenti diagnostici.

Il codice diagnostico associato è visualizzato per ogni impostazione.

#### Sistema di controllo del processo (PCS)

Il sistema di controllo del processo (PCS) verifica la stagnazione del segnale. Se il segnale di misura non si modifica per un periodo specifico (diversi valori misurati), si attiva un allarme.

A0027276

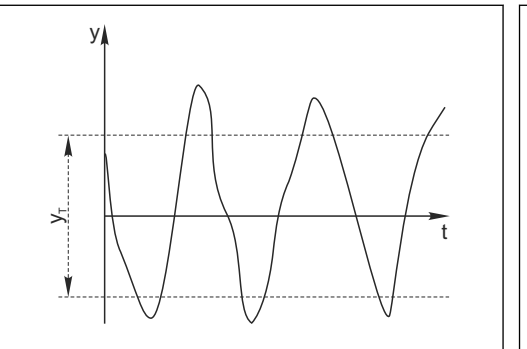

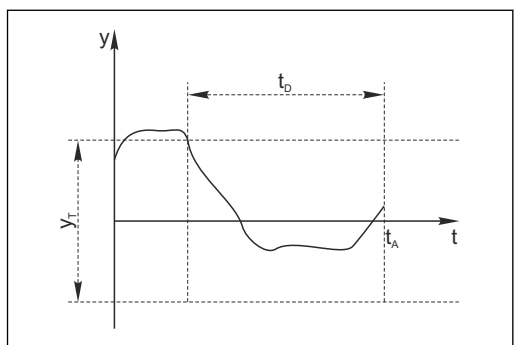

 *21 Segnale di misura normale, nessun allarme*

*y Segnale di misura*

- *22 Segnale stagnante, l'allarme è attivato*
- 
- *y<sup>T</sup> Valore impostato per* Ampiezza tolleranza
- *t<sup>D</sup> Valore impostato per* Durata
- *t<sup>A</sup> Istante nel quale si attiva l'allarme*

#### Cause principali della stagnazione dei valori misurati

- Sensore contaminato o sensore fuori dal fluido
- Sensore difettoso
- Errore di processo (ad es. attraverso il sistema di controllo)

#### Rimedi

- 1. Pulire il sensore.
- 2. Controllare il posizionamento del sensore nel fluido.
- 3. Controllare il sistema di elettrodi.
- 4. Spegnere e riaccendere il controllore.

A0028842

٦

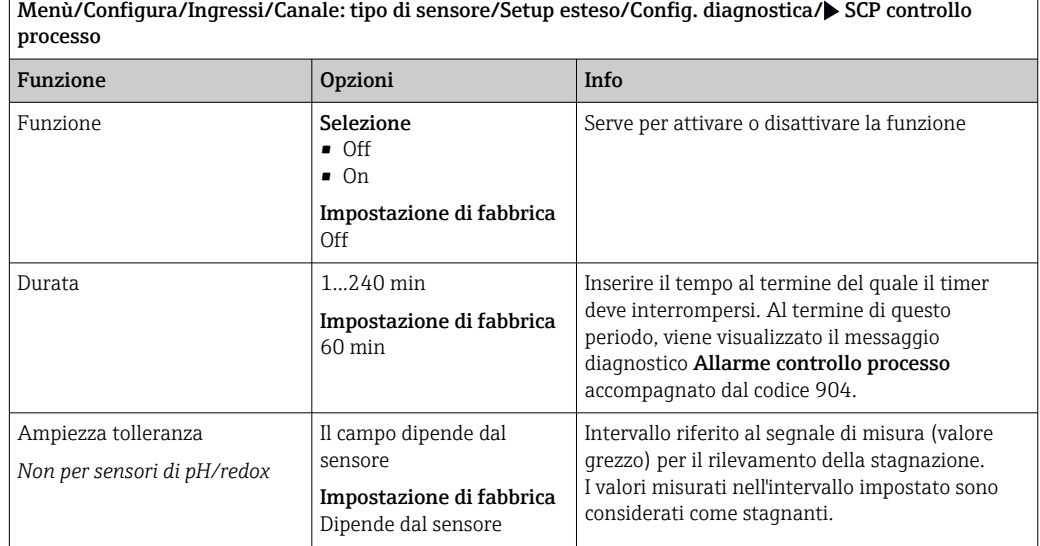

# Soglie delle ore di funzionamento

Il tempo totale di funzionamento del sensore e il suo uso in condizioni estreme di processo vengono monitorati. Se il tempo operativo supera le soglie definite, il dispositivo genera un corrispondente messaggio di errore.

Ogni sensore ha una durata prevista limitata che dipende fortemente dalle condizioni operative. Se sono specificate le soglie di avviso per i tempi di funzionamento in condizioni estreme e gli interventi di manutenzione vengono effettuati in tempo, si può garantire il funzionamento del punto di misura senza alcun fermo macchina.

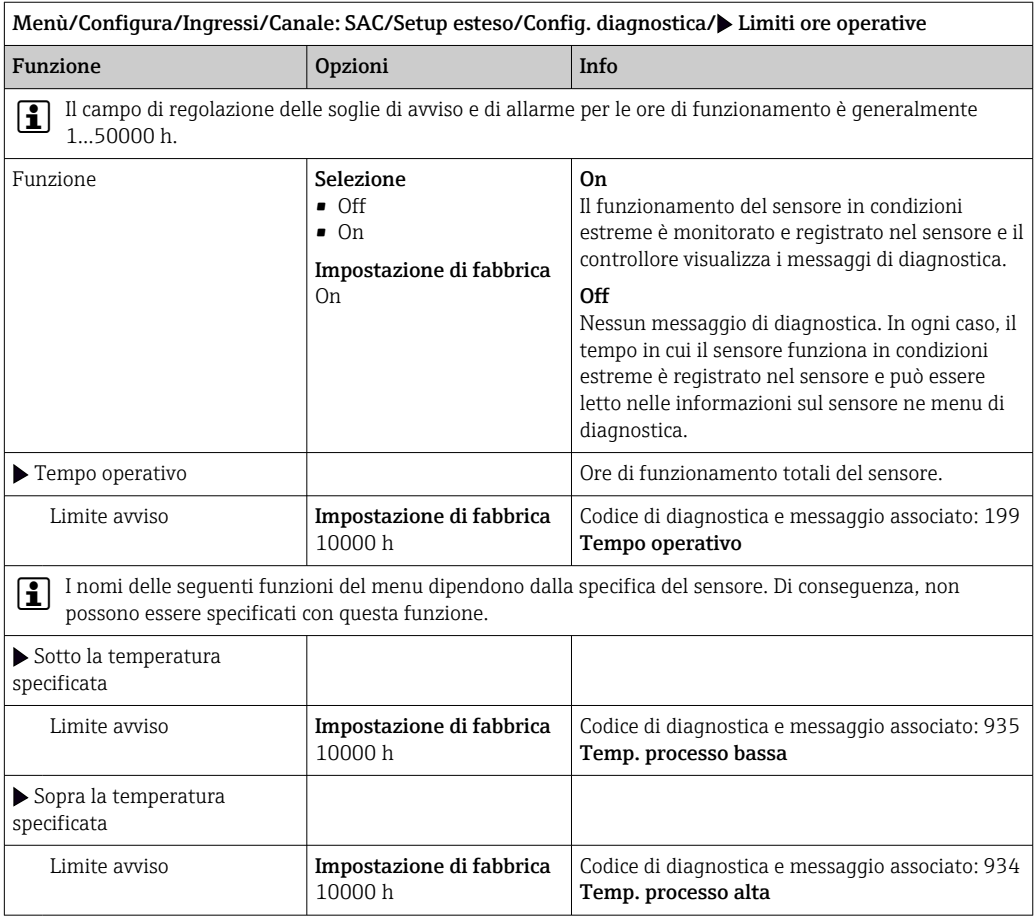

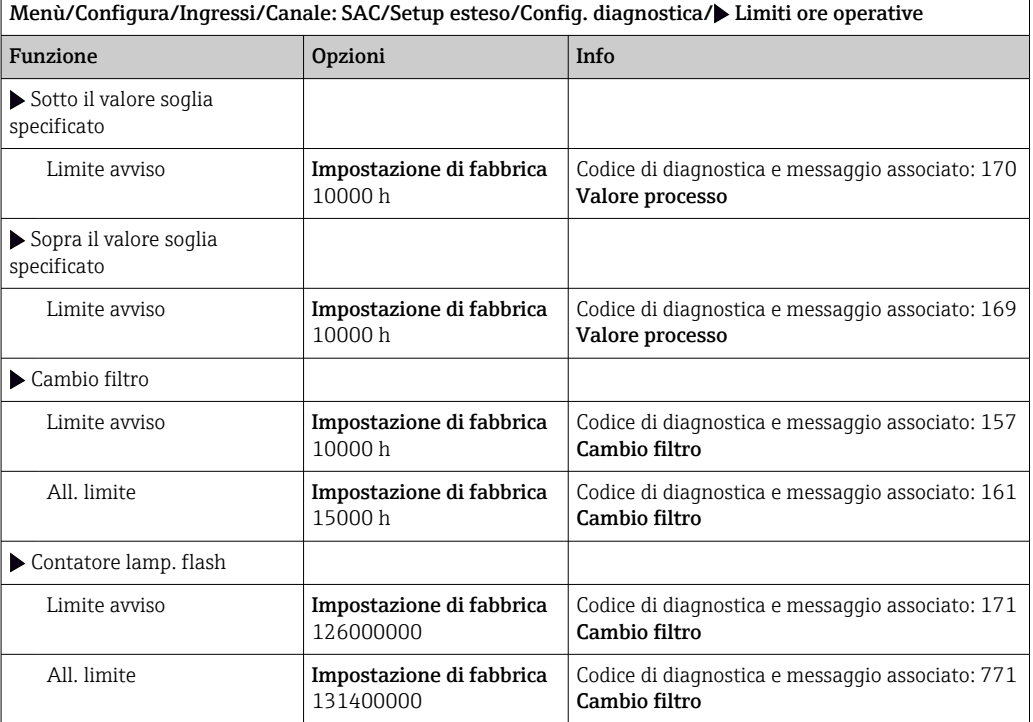

### Comportamento diagnostico

 $\overline{r}$ 

L'elenco dei messaggi di diagnostica visualizzato dipende dal percorso selezionato. I messaggi possono essere specifici del dispositivo o dipendere dal sensore collegato.

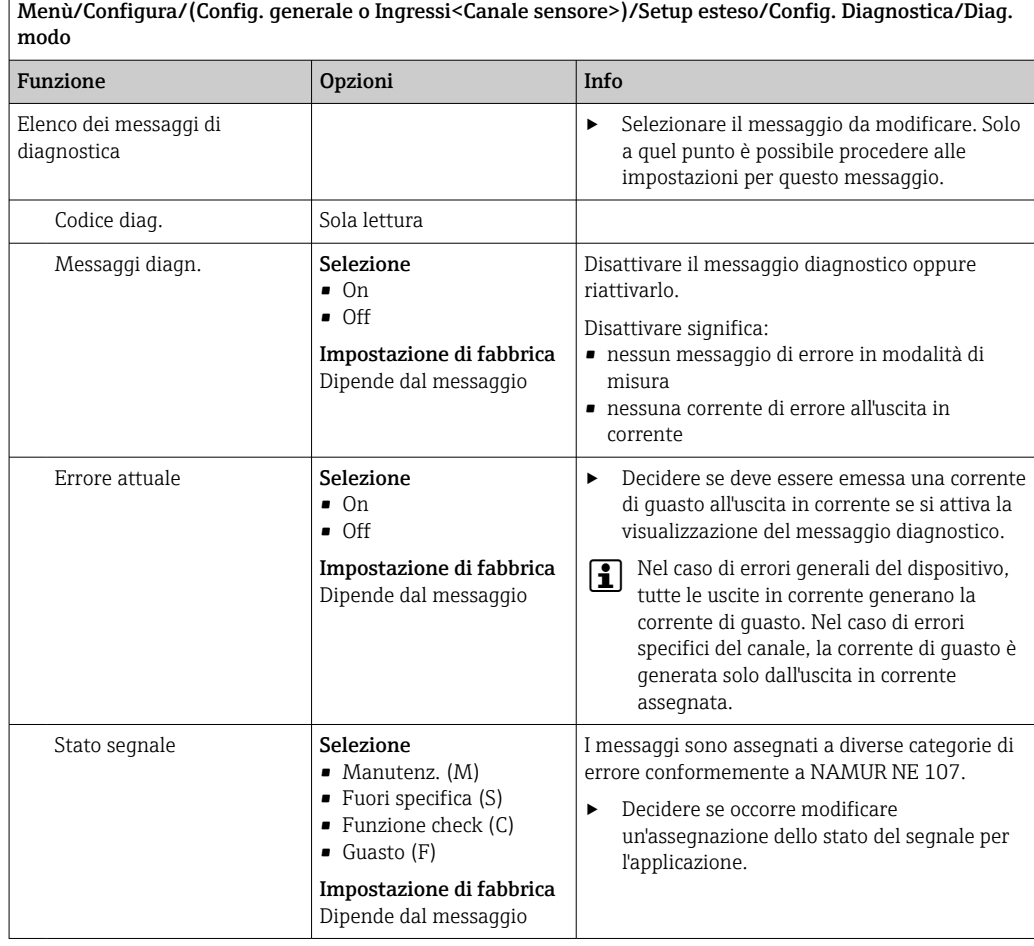

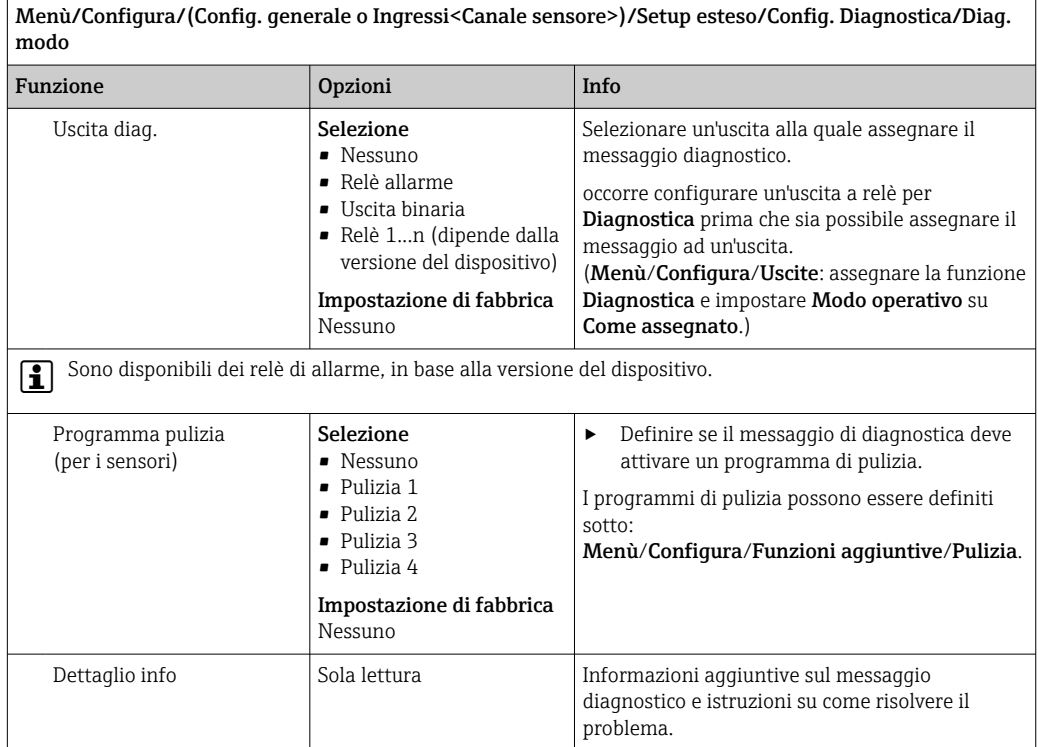

### 11.2.6 Controllo tag

Questa funzione viene usata per specificare i sensori accettati sul dispositivo.

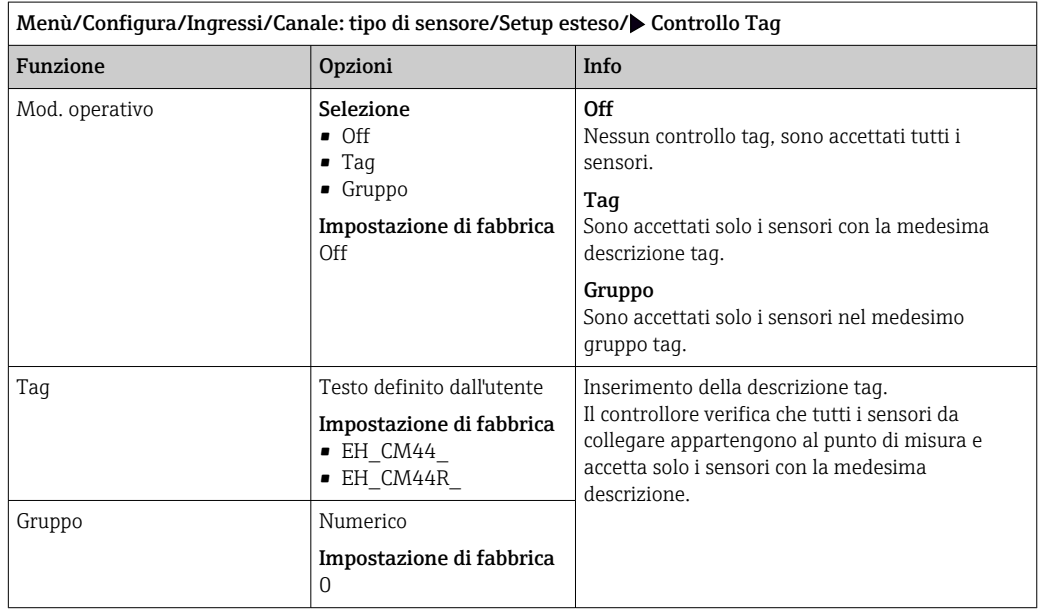

### 11.2.7 Cambio del sensore

Menù/Configura/Ingressi/Canale: Tipo di sensore/Setup esteso/Cambio sensore • On

Se si sostituisce il sensore, l'ultimo valore misurato è conservato mediante la funzione di "hold". Non è generato alcun messaggio di diagnostica.

• Off

Quando si sostituisce il sensore, l'ultimo valore misurato non è salvato e si attiva un messaggio di diagnostica.

#### 11.2.8 Impostazione di fabbrica per l'elaborazione dei dati

Possibilità di ripristino delle impostazioni di fabbrica per l'ingresso del sensore.

#### Menù/Configura/Ingressi/Canale: tipo di sensore/Setup esteso

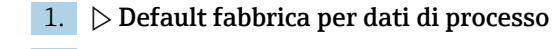

- 2. Rispondere alla domanda: OK (premere il pulsante navigator).
	- $\rightarrow$  Si ripristinano le impostazioni di fabbrica solo per questo particolare ingresso. Tutte le altre impostazioni rimangono invariate.

#### 11.2.9 Impostazioni di fabbrica del sensore

Qui è possibile ripristinare le impostazioni di fabbrica del sensore.

#### Menù/Configura/Ingressi/Canale: Tipo di sensore/Setup esteso

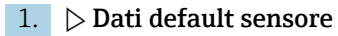

- 2. Rispondere al messaggio: OKquando appare il messaggio con la richiesta del software del dispositivo.
	- Si ripristinano solo le impostazioni di fabbrica del sensore. Le impostazioni per l'ingresso rimangono invariate.

# 12 Ingressi: Nitrati

## 12.1 Impostazioni base

## 12.1.1 Identificazione del sensore

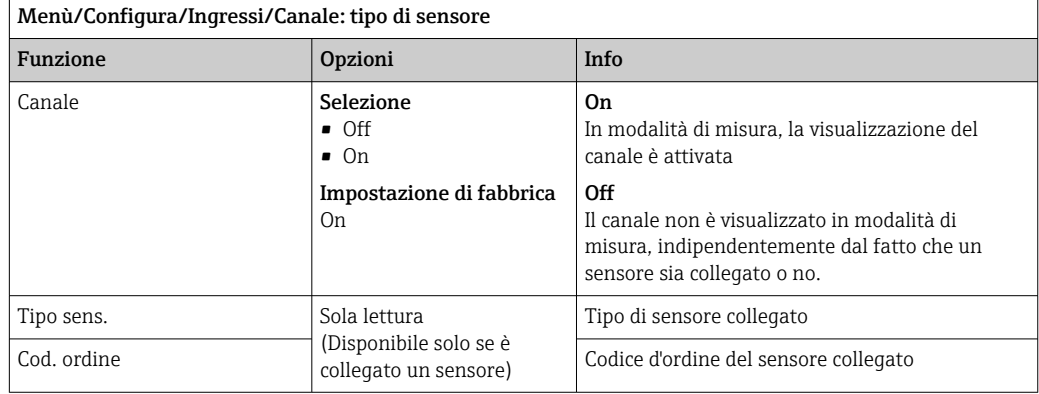

## 12.1.2 Applicaz.

I record dei dati di taratura sono salvati con un codice individuale nel sensore dei nitrati. Si tara un nuovo sensore in fabbrica, che contiene sempre il relativo record di dati. Si possono aggiungere record di dati addizionali durante ogni taratura. Potranno essere selezionati in Applicaz. .

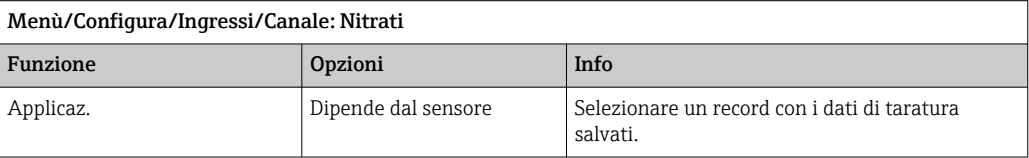

### 12.1.3 Smorzamento

Lo smorzamento genera una curva della media mobile dei valori misurati nel lasso di tempo specificato.

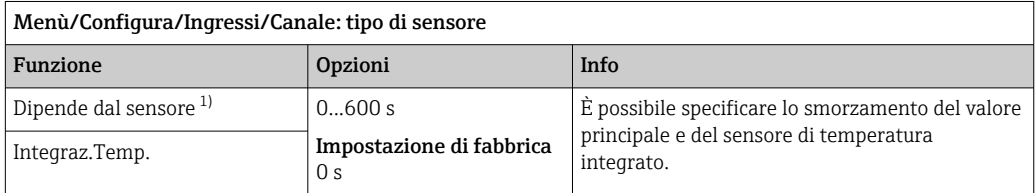

1) Integraz. pH o Integraz. Redox o Integraz. Cond. o Integraz. DO o Tempo ritardo Cloro o Integraz. Nitrati o Integraz. SAK o Integraz. Torbidità o Damping PAHphe

### 12.1.4 Hold manuale

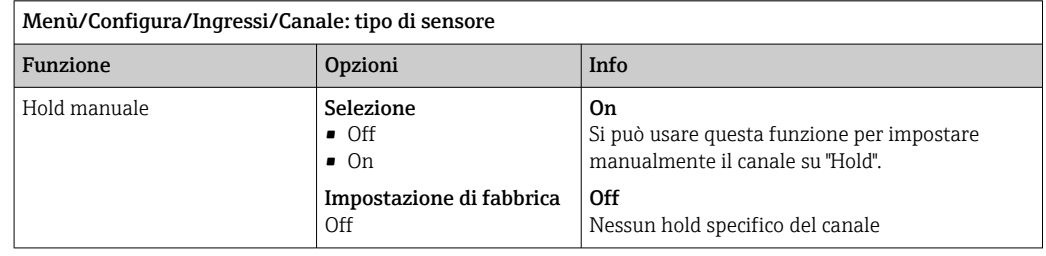

# 12.2 Config. estesa

### 12.2.1 Formati del valore misurato, unità e velocità di flash

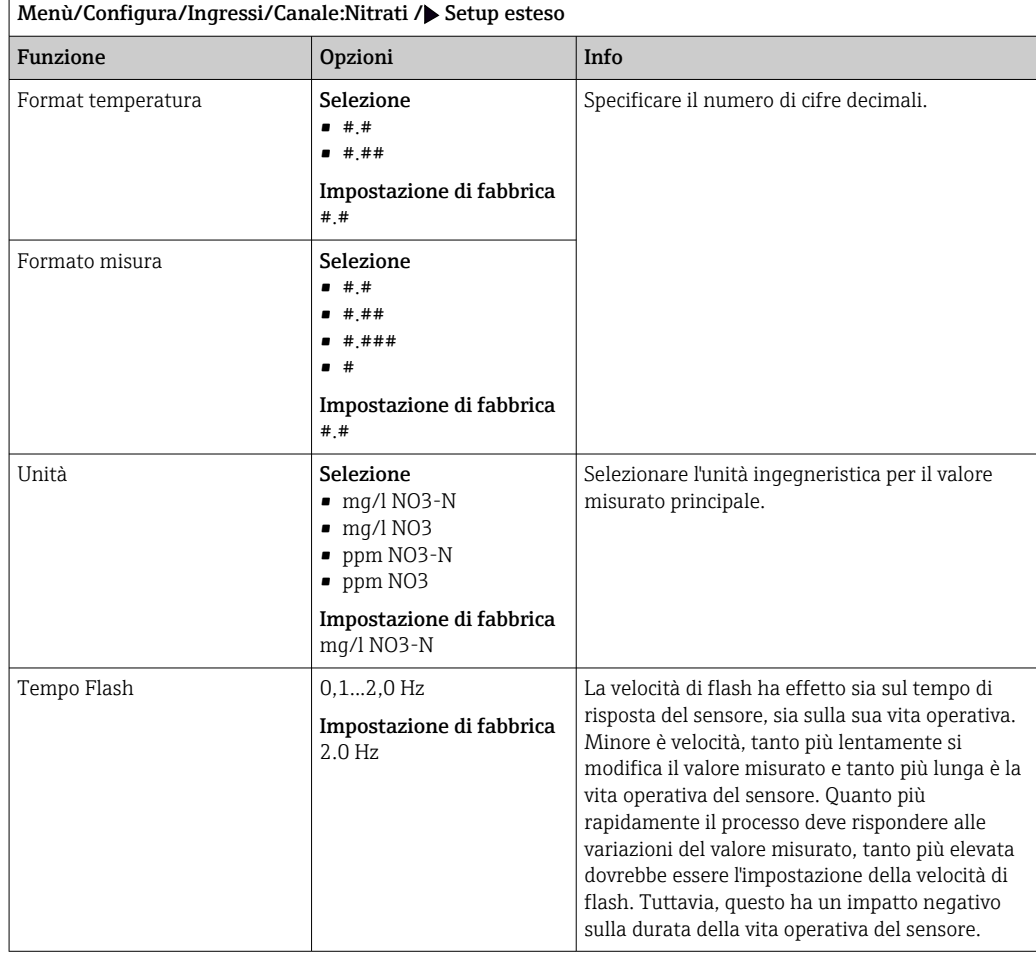

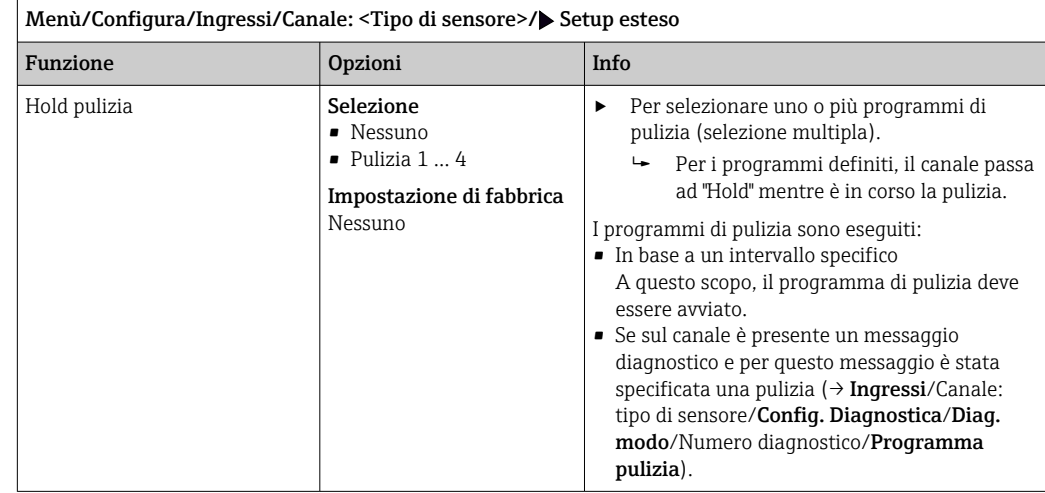

### 12.2.2 Hold di pulizia

I programmi di pulizia sono definiti nel menu: Configura/Funzioni aggiuntive/ lе Pulizia.

### 12.2.3 Hold esterno

È possibile attivare l'hold per tutti i dispositivi di un punto di misura tramite un segnale digitale, ad esempio un segnale del bus di campo. Accertarsi che il segnale hold non venga usato in altro modo. Un hold esterno può essere assegnato singolarmente a ciascun ingresso del sensore.

La funzione è visualizzata soltanto nel menu Ingressi se i segnali per l'hold esterno ۱ì sono stati precedentemente configurati nelle impostazioni generali di hold:

#### Menù/Configura/Config. generale/Configura hold/Hold esterno.

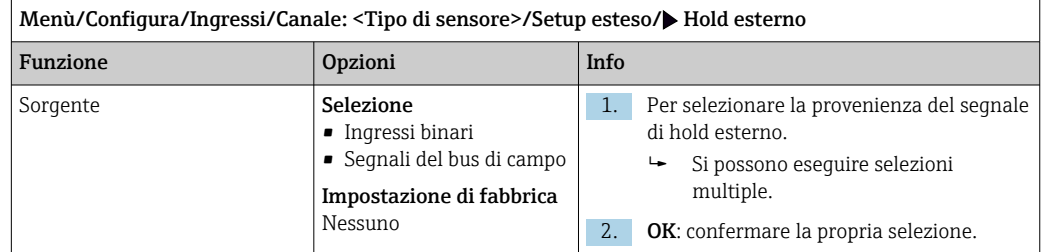

### 12.2.4 Impostazione di taratura

#### Timer e data di scadenza della taratura

In questa sede si può specificare l'intervallo di taratura per il sensore. Allo scadere del tempo configurato, il messaggio di diagnostica Timer calibrazione.

Il timer è azzerato automaticamente, se si esegue una nuova taratura del sensore. $\boxed{4}$ 

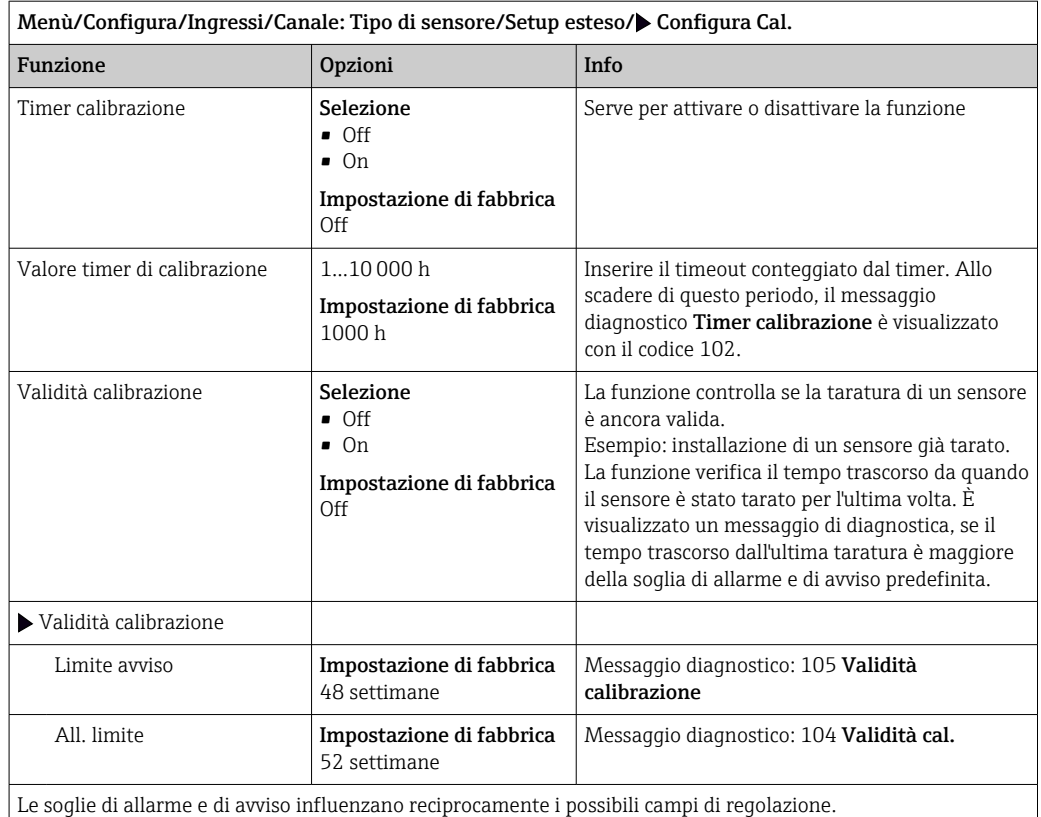

Campo di regolazione, che deve comprendere ambedue le soglie:

1...104 settimane

In genere, vale quanto segue: soglia di allarme > soglia di avviso

### Criteri di stabilità

Si definisce la fluttuazione consentita del valore misurato che non deve essere superata in un certo periodo di tempo durante la taratura. Se si oltrepassa la differenza permessa, non è consentita la taratura, che si annulla automaticamente.

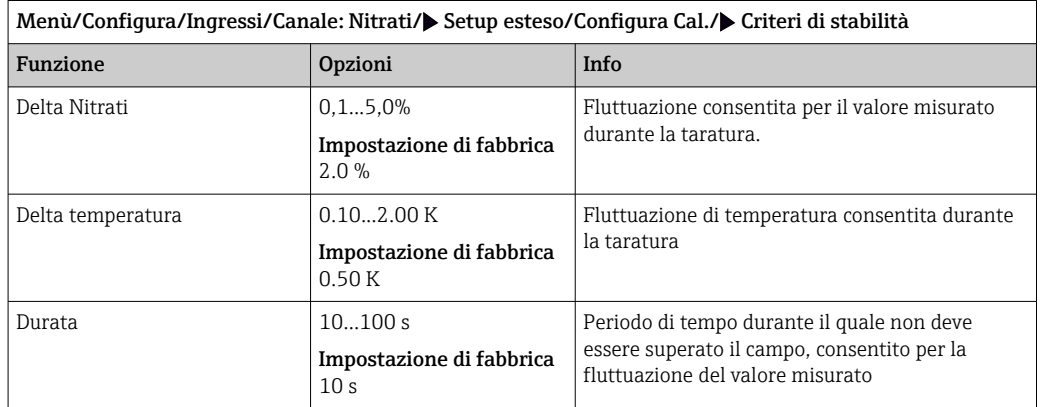

### 12.2.5 Impostazioni di diagnostica

In questa parte del menu, sono specificate le soglie di avviso o l'uso degli strumenti diagnostici.

Il codice diagnostico associato è visualizzato per ogni impostazione.

#### Sistema di controllo del processo (PCS)

Il sistema di controllo del processo (PCS) verifica la stagnazione del segnale. Se il segnale di misura non si modifica per un periodo specifico (diversi valori misurati), si attiva un allarme.

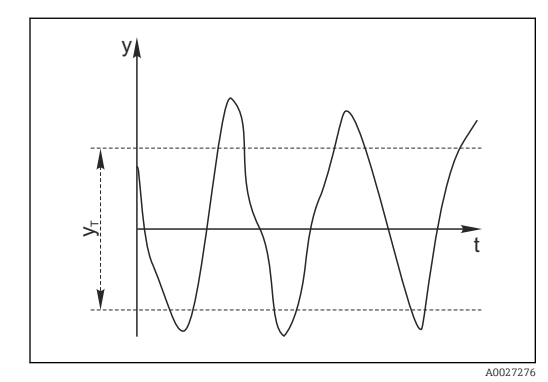

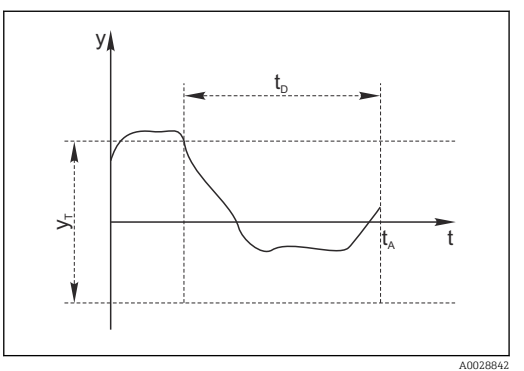

 *23 Segnale di misura normale, nessun allarme*

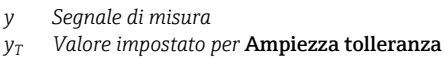

- *24 Segnale stagnante, l'allarme è attivato*
- *t<sup>D</sup> Valore impostato per* Durata
- *t<sup>A</sup> Istante nel quale si attiva l'allarme*

#### Cause principali della stagnazione dei valori misurati

- Sensore contaminato o sensore fuori dal fluido
- Sensore difettoso
- Errore di processo (ad es. attraverso il sistema di controllo)

#### Rimedi

- 1. Pulire il sensore.
- 2. Controllare il posizionamento del sensore nel fluido.
- 3. Controllare il sistema di elettrodi.
- 4. Spegnere e riaccendere il controllore.

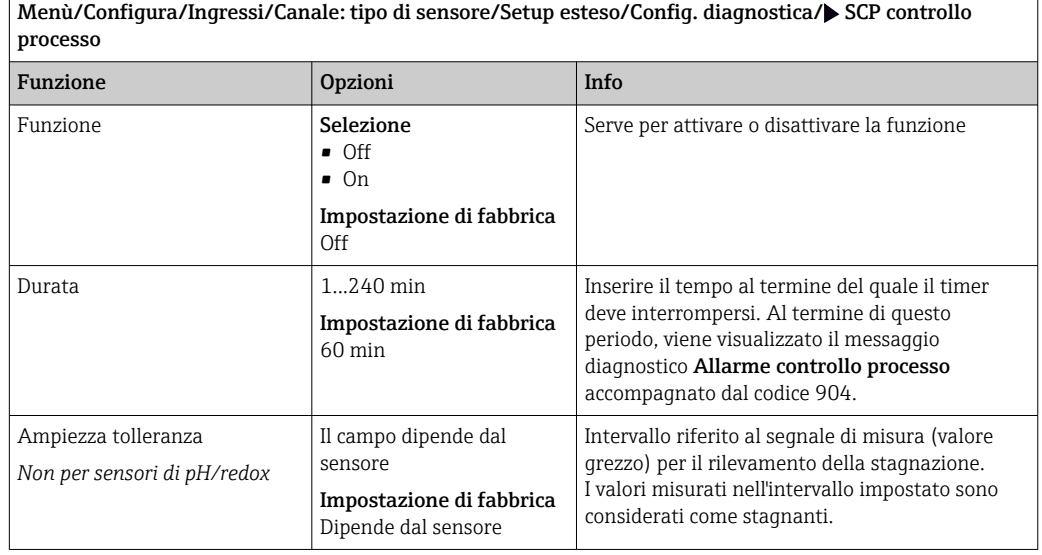

#### Soglie delle ore di funzionamento

Il tempo totale di funzionamento del sensore e il suo uso in condizioni estreme di processo vengono monitorati. Se il tempo operativo supera le soglie definite, il dispositivo genera un corrispondente messaggio di errore.

Ogni sensore ha una durata prevista limitata che dipende fortemente dalle condizioni  $|1 \cdot |$ operative. Se sono specificate le soglie di avviso per i tempi di funzionamento in condizioni estreme e gli interventi di manutenzione vengono effettuati in tempo, si può garantire il funzionamento del punto di misura senza alcun fermo macchina.

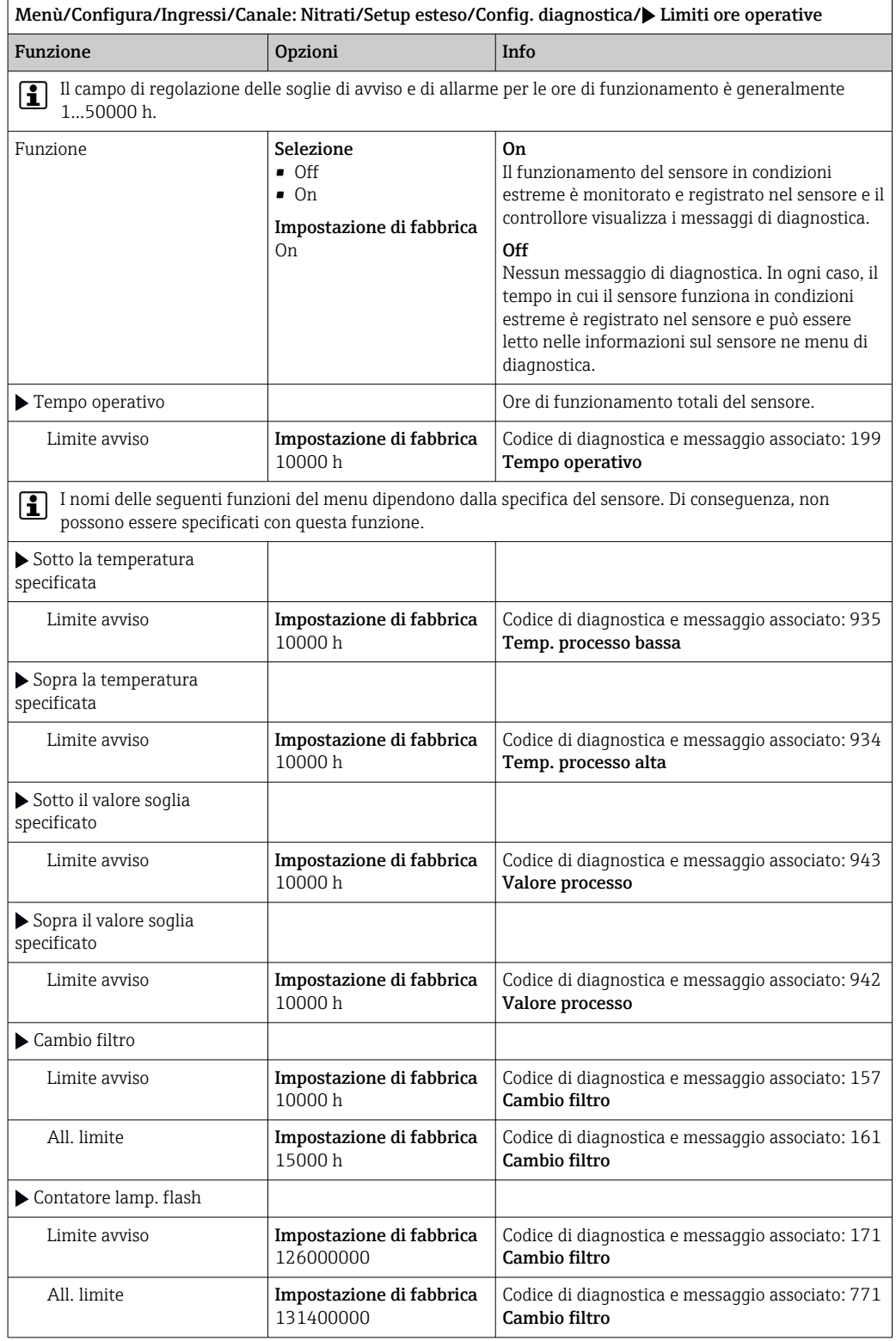

#### Comportamento diagnostico

L'elenco dei messaggi di diagnostica visualizzato dipende dal percorso selezionato. I messaggi possono essere specifici del dispositivo o dipendere dal sensore collegato.

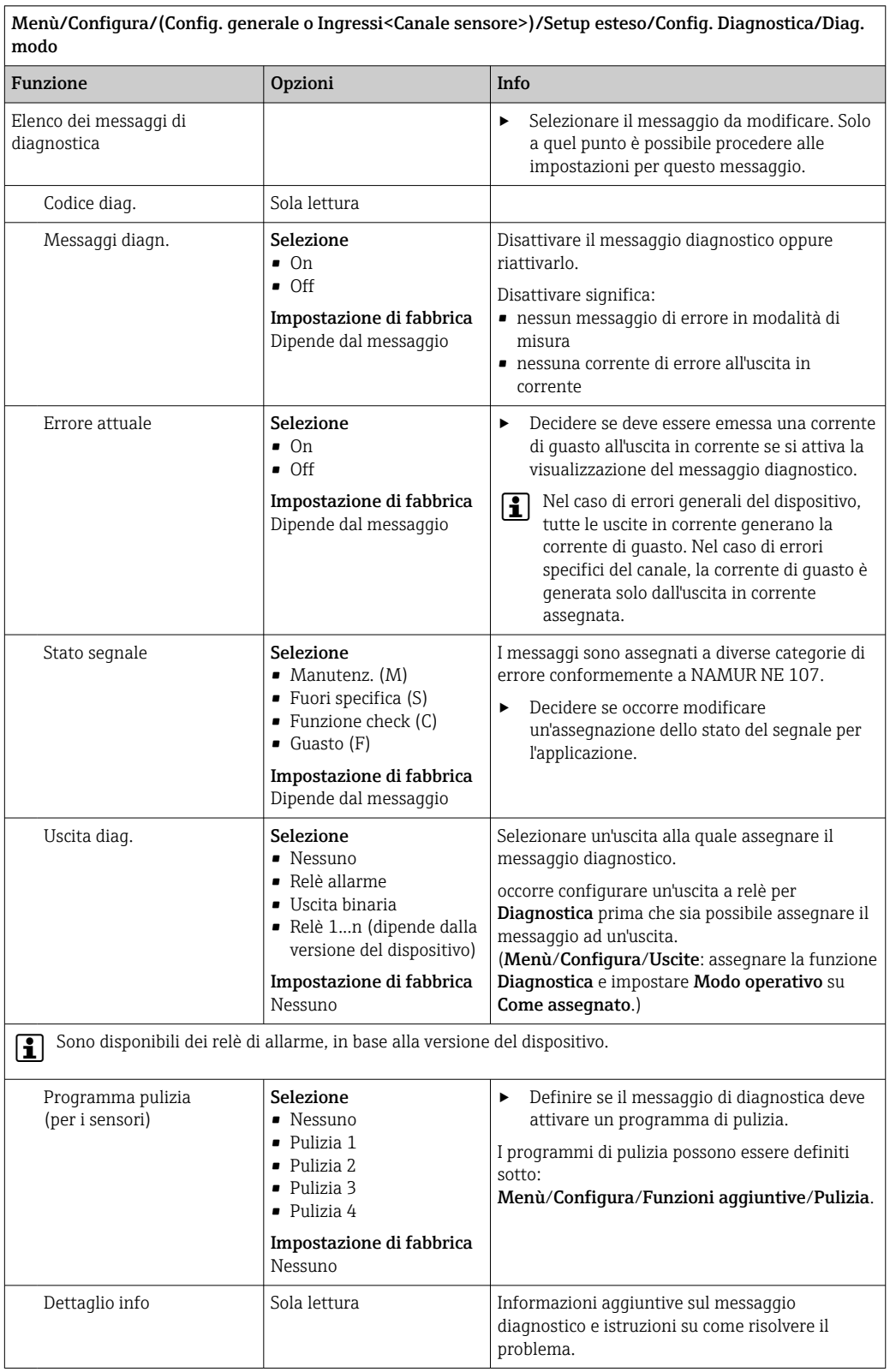

Menù/Configura/(Config. generale o Ingressi<Canale sensore>)/Setup esteso/Config. Diagnostica/Diag.
### 12.2.6 Controllo tag

Questa funzione viene usata per specificare i sensori accettati sul dispositivo.

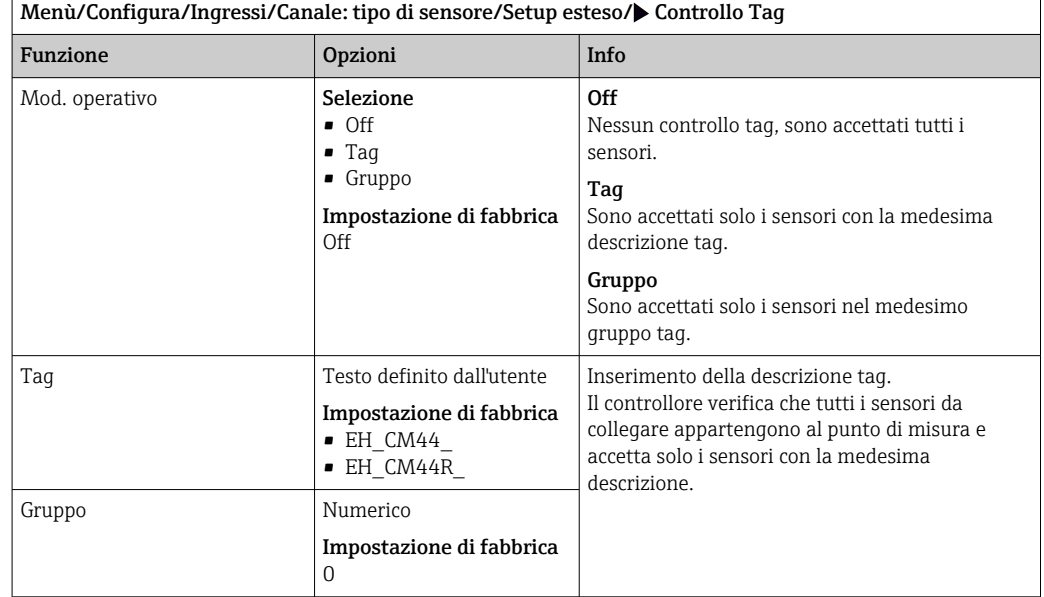

### 12.2.7 Cambio del sensore

#### Menù/Configura/Ingressi/Canale: Tipo di sensore/Setup esteso/Cambio sensore  $\blacksquare$  On

Se si sostituisce il sensore, l'ultimo valore misurato è conservato mediante la funzione di "hold". Non è generato alcun messaggio di diagnostica.

• Off

Quando si sostituisce il sensore, l'ultimo valore misurato non è salvato e si attiva un messaggio di diagnostica.

### 12.2.8 Impostazione di fabbrica per l'elaborazione dei dati

Possibilità di ripristino delle impostazioni di fabbrica per l'ingresso del sensore.

Menù/Configura/Ingressi/Canale: tipo di sensore/Setup esteso

#### $\vert 1. \vert$  Default fabbrica per dati di processo

- 2. Rispondere alla domanda: OK (premere il pulsante navigator).
	- $\rightarrow$  Si ripristinano le impostazioni di fabbrica solo per questo particolare ingresso. Tutte le altre impostazioni rimangono invariate.

### 12.2.9 Impostazioni di fabbrica del sensore

Qui è possibile ripristinare le impostazioni di fabbrica del sensore.

#### Menù/Configura/Ingressi/Canale: Tipo di sensore/Setup esteso

 $1.$   $\triangleright$  Dati default sensore

2. Rispondere al messaggio: OKquando appare il messaggio con la richiesta del software del dispositivo.

 Si ripristinano solo le impostazioni di fabbrica del sensore. Le impostazioni per l'ingresso rimangono invariate.

# 13 Ingressi: ISE

# 13.1 Impostazioni base

# 13.1.1 Identificazione del sensore

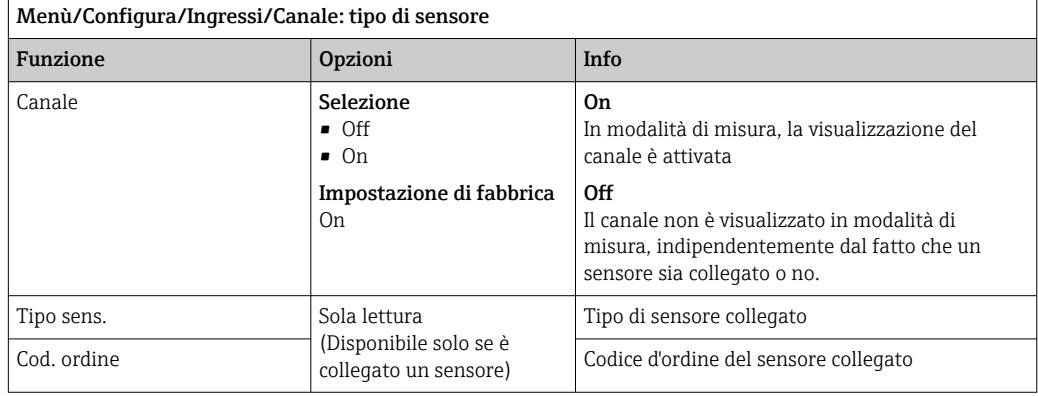

# 13.1.2 Valore principale

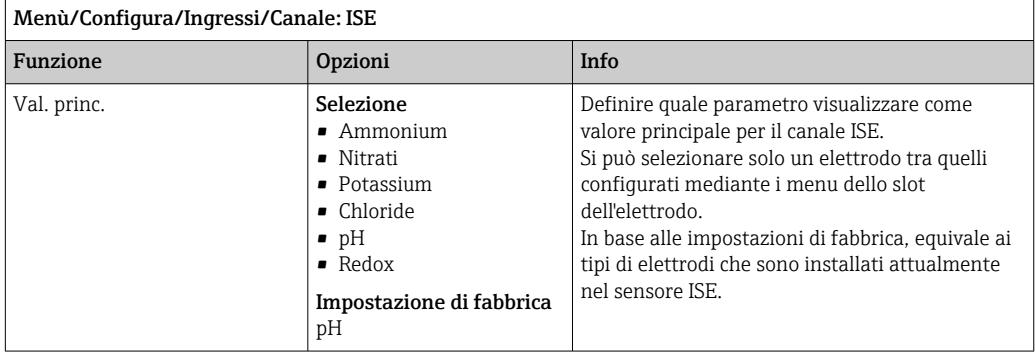

# 13.1.3 Smorzamento del valore di temperatura misurato

Lo smorzamento genera una curva della media mobile dei valori misurati nel lasso di tempo specificato.

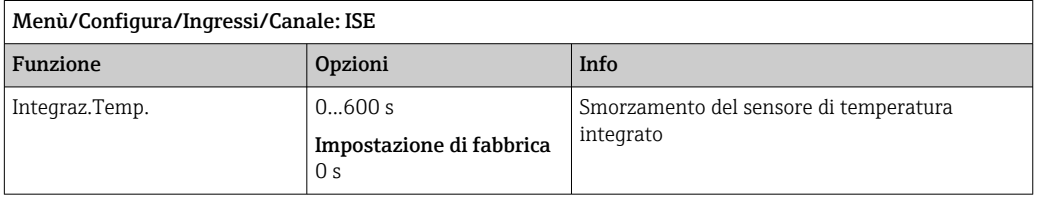

# 13.1.4 Hold manuale

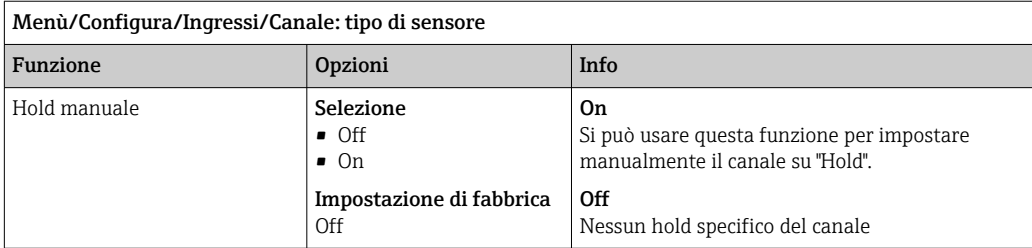

# 13.2 Config. estesa

# 13.2.1 Formato della temperatura

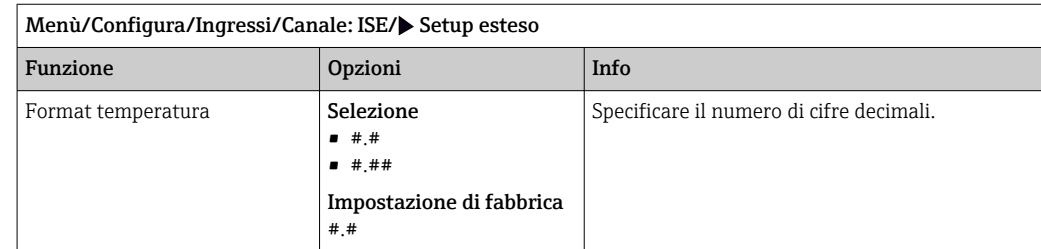

# 13.2.2 Hold di pulizia

Menù/Configura/Ingressi/Canale: <Tipo di sensore>/ Setup esteso

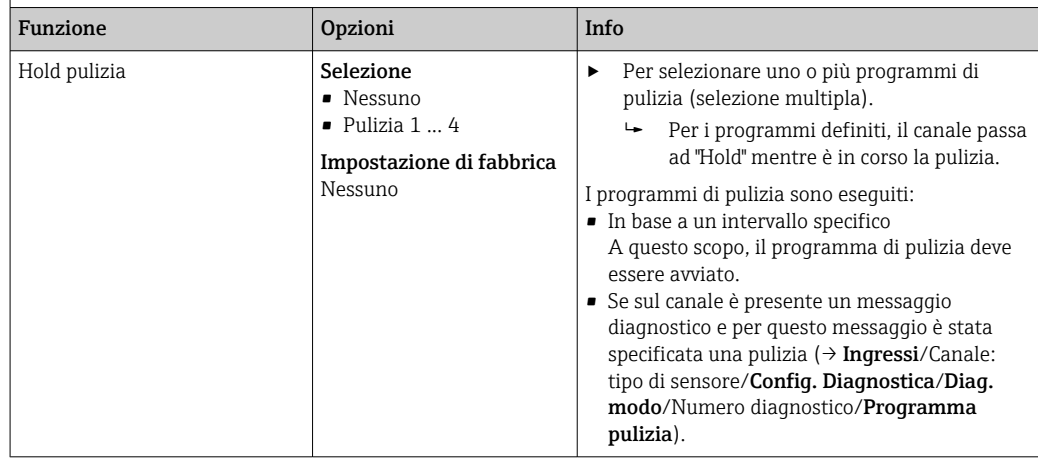

I programmi di pulizia sono definiti nel menu: Configura/Funzioni aggiuntive/ Pulizia.

### 13.2.3 Hold esterno

È possibile attivare l'hold per tutti i dispositivi di un punto di misura tramite un segnale digitale, ad esempio un segnale del bus di campo. Accertarsi che il segnale hold non venga usato in altro modo. Un hold esterno può essere assegnato singolarmente a ciascun ingresso del sensore.

La funzione è visualizzata soltanto nel menu Ingressi se i segnali per l'hold esterno sono stati precedentemente configurati nelle impostazioni generali di hold:

#### Menù/Configura/Config. generale/Configura hold/Hold esterno.

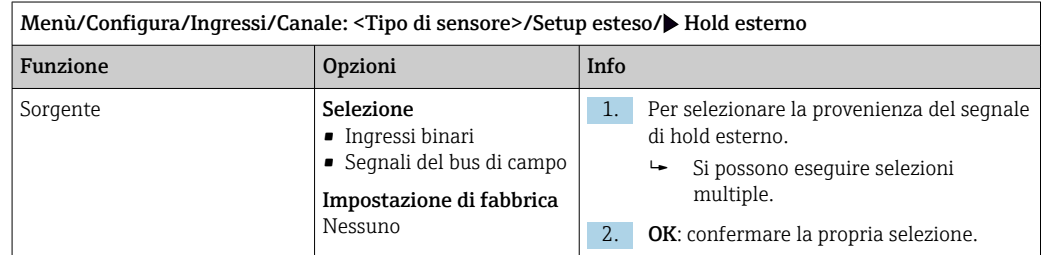

### 13.2.4 Impostazioni di diagnostica

In questa parte del menu, sono specificate le soglie di avviso o l'uso degli strumenti diagnostici.

Il codice diagnostico associato è visualizzato per ogni impostazione.

#### Soglie delle ore di funzionamento

Il tempo totale di funzionamento del sensore e il suo uso in condizioni estreme di processo vengono monitorati. Se il tempo operativo supera le soglie definite, il dispositivo genera un corrispondente messaggio di errore.

Ogni sensore ha una durata prevista limitata che dipende fortemente dalle condizioni operative. Se sono specificate le soglie di avviso per i tempi di funzionamento in condizioni estreme e gli interventi di manutenzione vengono effettuati in tempo, si può garantire il funzionamento del punto di misura senza alcun fermo macchina.

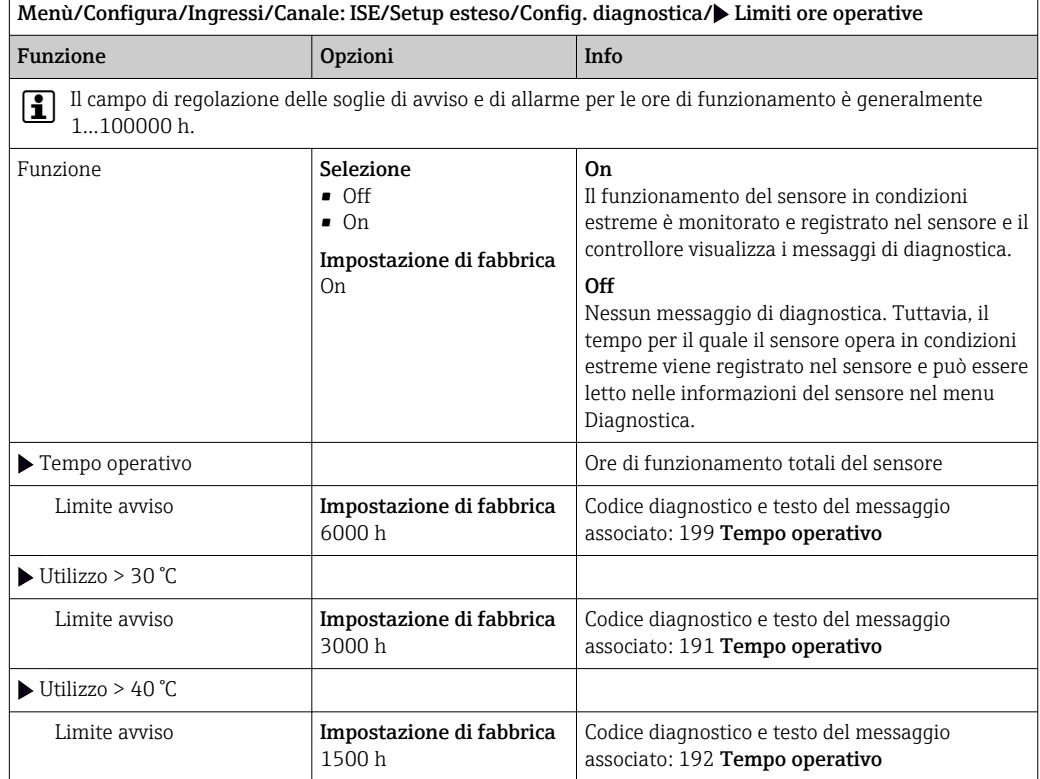

#### Comportamento diagnostico

L'elenco dei messaggi di diagnostica visualizzato dipende dal percorso selezionato. I messaggi possono essere specifici del dispositivo o dipendere dal sensore collegato.

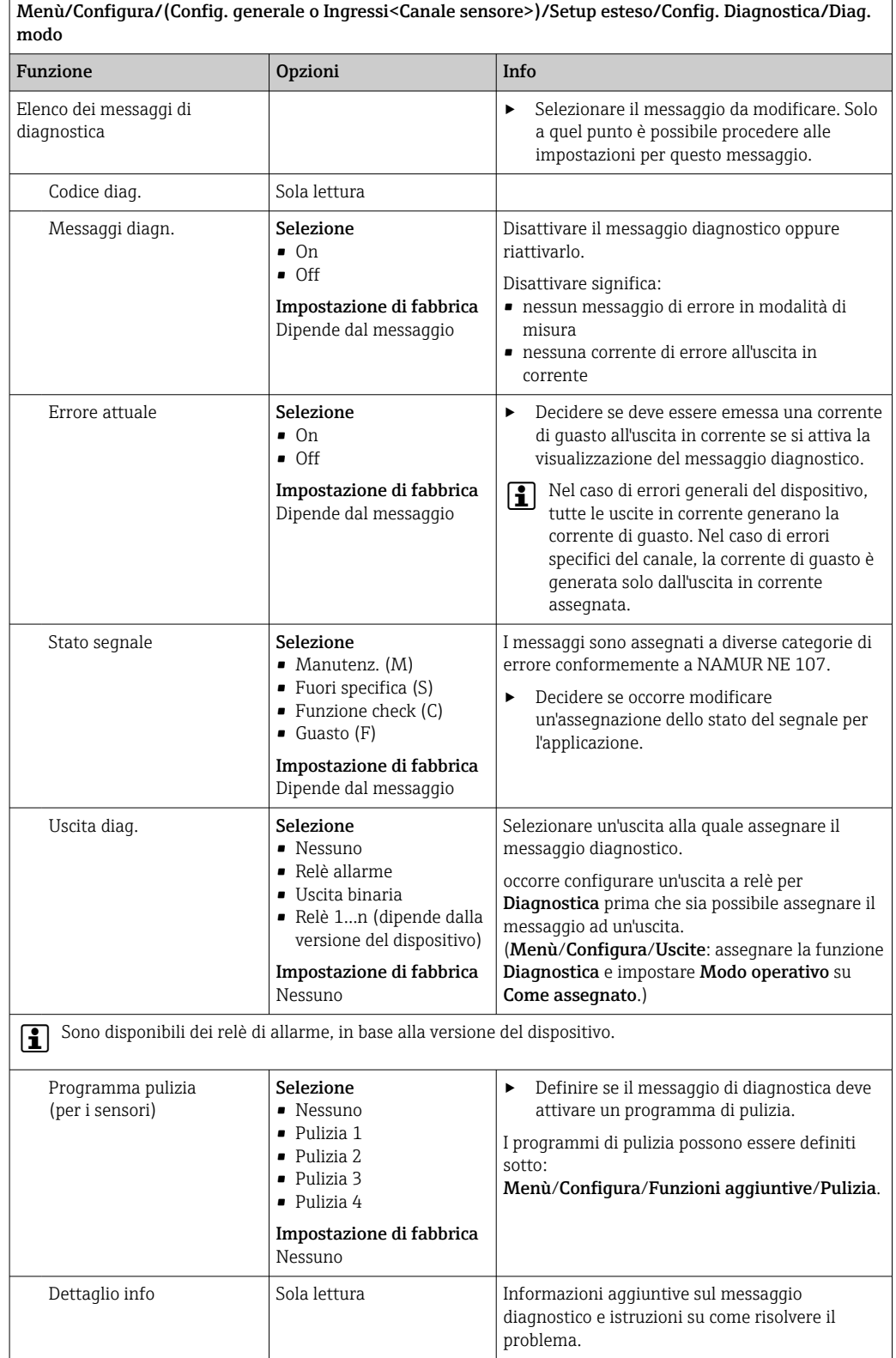

# 13.2.5 Controllo tag

Questa funzione viene usata per specificare i sensori accettati sul dispositivo.

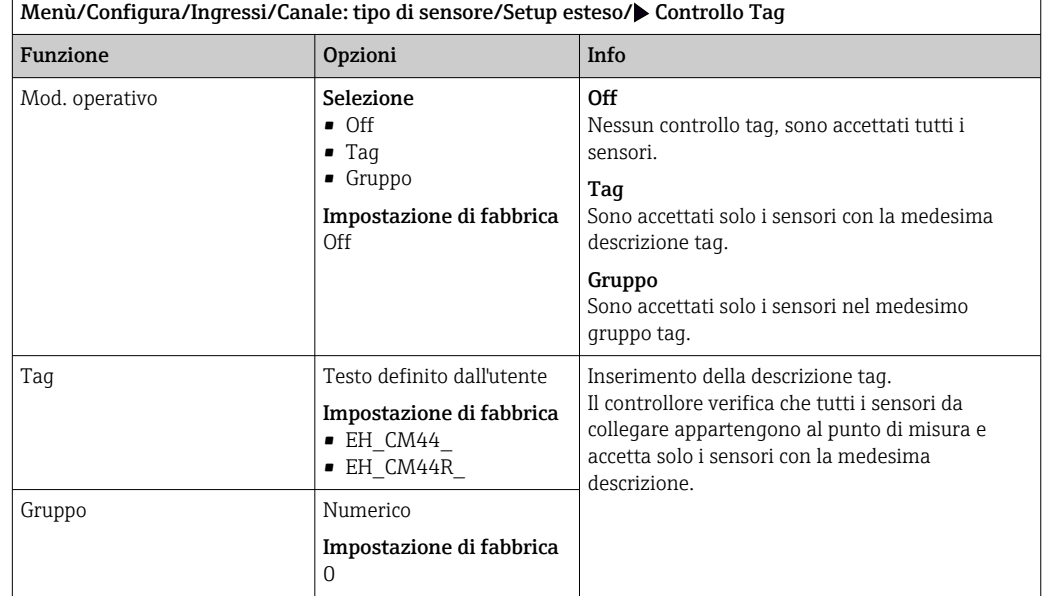

### 13.2.6 Cambio del sensore

#### Menù/Configura/Ingressi/Canale: Tipo di sensore/Setup esteso/Cambio sensore  $\blacksquare$  On

Se si sostituisce il sensore, l'ultimo valore misurato è conservato mediante la funzione di "hold". Non è generato alcun messaggio di diagnostica.

• Off

Quando si sostituisce il sensore, l'ultimo valore misurato non è salvato e si attiva un messaggio di diagnostica.

### 13.2.7 Impostazione di fabbrica per l'elaborazione dei dati

Possibilità di ripristino delle impostazioni di fabbrica per l'ingresso del sensore.

Menù/Configura/Ingressi/Canale: tipo di sensore/Setup esteso

- $|1.|\rangle$  Default fabbrica per dati di processo
- 2. Rispondere alla domanda: OK (premere il pulsante navigator).
	- $\rightarrow$  Si ripristinano le impostazioni di fabbrica solo per questo particolare ingresso. Tutte le altre impostazioni rimangono invariate.

# 13.3 Menu slot elettrodo

### 13.3.1 Slot dell'elettrodo e variabile misurata

Un sensore CAS40D ha in totale 4 slot per gli elettrodi. Di conseguenza ognuno di tali slot ha un proprio menu specifico.

#### Esecuzione delle impostazioni

- 1. Definire i parametri per lo slot (solo slot 2-4). Il primo slot è sempre destinato all'elettrodo di pH. Per questo slot si può selezionare solo questo parametro.
- 2. Si possono popolare e assegnare altri tre slot a piacere.

#### 3. Solo slot 2 ... 4:

Specificare la variabile misurata che dovrebbe essere restituita.

#### *Selezione* Variab. misurata *in base al parametro*

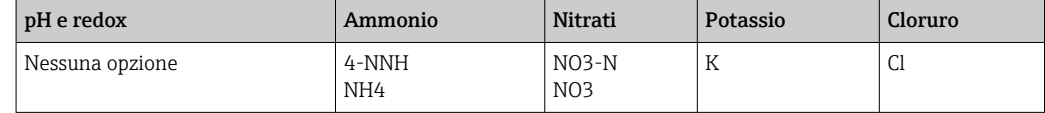

Si può configurare anche una variabile misurata personalizzata (Variab. misurata = Utente definito). In questo caso si devono specificare i seguenti valori a scopo di calcolo:

• Nome eletrodo

Testo personalizzato. Inserire un nome. Sarà visualizzato in Slot elettrodo successivamente.

• Variab. misurata

Testo personalizzato

• Valenza

Specificare la carica dello ione compreso il segno.

• Massa molare

Indicare la massa molare della variabile misurata.

#### Selezione dell'elettrodo di riferimento di pH

#### 4. Elettrodo di riferimento: specificare la versione dell'elettrodo di pH, Standard oppure Anello di sale.

La versione dell'elettrodo di pH è riportata solo sulla relativa targhetta (CPS11-1AS\*\*\* = Anello di sale, CPS11-1AT $\star\star\star$  = Standard).

### **AVVISO**

Assegnazione non corretta tra elettrodo (hardware) e menu del software Può causare valori misurati non affidabili e guasti del punto di misura!

- ‣ Se si assegna lo slot nel software, verificare che abbia la medesima assegnazione nel sensore.
- ‣ Esempio: L'elettrodo di ammonio è stato collegato al cavo n. 2 nel sensore. Configurare quindi il parametro ammonio mediante software, nel menu per lo slot 2.

### 13.3.2 Smorzamento

Lo smorzamento genera una curva della media mobile dei valori misurati nel lasso di tempo specificato.

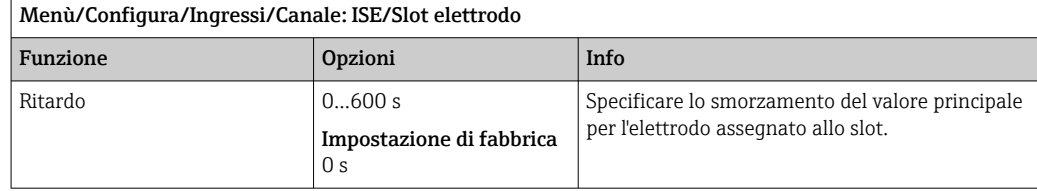

### 13.3.3 Compensazione (non disponibili in un sensore di redox)

A seconda della selettività dell'elettrodo ionoselettivo rispetto agli altri ioni (ioni interferenti), e della concentrazione di questi ioni, essi potrebbero anche essere interpretati come parte del segnale di misura e quindi causare errori di misura.

Qualora la misura avvenga in acque reflue, lo ione potassio, che è chimicamente simile a quello di ammonio, può causare valori di misura più alti.

I valori misurati per i nitrati potrebbero essere troppo alti a causa delle alte concentrazioni di cloruro. Per ridurre errori di misura derivanti da tali interferenze reciproche, la

concentrazione di potassio o dello ione cloruro può essere misurata e compensata con un elettrodo addizionale appropriato.

Per l'elettrodo di pH, cloruro e potassio, si può configurare solo un offset. Le impostazioni per compensare l'effetto degli ioni interferenti sono disponibili soltanto per l'ammonio.

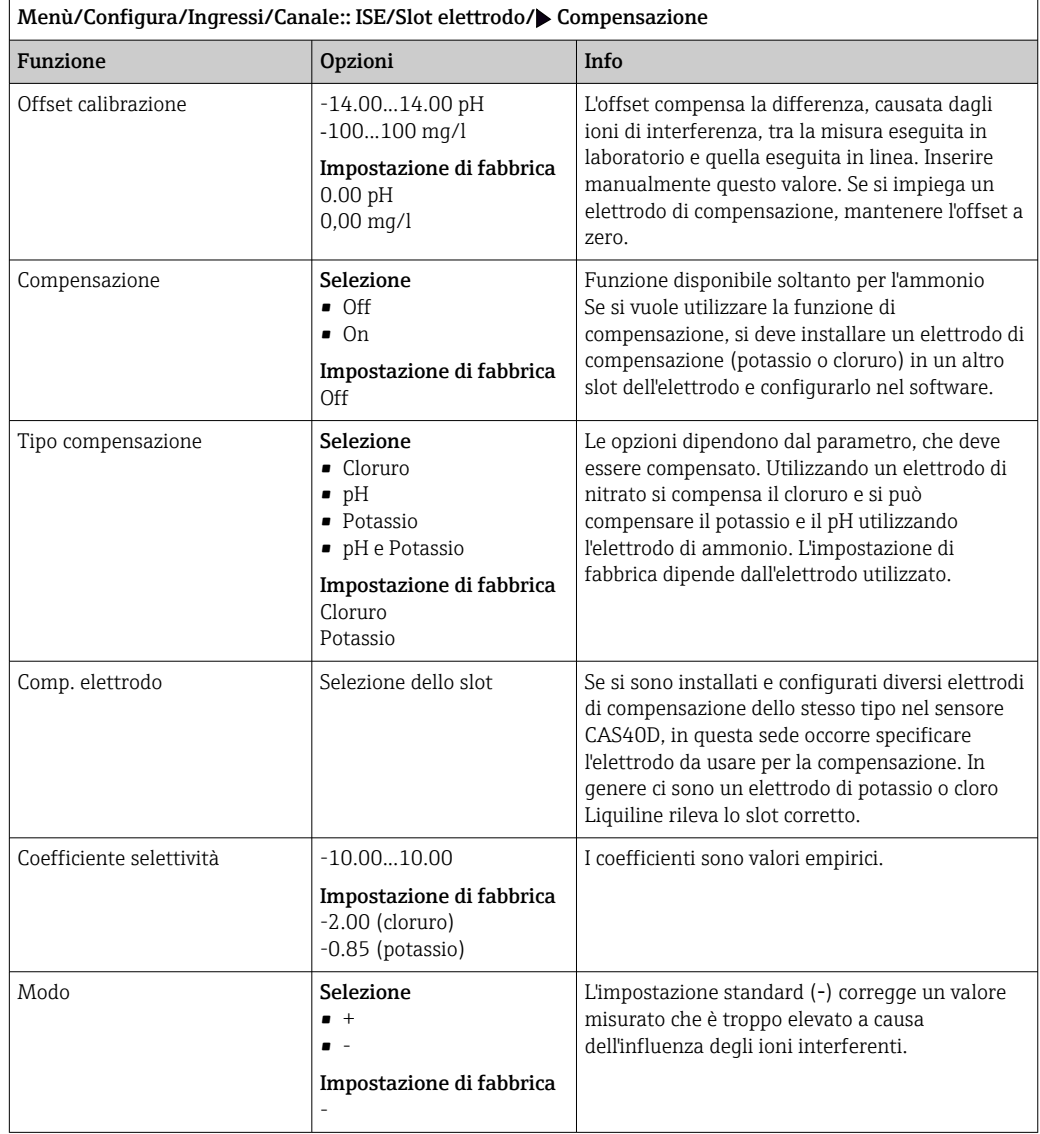

# 13.3.4 Config. estesa

# Formato del valore misurato principale e timer della membrana

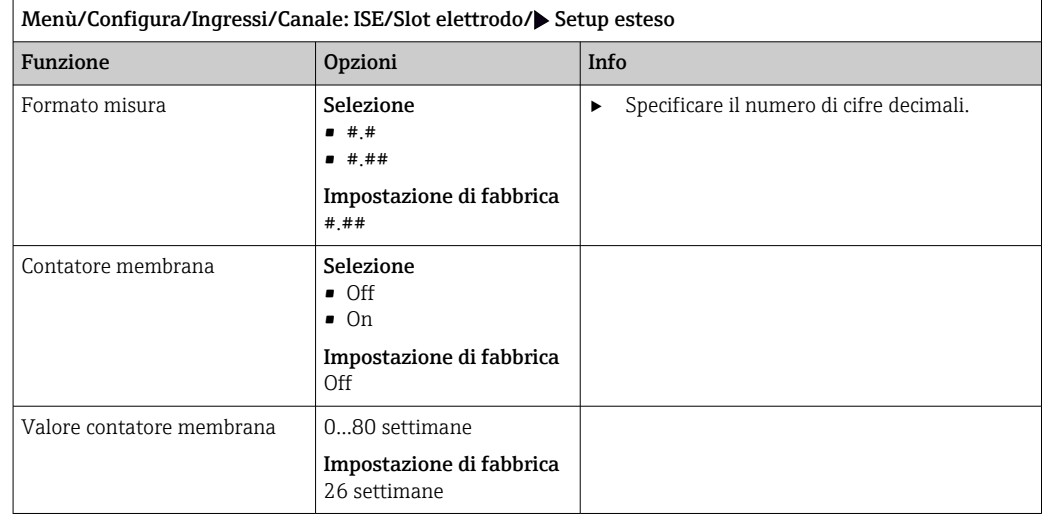

### Impostazione di taratura

*Criterio di stabilità*

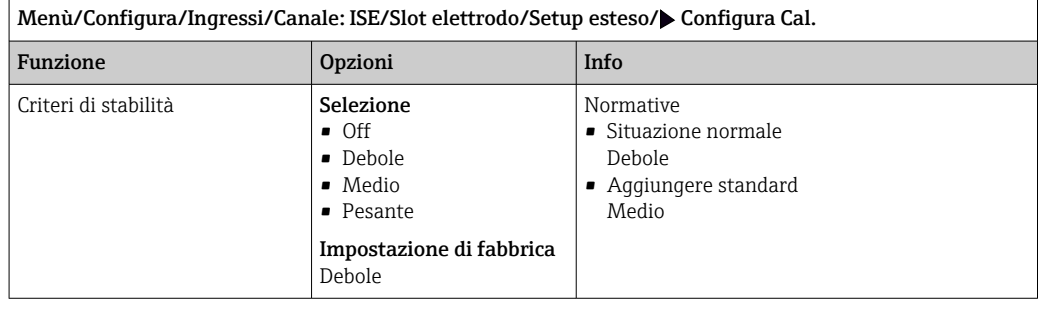

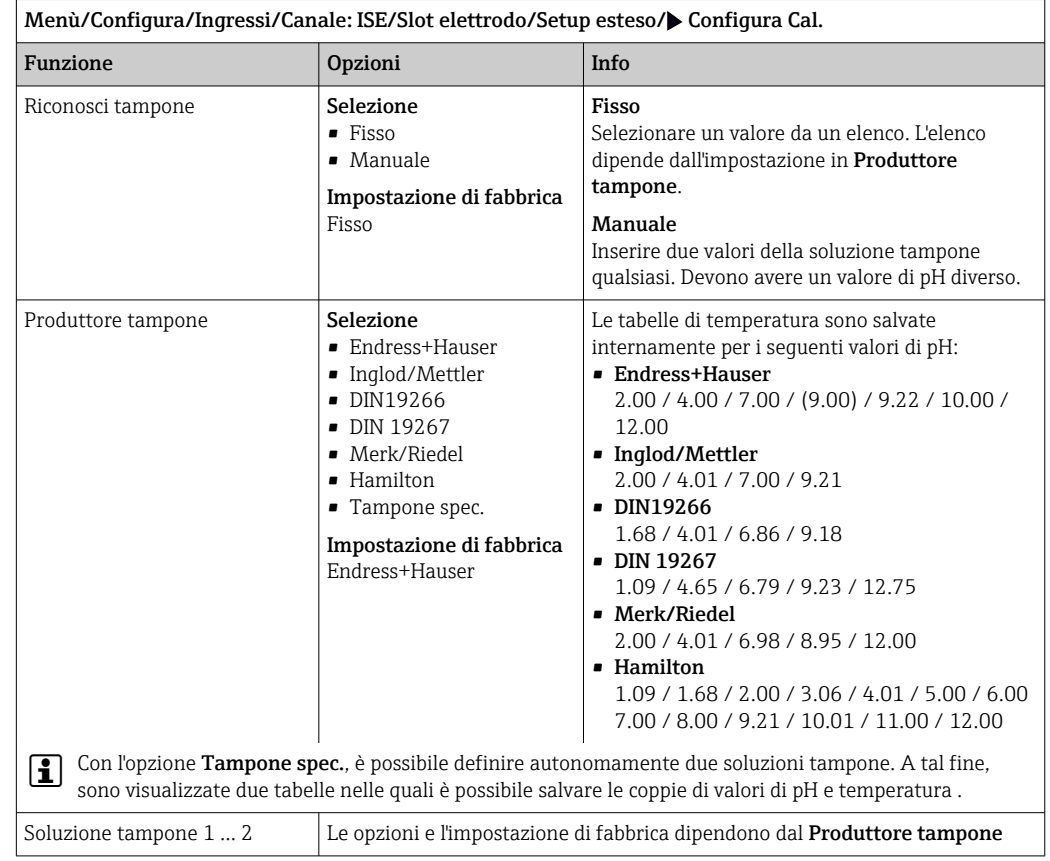

*Riconoscimento della soluzione tampone (solo pH)*

#### *Timer di taratura*

In questa sede si può specificare l'intervallo di taratura per il sensore. Alla scadenza del periodo configurato, il display visualizza il messaggio diagnostico Timer calibrazione.

Il timer è azzerato automaticamente, se si esegue una nuova taratura del sensore.  $\boxed{2}$ 

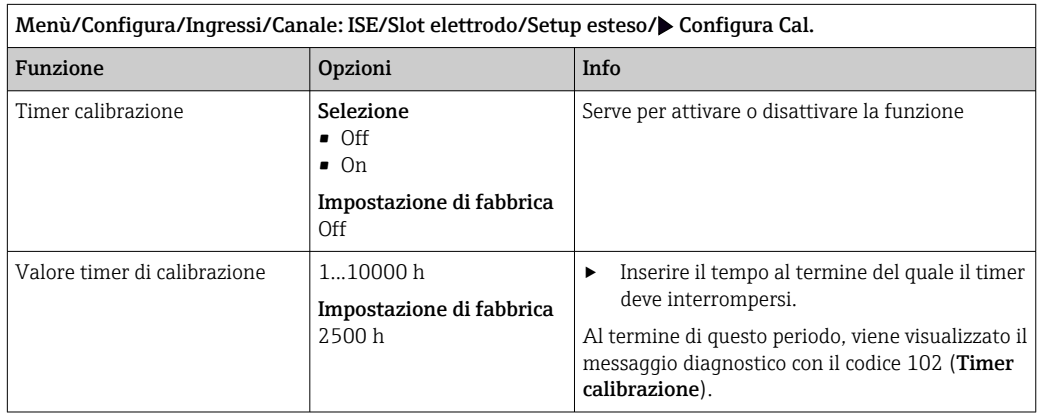

#### *Additivazione standard (escluso pH)*

Sono disponibili diversi tipi di taratura per tarare un elettrodo ionoselettivo. Le impostazioni iniziali devono essere eseguite solo per il metodo di addizione standard.

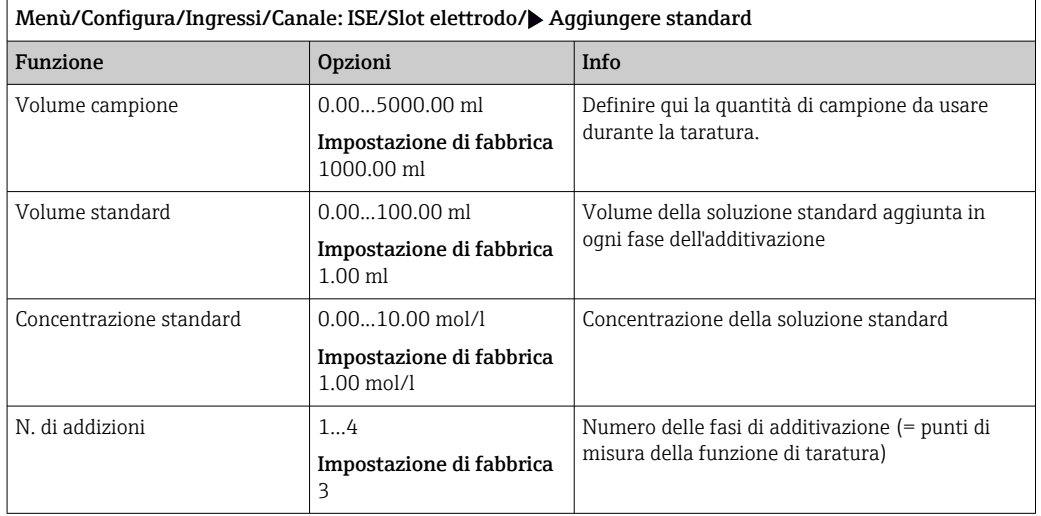

#### Impostazioni diagnostiche

*Sistema di controllo del processo*

Il sistema di controllo del processo (PCS) verifica la stagnazione del segnale. Se il segnale di misura non si modifica per un periodo specifico (diversi valori misurati), si attiva un allarme.

A0027276

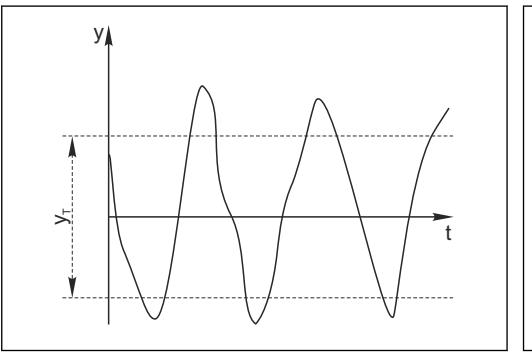

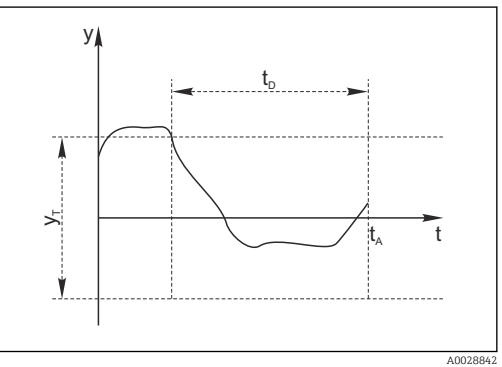

 *25 Segnale di misura normale, nessun allarme*

*y Segnale di misura y<sup>T</sup> Valore impostato per* Ampiezza tolleranza

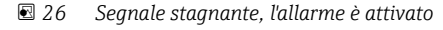

- *t<sup>D</sup> Valore impostato per* Durata
- *t<sup>A</sup> Istante nel quale si attiva l'allarme*
- Cause principali della stagnazione dei valori misurati
- Sensore contaminato o sensore fuori dal fluido
- Sensore difettoso
- Errore di processo (ad es. attraverso il sistema di controllo)

#### Rimedi

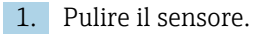

- 2. Controllare il posizionamento del sensore nel fluido.
- 3. Controllare il sistema di elettrodi.
- 4. Spegnere e riaccendere il controllore.
- Endress+Hauser 119

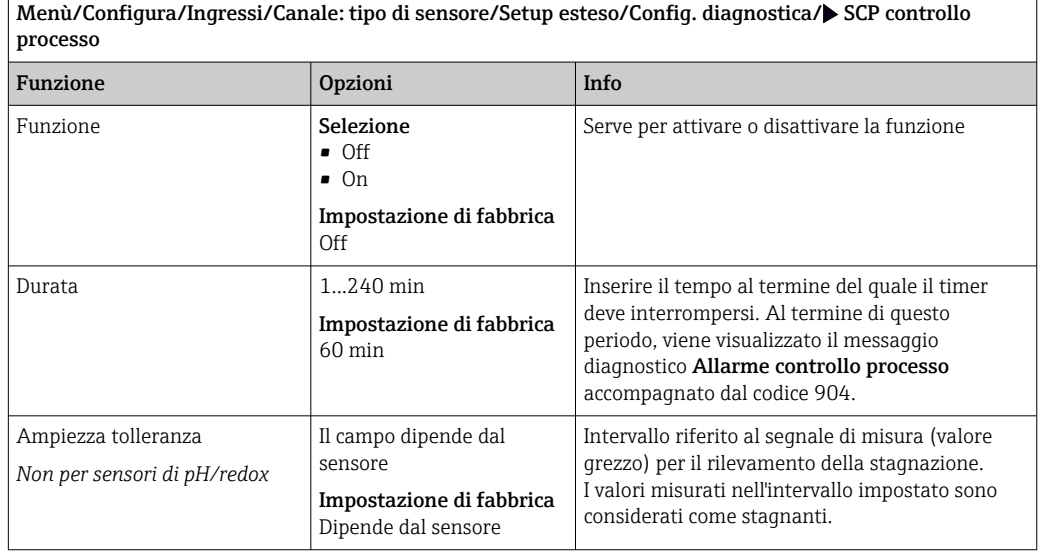

# 14 Ingressi: interfase

# 14.1 Impostazioni base

# 14.1.1 Identificazione del sensore

Il sensore CUS71D non viene riconosciuto automaticamente. Occorre selezionarlo manualmente (Sensore corrente). Alla prima messa in servizio, i dati vengono registrati per 3-5 minuti e calcolati prima della visualizzazione di un valore misurato.

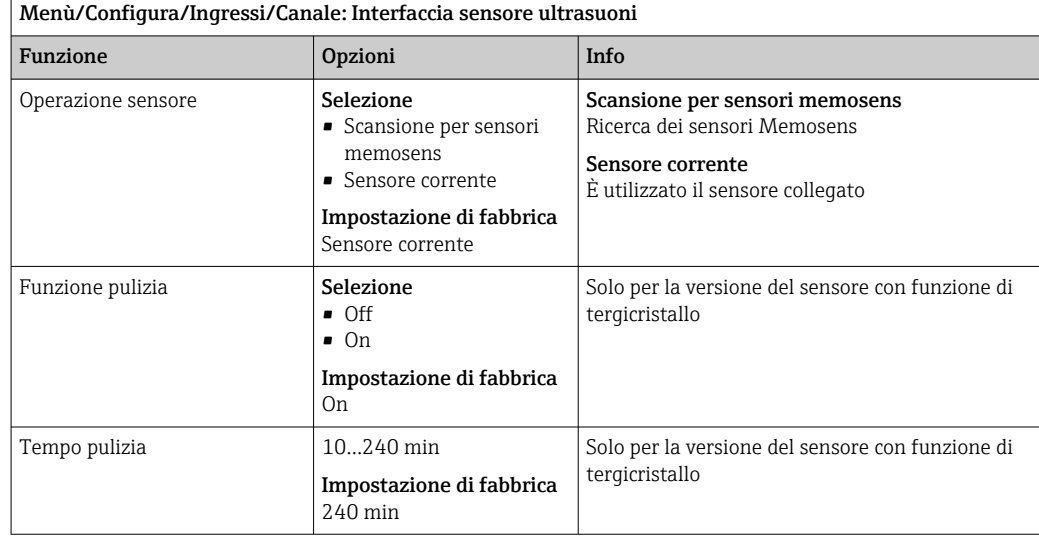

# 14.1.2 Hold manuale

H

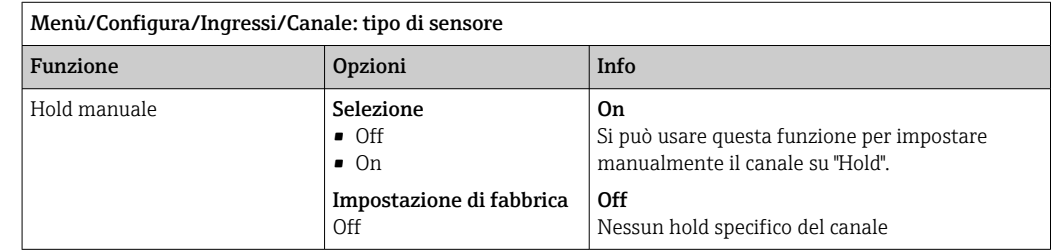

# 14.2 Configuraz. serbatoio

La posizione di montaggio è definita dalla profondità del serbatoio e dal punto di zero del sensore. L'accuratezza della misura dipende dalla precisione con cui si eseguono queste impostazioni.

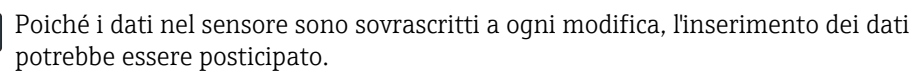

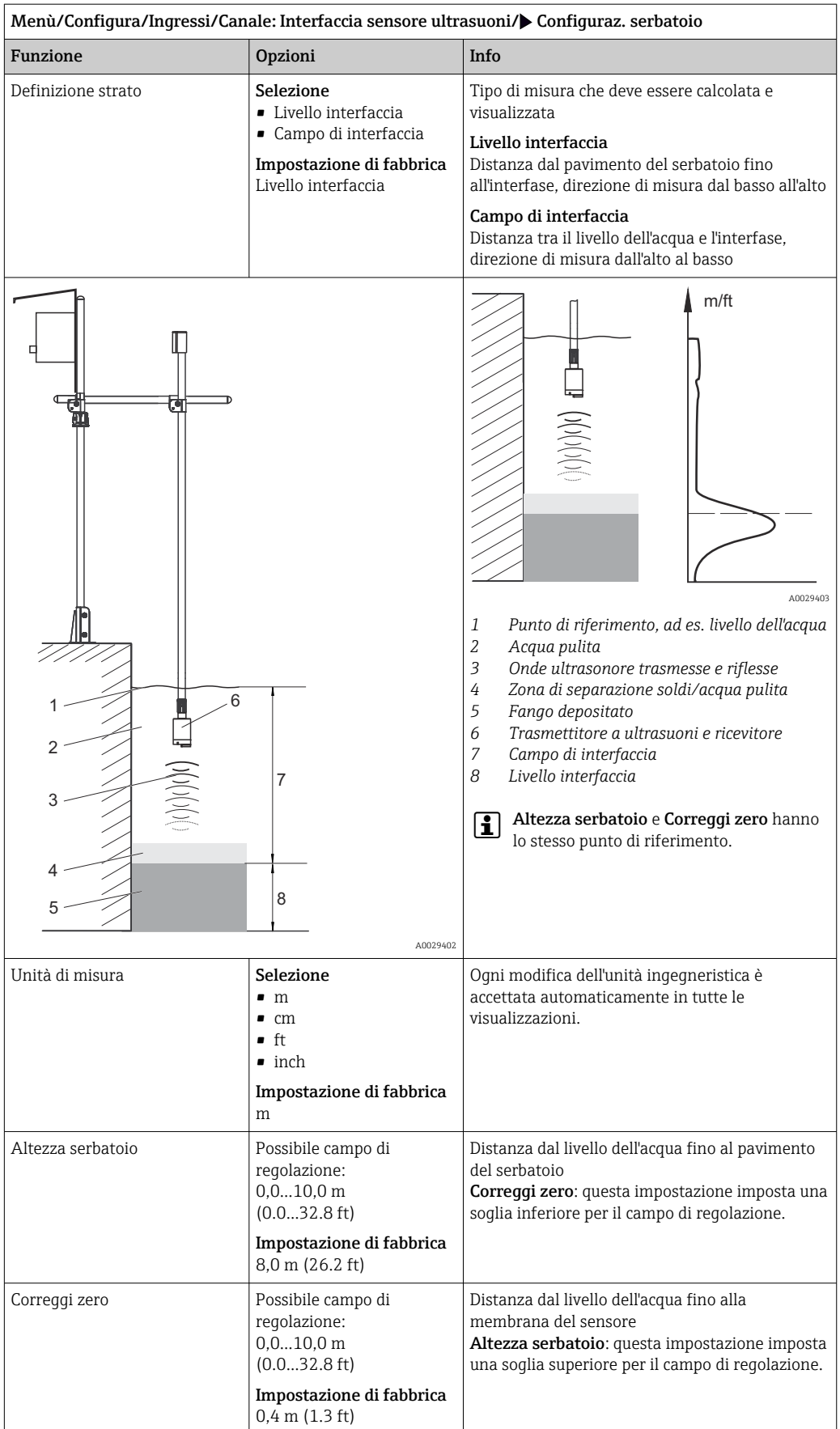

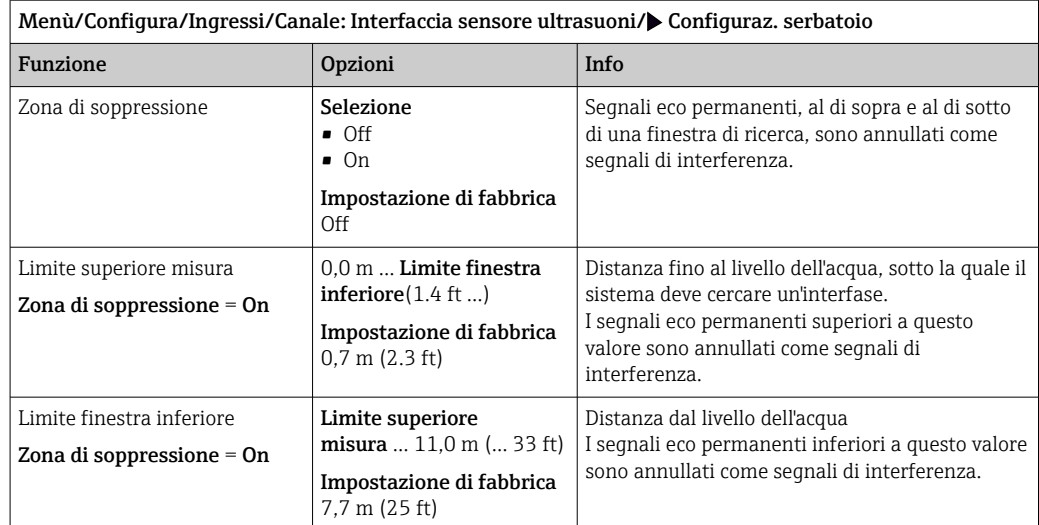

 *A0029404*

*5*

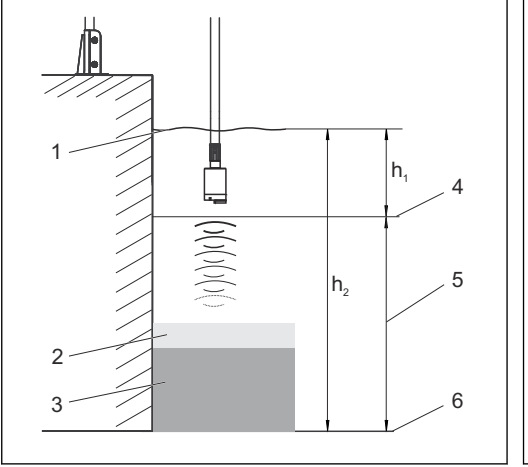

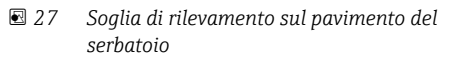

- *1 Punto di riferimento, ad esempio livello dell'acqua 4*
- *2 Zona di separazione soldi/acqua pulita*
- *3 Fango depositato*

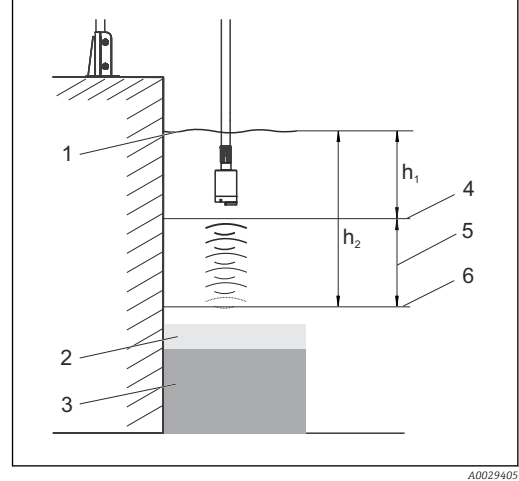

- *28 Soglia di rilevamento sopra il pavimento del serbatoio*
	- *Limite superiore misura*
	- *Campo di misura*
- *6 Limite finestra inferiore*

*Se la soglia di rilevamento inferiore è sopra il pavimento del serbatoio, tutti i segnali che non raggiungono questo valore vengono nascosti e non è visualizzata una zona di separazione.*

# 14.3 Segnale sensore

Modificare le impostazioni di fabbrica in questo menu se si riscontrano misure non corrette.

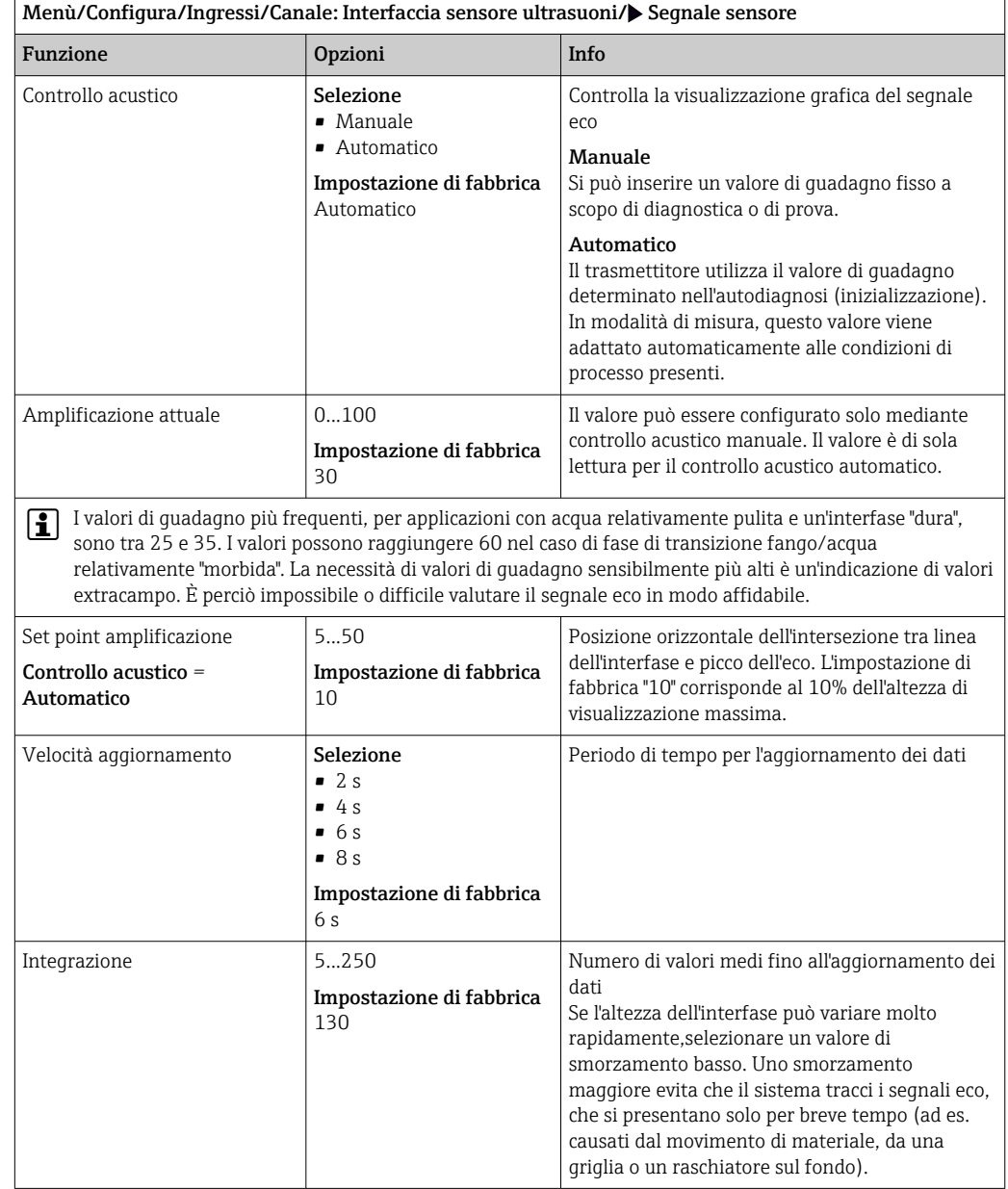

# 14.4 Config. estesa

# 14.4.1 Segnale sensore

Questo menu serve per adattare il segnale del sensore al punto di misura.

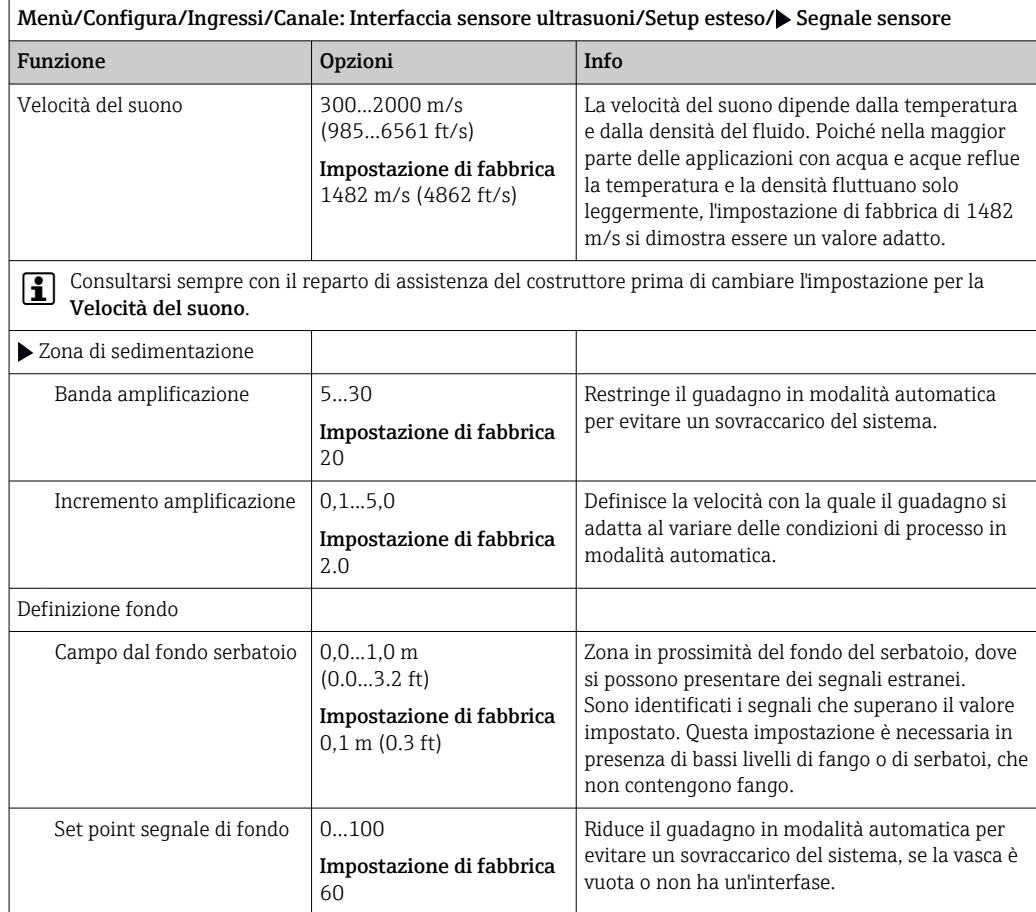

# 14.4.2 Calcolo

Questo menu serve per adattare il segnale del sensore al punto di misura.

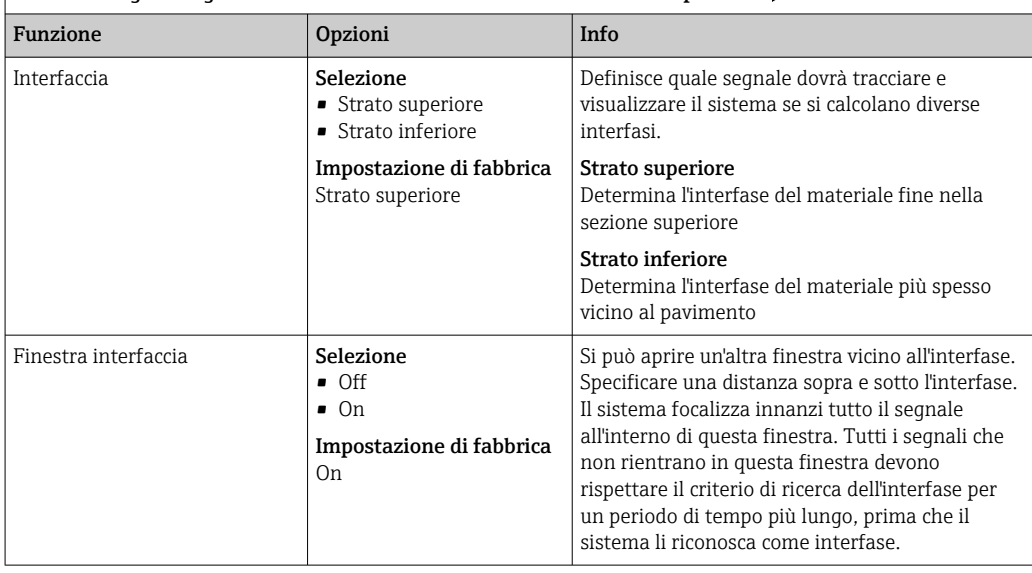

Menù/Configura/Ingressi/Canale: Interfaccia sensore ultrasuoni/Setup esteso/ Calcolo

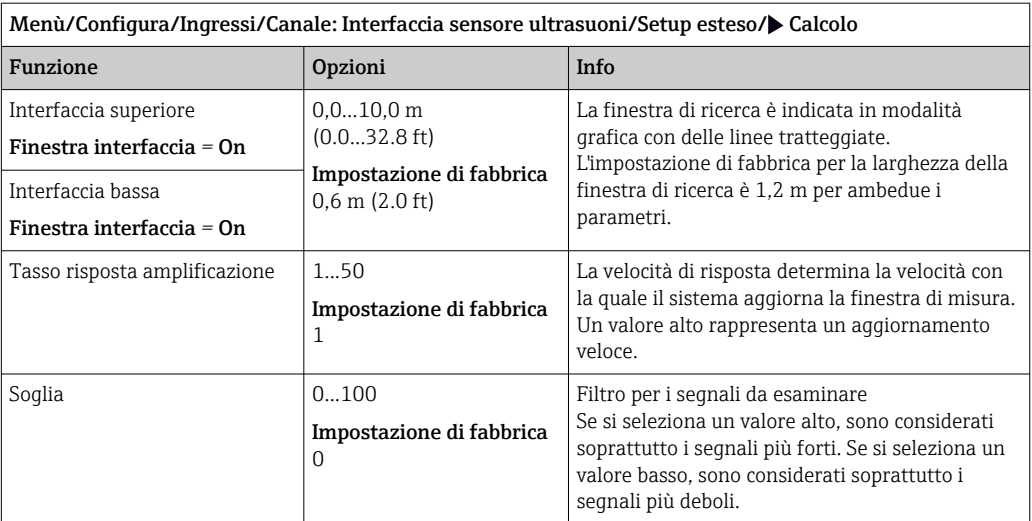

# 14.4.3 Impostazioni di diagnostica

In questa parte del menu, sono specificate le soglie di avviso o l'uso degli strumenti diagnostici.

Il codice diagnostico associato è visualizzato per ogni impostazione.

#### Ritardo allarme eco

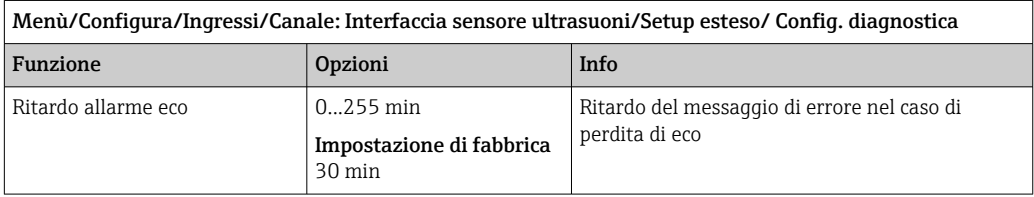

#### Comportamento diagnostico

L'elenco dei messaggi di diagnostica visualizzato dipende dal percorso selezionato. I messaggi possono essere specifici del dispositivo o dipendere dal sensore collegato.

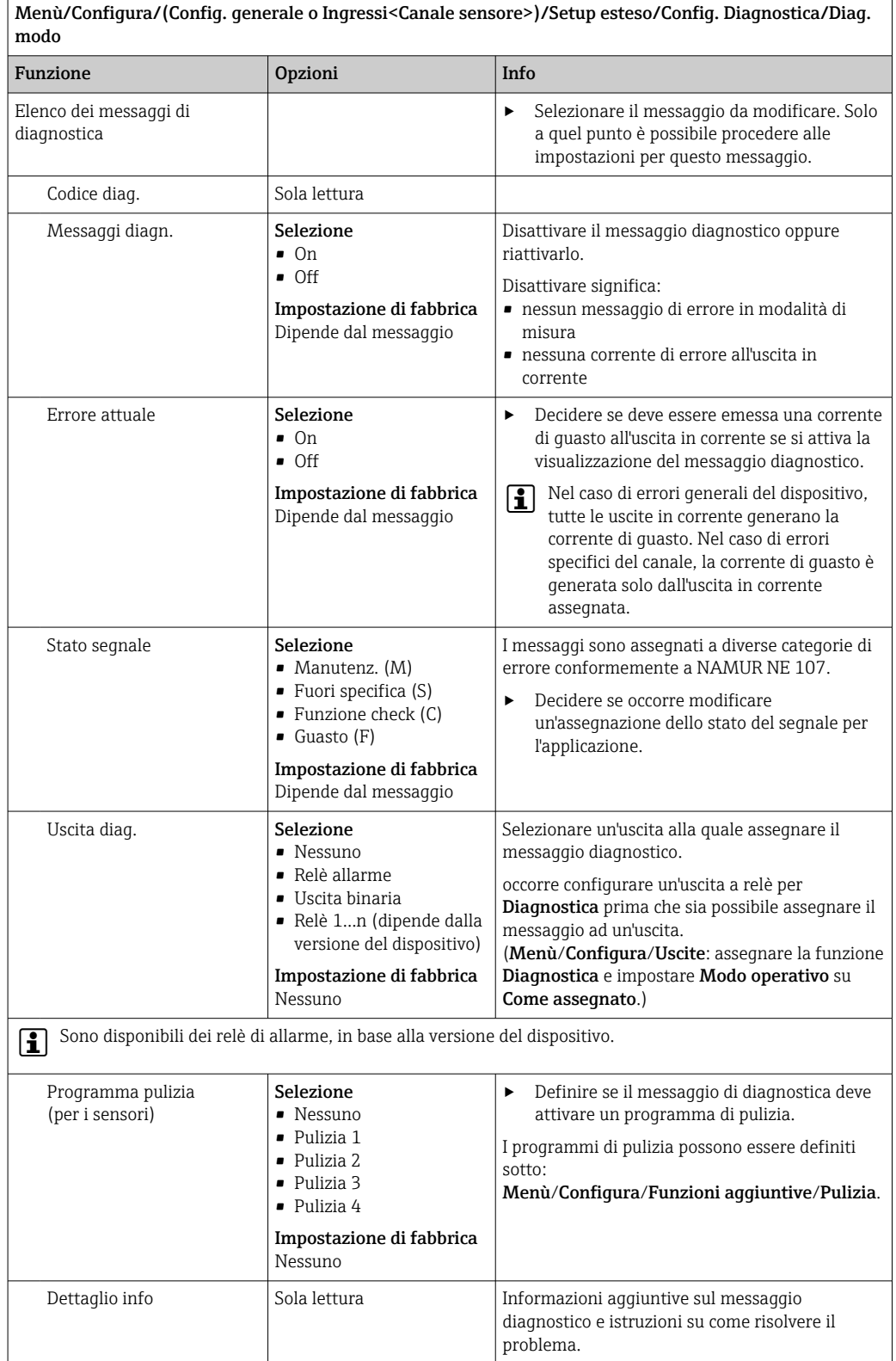

# 14.4.4 Riavvio del segnale del sensore

Riavvio traccia

Si ottiene la reinizializzazione del sensore. Il sensore si avvia in modalità automatica e cerca l'interfase in base alle ultime impostazioni del sensore. Il primo valore misurato è visualizzato dopo circa 3-5 minuti.

### 14.4.5 Cambio del sensore

#### Menù/Configura/Ingressi/Canale: Tipo di sensore/Setup esteso/Cambio sensore • On

Se si sostituisce il sensore, l'ultimo valore misurato è conservato mediante la funzione di "hold". Non è generato alcun messaggio di diagnostica.

• Off

Quando si sostituisce il sensore, l'ultimo valore misurato non è salvato e si attiva un messaggio di diagnostica.

### 14.4.6 Impostazione di fabbrica per l'elaborazione dei dati

Possibilità di ripristino delle impostazioni di fabbrica per l'ingresso del sensore.

Menù/Configura/Ingressi/Canale: tipo di sensore/Setup esteso

#### $\vert 1. \vert$  Default fabbrica per dati di processo

2. Rispondere alla domanda: OK (premere il pulsante navigator).

 $\rightarrow$  Si ripristinano le impostazioni di fabbrica solo per questo particolare ingresso. Tutte le altre impostazioni rimangono invariate.

### 14.4.7 Impostazioni di fabbrica del sensore

Qui è possibile ripristinare le impostazioni di fabbrica del sensore.

Menù/Configura/Ingressi/Canale: Tipo di sensore/Setup esteso

#### $1. \quad \triangleright$  Dati default sensore

- 2. Rispondere al messaggio: OKquando appare il messaggio con la richiesta del software del dispositivo.
	- Si ripristinano solo le impostazioni di fabbrica del sensore. Le impostazioni per l'ingresso rimangono invariate.

### 14.4.8 Hold esterno

È possibile attivare l'hold per tutti i dispositivi di un punto di misura tramite un segnale digitale, ad esempio un segnale del bus di campo. Accertarsi che il segnale hold non venga usato in altro modo. Un hold esterno può essere assegnato singolarmente a ciascun ingresso del sensore.

La funzione è visualizzata soltanto nel menu Ingressi se i segnali per l'hold esterno H sono stati precedentemente configurati nelle impostazioni generali di hold:

#### Menù/Configura/Config. generale/Configura hold/Hold esterno.

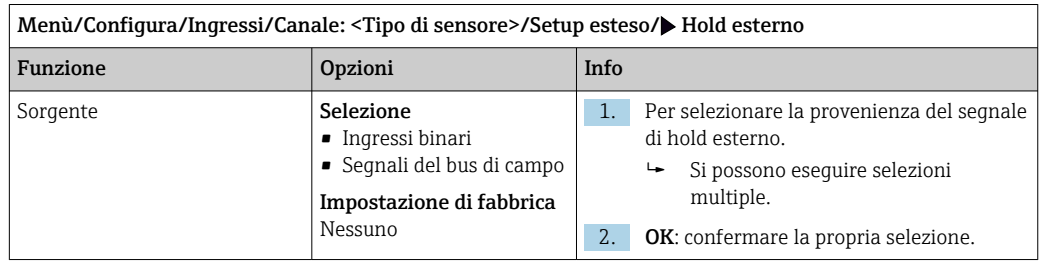

# 15 Ingressi: spettrometro

# 15.1 Impostazioni base

# 15.1.1 Identificazione del sensore

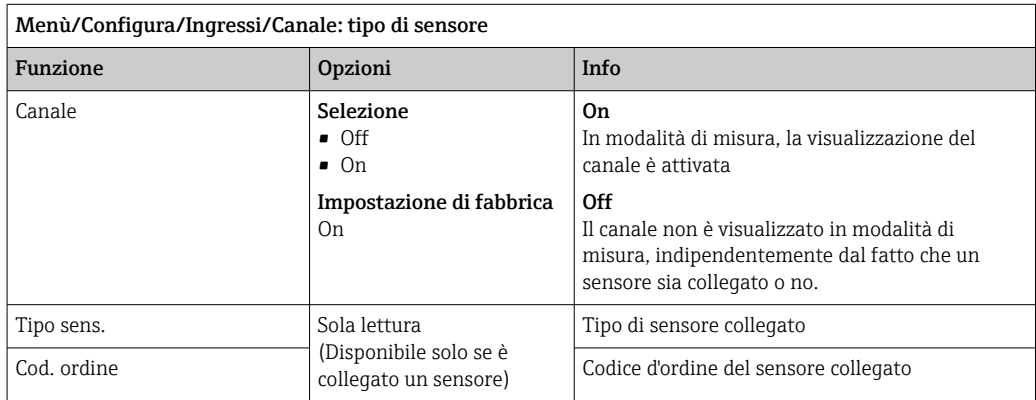

# 15.1.2 Tipo di applicazione e record dei dati

Il sensore è già tarato alla consegna. Di conseguenza, può essere usato in un'ampia gamma di applicazioni senza richiedere una taratura addizionale. Oltre ai dati della taratura di fabbrica, che non possono essere modificati, il sensore dispone di altri cinque record di dati per la memorizzazione delle tarature di processo.

I record con i dati di taratura sono salvati con un nome univoco. È possibile raggiungere i propri record di dati ad ogni taratura. È possibile selezionarli in Set dati.

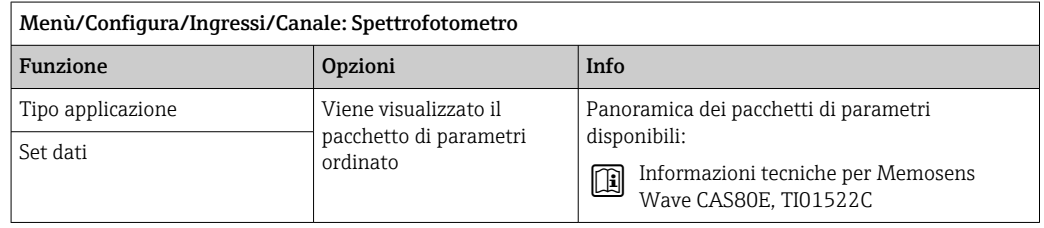

### 15.1.3 Hold manuale

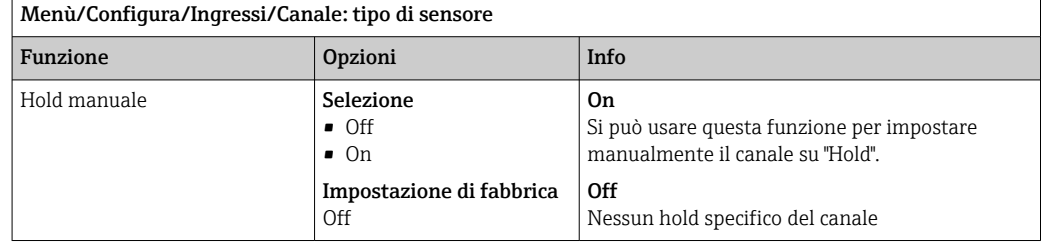

# 15.2 Config. estesa

# 15.2.1 Formati per il valore misurato

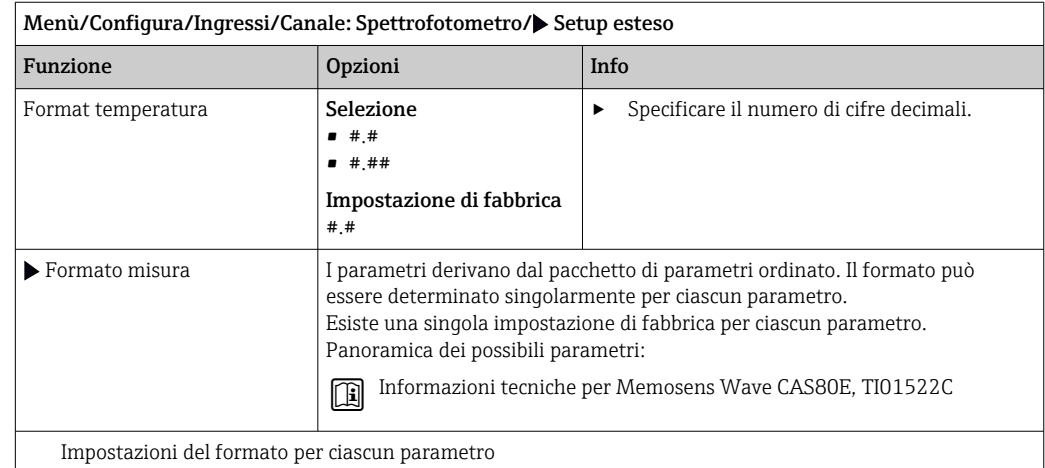

# 15.2.2 Periodo di misura

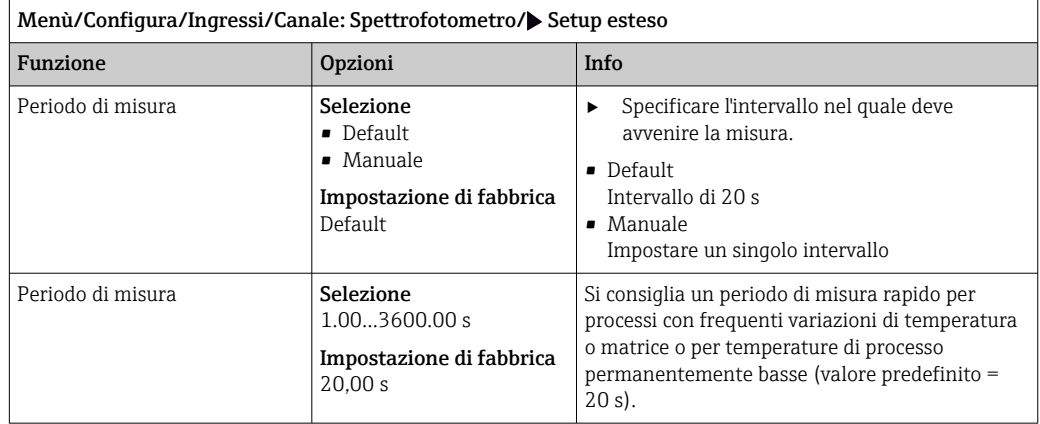

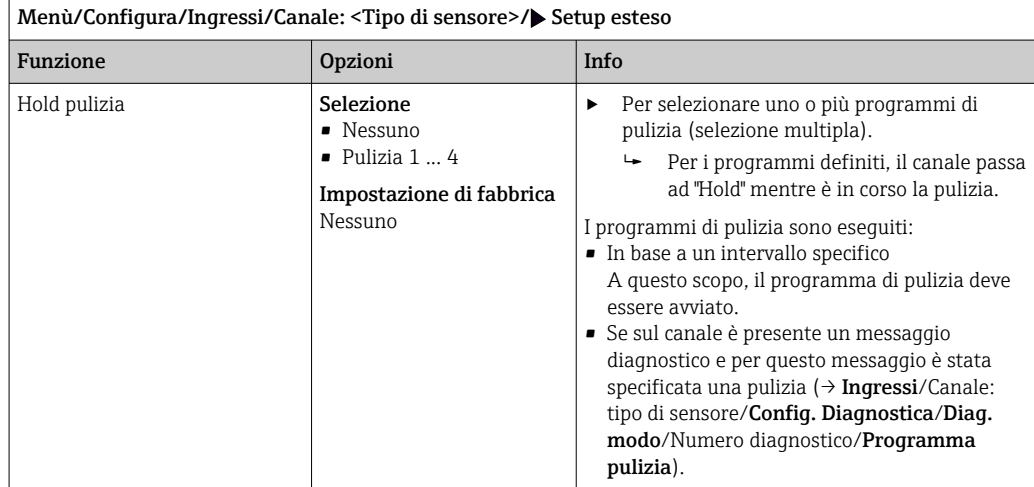

# 15.2.3 Hold di pulizia

I programmi di pulizia sono definiti nel menu: Configura/Funzioni aggiuntive/ Pulizia.

# 15.2.4 Hold esterno

È possibile attivare l'hold per tutti i dispositivi di un punto di misura tramite un segnale digitale, ad esempio un segnale del bus di campo. Accertarsi che il segnale hold non venga usato in altro modo. Un hold esterno può essere assegnato singolarmente a ciascun ingresso del sensore.

La funzione è visualizzata soltanto nel menu Ingressi se i segnali per l'hold esterno H sono stati precedentemente configurati nelle impostazioni generali di hold:

Menù/Configura/Config. generale/Configura hold/Hold esterno.

| Menù/Configura/Ingressi/Canale: <tipo di="" sensore="">/Setup esteso/<math>\blacktriangleright</math> Hold esterno</tipo> |                                                                                                    |      |                                                                                                    |  |
|----------------------------------------------------------------------------------------------------|----------------------------------------------------------------------------------------------------|------|----------------------------------------------------------------------------------------------------|--|
| Funzione                                                                                                    | Opzioni                                                                                             | Info |                                                                                                    |  |
| Sorgente                                                                                                    | Selezione<br>• Ingressi binari<br>• Segnali del bus di campo<br>Impostazione di fabbrica<br>Nessuno |      | Per selezionare la provenienza del segnale<br>di hold esterno.<br>Si possono eseguire selezioni<br>multiple.<br><b>OK</b> : confermare la propria selezione. |  |

# 15.2.5 Impostazione di taratura

#### Criteri di stabilità

Definire l'oscillazione ammessa per il valore misurato che non deve essere superata in un determinato lasso di tempo durante la taratura. Se si supera la differenza ammessa, la taratura non viene consentita e viene automaticamente annullata.

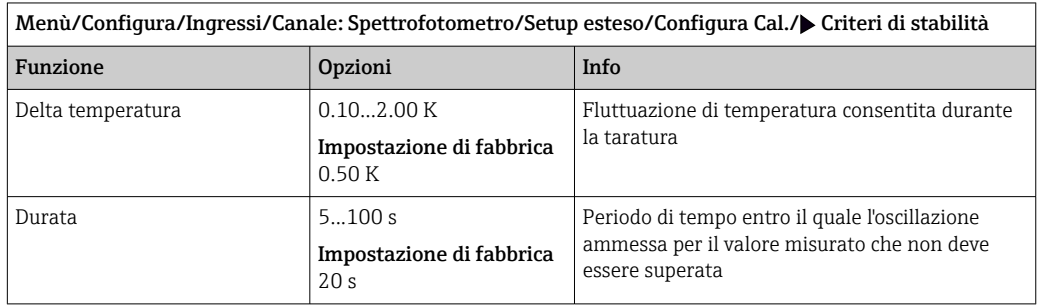

#### Monitoraggio della taratura

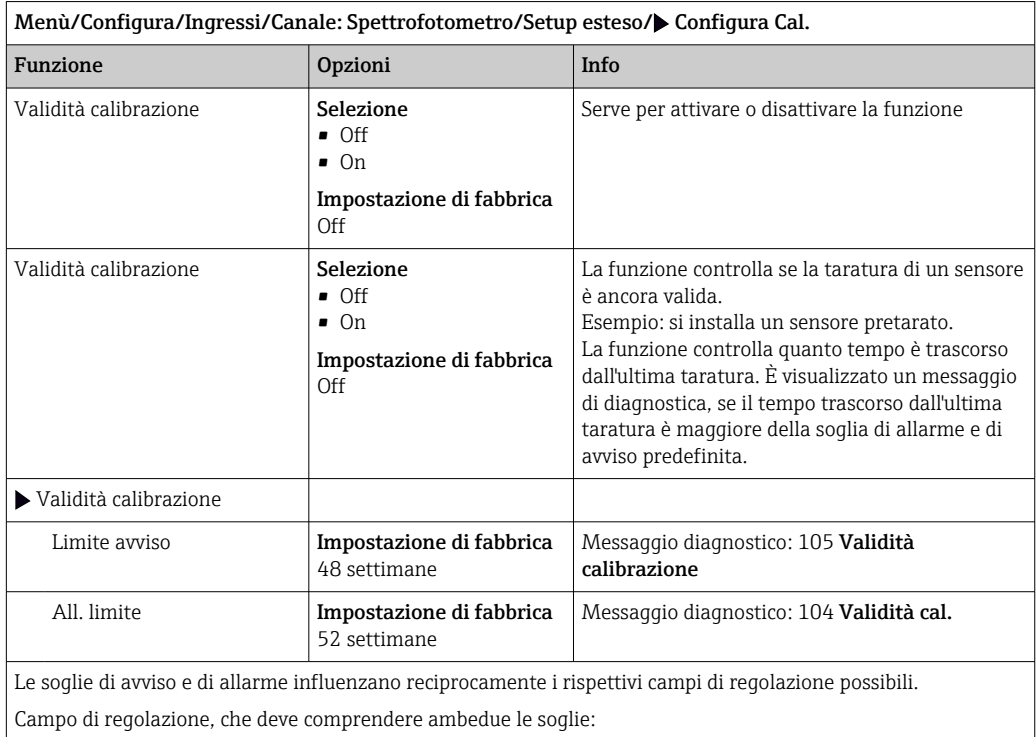

1...104 settimane

In genere vale quanto segue: soglia di allarme > soglia di avviso

# 15.2.6 Impostazioni di diagnostica

In questa parte del menu, sono specificate le soglie di avviso o l'uso degli strumenti diagnostici.

Il codice diagnostico associato è visualizzato per ogni impostazione.

#### Soglie delle ore di funzionamento

Il tempo totale di funzionamento del sensore e il suo uso in condizioni estreme di processo vengono monitorati. Se il tempo operativo supera le soglie definite, il dispositivo genera un corrispondente messaggio di errore.

Ogni sensore ha una durata prevista limitata che dipende fortemente dalle condizioni  $\lceil \cdot \rceil$ operative. Se sono specificate le soglie di avviso per i tempi di funzionamento in condizioni estreme e gli interventi di manutenzione vengono effettuati in tempo, si può garantire il funzionamento del punto di misura senza alcun fermo macchina.

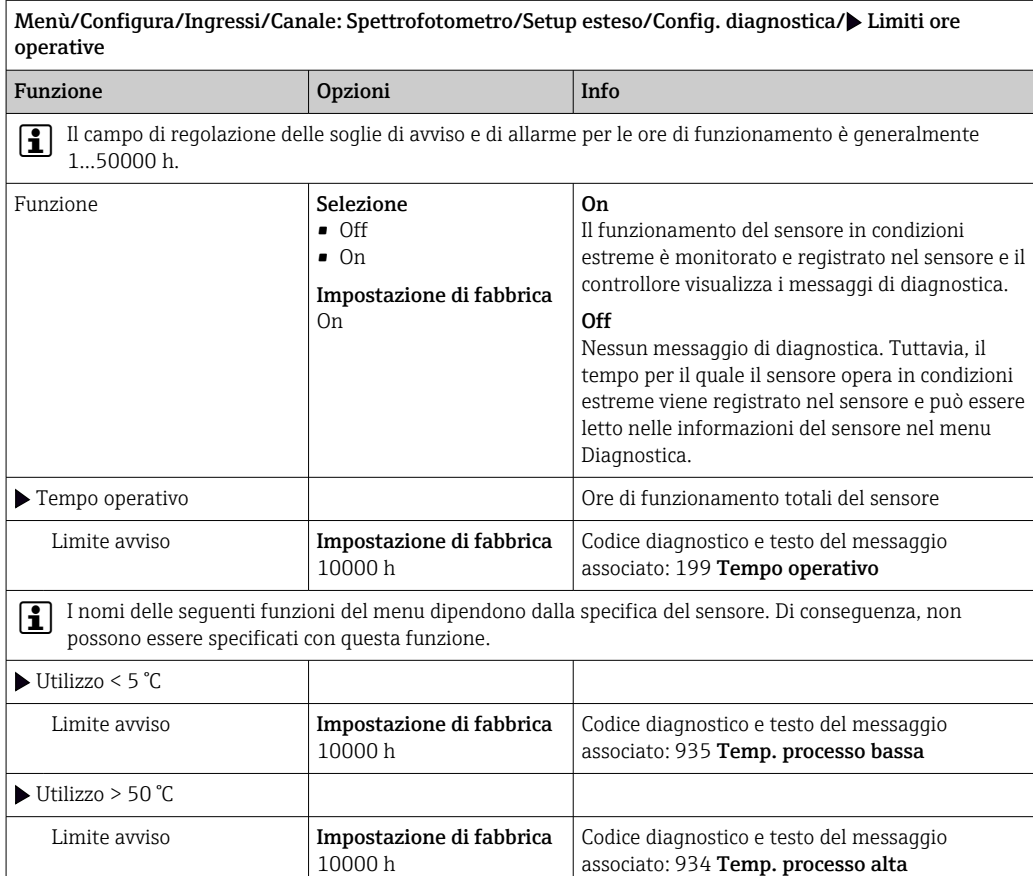

#### Comportamento diagnostico

 $\mathsf{r}$ 

L'elenco dei messaggi di diagnostica visualizzato dipende dal percorso selezionato. I messaggi possono essere specifici del dispositivo o dipendere dal sensore collegato.

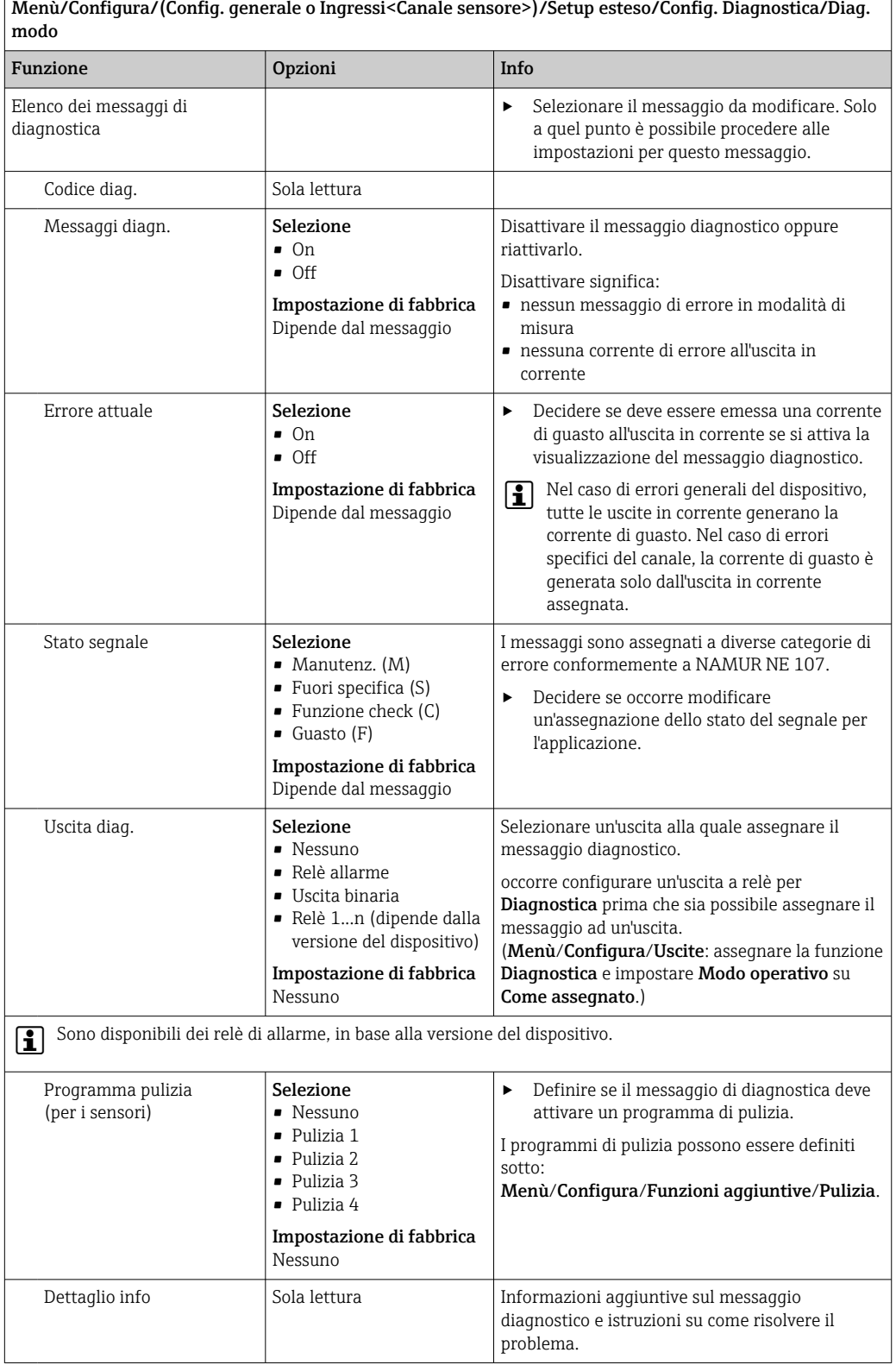

# 15.2.7 Processo segnale

#### Filtro misura

Consente all'utente di adattare il comportamento del sensore nel tempo rispetto al fluido.

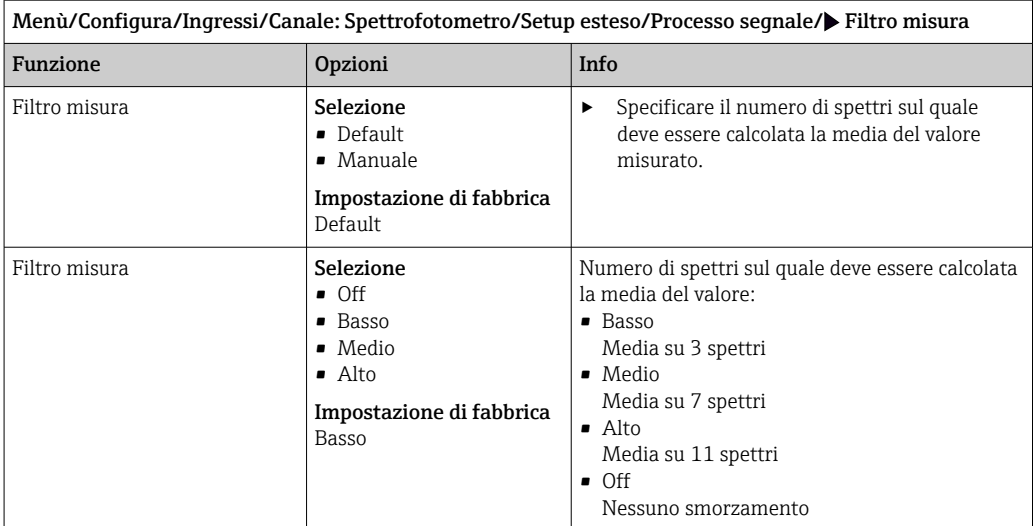

# 15.2.8 Spettro

Visualizzazione spettro, configurazione della frequenza di soglia superiore e inferiore e tipo di visualizzazione dello spettro.

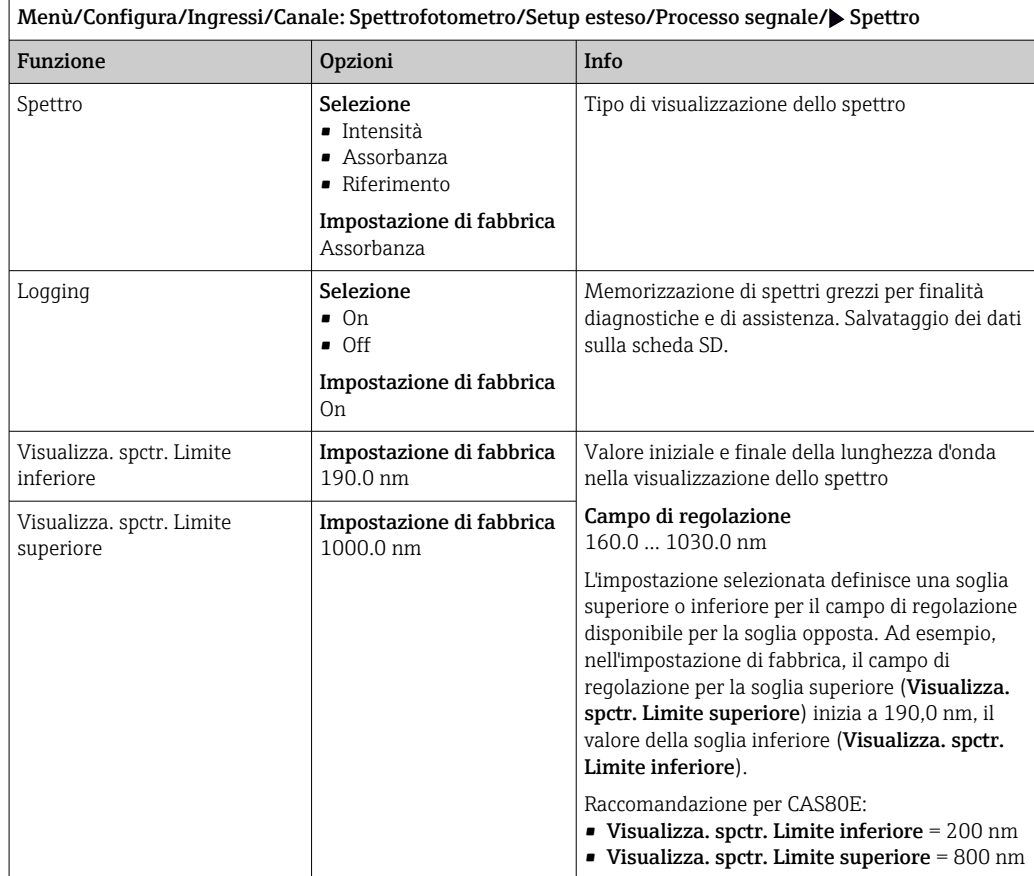

# 15.2.9 Controllo tag

Questa funzione viene usata per specificare i sensori accettati sul dispositivo.

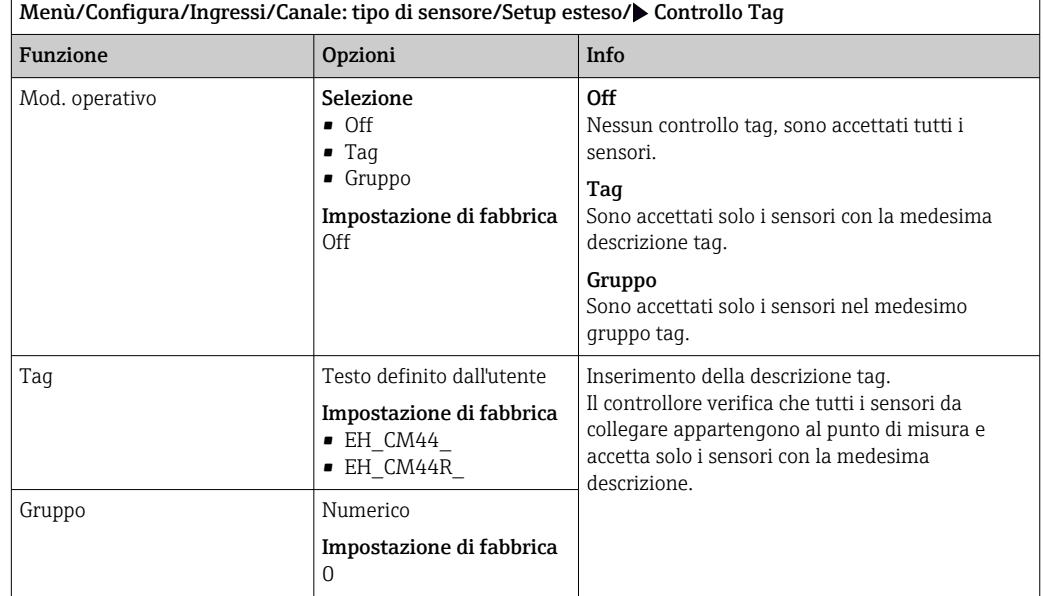

### 15.2.10 Cambio del sensore

#### Menù/Configura/Ingressi/Canale: Tipo di sensore/Setup esteso/Cambio sensore • On

Se si sostituisce il sensore, l'ultimo valore misurato è conservato mediante la funzione di "hold". Non è generato alcun messaggio di diagnostica.

• Off

Quando si sostituisce il sensore, l'ultimo valore misurato non è salvato e si attiva un messaggio di diagnostica.

### 15.2.11 Impostazioni di fabbrica del sensore

Qui è possibile ripristinare le impostazioni di fabbrica del sensore.

Menù/Configura/Ingressi/Canale: Tipo di sensore/Setup esteso

#### $|1.|\rangle$  Dati default sensore

- 2. Rispondere al messaggio: OKquando appare il messaggio con la richiesta del software del dispositivo.
	- Si ripristinano solo le impostazioni di fabbrica del sensore. Le impostazioni per l'ingresso rimangono invariate.

# 16 Ingressi: fluorescenza

# 16.1 Impostazioni base

# 16.1.1 Identificazione del sensore

Menù/Configura/Ingressi/Canale: tipo di sensore

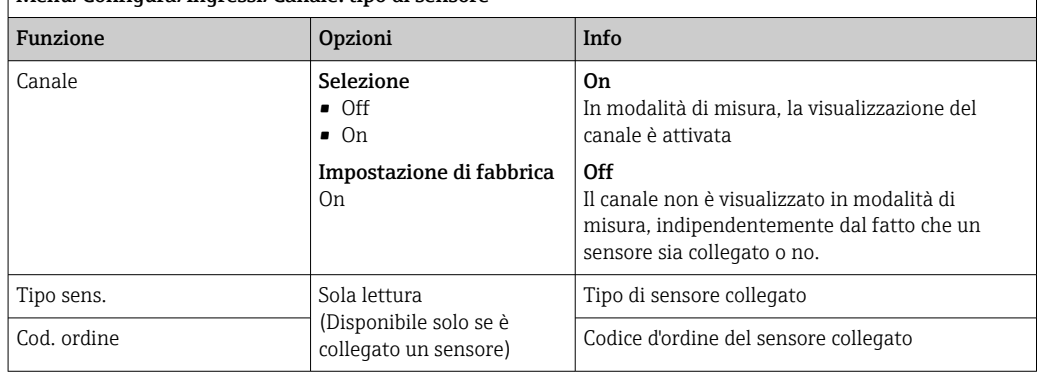

### 16.1.2 Smorzamento

Lo smorzamento genera una curva della media mobile dei valori misurati nel lasso di tempo specificato.

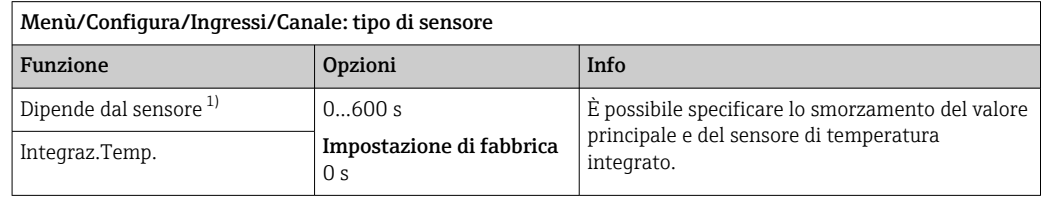

1) Integraz. pH o Integraz. Redox o Integraz. Cond. o Integraz. DO o Tempo ritardo Cloro o Integraz. Nitrati o Integraz. SAK o Integraz. Torbidità o Damping PAHphe

# 16.1.3 Hold manuale

Menù/Configura/Ingressi/Canale: tipo di sensore Funzione Opzioni Info Hold manuale **Selezione** • Off • On Impostazione di fabbrica Off On Si può usare questa funzione per impostare manualmente il canale su "Hold". **Off** Nessun hold specifico del canale

# 16.2 Config. estesa

# 16.2.1 Formati per il valore misurato

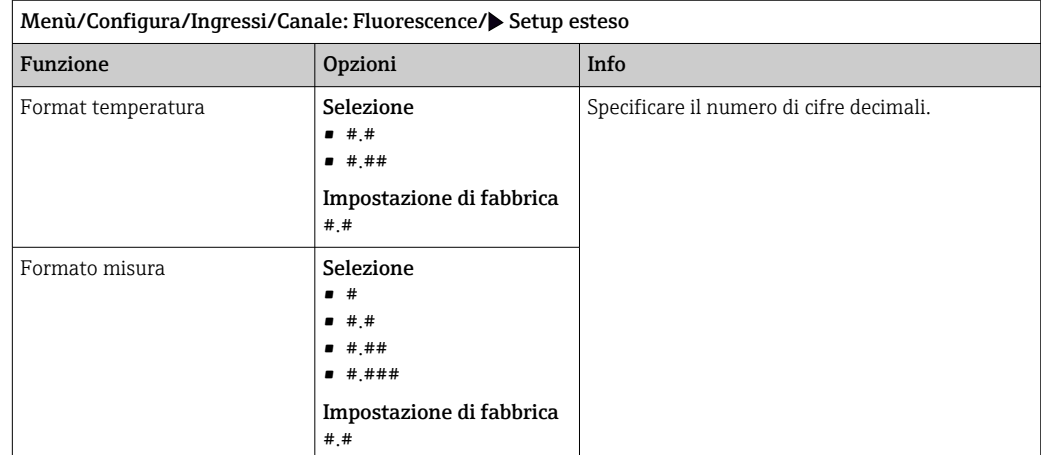

# 16.2.2 Unità

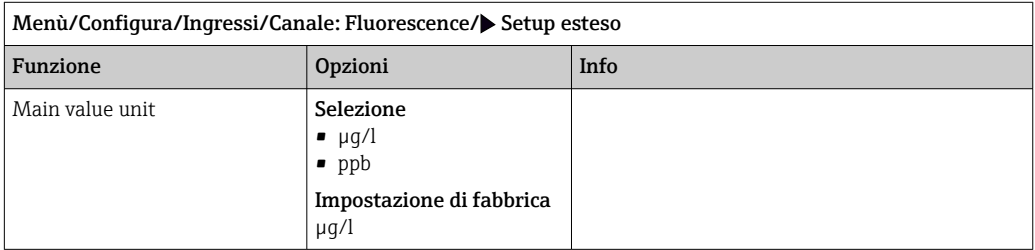

# 16.2.3 Compensazione fluido

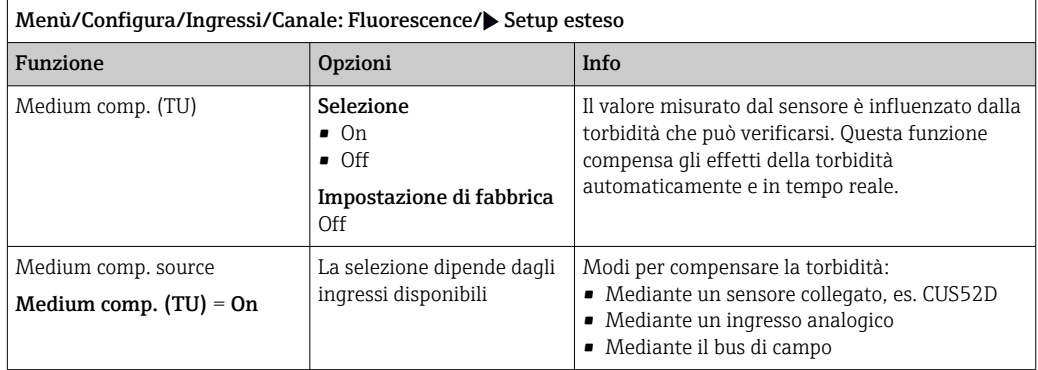

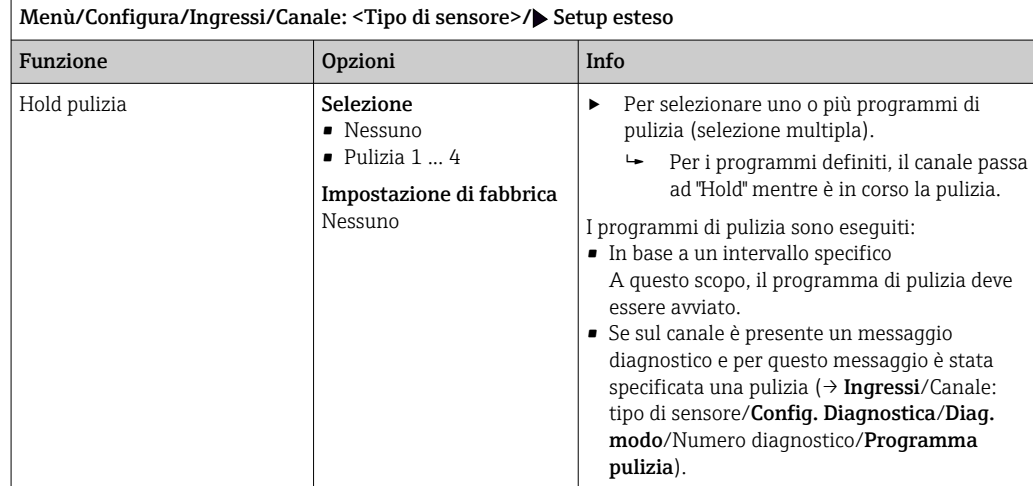

# 16.2.4 Hold di pulizia

I programmi di pulizia sono definiti nel menu: Configura/Funzioni aggiuntive/ Pulizia.

# 16.2.5 Hold esterno

È possibile attivare l'hold per tutti i dispositivi di un punto di misura tramite un segnale digitale, ad esempio un segnale del bus di campo. Accertarsi che il segnale hold non venga usato in altro modo. Un hold esterno può essere assegnato singolarmente a ciascun ingresso del sensore.

La funzione è visualizzata soltanto nel menu Ingressi se i segnali per l'hold esterno sono stati precedentemente configurati nelle impostazioni generali di hold:

Menù/Configura/Config. generale/Configura hold/Hold esterno.

| Menù/Configura/Ingressi/Canale: <tipo di="" sensore="">/Setup esteso/<math>\blacktriangleright</math> Hold esterno</tipo> |                                                                                                    |      |                                                                                                    |  |
|----------------------------------------------------------------------------------------------------|----------------------------------------------------------------------------------------------------|------|----------------------------------------------------------------------------------------------------|--|
| Funzione                                                                                                    | Opzioni                                                                                             | Info |                                                                                                    |  |
| Sorgente                                                                                                    | Selezione<br>• Ingressi binari<br>• Segnali del bus di campo<br>Impostazione di fabbrica<br>Nessuno |      | Per selezionare la provenienza del segnale<br>di hold esterno.<br>Si possono eseguire selezioni<br>multiple.<br><b>OK</b> : confermare la propria selezione. |  |

# 16.2.6 Impostazione di taratura

#### Validità della taratura

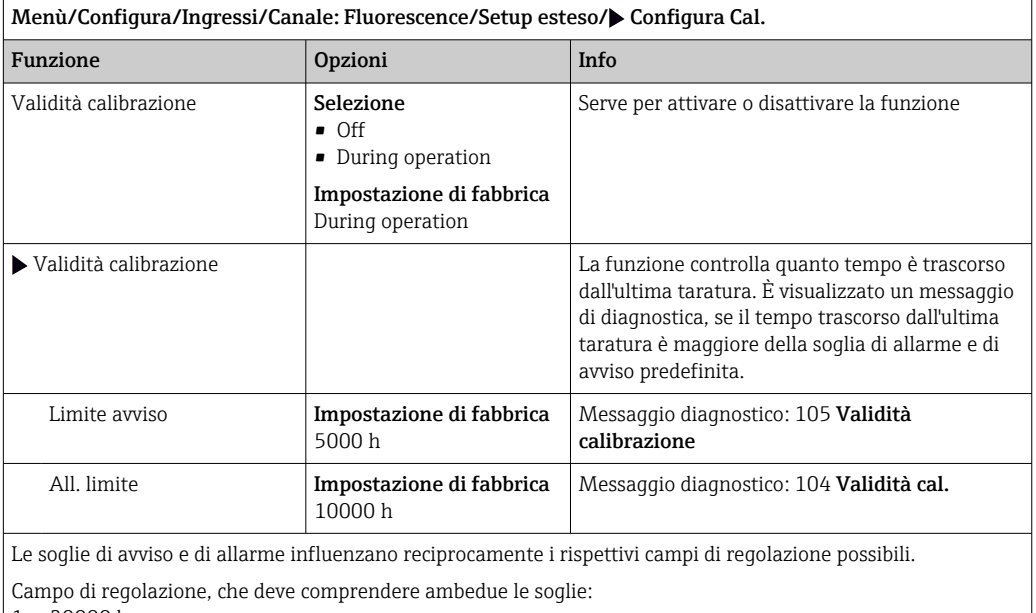

1 ... 20000 h

In genere vale quanto segue: soglia di allarme > soglia di avviso

# 16.2.7 Impostazioni di diagnostica

In questa parte del menu, sono specificate le soglie di avviso o l'uso degli strumenti diagnostici.

Il codice diagnostico associato è visualizzato per ogni impostazione.

#### Sistema di controllo del processo (PCS)

Il sistema di controllo del processo (PCS) verifica la stagnazione del segnale. Se il segnale di misura non si modifica per un periodo specifico (diversi valori misurati), si attiva un allarme.

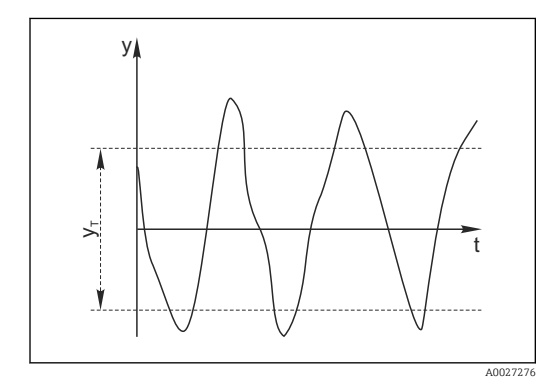

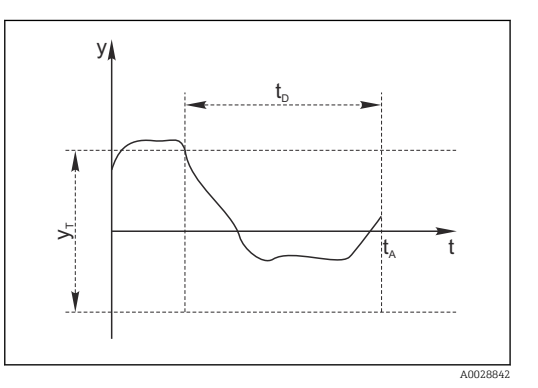

 *29 Segnale di misura normale, nessun allarme*

*y<sup>T</sup> Valore impostato per* Ampiezza tolleranza

*y Segnale di misura*

- *30 Segnale stagnante, l'allarme è attivato*
- *t<sup>D</sup> Valore impostato per* Durata
- *t<sup>A</sup> Istante nel quale si attiva l'allarme*

#### Cause principali della stagnazione dei valori misurati

- Sensore contaminato o sensore fuori dal fluido
- Sensore difettoso
- Errore di processo (ad es. attraverso il sistema di controllo)

#### Rimedi

1. Pulire il sensore.

- 2. Controllare il posizionamento del sensore nel fluido.
- 3. Controllare il sistema di elettrodi.
- 4. Spegnere e riaccendere il controllore.

Menù/Configura/Ingressi/Canale: tipo di sensore/Setup esteso/Config. diagnostica/ $\blacktriangleright$  SCP controllo processo

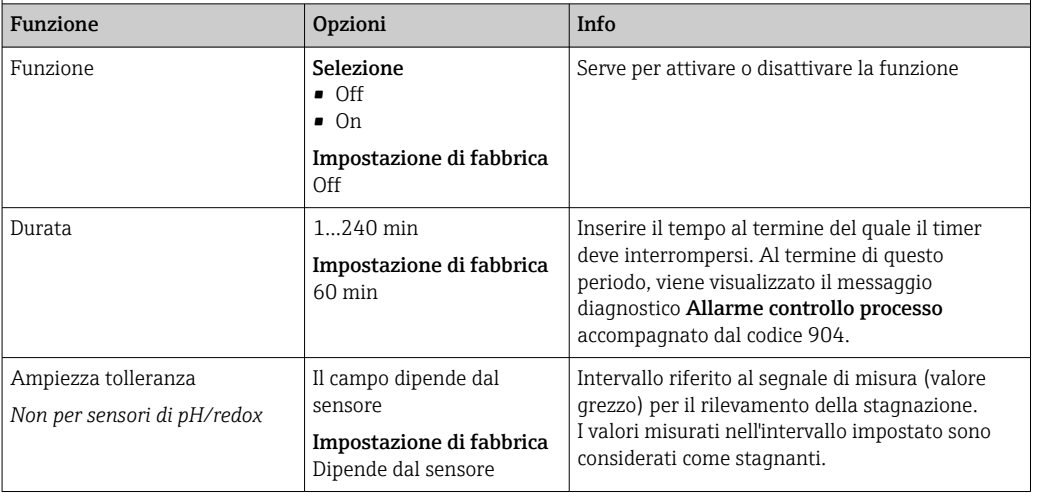

#### Soglie delle ore di funzionamento

Il tempo totale di funzionamento del sensore e il suo uso in condizioni estreme di processo vengono monitorati. Se il tempo operativo supera le soglie definite, il dispositivo genera un corrispondente messaggio di errore.

Ogni sensore ha una durata prevista limitata che dipende fortemente dalle condizioni H operative. Se sono specificate le soglie di avviso per i tempi di funzionamento in condizioni estreme e gli interventi di manutenzione vengono effettuati in tempo, si può garantire il funzionamento del punto di misura senza alcun fermo macchina.

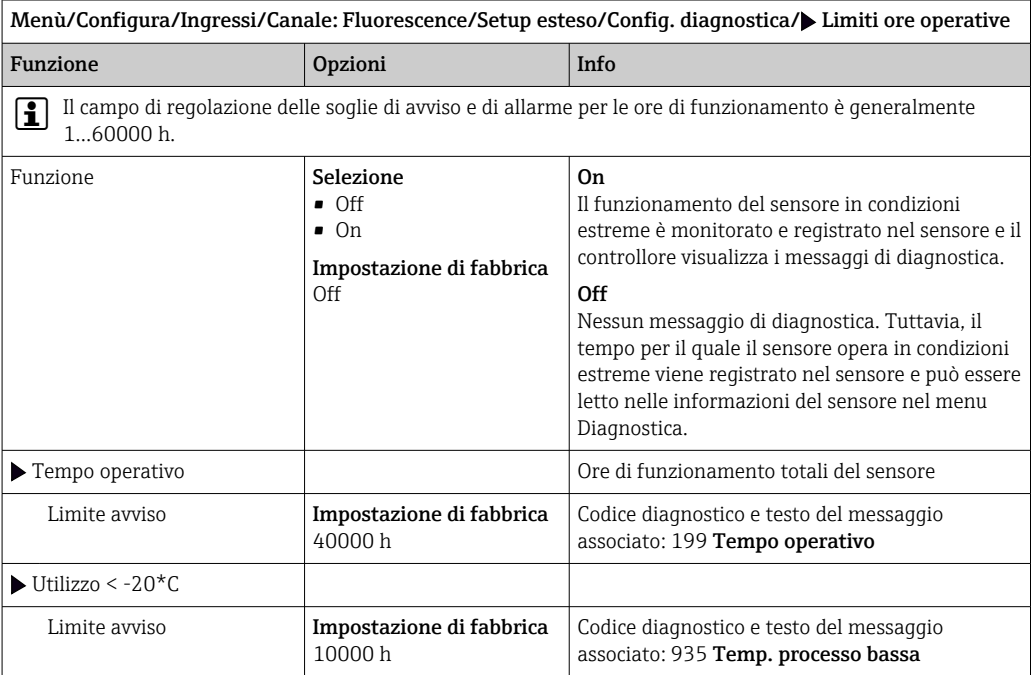

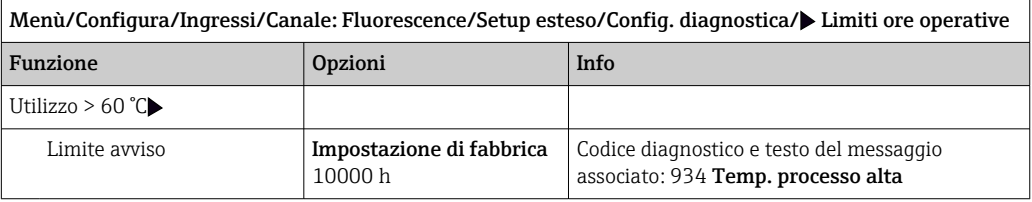

#### Comportamento diagnostico

L'elenco dei messaggi di diagnostica visualizzato dipende dal percorso selezionato. I messaggi possono essere specifici del dispositivo o dipendere dal sensore collegato.

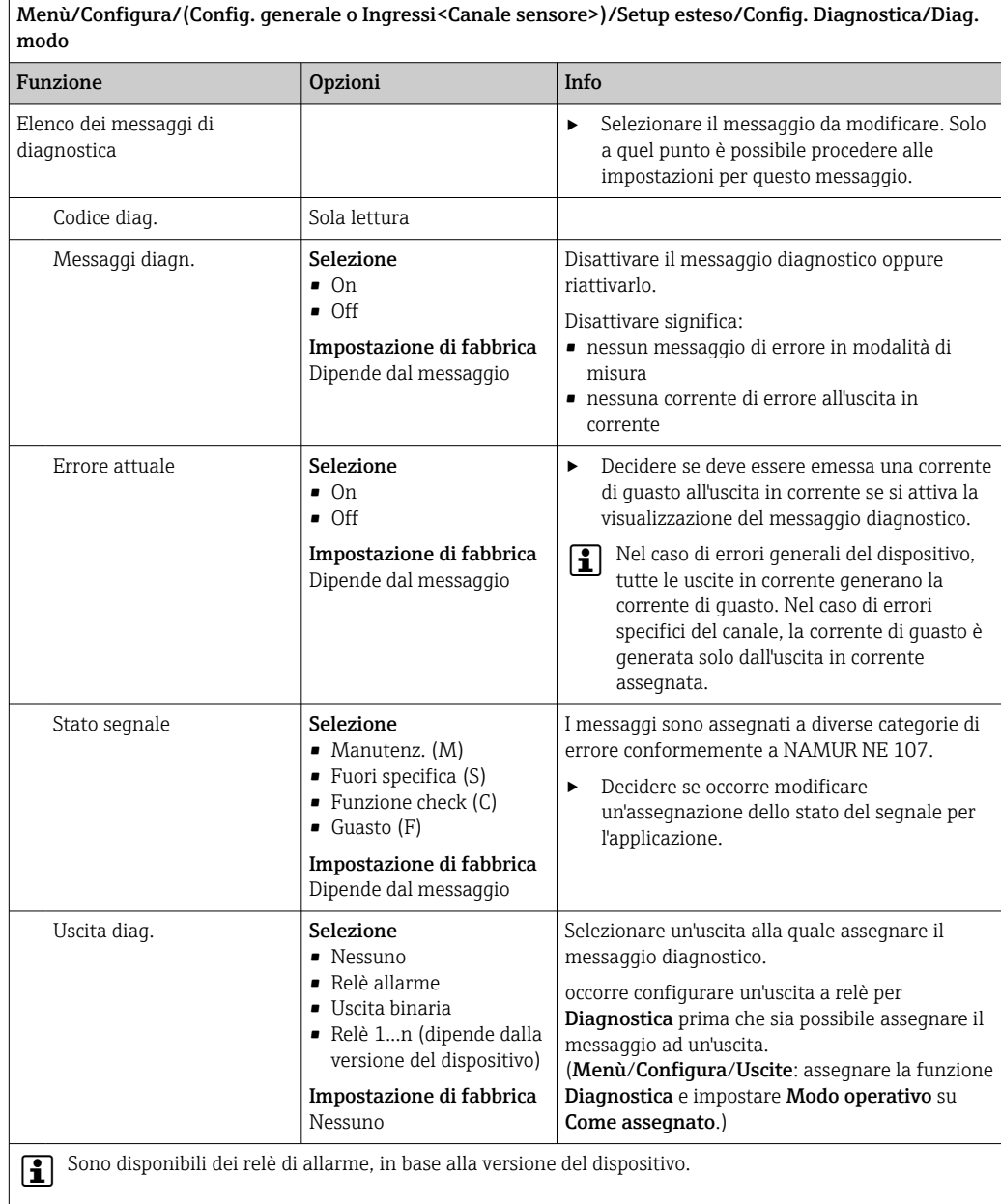

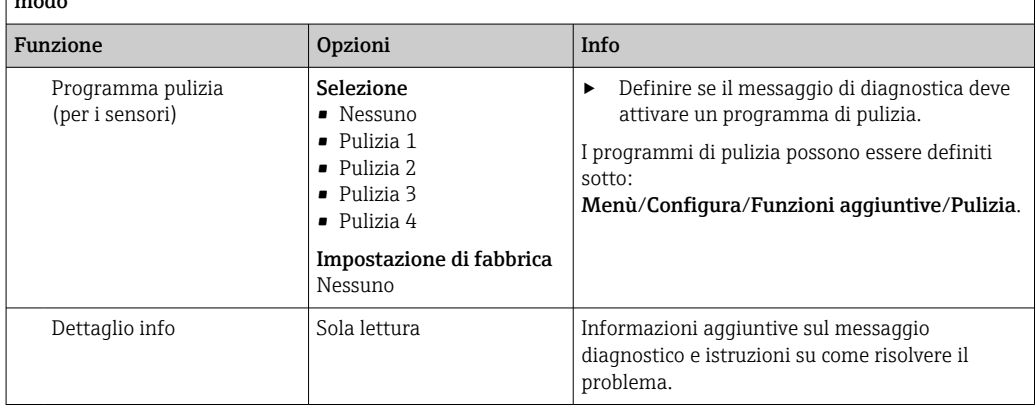

Menù/Configura/(Config. generale o Ingressi<Canale sensore>)/Setup esteso/Config. Diagnostica/Diag. modo

#### Soglie hardware

Queste soglie vengono usate per valutare la condizione del sensore nella Diagnostica Heartbeat.

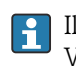

Il menu è disponibile soltanto se è stata ordinata l'opzione software "Heartbeat Verification+Monitoring" ed è stato installato il relativo codice di attivazione aggiuntivo.

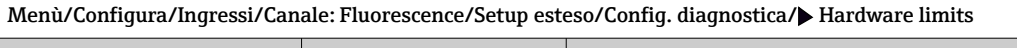

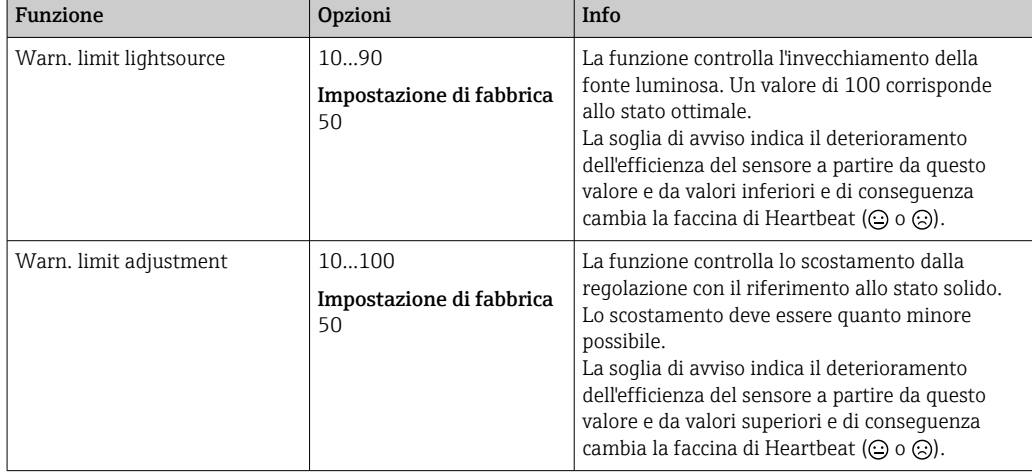

I valori correnti possono essere consultati nel menu Esperto (necessaria password). (Esperto/Diagnostica/Info sensore/Valore base attuale/Lightsource monitoring o Adjustment deviation)

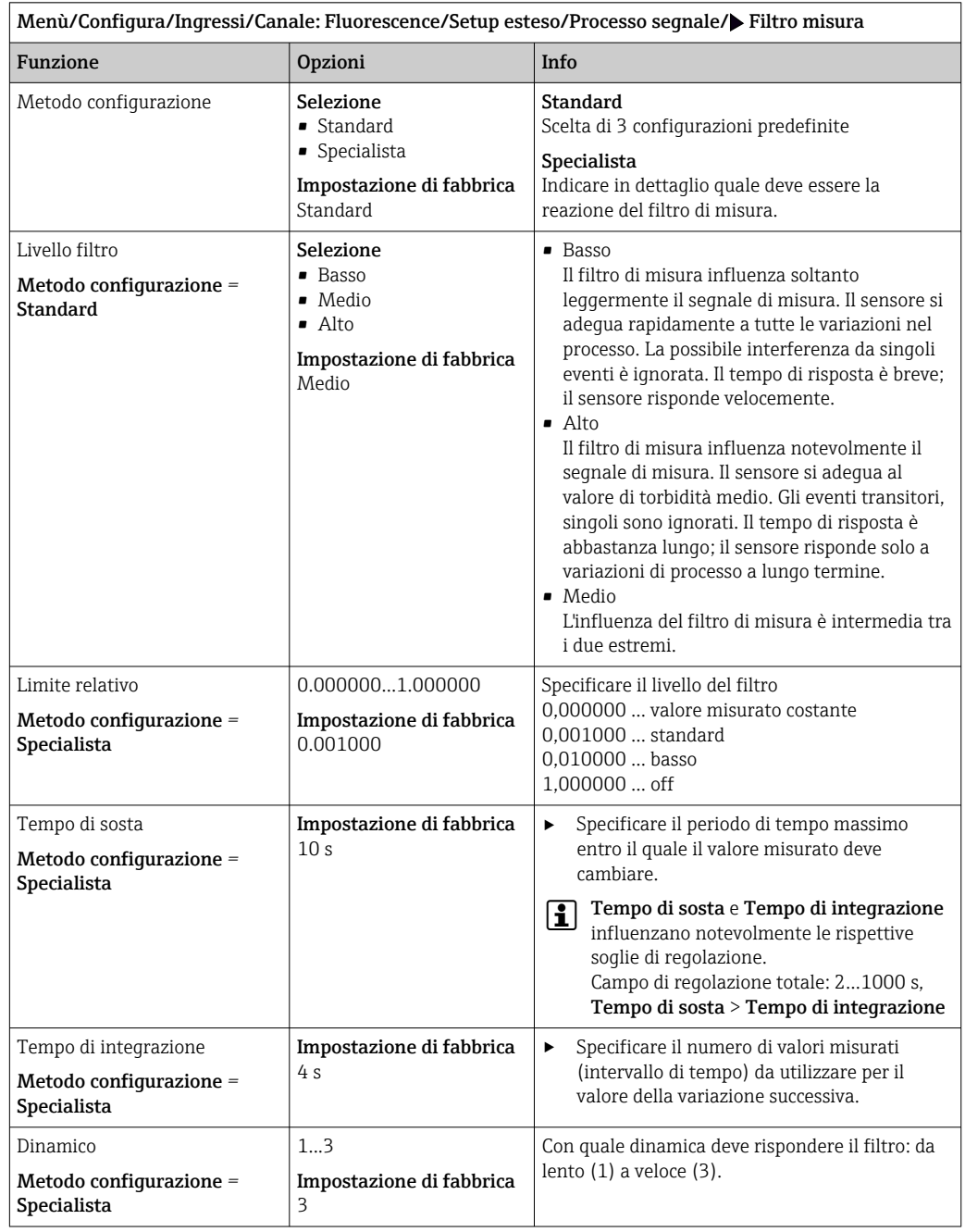

# 16.2.8 Processo segnale
### 16.2.9 Controllo tag

Questa funzione viene usata per specificare i sensori accettati sul dispositivo.

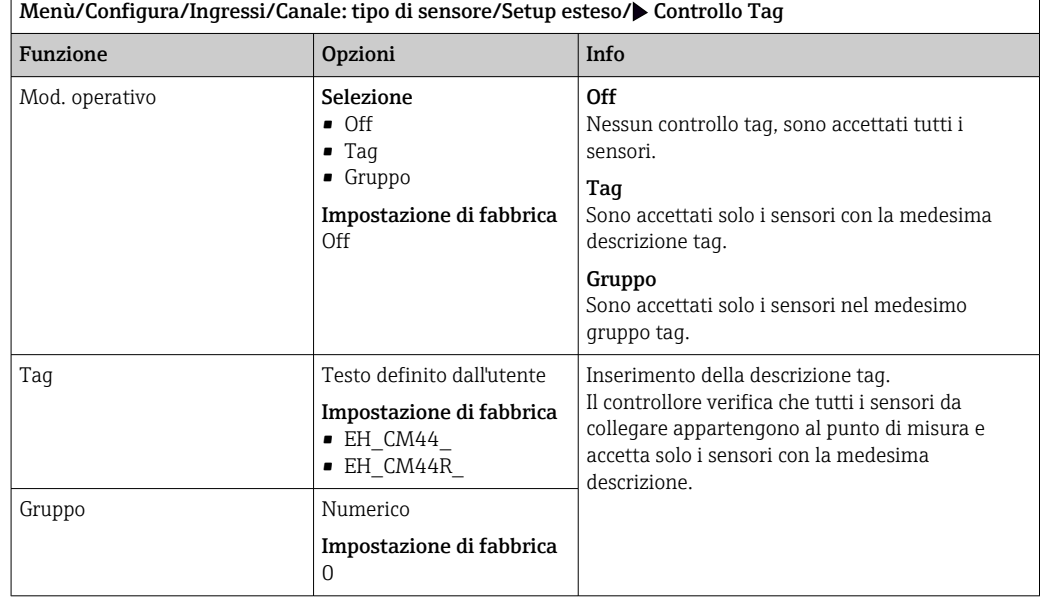

### 16.2.10 Cambio del sensore

#### Menù/Configura/Ingressi/Canale: Tipo di sensore/Setup esteso/Cambio sensore  $\blacksquare$  On

- Se si sostituisce il sensore, l'ultimo valore misurato è conservato mediante la funzione di "hold". Non è generato alcun messaggio di diagnostica.
- Off

Quando si sostituisce il sensore, l'ultimo valore misurato non è salvato e si attiva un messaggio di diagnostica.

### 16.2.11 Impostazione di fabbrica per l'elaborazione dei dati

Possibilità di ripristino delle impostazioni di fabbrica per l'ingresso del sensore.

Menù/Configura/Ingressi/Canale: tipo di sensore/Setup esteso

#### $\vert 1. \vert$  Default fabbrica per dati di processo

- 2. Rispondere alla domanda: OK (premere il pulsante navigator).
	- $\rightarrow$  Si ripristinano le impostazioni di fabbrica solo per questo particolare ingresso. Tutte le altre impostazioni rimangono invariate.

#### 16.2.12 Impostazioni di fabbrica del sensore

Qui è possibile ripristinare le impostazioni di fabbrica del sensore.

#### Menù/Configura/Ingressi/Canale: Tipo di sensore/Setup esteso

- $1.$   $\triangleright$  Dati default sensore
- 2. Rispondere al messaggio: OKquando appare il messaggio con la richiesta del software del dispositivo.
	- Si ripristinano solo le impostazioni di fabbrica del sensore. Le impostazioni per l'ingresso rimangono invariate.

# 17 Diagnostica e ricerca guasti

# 17.1 Errori di processo senza messaggi

# 17.1.1 Misura di pH/redox

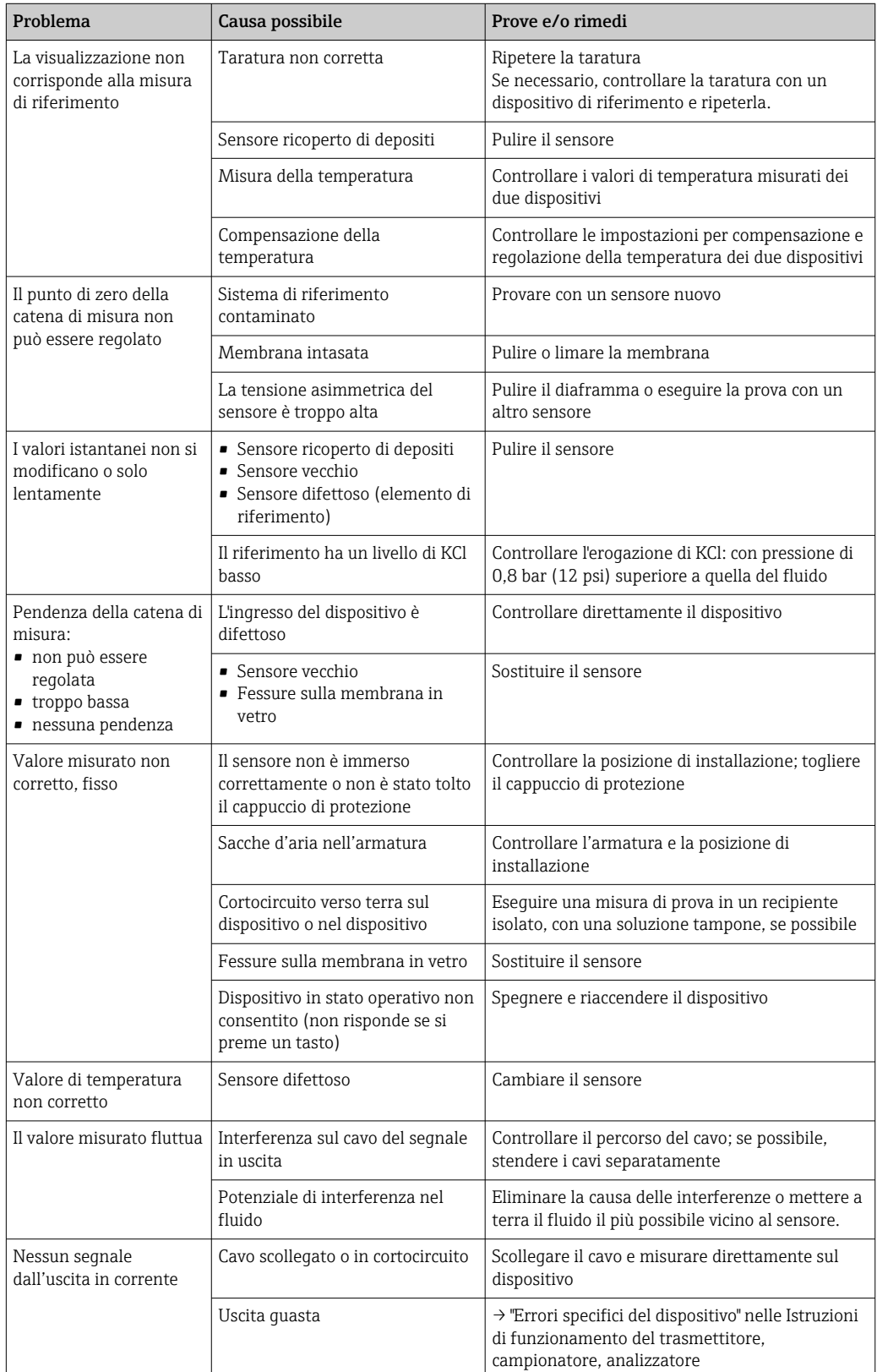

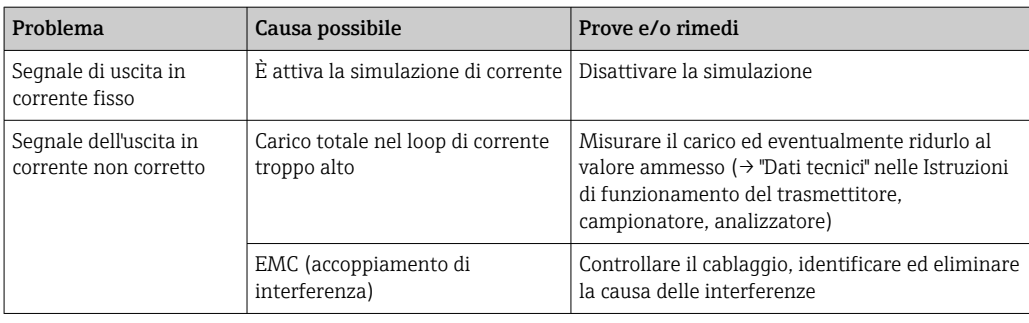

# 17.1.2 Misura di conducibilità

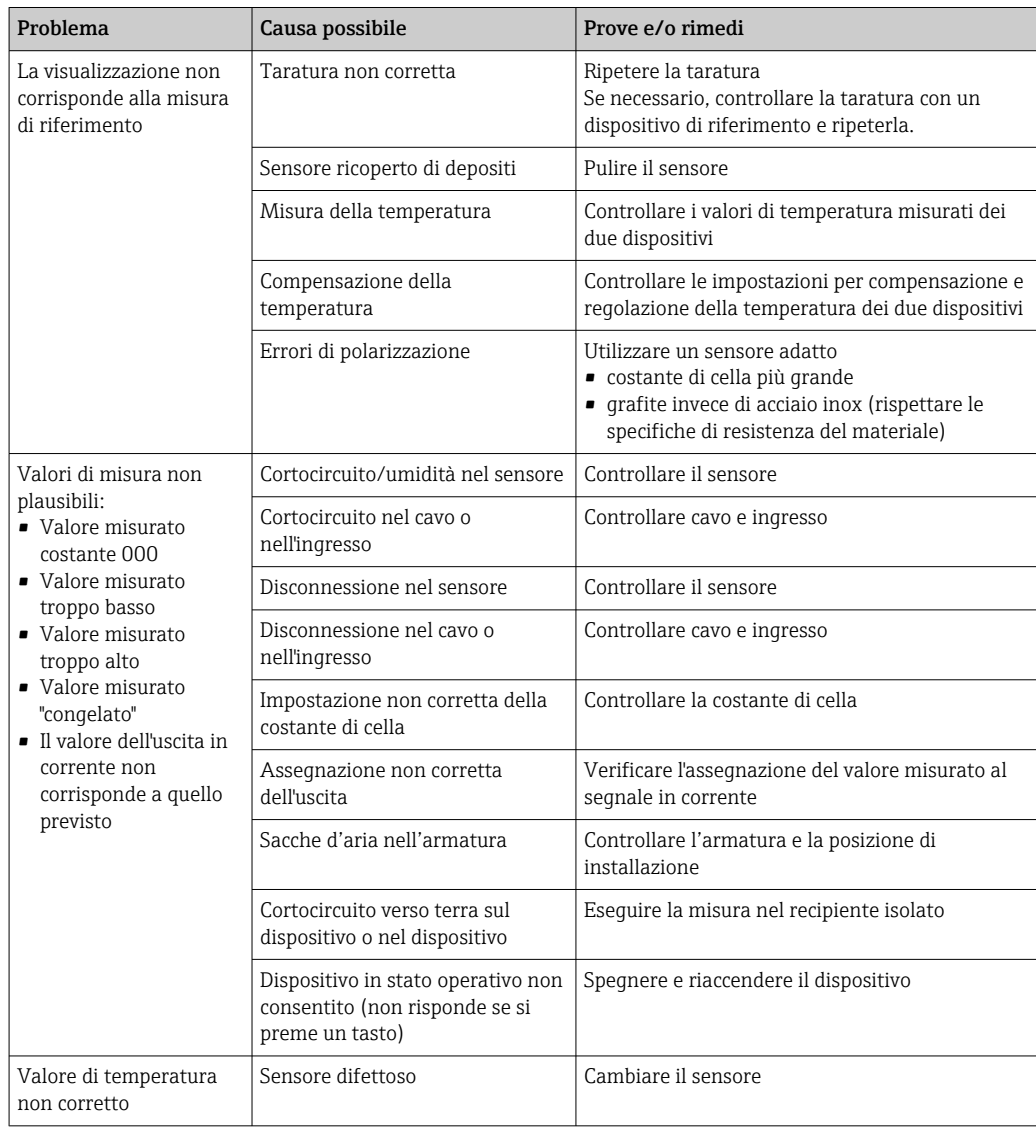

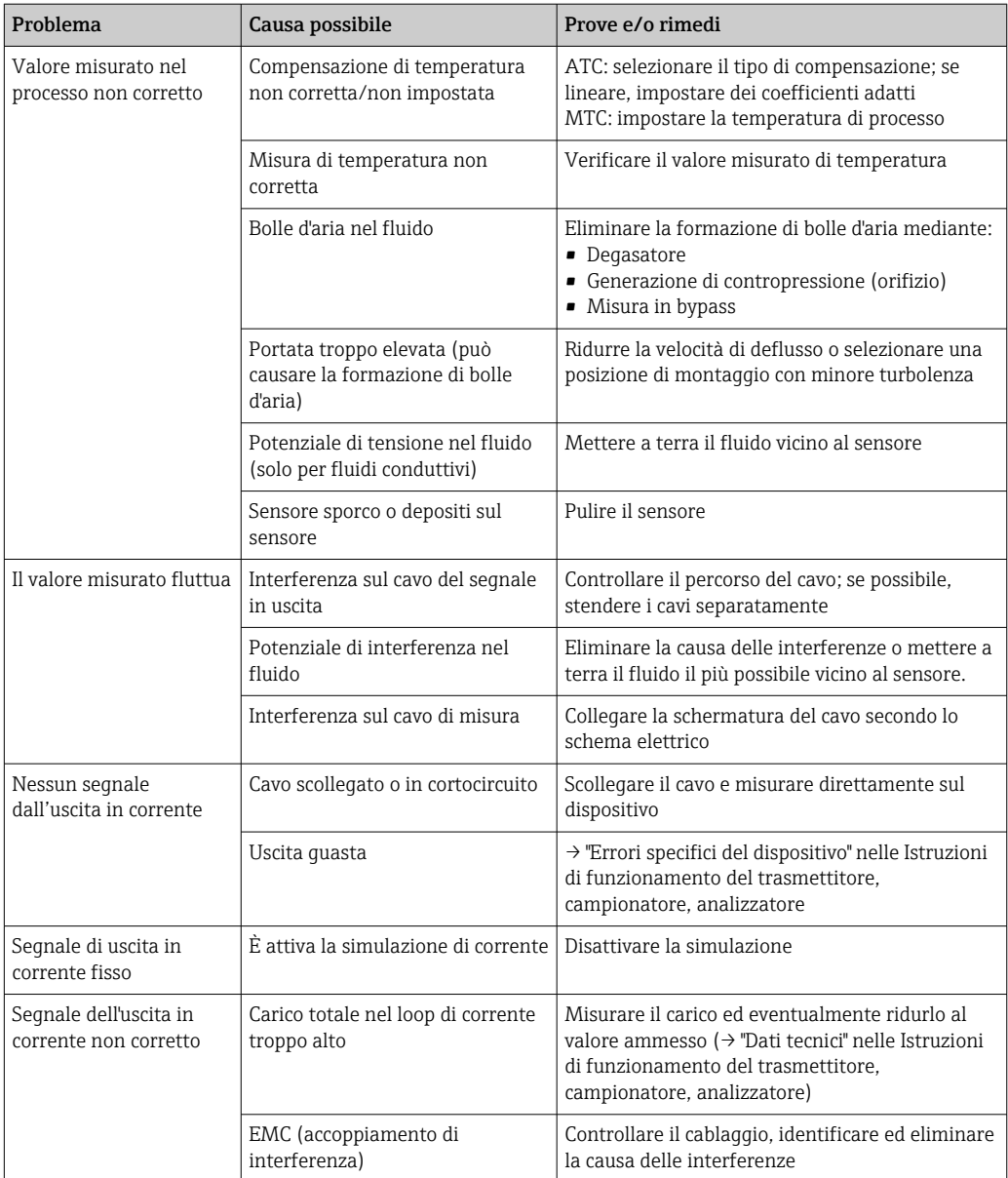

# 17.1.3 Misura di ossigeno

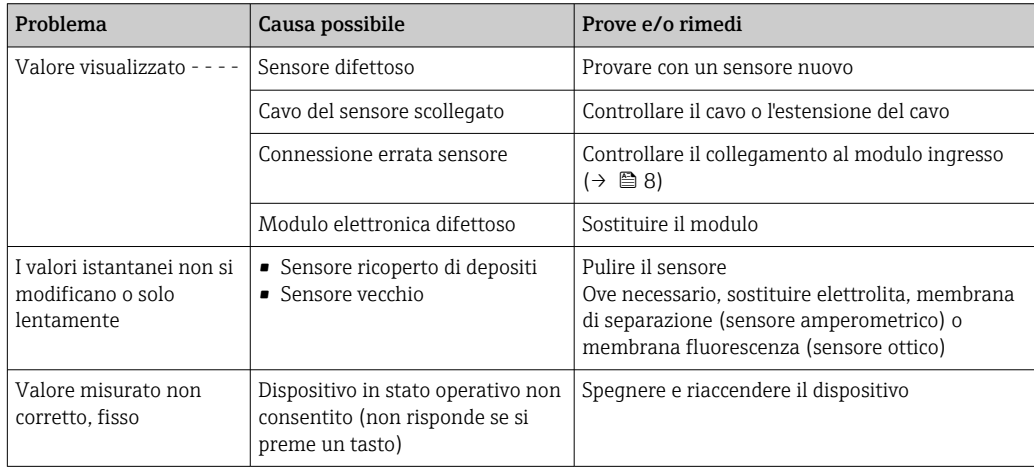

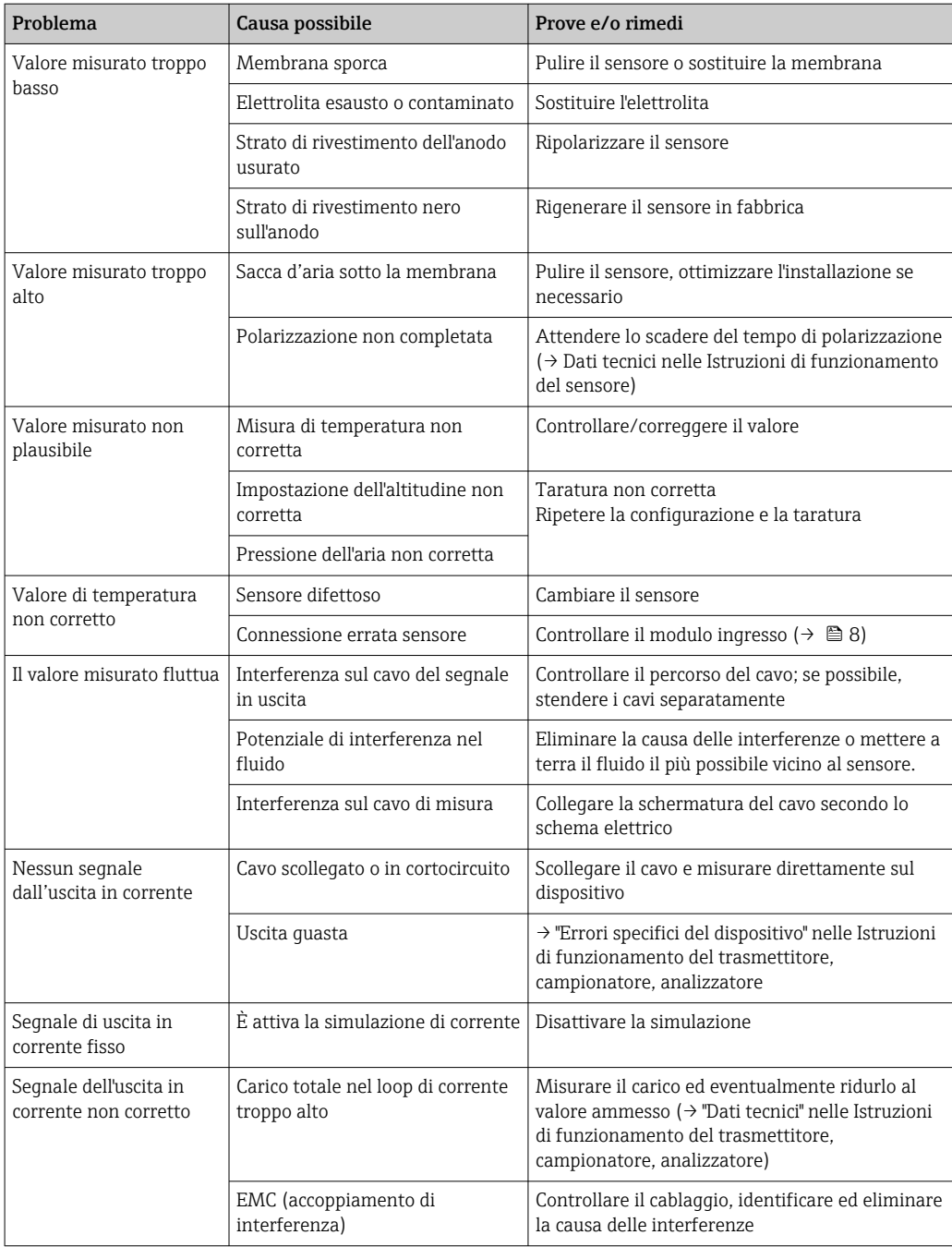

## 17.1.4 Misura dei parametri di disinfezione

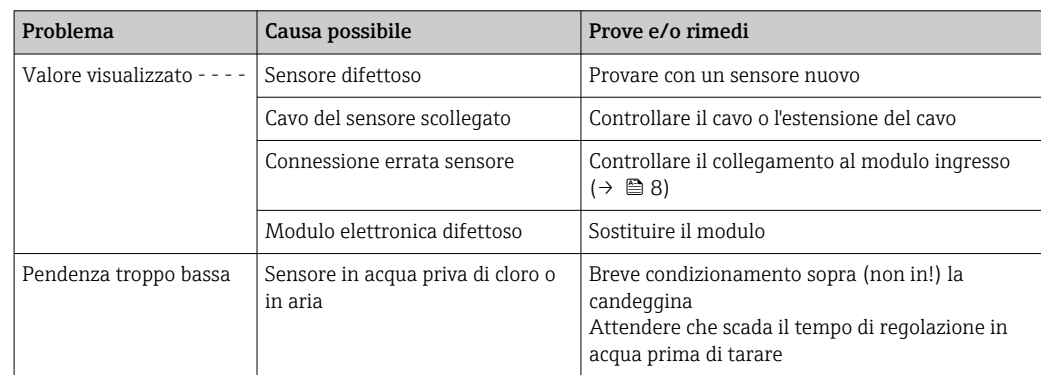

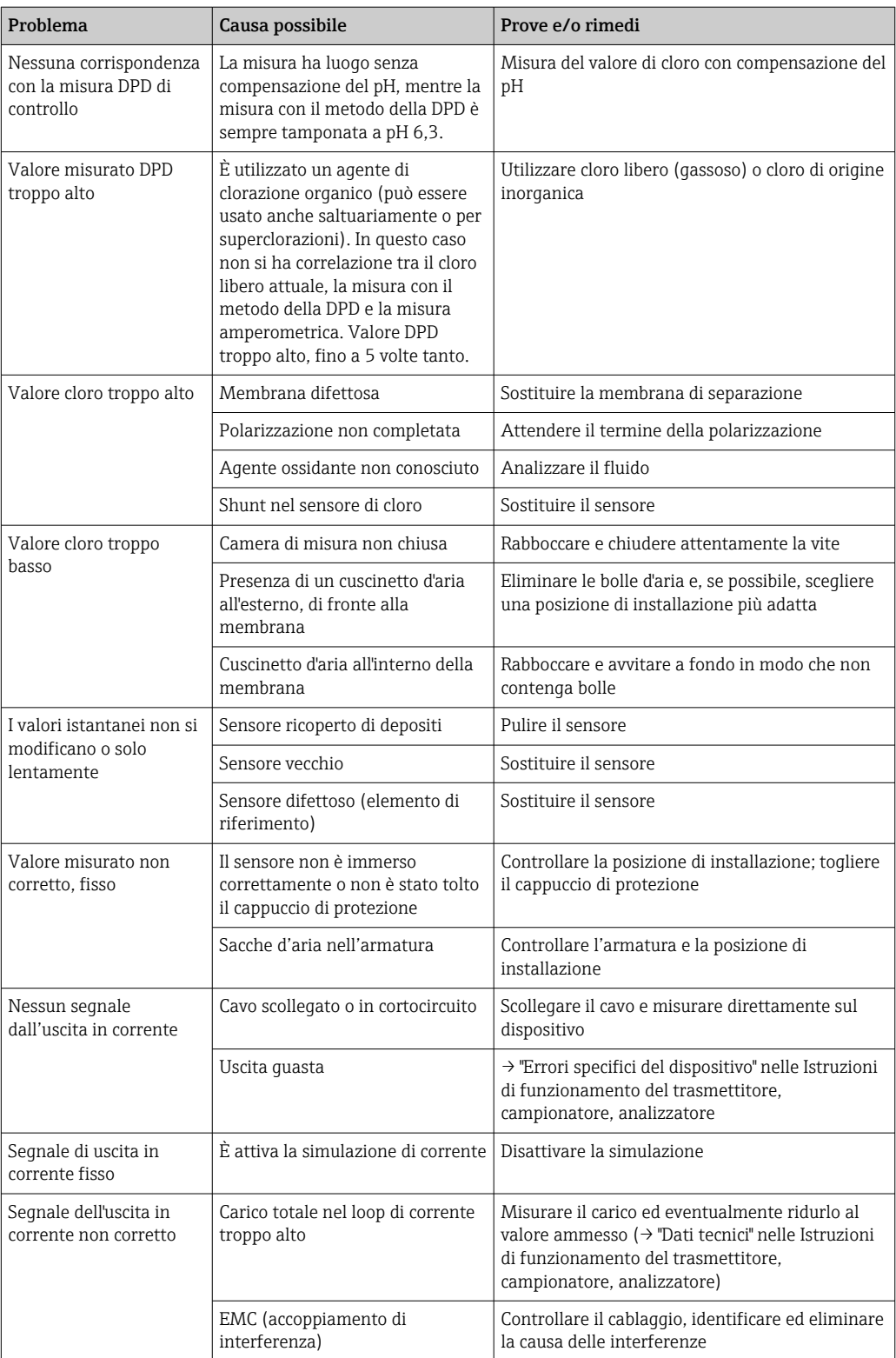

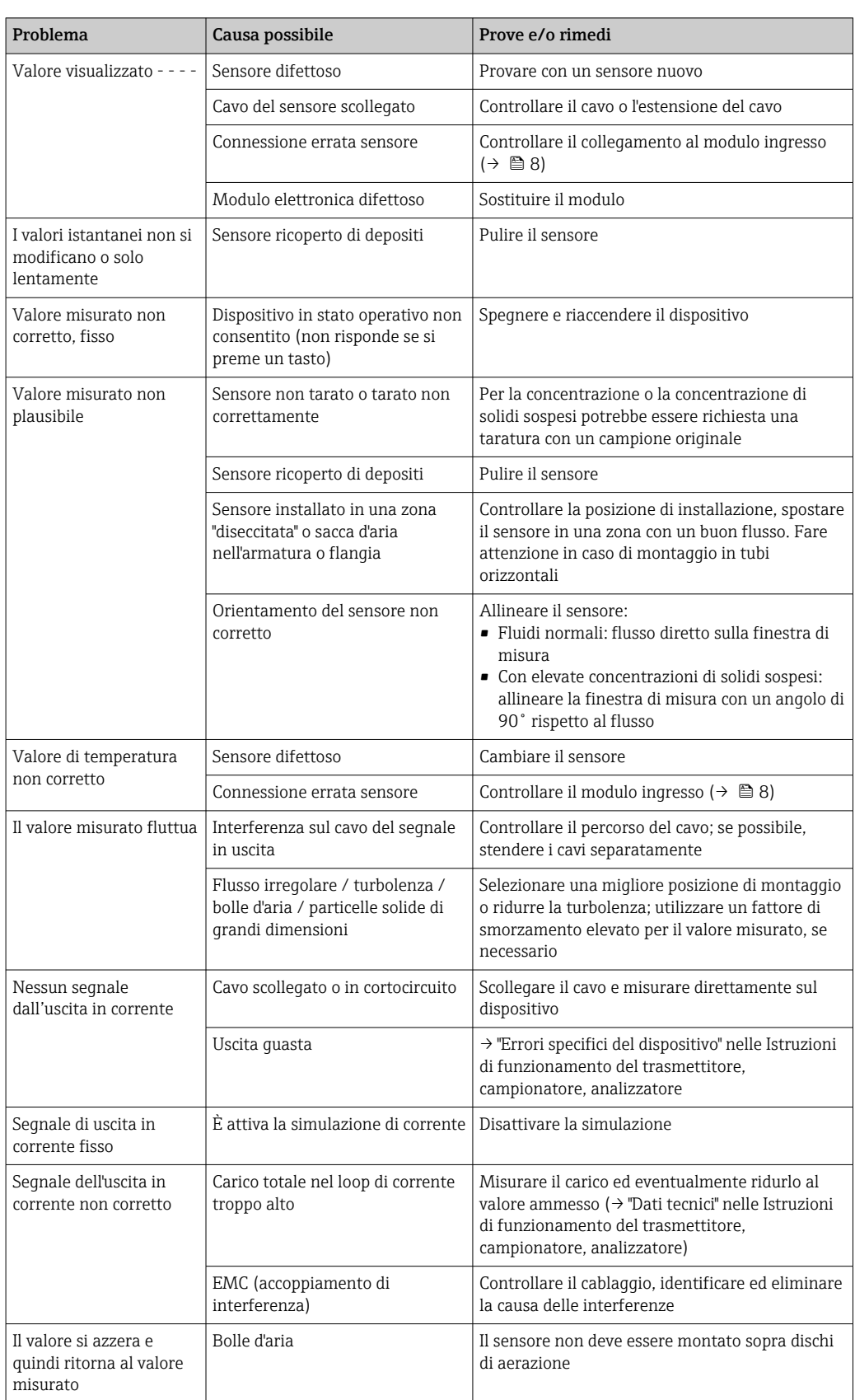

## 17.1.5 Misura di torbidità, SAC e nitrati

### 17.1.6 Misura di interfase

Per la ricerca guasti si deve considerare l'intero punto di misura:

- Trasmettitore
- Collegamenti e cavi elettrici
- Armatura
- Sensore

Le possibili cause di errore indicate nella seguente tabella si riferiscono essenzialmente al sensore.

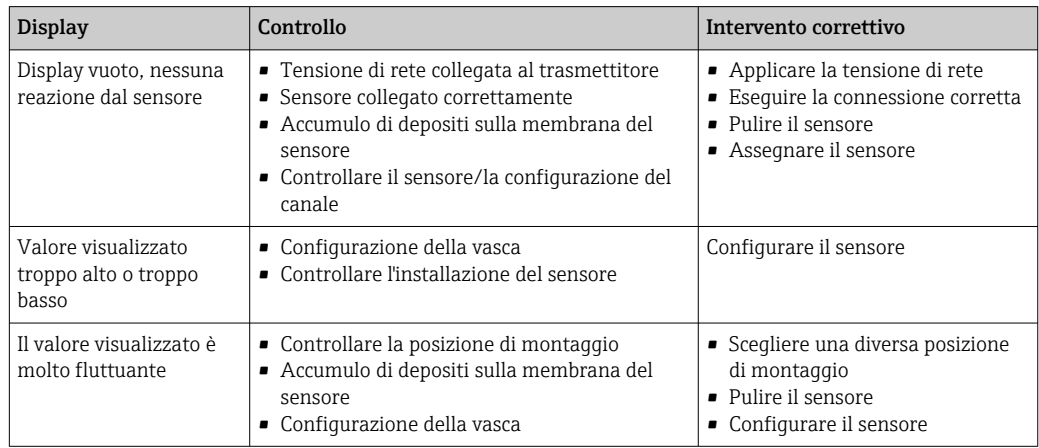

Considerare con attenzione le indicazioni sulla ricerca guasti, riportate nelle Istruzioni di funzionamento del trasmettitore. Se necessario, controllare il trasmettitore.

### 17.1.7 Misura con sensori ionoselettivi

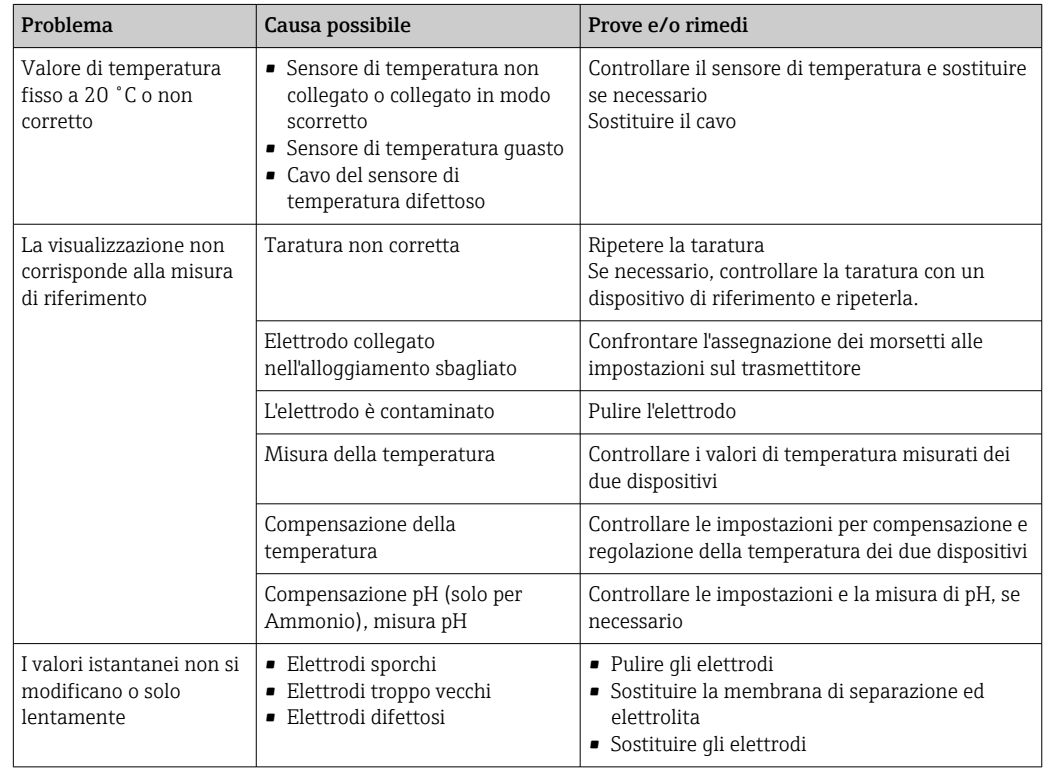

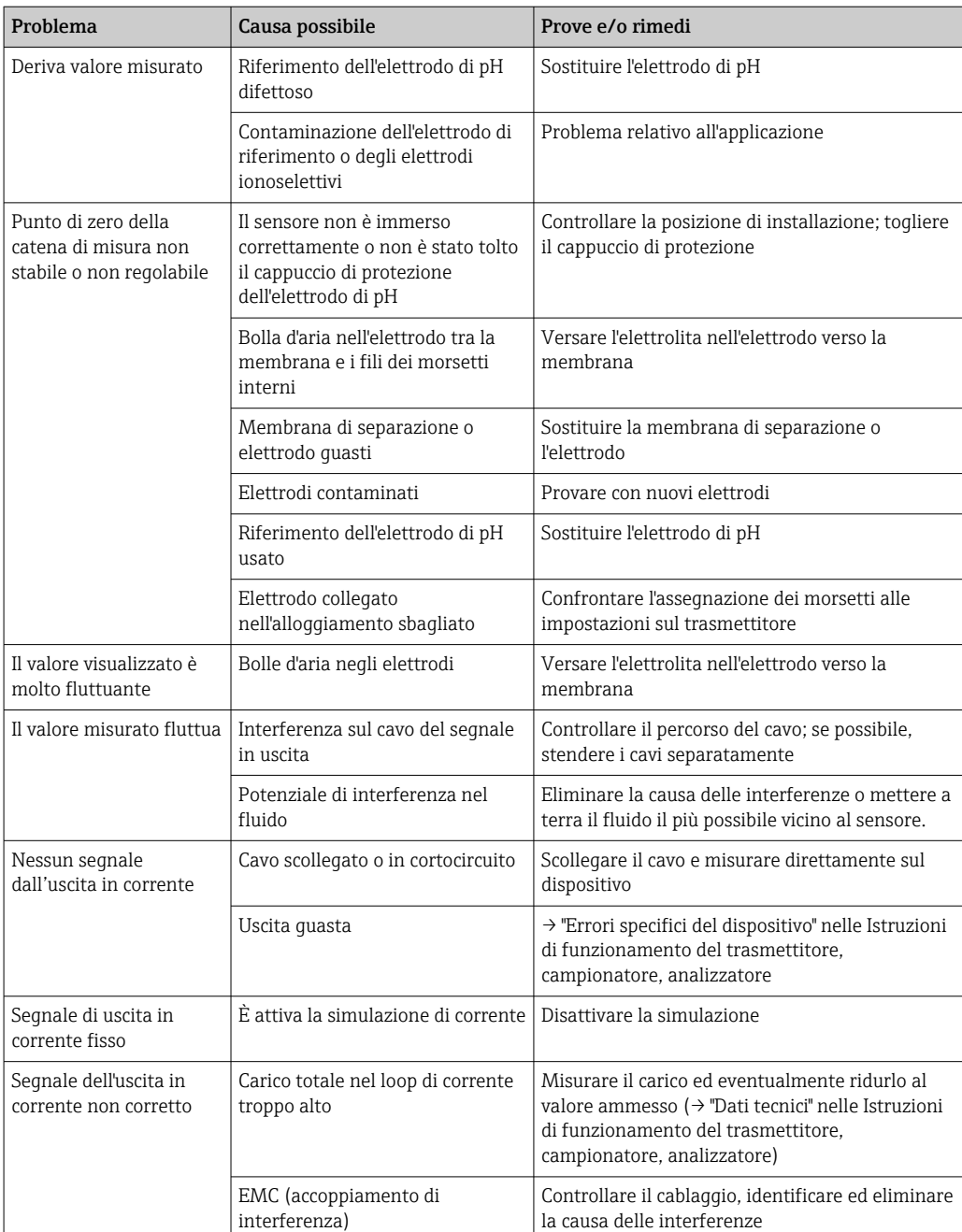

### 17.1.8 Spettrometro

Per la ricerca guasti si deve considerare l'intero punto di misura:

- Trasmettitore
- Collegamenti e cavi elettrici
- Armatura
- Spettrometro

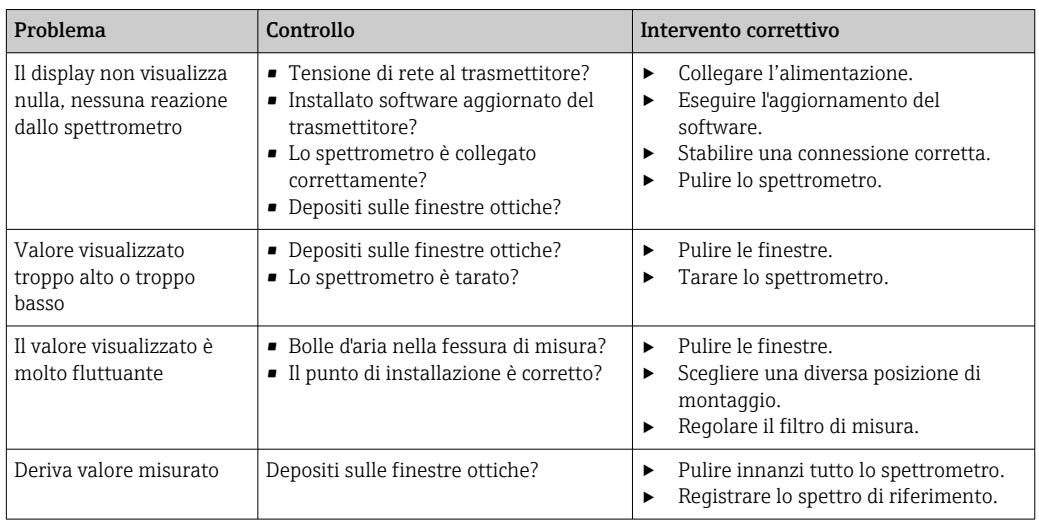

Le possibili cause di errore indicate nella seguente tabella si riferiscono principalmente allo spettrometro.

Considerare con attenzione le indicazioni sulla ricerca guasti, riportate nelle Istruzioni di funzionamento del trasmettitore. Se necessario, controllare il trasmettitore.

### 17.1.9 Misura della fluorescenza

Per la ricerca guasti si deve considerare l'intero punto di misura:

- Trasmettitore
- Collegamenti e cavi elettrici
- Sensore

Le possibili cause di errore indicate nella seguente tabella si riferiscono essenzialmente al sensore.

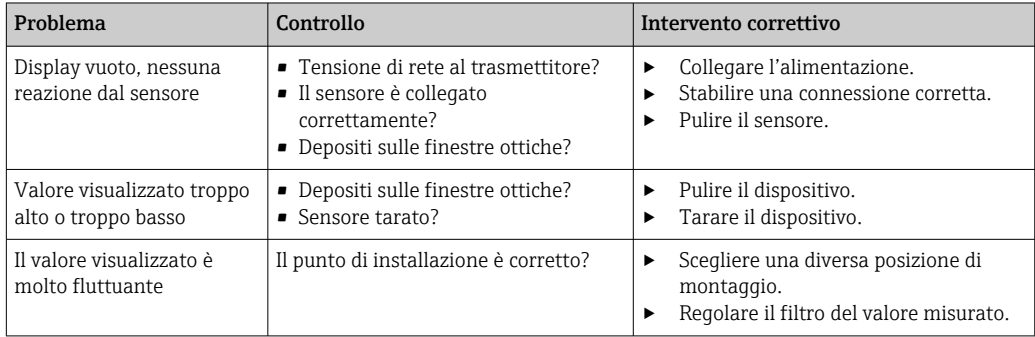

Considerare con attenzione le indicazioni sulla ricerca guasti, riportate nelle Istruzioni di funzionamento del trasmettitore. Se necessario, controllare il trasmettitore.

# 17.2 Panoramica delle informazioni diagnostiche

### 17.2.1 Messaggi diagnostici specifici del dispositivo

Istruzioni di funzionamento del trasmettitore, del campionatore o dell'analizzatore

### 17.2.2 Messaggi diagnostici specifici del sensore

Nella tabella sono utilizzate le seguenti abbreviazioni per i vari tipi di sensore:

- P ... pH/redox (in generale, vale per tutti i sensori di pH)
	- P (vetro) ... vale solo per gli elettrodi in vetro
- P (ISFET) ... vale solo per i sensori ISFET
- C ... conducibilità (in generale, vale per tutti i sensori di conducibilità)
	- C (cond.) ... vale solo per sensori con misura della conducibilità
	- C (ind.) ... vale solo per sensori con misura induttiva della conducibilità
- O ... ossigeno (in generale, vale per tutti i sensori di ossigeno)
	- O (ott.) ... vale solo per i sensori ottici di ossigeno
	- O (amp.) ... vale solo per i sensori amperometrici di ossigeno
- N ... sensori di nitrati
- T ... sensori di torbidità e solidi
- S ... sensori di SAC
- U ... sensori di interfase
- I ... sensori ionoselettivi
- DI ... sensori di disinfezione
- SC ... spettrometro per analisi acqua
- FL ... sensori per misura fluorescenza

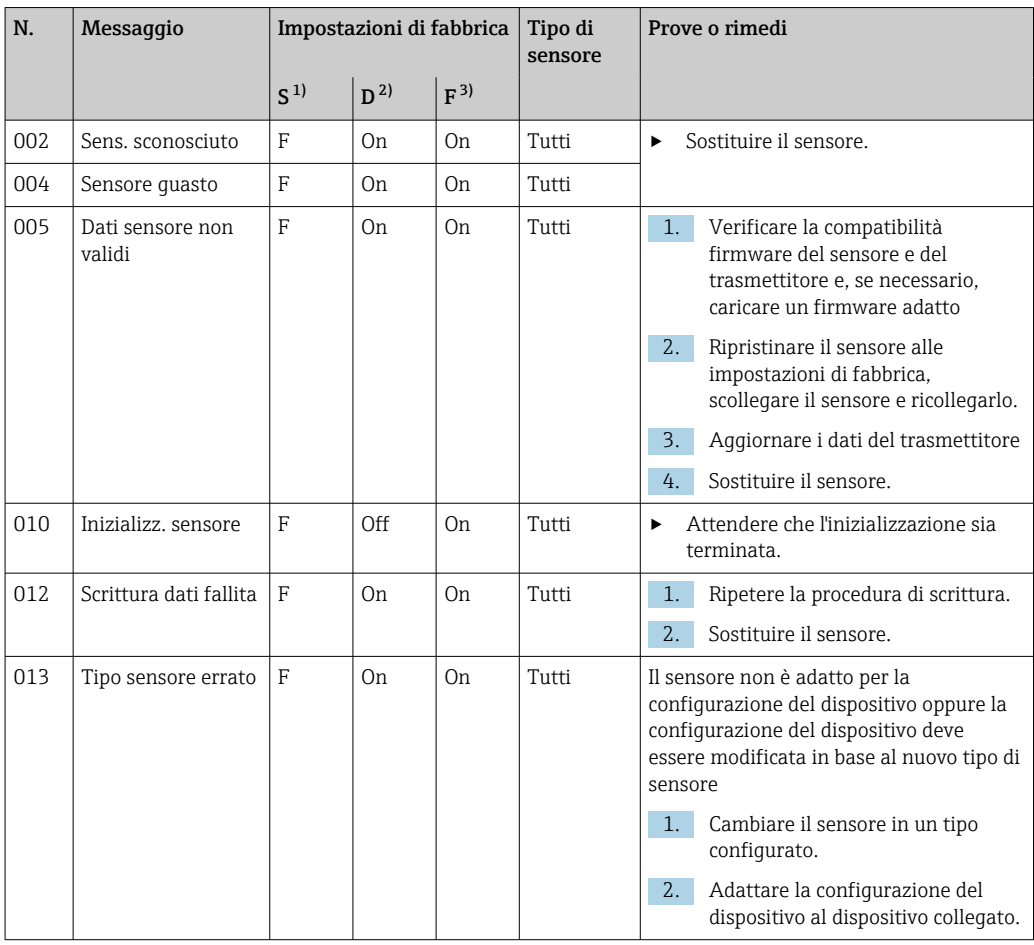

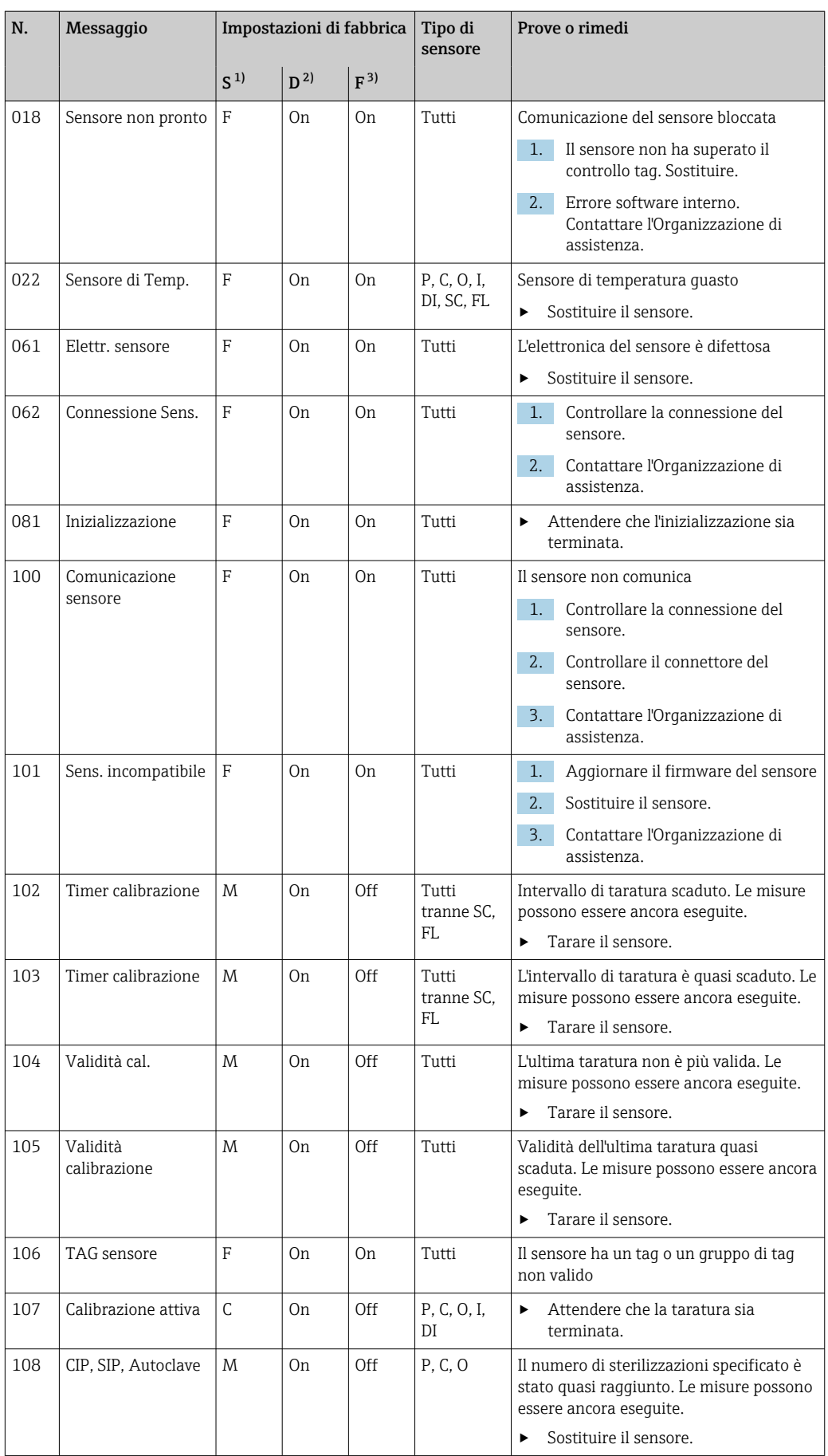

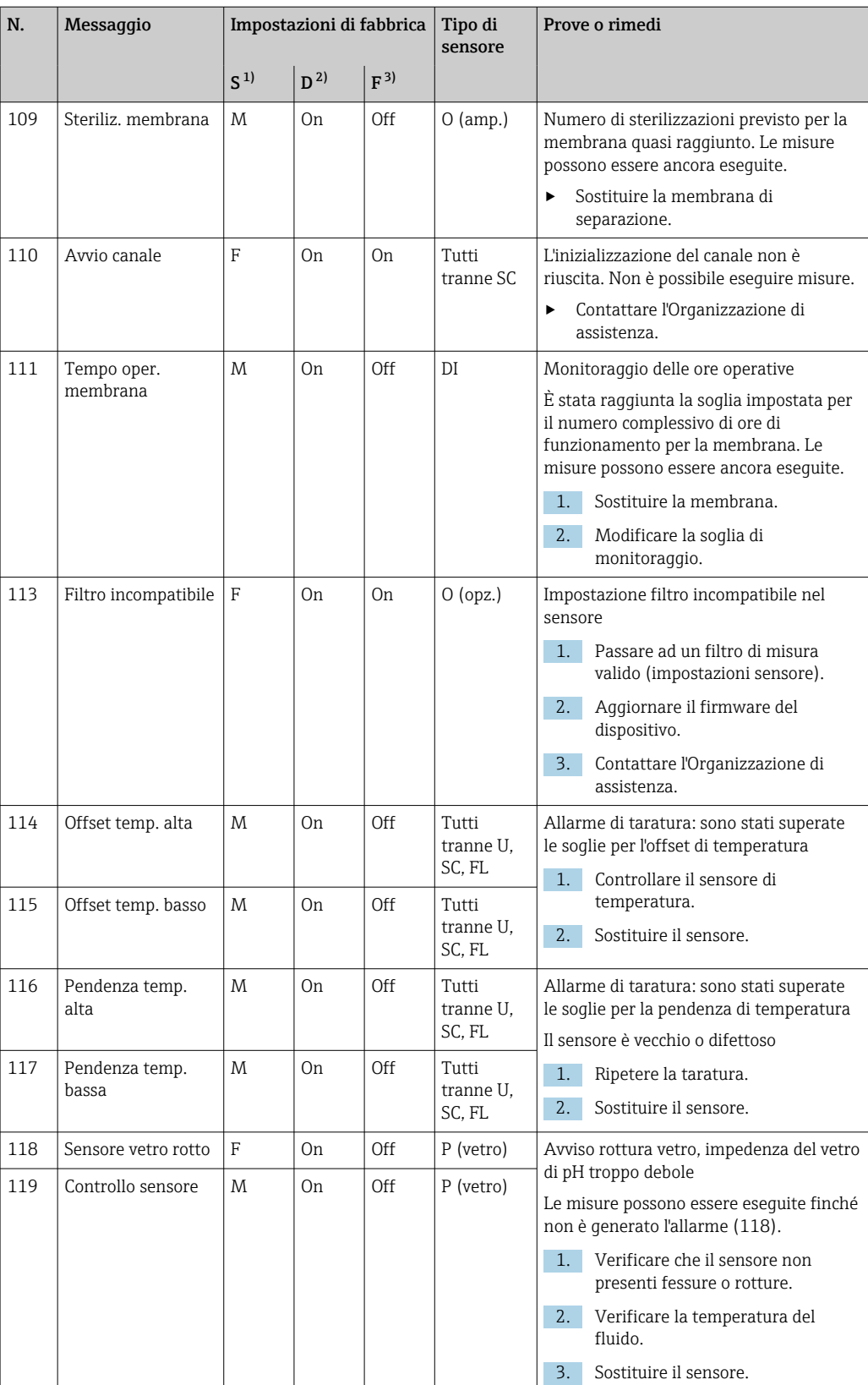

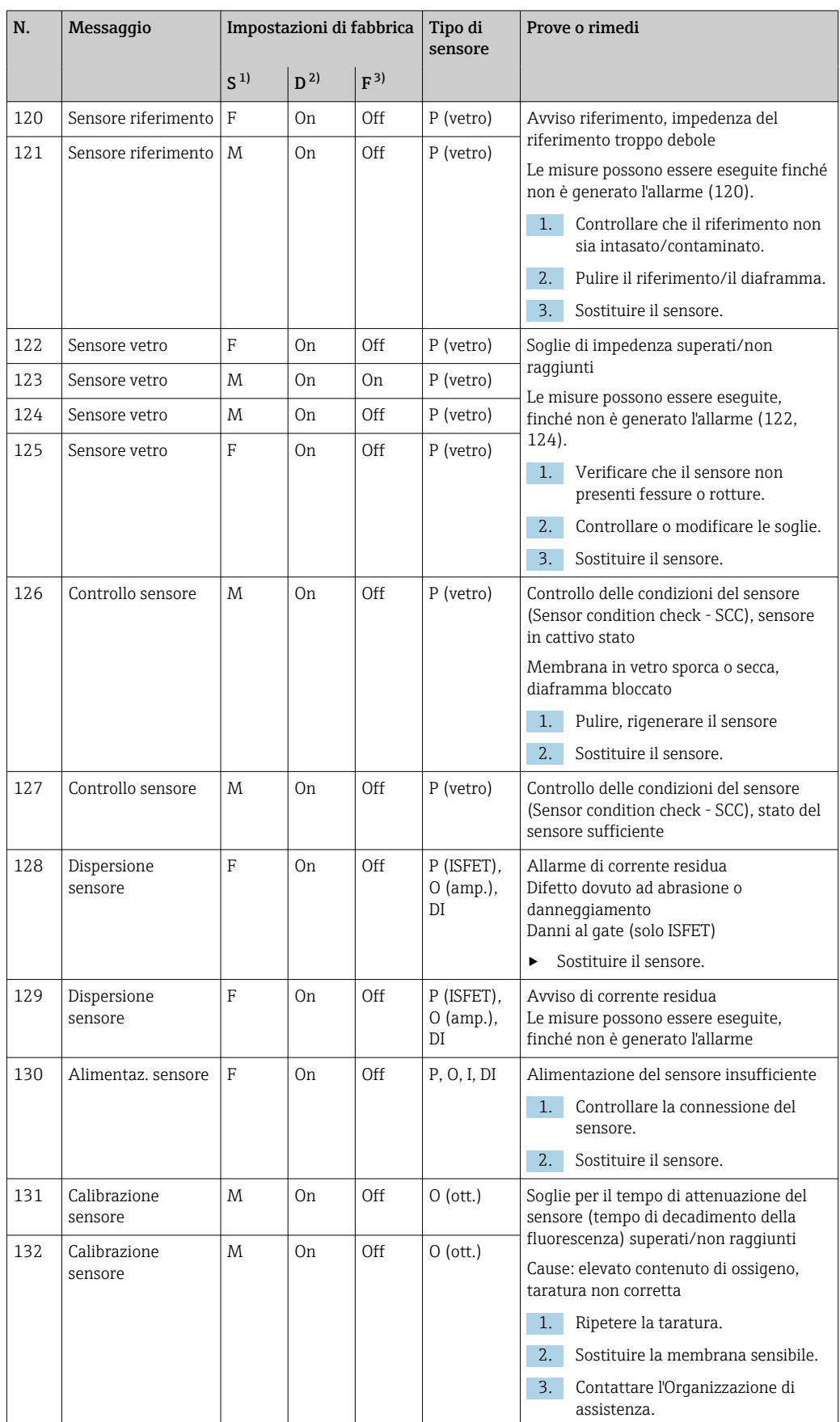

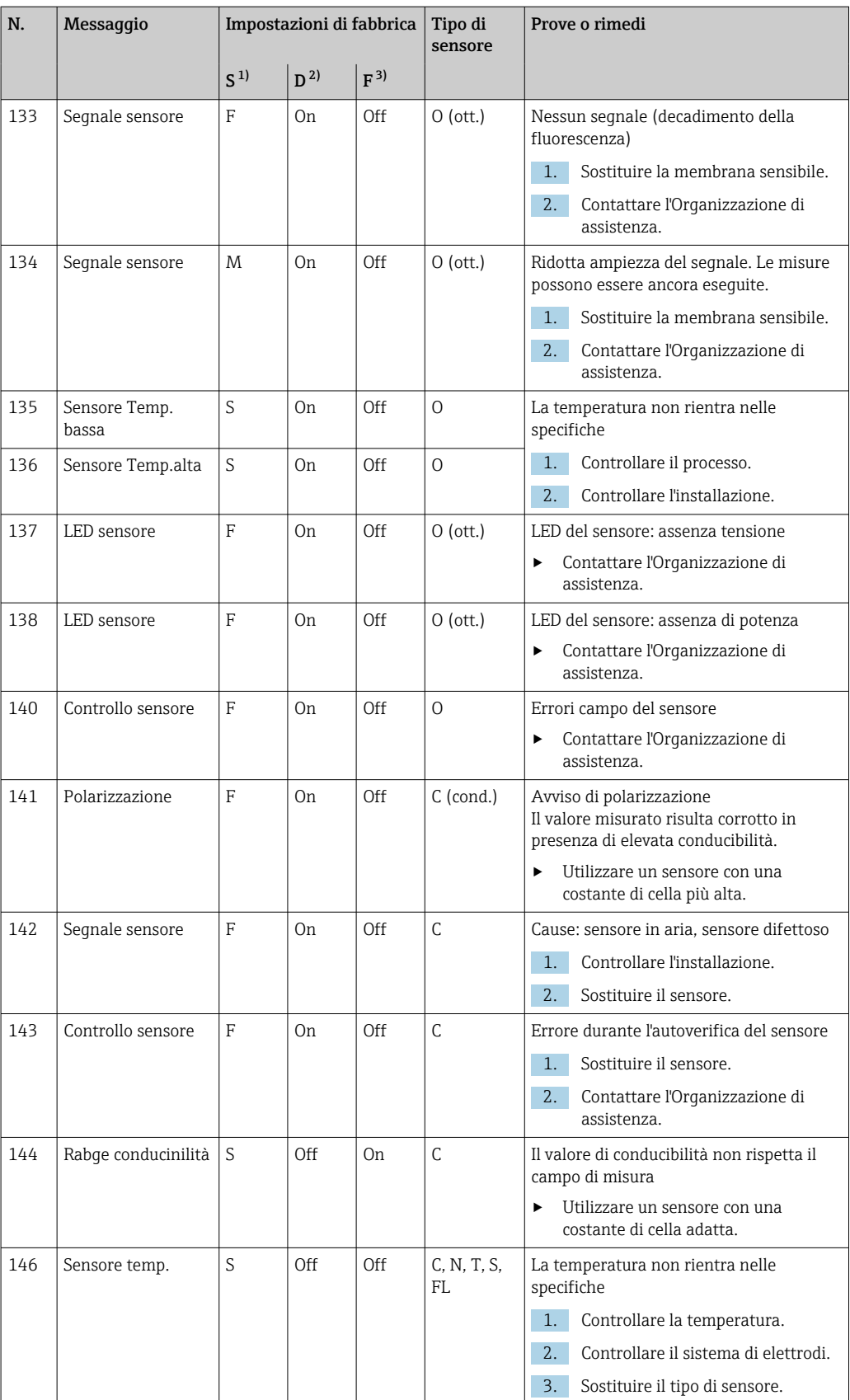

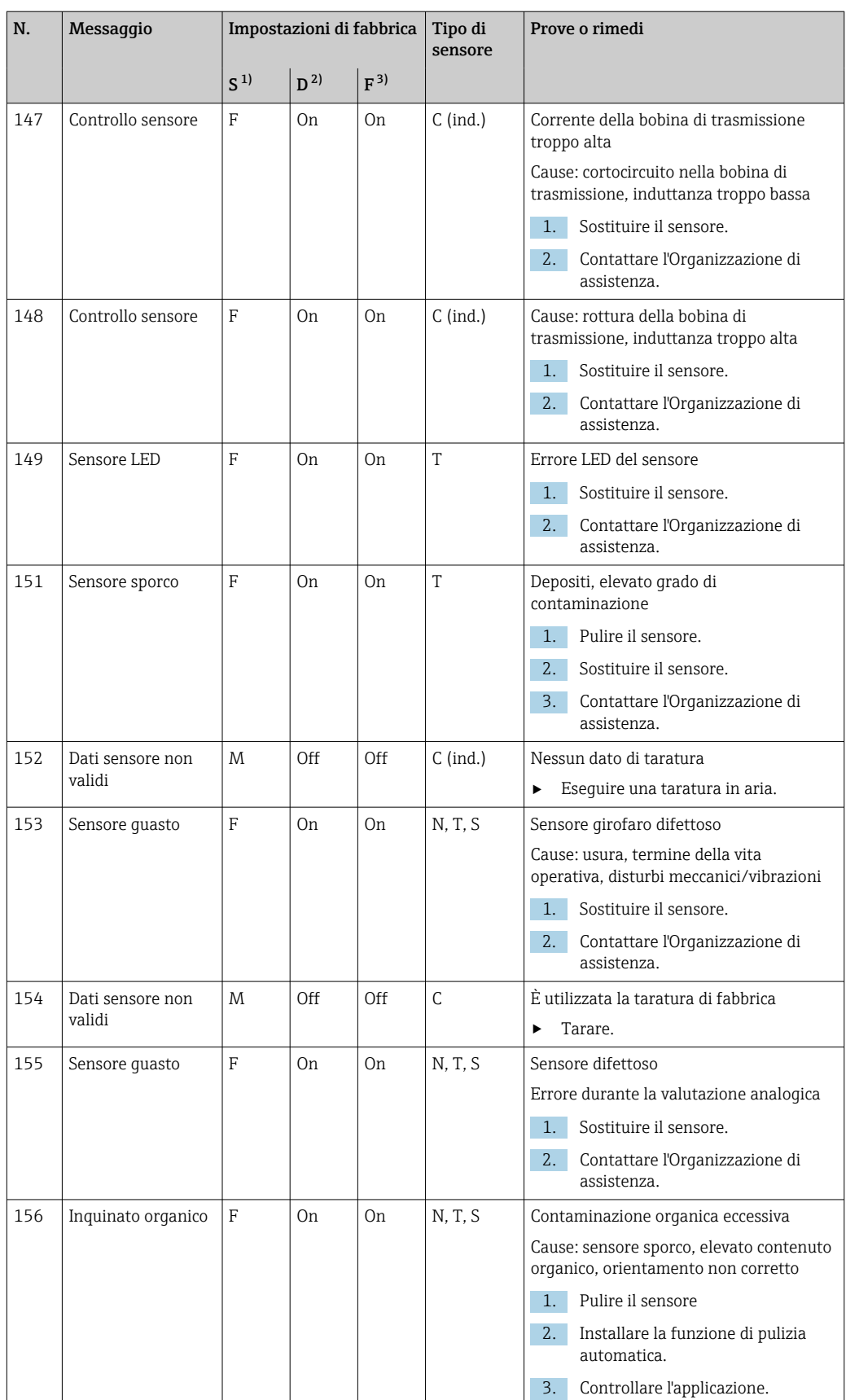

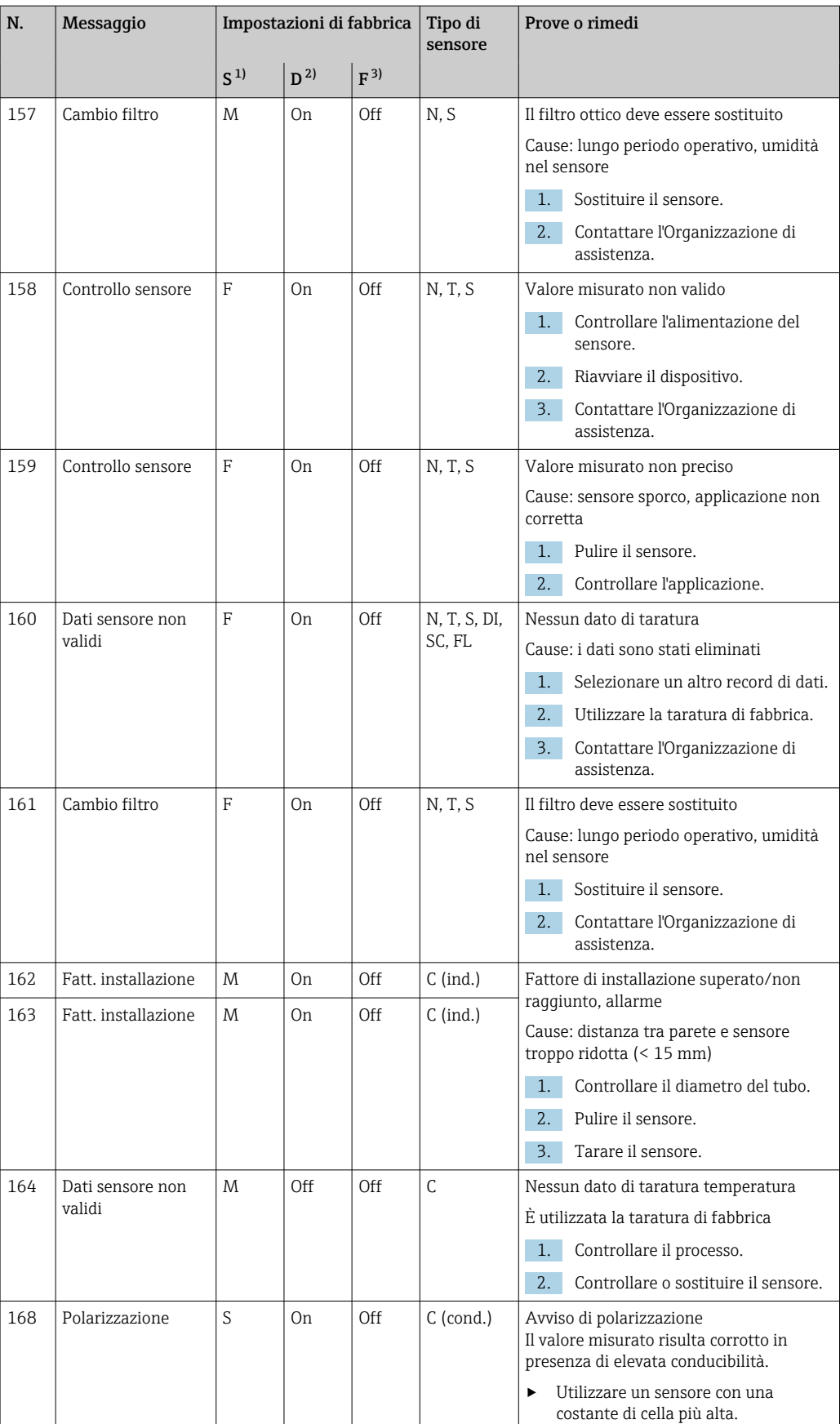

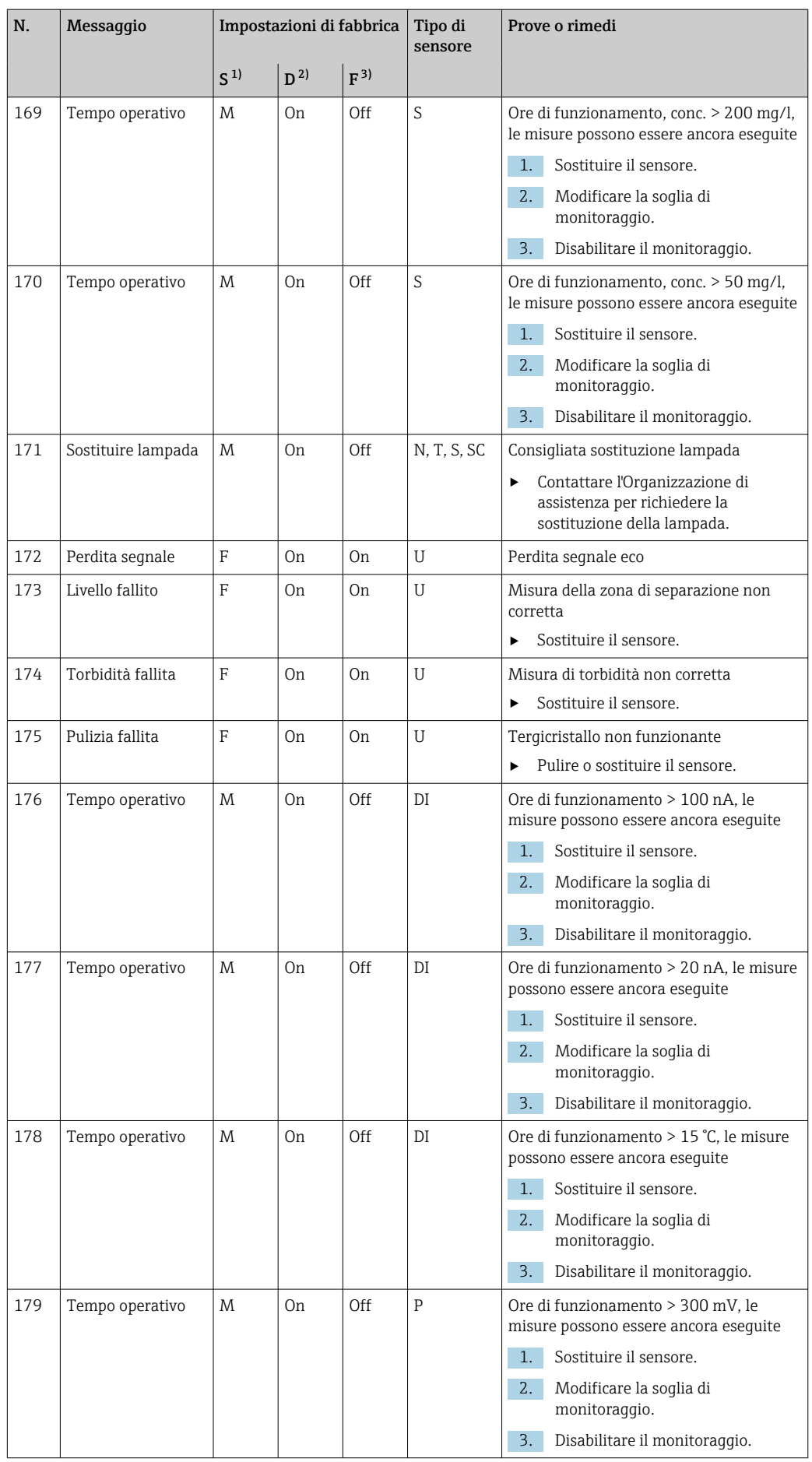

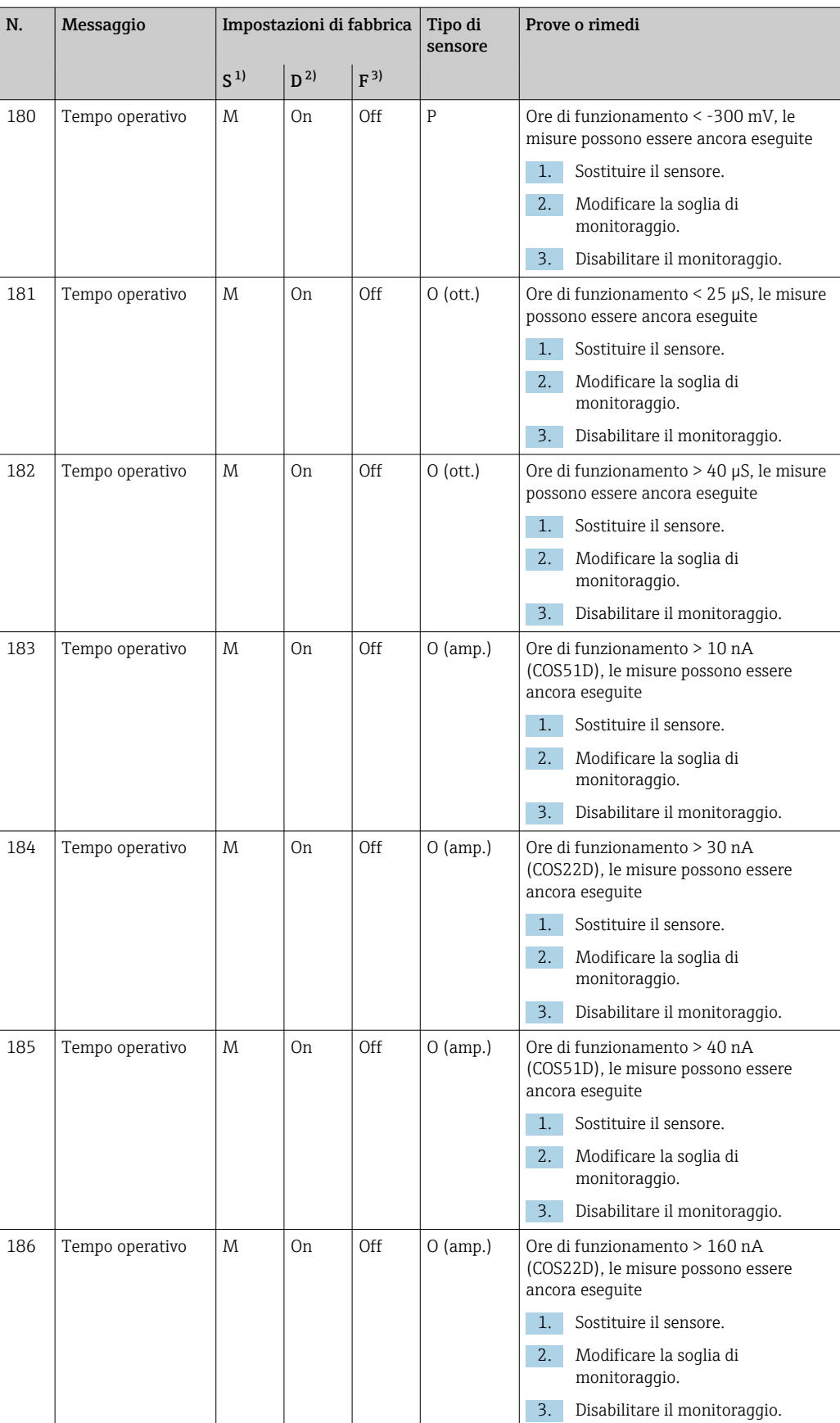

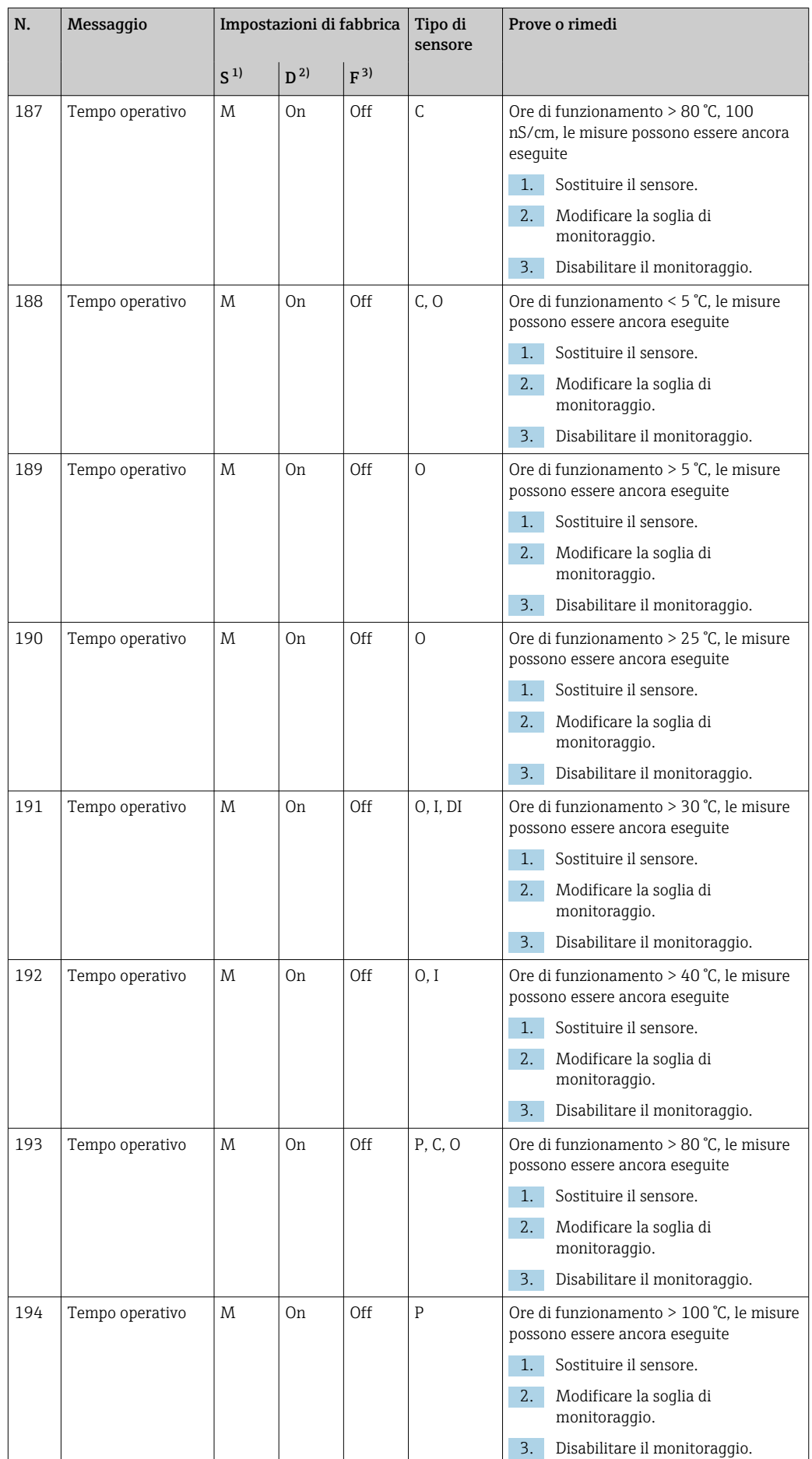

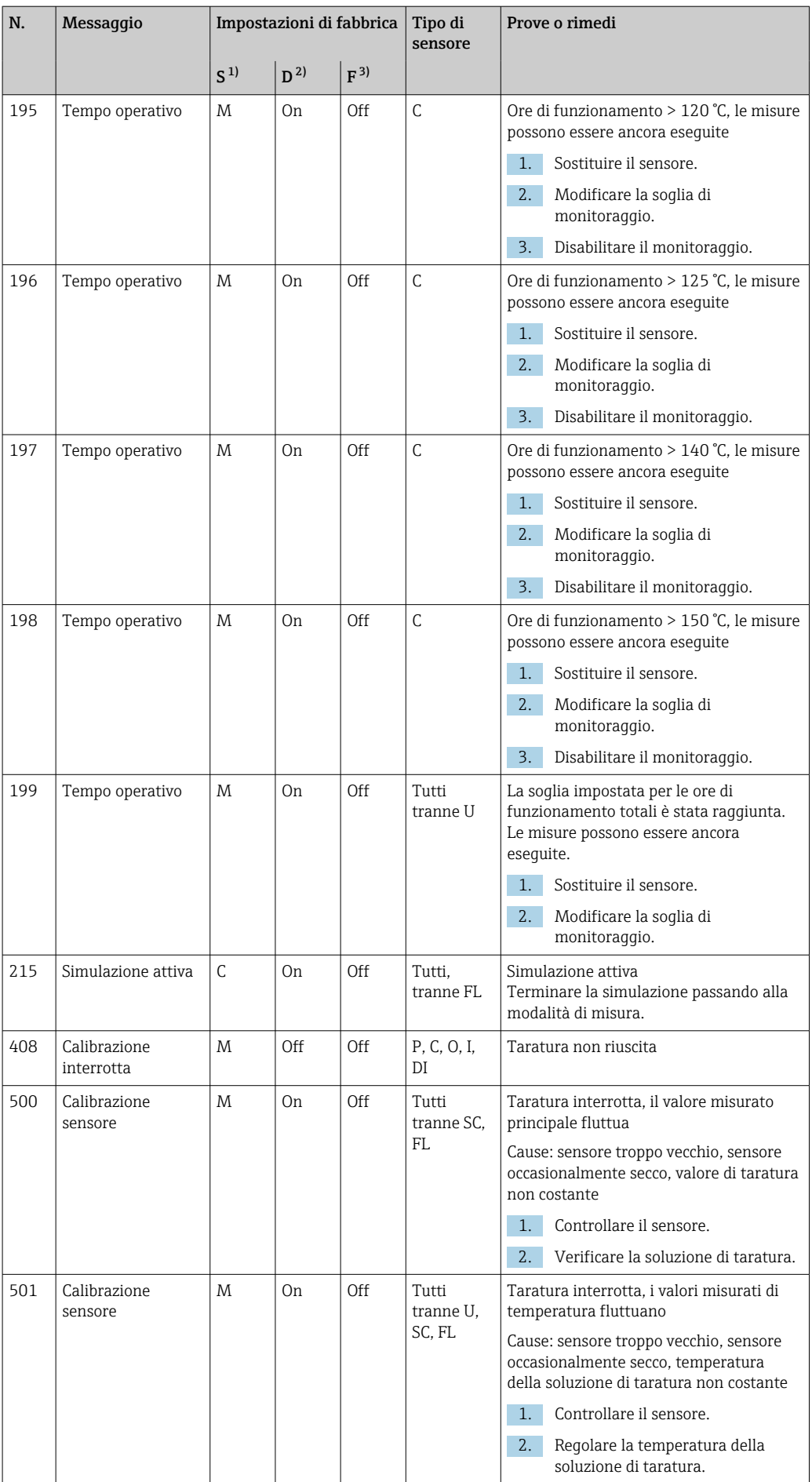

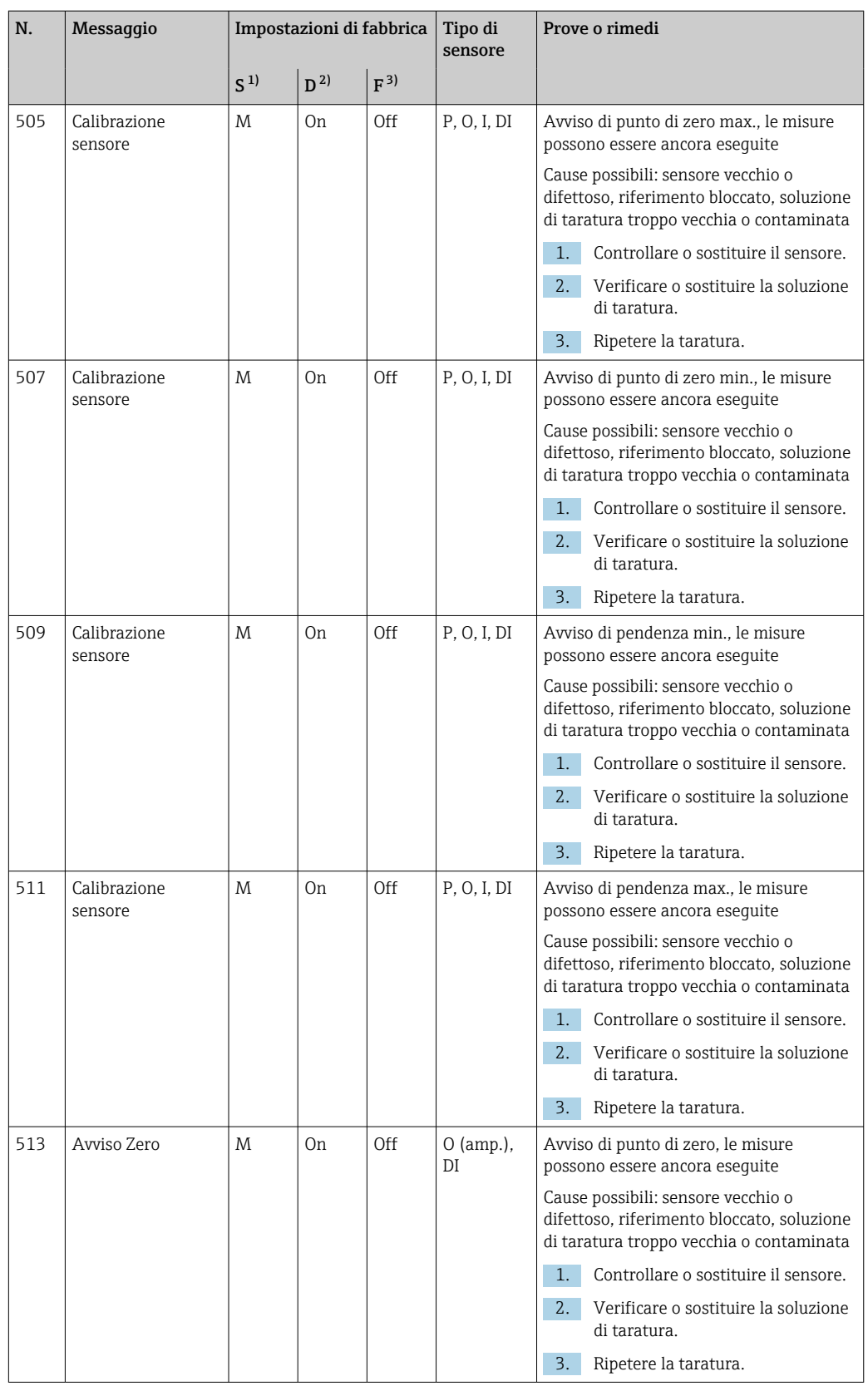

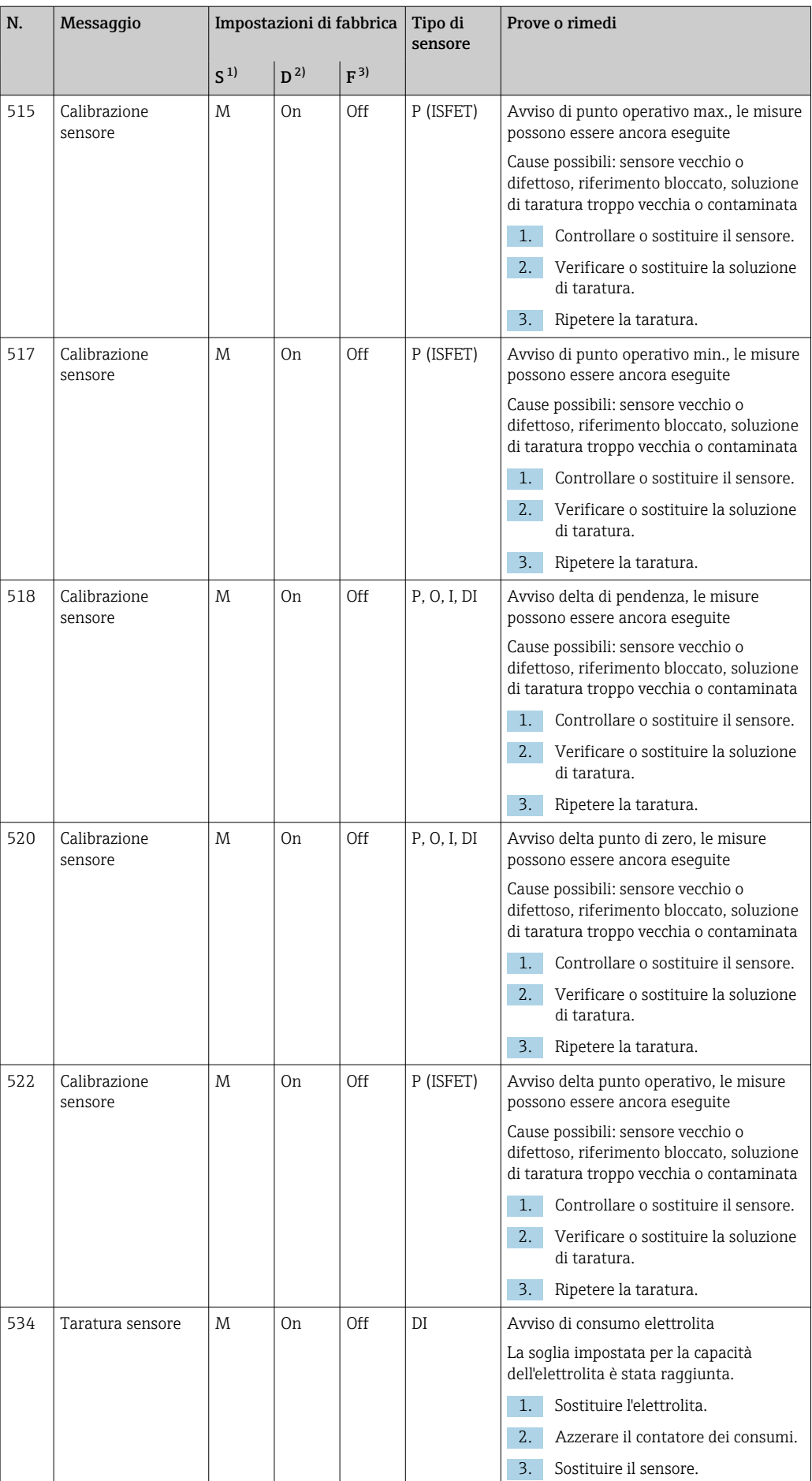

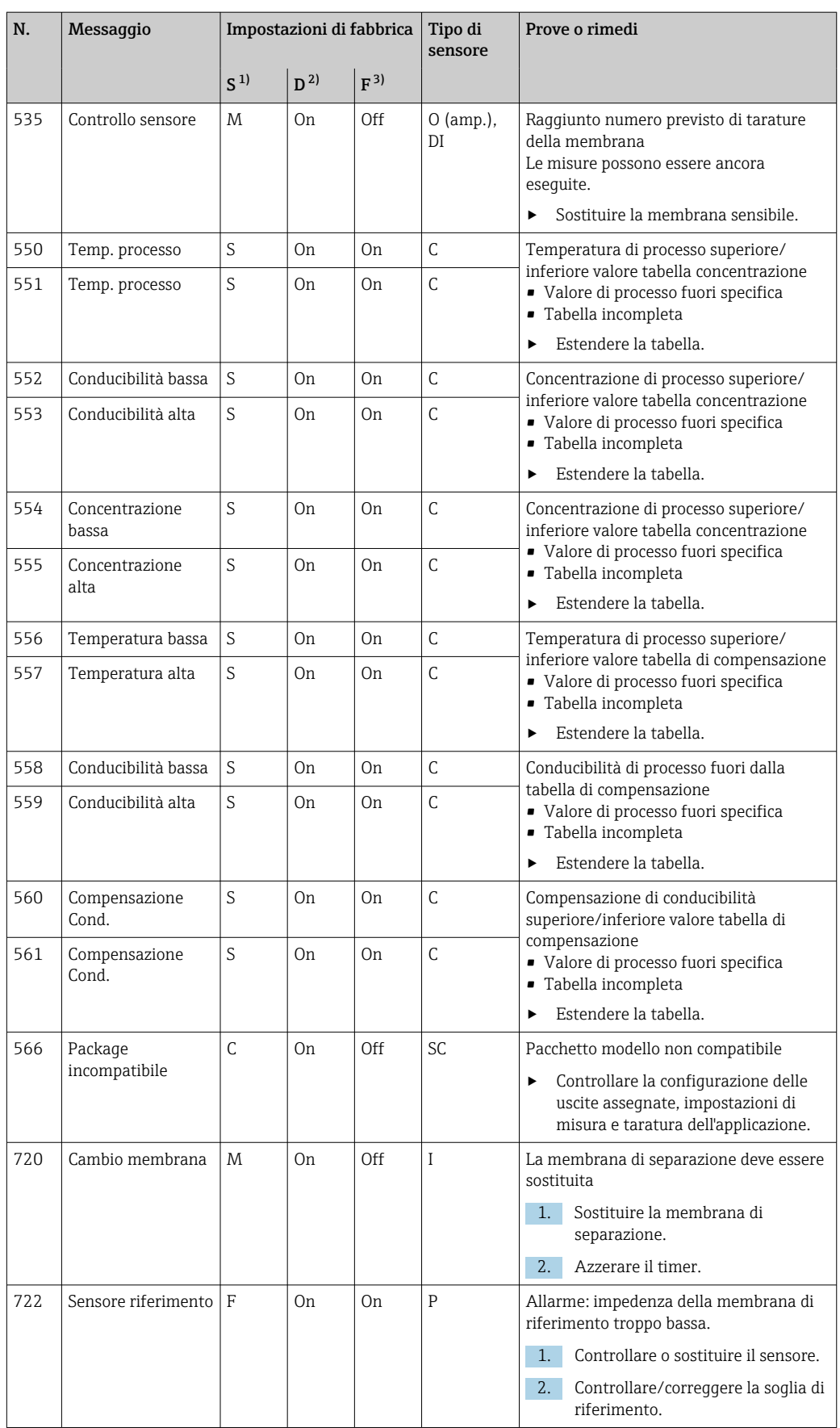

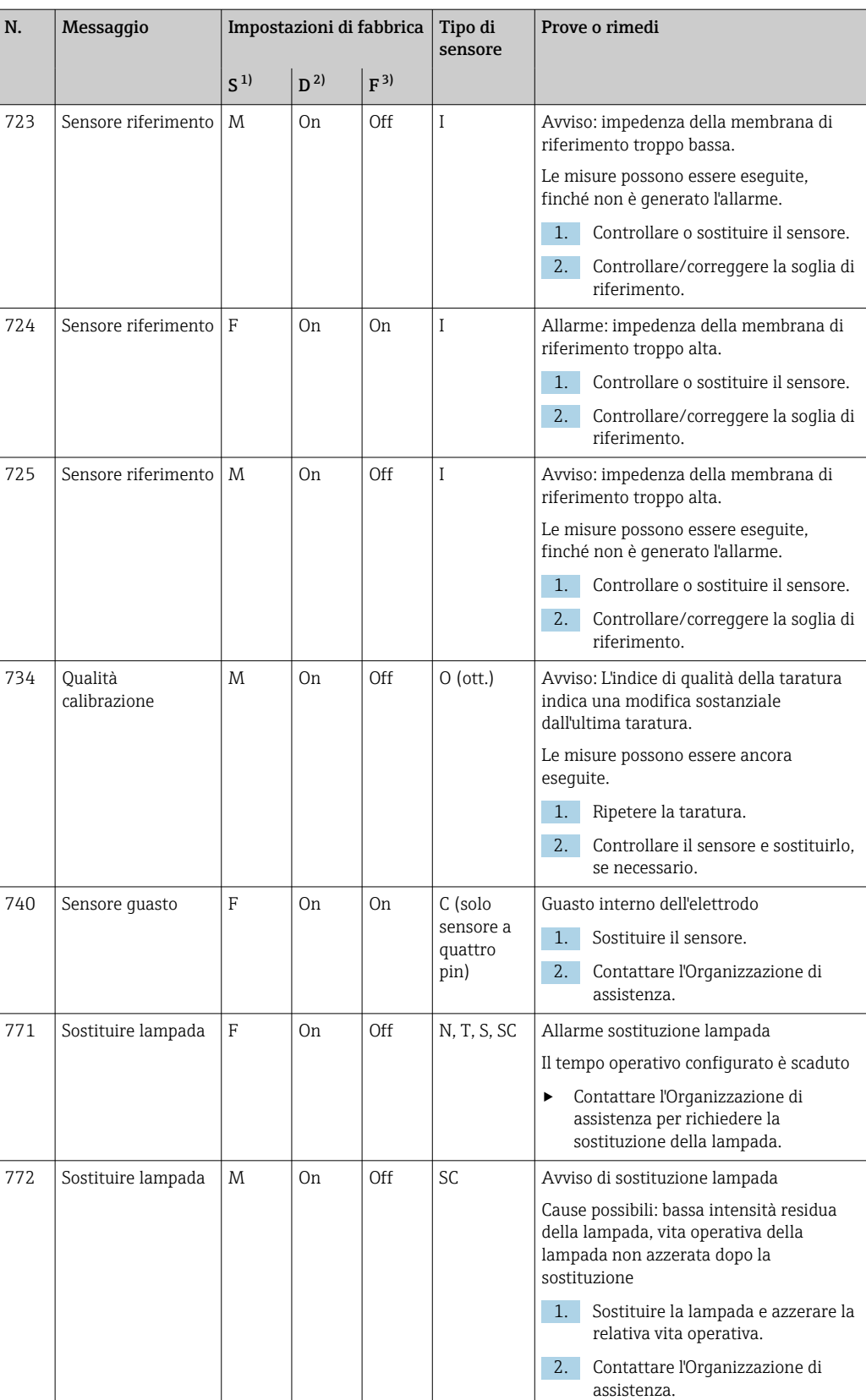

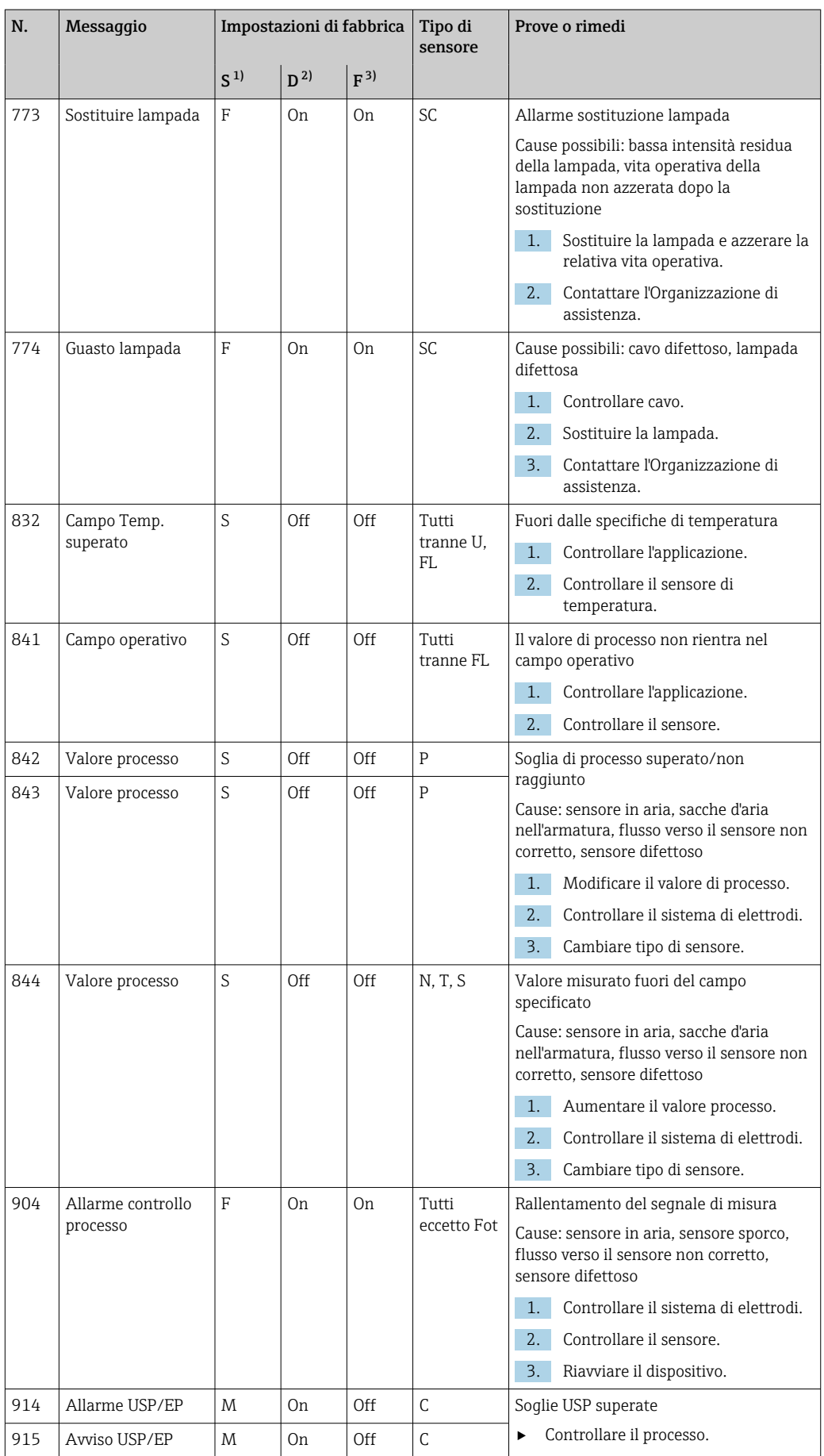

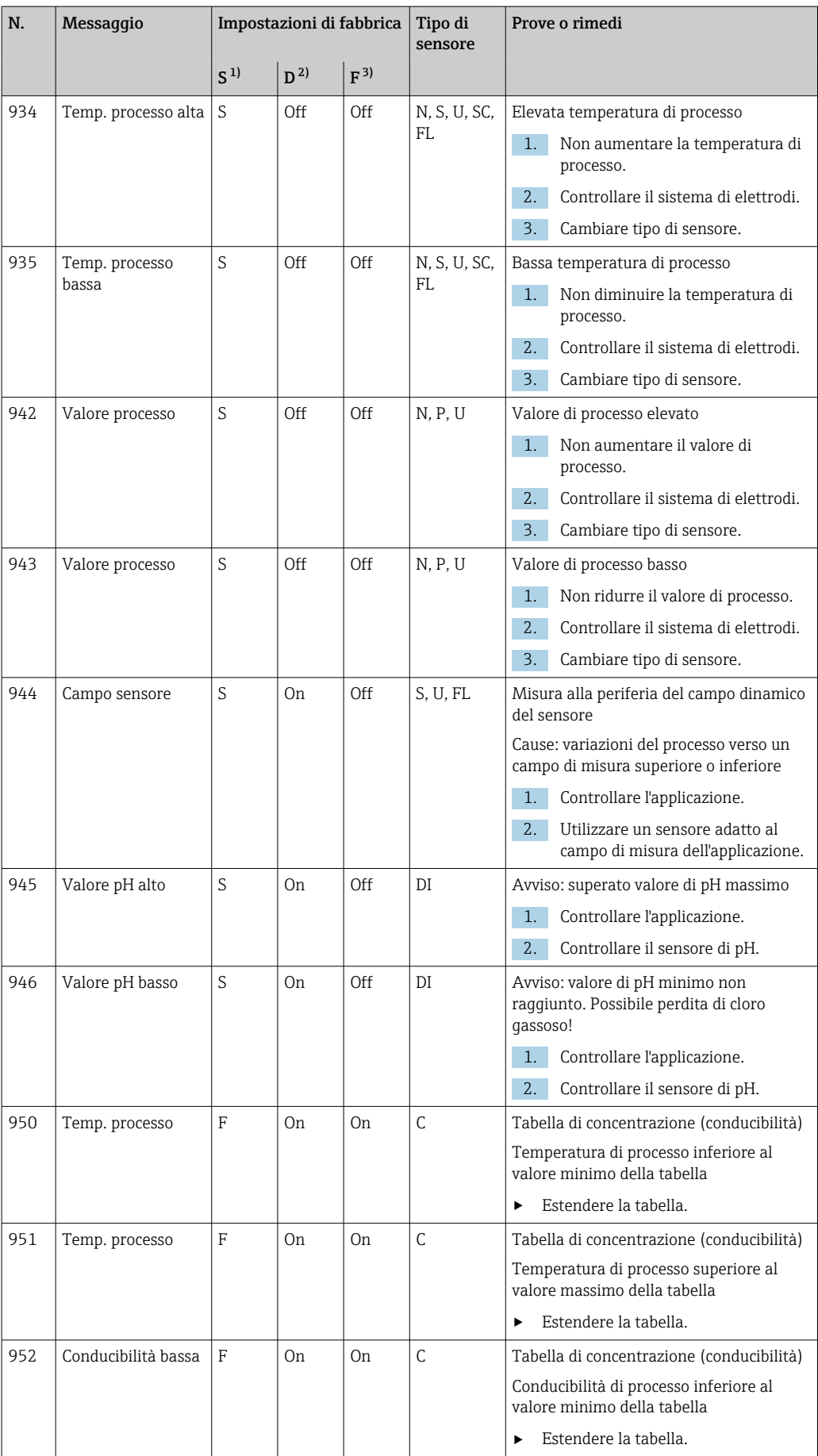

<span id="page-171-0"></span>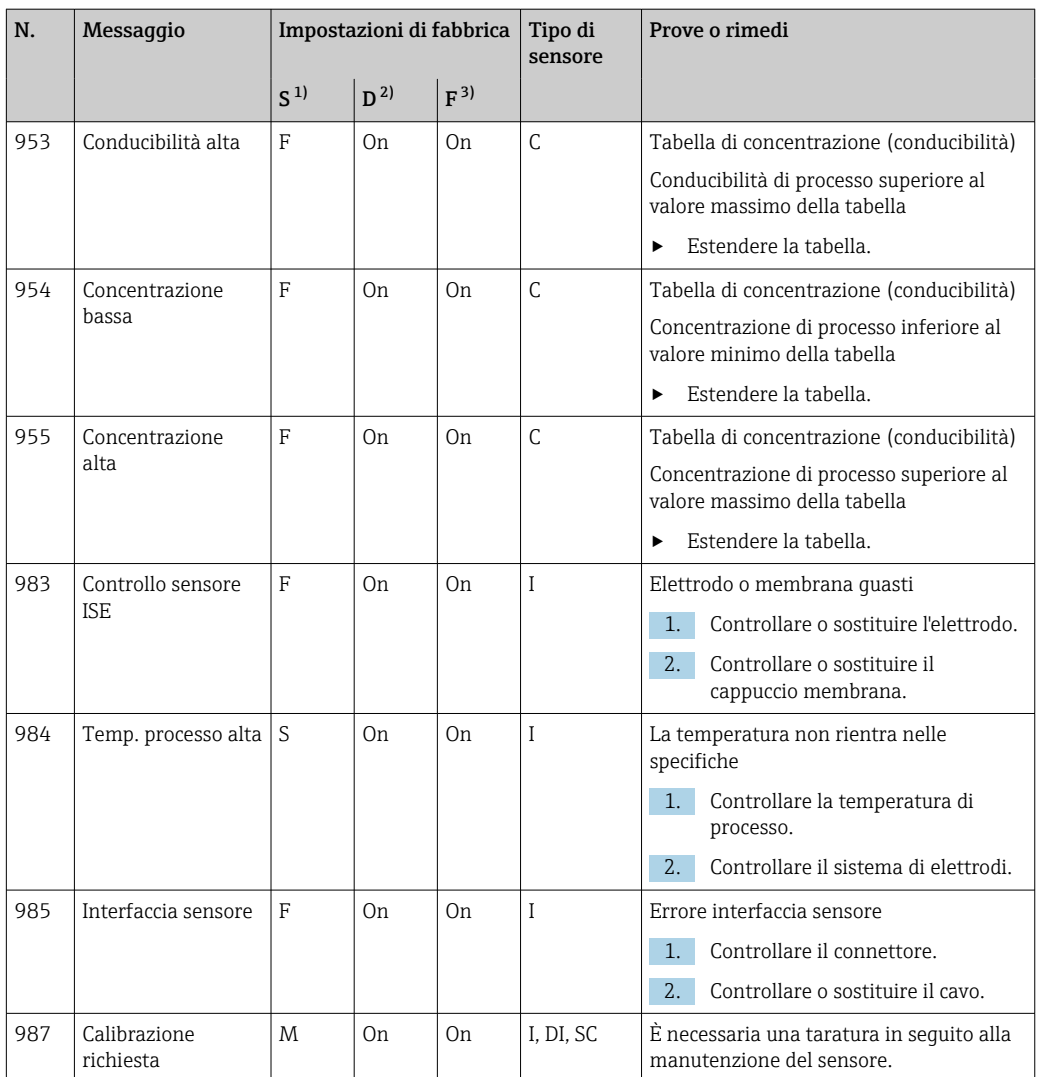

1) Stato segnale<br>2) Messaggi diac Messaggi diagn.

3) Errore attuale

#### 17.2.3 Opzioni di configurazione per la ricerca guasti

La tabella elenca solo i messaggi di diagnostica che dipendono dalle impostazioni del menu personalizzate. Il percorso per modificare le impostazioni è specificato nella tabella.

- Nel percorso è indicato anche il tipo di sensore, se il messaggio si riferisce solo a un tipo di sensore.
- Se sono presenti diversi tipi di sensore, il percorso è indicato con l'abbreviazione ../.

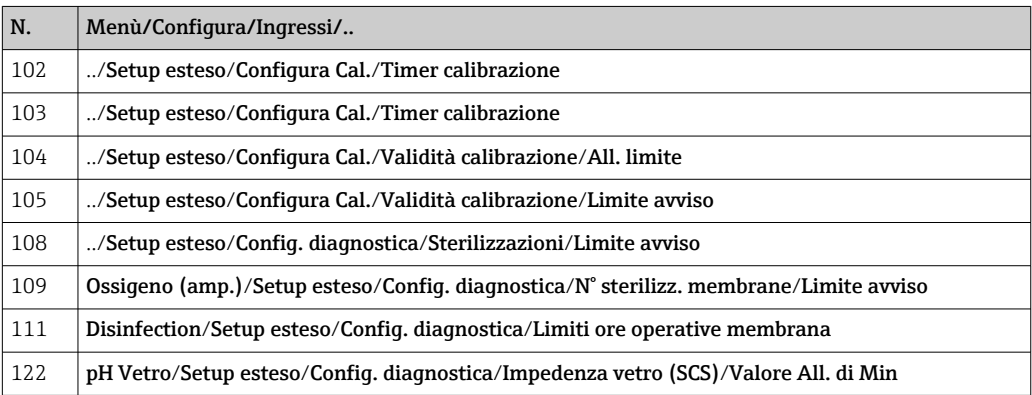

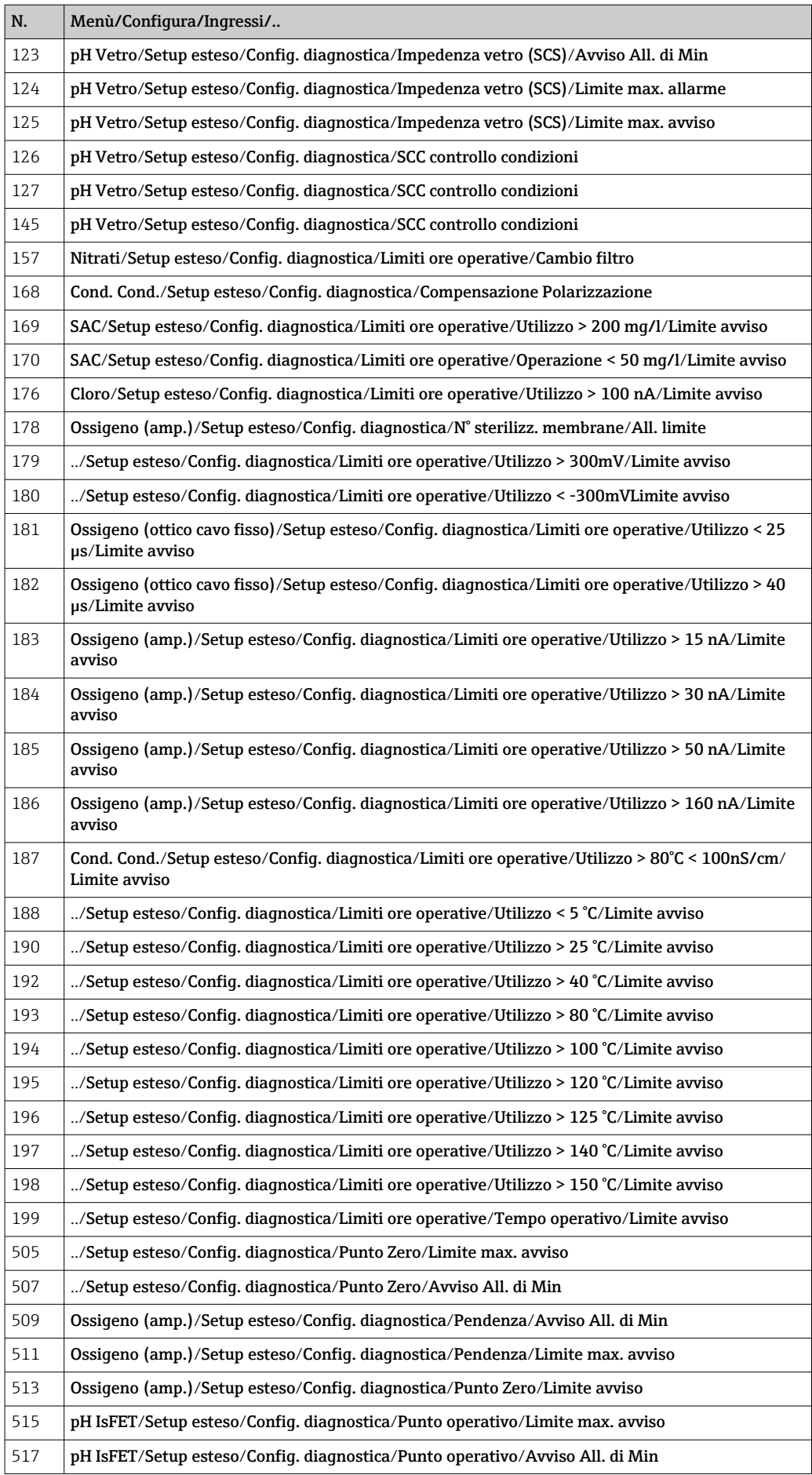

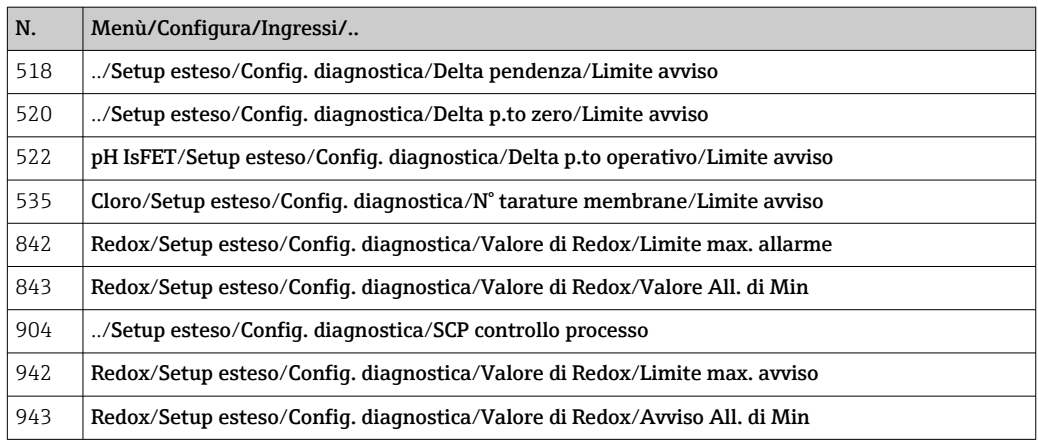

# 17.3 Informazioni sul sensore

‣ Selezionare il canale richiesto dal relativo elenco.

Le informazioni sono visualizzate nelle seguenti categorie:

- Valori estremi
	- Condizioni estreme alle quali è stato esposto in precedenza il sensore, ad  es. temperature min./max.<sup>1)</sup>
- Tempo operativo Tempo di funzionamento del sensore in condizioni estreme definite
- Info calibrazione Dati dell'ultima taratura
- Specifiche sensore
- Soglie del campo di misura per il valore misurato principale e la temperatura
- Info generale
- Informazioni sull'identificazione del sensore

I dati specifici che sono visualizzati dipendono dal sensore collegato.

<sup>1)</sup> Non disponibile per tutti i tipi di sensore.

# 18 Manutenzione

### 18.1 Pulizia dei sensori digitali

#### **A ATTENZIONE**

#### Mancata chiusura dei programmi durante gli interventi di manutenzione.

Rischio di lesioni dovuto al fluido o al detergente.

- ‣ Chiudere gli eventuali programmi attivi.
- ‣ Commutare alla modalità di service.
- ‣ Se si controlla la funzione di pulizia quando la pulizia è in corso, indossare indumenti, occhiali e guanti di protezione o prevedere altre misure adatte per proteggersi.

#### Sostituzione del sensore garantendo la disponibilità del punto di misura

In caso di errore o se l'intervento di manutenzione pianificato prevede la sostituzione del sensore, utilizzare un sensore nuovo o tarato precedentemente in laboratorio.

- In laboratorio, il sensore è tarato in condizioni esterne ottimali e garantisce, quindi, una maggiore affidabilità di misura.
- Se si impiega un sensore non tarato, si deve eseguire la relativa taratura in loco.
- 1. Prestare attenzione alle Istruzioni di sicurezza relative alla rimozione del sensore fornite nelle Istruzioni di funzionamento del sensore.
- 2. Smontare il sensore che richiede la manutenzione.
- 3. Installare il nuovo sensore.
	- I dati del sensore sono accettati automaticamente dal trasmettitore. Non è richiesto un codice di sblocco. La misura riprende.
- 4. Riportare in laboratorio il sensore usato.
	- per ripristinarlo e poterlo riutilizzare, garantendo la disponibilità del punto di misura.

#### Preparare il sensore per l'eventuale riutilizzo

- 1. Pulire il sensore.
	- A questo scopo, utilizzare il detergente specificato nel manuale del sensore.
- 2. Verificare che il sensore non presenti rotture o altri danni.
- 3. Se non è danneggiato, procedere alla rigenerazione del sensore. Se necessario, conservare il sensore in una soluzione di rigenerazione (→ manuale del sensore).
- 4. Ricalibrare il sensore per renderlo pronto all'uso.

### 18.2 Pulizia delle armature

Consultare le istruzioni di funzionamento dell'armatura per informazioni su service e  $\boxed{1}$ ricerca guasti dell'armatura. Il manuale di funzionamento dell'armatura descrive la procedura per montare e smontare l'armatura e sostituire i sensori e le guarnizioni; riporta le informazioni sulle caratteristiche di resistenza dei materiali e, anche, su parti di ricambio e accessori.

# 18.3 Eseguire una prova mediante una resistenza a decadi sui sensori di conducibilità digitali a principio induttivo

Il sensore induttivo non può essere simulato.

In ogni caso, si può controllare il sistema completo, compresi trasmettitore e sensore induttivo, utilizzando dei resistori equivalenti. Considerare con attenzione la costante di cella k (ad es.  $k_{nominale} = 1.98$  cm<sup>-1</sup> per CLS50D,  $k_{nominale} = 6.3$  cm<sup>-1</sup> per CLS54D).

Per un'accurata simulazione, il valore visualizzato deve essere calcolato utilizzando la costante di cella attuale .

La formula di calcolo corretta dipende dal tipo di sensore:

- CLS50D: lettura di conducibilità [mS/cm] = k[cm-1] ⋅1/R[kΩ]
- CLS54D: lettura di conducibilità [mS/cm] = k[cm-1] ⋅1/R[kΩ] ⋅ 1,21

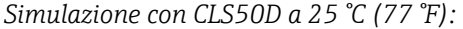

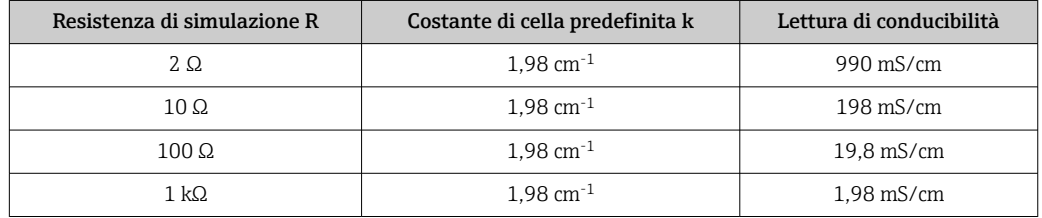

*Simulazione con CLS54D a 25 °C (77 °F):*

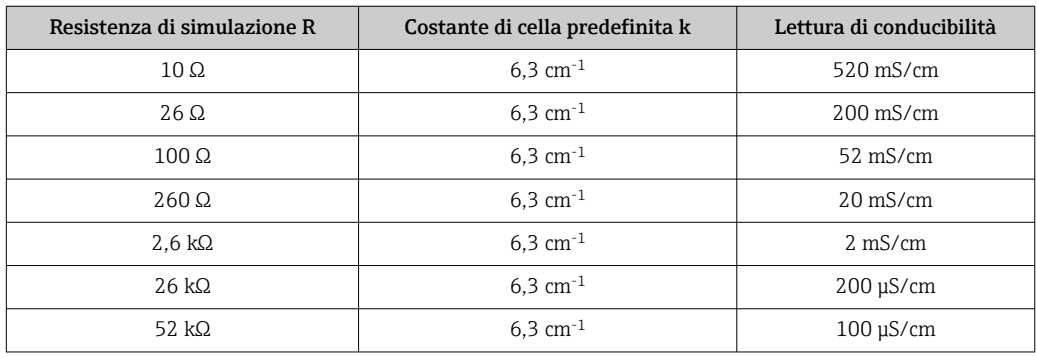

#### Simulazione della conducibilità

Inserire un cavo adatto attraverso l'apertura del sensore (bobina del sensore). Collegare quindi il cavo a un resistore a decadi.

# 19 Taratura

- I sensori con protocollo Memosens sono tarati in fabbrica.
- Decidere se eseguire una taratura alla prima messa in servizio a seconda delle condizioni di processo presenti.
- In molte applicazioni standard, una taratura addizionale non è richiesta.
- ‣ Tarare i sensori a intervalli adeguati al processo.

## 19.1 Definizioni

#### Taratura

(secondo DIN 1319)

Si definisce taratura un insieme di operazioni, che stabiliscono la relazione tra valore misurato o valore previsto della variabile in uscita e il relativo valore reale o corretto della variabile misurata (variabile in ingresso) per un sistema di misura in condizioni specifiche. Una taratura non altera le prestazioni di un misuratore.

#### Regolazione

Una regolazione corregge il valore visualizzato utilizzando un misuratore, il che significa che il valore misurato/visualizzato (il valore attuale) viene corretto in modo che la lettura sia concorde con il valore di regolazione corretto.

Il valore determinato durante la taratura è usato per calcolare il valore misurato corretto e memorizzato nel sensore.

# 19.2 Terminologia

#### 19.2.1 Punto di zero e pendenza

Utilizzando una funzione matematica, il trasmettitore converte il segnale di ingresso del sensore y (valore grezzo misurato) in un valore di misura x. In molti casi si tratta di una funzione lineare semplice nella forma  $y = a + b \cdot x$ .

L'elemento lineare "a"equivale in genere al punto di zero e il fattore "b" è la pendenza della linea, definita spesso pendenza del sensore.

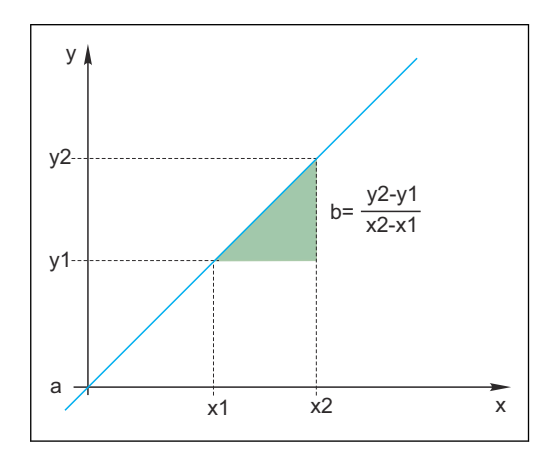

L'equazione di Nernst, utilizzata per calcolare il valore di pH, è un tipico rapporto lineare:

$$
U_i=U_0-\frac{2.303\;RT}{F}\;pH
$$

 $pH = -lg(a_{H+}), a_{H+} ...$  attività degli ioni di idrogeno

 $U_i$  ... valore grezzo misurato in mV

 $U_0$  ... punto di zero (= tensione a pH 7)

R ... costante universale dei gas (8,3143 J/molK)

T ... temperatura [K]

F ... costante di Faraday (26,803 Ah/mol)

La pendenza dell'equazione di Nernst (-2,303RT/F) è nota come fattore di Nernst ed equivale a -59,16 mV/pH a 25 °C (298 K).

#### 19.2.2 Delta di pendenza

Il dispositivo determina la differenza di pendenza tra la taratura attualmente valida e l'ultima taratura. In base al tipo di sensore, la differenza rappresenta un indicatore della condizione del sensore. Minore è la pendenza, meno sensibile sarà la misura e l'accuratezza diminuisce in modo particolare nella parte bassa del campo di misura.

In base alle condizioni operative, gli utenti possono definire dei valori soglia, che rappresentano i valori assoluti di tolleranza ancora accettati per pendenza e/o differenziali di pendenza. Se si superano questi valori, deve essere eseguita al più presto la manutenzione sul sensore. Il sensore deve essere sostituito se i problemi di insensibilità persistono dopo aver eseguito la manutenzione.

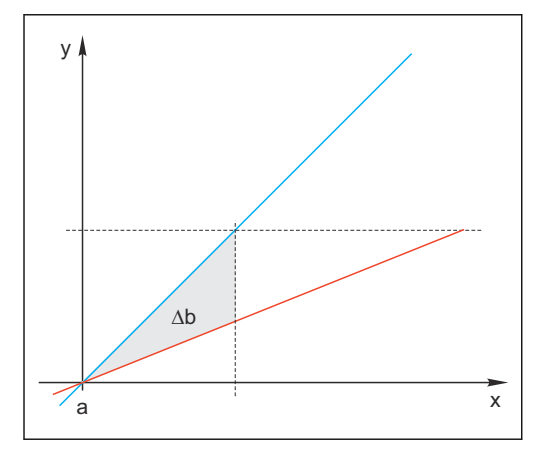

 *31 Delta pendenza*

- *BU Ultima taratura*
- *RD Taratura attuale*
- *Δb Delta pendenza*

### 19.2.3 Delta punto di zero

Il dispositivo determina la differenza tra i punti di zero dei punti operativi (sensore ISFET) dell'ultima e della penultima taratura. Uno spostamento nel punto di zero o nel punto operativo (= offset) non altera la sensibilità della misura. Tuttavia, se non si corregge l'offset, questo può falsare il valore misurato.

Come per la pendenza, è anche possibile definire e monitorare valori soglia per l'offset. Se si superano i valori soglia occorre eseguire un intervento di manutenzione sul sensore. Ad esempio è possibile che ci si trovi nella situazione di dovere eliminare un blocco nel riferimento del sensore di pH.

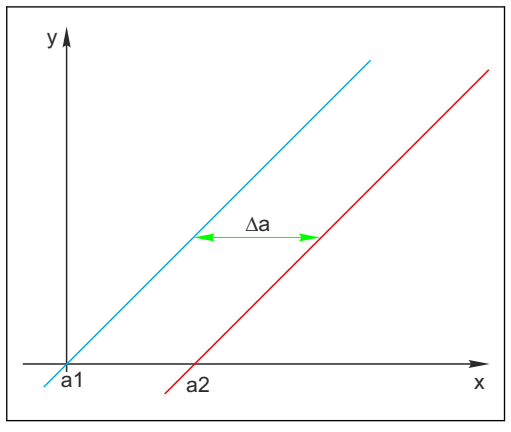

 *32 Delta punto di zero/punto operativo*

- *a1 Punto di zero/punto operativo, penultima taratura*
- *a2 Punto di zero/punto operativo, ultima taratura*
- *Δa Delta punto di zero/punto operativo*

# 19.3 Istruzioni di taratura

Le seguenti regole si applicano per tutti i parametri:

- 1. Tarate in modo da riflettere le condizioni del processo.
- Se il fluido di processo è costantemente in movimento, mescolare la soluzione di taratura in maniera corrispondente (ad es. utilizzando un agitatore magnetico se si effettua la taratura in laboratorio).
- Se il fluido è relativamente stazionario, tarare all'interno di soluzioni che siano stazionarie a loro volta.
- 2. Assicurarsi sempre che i campioni siano omogenei per le misure di riferimento, la taratura attraverso campione, ecc.
- 3. Evitare di modificare i campioni di fluido derivanti dall'attività biologica in corso. Esempio: Per la taratura dei nitrati, utilizzare l'acqua di scarico al posto di un campione prelevato dalla vasca di aerazione.
- 4. Usare le stesse impostazioni di menu utilizzate nel processo per effettuare la taratura. Esempio: Se l'effetto della temperatura è compensato automaticamente durante la misura di pH, attivare la compensazione automatica della temperatura anche per la taratura.
- Si consiglia di eseguire la taratura di laboratorio utilizzando il software per database "Memobase Plus["\(→ 233\)](#page-232-0). Questo migliora la disponibilità dei punti di misura e tutti i record di taratura e dei dati del sensore sono memorizzati in modo sicuro nel database.

# 19.4 Sensori di pH

#### 19.4.1 Intervalli di taratura

La vita operativa di un elettrodo di pH in vetro è limitata. Questo è dovuto in parte al deterioramento e all'invecchiamento del vetro della membrana sensibile al pH. Tale invecchiamento provoca una modifica dello strato in forma di gel, che diventa più spesso con il trascorrere del tempo.

I sintomi da invecchiamento includono:

- Resistenza della membrana più elevata
- Risposta lenta
- Diminuzione della pendenza

Una modifica del sistema di riferimento (ad es. dovuta alla contaminazione, cioè a reazioni redox indesiderate sull'elettrodo di riferimento) o un discioglimento della soluzione dell'elettrolita nella semicella di riferimento possono modificare il potenziale di riferimento che, a sua volta, provoca una deriva del punto di zero nell'elettrodo di misura.

Per assicurare un alto livello di accuratezza, è importante regolare di nuovo i sensori di pH ad intervalli prestabiliti.

L'intervallo di taratura dipende strettamente dall'ambito di applicazione del sensore, come anche dal livello di accuratezza e di riproducibilità richiesto. L'intervallo di taratura può variare da un giorno a una volta ogni qualche mese.

#### Definizione dell'intervallo di taratura per il processo

1. Controllare il sensore utilizzando una soluzione tampone, ad es. pH 7.

- Procedere come specificato nel Passo 2 solo se il valore si discosta dal punto di regolazione. Non è necessaria una taratura/regolazione se il valore rientra nel campo di tolleranza definito per lo scostamento (→ Informazioni tecniche per il sensore).
- 2. Tarare e regolare il sensore.
- 3. Dopo 24 ore, controllare di nuovo con la soluzione tampone.
	- $\rightarrow$  a) Se lo scostamento rientra nel campo di tolleranza consentito, aumentare l'intervallo di test, ad es. raddoppiandolo. b) Maggiore è lo scostamento, tanto più si deve ridurre l'intervallo.
- 4. Procedere come descritto nei passi 2 e 3 fino a quando non si identifica l'intervallo adatto per il sensore.

#### Monitoraggio della taratura

- ▶ Definire i valori soglia per monitorare le differenze di pendenza e punto di zero: Menù/ Configura/Ingressi/pH/Setup esteso/Config. Diagnostica/Delta pendenza oppure Delta p.to zero (Delta p.to operativo).
	- Questi valori soglia dipendono dal processo e devono essere determinati per via empirica.

Durante la taratura, è visualizzato un messaggio di diagnostica se le soglie di avviso definite sono state superate. A questo punto si dovrà eseguire un intervento di manutenzione, ad es. pulendo il sensore o il riferimento, o rigenerando la membrana di vetro.

Se i messaggi di avviso continuano ad essere visualizzati nonostante si sia effettuata la manutenzione è necessario sostituire il sensore.

#### Monitoraggio dell'intervallo di taratura

È anche possibile fare in modo che il dispositivo effettui il monitoraggio degli intervalli di taratura.

- ‣ Menù/Configura/Ingressi/pH/Setup esteso/Configura Cal./Validità calibrazione
	- Impostare delle soglie di regolazione per specificare per quanto tempo una taratura deve essere ritenuta valida. I sensori Memosens salvano tutti i dati di taratura. Così facendo è facile vedere se l'ultima taratura ha avuto luogo nell'arco di tempo specificato e risulta dunque ancora valida. Questo è particolarmente comodo quando si lavora con sensori pretarati.
### 19.4.2 Tipi di taratura

Sono possibili i seguenti tipi di taratura:

- Taratura a due punti
	- Con tamponi di taratura
- Taratura a un punto
	- Inserimento di un offset o di un valore di riferimento
	- Taratura attraverso campione con valore comparativo da laboratorio
- Immissione dati
	- Inserimento di punto di zero, pendenza e temperatura
- Regolazione di temperatura tramite inserimento di un valore di riferimento

In caso di sensore combinato (CPS16E/CPS76E/CPS96E), occorre tarare sia l'elettrodo di pH sia quello di redox per ottenere valori rH affidabili.

### 19.4.3 Taratura a due punti

### Applicazioni e requisiti

La taratura a due punti è il metodo preferenziale per i sensori di pH, in particolare per le seguenti applicazioni:

- Acque reflue industriali e municipali
- Acque naturali e acque potabili
- Acqua di alimento delle caldaie e condensati
- Bevande

Si consiglia di tarare con tamponi a pH 7,0 e 4,0 per la maggior parte delle applicazioni.

Le soluzioni tampone alcaline hanno lo svantaggio dato dal fatto che l'anidride carbonica dell'aria può alterare nel lungo termine il valore di pH della soluzione tampone. Se si effettua la taratura con tamponi alcalini, è meglio farlo in sistemi chiusi, quali armature a deflusso o armature retrattili con una camera di pulizia, per minimizzare l'effetto dell'aria.

Si utilizzano tamponi di taratura per eseguire la taratura a due punti. I tamponi di qualità forniti da Endress+Hauser sono certificati e misurati in un laboratorio accreditato. L'accreditamento (codice di registrazione DAR "DKD-K-52701") conferma che i valori correnti e gli scostamenti massimi sono corretti e tracciabili.

#### Con tamponi di taratura

Per tarare il sensore, rimuoverlo dal fluido e tararlo in laboratorio. Poiché i sensori Memosens salvano i dati, si può sempre lavorare con sensori "pretarati" senza interrompere il monitoraggio del processo per eseguire una taratura.

- 1. Aprire il menu: CAL/pH Vetro oppure pH IsFET/Cal. 2 punti.
- 2. Seguire le istruzioni del software.
- 3. Dopo che il sensore è stato immerso nella prima soluzione tampone e il valore misurato si sarà stabilizzato, premere OK.
	- Il sistema inizia a calcolare il valore misurato per la prima soluzione tampone. Quando il criterio di stabilità è soddisfatto, il valore misurato è visualizzato in mV.
- 4. Continuare a seguire le istruzioni.
- 5. Dopo che il sensore è stato immerso nella seconda soluzione tampone e il valore misurato si sarà stabilizzato, premere OK.
	- Il sistema inizia a calcolare il valore misurato per la seconda soluzione tampone. Quando il criterio di stabilità è soddisfatto, vengono visualizzati i valori misurati dei due tamponi e i valori calcolati per la pendenza e per il punto di zero.
- 6. Rispondere al messaggio per accettare i dati di taratura a scopo di regolazione.
- 7. Riportare il sensore dal fluido e premere OK .
	- Questo disattiva l'hold e il sistema riparte con la misura.

La taratura può essere cancellata in qualsiasi momento premendo ESC. Di conseguenza, i dati non saranno utilizzati per la regolazione del sensore.

Utilizzare i tamponi di taratura solo una volta.

### 19.4.4 Taratura a un punto

#### Applicazioni e requisiti

La taratura a un punto è particolarmente utile se l'operatore è interessato allo scostamento del valore di pH da un valore di riferimento, e non al valore di pH assoluto in sé. Le applicazioni per la taratura a un punto includono:

- Controllo di processo
- Controllo qualità

Le fluttuazioni nel valore di processo non dovrebbero superare ±0,5 pH e la temperatura di processo dovrebbe rimanere relativamente costante. Poiché il campo di misura risulta limitato, si può impostare la pendenza a -59 mV/pH (a 25 ˚C). Per regolare il sensore, si inserisce un offset o un valore di riferimento.

In alternativa, si può utilizzare anche **Calibrazione campione**. In questo caso, si preleva un campione dal processo e si determina il valore di pH in laboratorio. Nel caso di campione di laboratorio, assicurarsi che il valore di pH sia determinato alla temperatura di processo.

#### Inserimento di un valore di riferimento

Si inserisce un valore misurato di riferimento determinato in precedenza. In questo modo si sposta la funzione di taratura lungo l'asse X (pH). La pendenza non ne è influenzata.

- 1. Aprire il menu: CAL/pH Vetro oppure pH IsFET/Cal. 1 punto.
- 2. Riferimento: inserire il valore determinato in precedenza.
- 3. Accettare i dati di taratura e poi ritornare alla modalità di misura.

La taratura può essere cancellata in qualsiasi momento premendo ESC. Di conseguenza, i dati non saranno utilizzati per la regolazione del sensore.

#### Taratura attraverso campione

Con questo tipo di taratura, si preleva un campione del fluido e si determina il suo valore di pH (alla temperatura di processo) in laboratorio. Si usa a quel punto il valore nominale per regolare il sensore. Questo non cambia la pendenza della funzione di taratura.

- 1. Aprire il menu: CAL/pH Vetro oppure pH IsFET/Calibrazione campione.
- 2. Seguire le istruzioni del software.
- 3. Dopo che il campione è stato prelevato, premere OK.
	- $\rightarrow$  Il display visualizza il sequente messaggio:  $\blacktriangleright$  Calibrazione campione.
- 4. Dopo aver determinato il valore di laboratorio, premere il pulsante di navigazione.
	- Appare una linea nella quale si può inserire il valore nominale.
- 5. Inserire qui il valore misurato in laboratorio e proseguire con  $\triangleright$ **Continua.** 
	- $\rightarrow$  Il valore misurato, il valore nominale e l'offset risultante (punto di zero per ISE) vengono visualizzati.
- 6. Accettare i dati di taratura e poi ritornare alla modalità di misura.

La taratura può essere cancellata in qualsiasi momento premendo ESC. Di consequenza, i dati non saranno utilizzati per la regolazione del sensore.

### 19.4.5 Immissione dati

La pendenza, il punto di zero e la temperatura si inseriscono manualmente. La funzione per determinare il valore di pH si calcola partendo da tali valori. L'inserimento dei dati restituisce perciò lo stesso risultato della taratura a due punti.

- 1. Determinare la pendenza, il punto di zero e la temperatura in modo alternativo (misura alternativa).
- 2. Aprire il menu: CAL/pH Vetro oppure pH IsFET/Ins. numerico.
	- La pendenza, il punto di zero e la temperatura vengono visualizzati sul display.
- 3. Selezionare progressivamente tutti i valori e inserire quindi il valore numerico desiderato.
	- Poiché tutte le variabili per l'equazione di Nernst sono state inserite direttamente, il software non visualizza informazioni addizionali.
- 4. Rispondere al messaggio per accettare i dati di taratura a scopo di regolazione selezionando OK.

La taratura può essere cancellata in qualsiasi momento premendo ESC. Di conseguenza, i dati non saranno utilizzati per la regolazione del sensore.

### 19.4.6 Regolazione della temperatura

- 1. Determinare la temperatura del fluido di processo con una misura alternativa, ad esempio con un termometro di precisione.
- 2. Aprire il menu: CAL/<Tipo di sensore>/Regolazione temp..
- 3. Lasciare il sensore immerso nel fluido di processo e continuare a fare clic su OK finché la misura della temperatura non è avviata mediante il sensore.
- 4. Inserire la temperatura di riferimento ottenuta dalla misura alternativa. È possibile inserire o il valore assoluto o un offset a tale proposito.
- 5. Quindi continuare a fare clic OK finché i nuovi dati non sono stati accettati.
	- In questo modo si completa la regolazione di temperatura.

## 19.4.7 Messaggi di errore durante la procedura di taratura

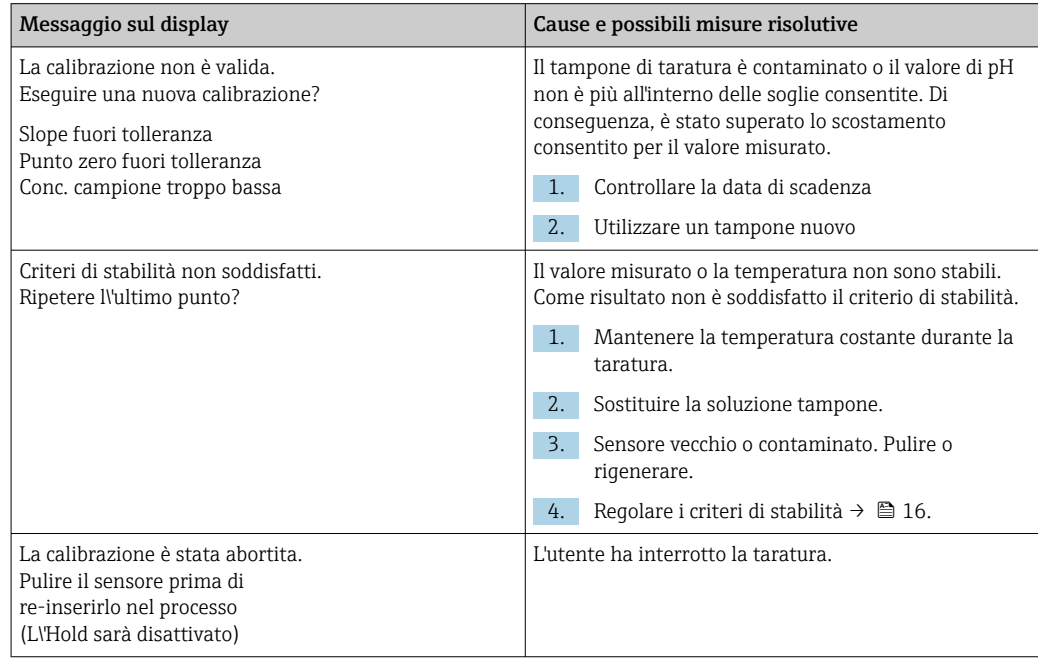

# 19.5 Sensori di redox

## 19.5.1 Tipi di taratura

Sono possibili i seguenti tipi di taratura:

- Taratura a due punti con campioni del fluido
	- (Val. princ. *=* Redox %)
- Taratura a un punto con soluzione tampone di taratura
- (Val. princ. *=* Redox mV) • Inserimento dei dati di offset
- (Val. princ. *=* Redox mV)
- Regolazione di temperatura tramite inserimento di un valore di riferimento

## 19.5.2 Taratura a un punto

I tamponi contengono coppie redox con un'elevata densità di corrente di scambio ionico. Tali tamponi hanno il vantaggio di offrire livelli di accuratezza superiori, una migliore riproducibilità e tempi di risposta di misura più rapidi.

La compensazione della temperatura non ha luogo quando si misura il redox in quanto non si conosce il comportamento termico del fluido. La temperatura è comunque indicata insieme al risultato di misura e per tale ragione è sensato regolare il sensore di temperatura a intervalli che dipendono dal processo.

### Taratura a un punto con tamponi di taratura

Con questo tipo di taratura, si lavora con tamponi di taratura , ad es. tamponi redox di Endress+Hauser. A tale proposito, rimuovere il sensore dal fluido e tararlo in laboratorio. Poiché i sensori Memosens salvano i dati, è sempre possibile lavorare con sensori "pretarati" e non è necessario arrestare il monitoraggio del processo per lunghi periodi per eseguire una taratura (non si applica a ISE).

- 1. Aprire il menu: CAL/Redox/Cal. 1 punto.
- 2. Seguire le istruzioni del software.
- 3. Accettare i dati di taratura e poi ritornare alla modalità di misura.

La taratura può essere cancellata in qualsiasi momento premendo ESC. Di conseguenza, i dati non saranno utilizzati per la regolazione del sensore.

## 19.5.3 Ins. numerico (offset)

### Inserimento dei dati di offset

Si inserisce l'offset direttamente, con questo tipo di taratura. Utilizzare il valore della misura di riferimento, ad esempio, per determinare l'offset.

## 1. Aprire il menu: CAL/Redox/Ins. numerico (offset).

 $\rightarrow$  Display Offset calibrazione.

- 2. Decidere se si desidera mantenere il valore corrente o inserirne uno nuovo.
- 3. Cambiare valore o mantenerlo.
- 4. Accettare i dati di taratura e poi ritornare alla modalità di misura.

La taratura può essere cancellata in qualsiasi momento premendo ESC. Di conseguenza, i dati non saranno utilizzati per la regolazione del sensore.

## 19.5.4 Taratura a due punti (solo Redox %)

Si deve adattare il sensore al processo per ottenere valori redox % utili. Questo si raggiunge grazie alla taratura a due punti. I due punti di taratura sono tipici degli stati più importanti che il fluido assume nel processo.

Sono necessarie due diverse composizioni del fluido, che rappresentano le soglie caratteristiche del processo (ad es. valori 20% e 80%). Il valore assoluto in mV non è rilevante per la misura redox %.

- 1. Aprire il menu: CAL/Redox/Cal. 2 punti.
- 2. Seguire le istruzioni del software.
- 3. Determinare il redox del fluido per il primo punto di taratura.
- 4. Specificare il valore % rappresentato da questo punto.

### 5.  $\triangleright$  Continua.

- 6. Seguire le istruzioni del software.
- 7. Determinare il redox del fluido per il secondo punto di taratura.
- 8. Specificare il valore % rappresentato da questo punto.
- 9. Accettare i dati di taratura e poi ritornare alla modalità di misura.

La taratura può essere cancellata in qualsiasi momento premendo ESC. Di conseguenza, i dati non saranno utilizzati per la regolazione del sensore.

### 19.5.5 Regolazione della temperatura

- 1. Determinare la temperatura del fluido di processo con una misura alternativa, ad esempio con un termometro di precisione.
- 2. Aprire il menu: CAL/<Tipo di sensore>/Regolazione temp..
- 3. Lasciare il sensore immerso nel fluido di processo e continuare a fare clic su OK finché la misura della temperatura non è avviata mediante il sensore.
- 4. Inserire la temperatura di riferimento ottenuta dalla misura alternativa. È possibile inserire o il valore assoluto o un offset a tale proposito.
- 5. Quindi continuare a fare clic OK finché i nuovi dati non sono stati accettati. In questo modo si completa la regolazione di temperatura.

## 19.5.6 Messaggi di errore durante la procedura di taratura

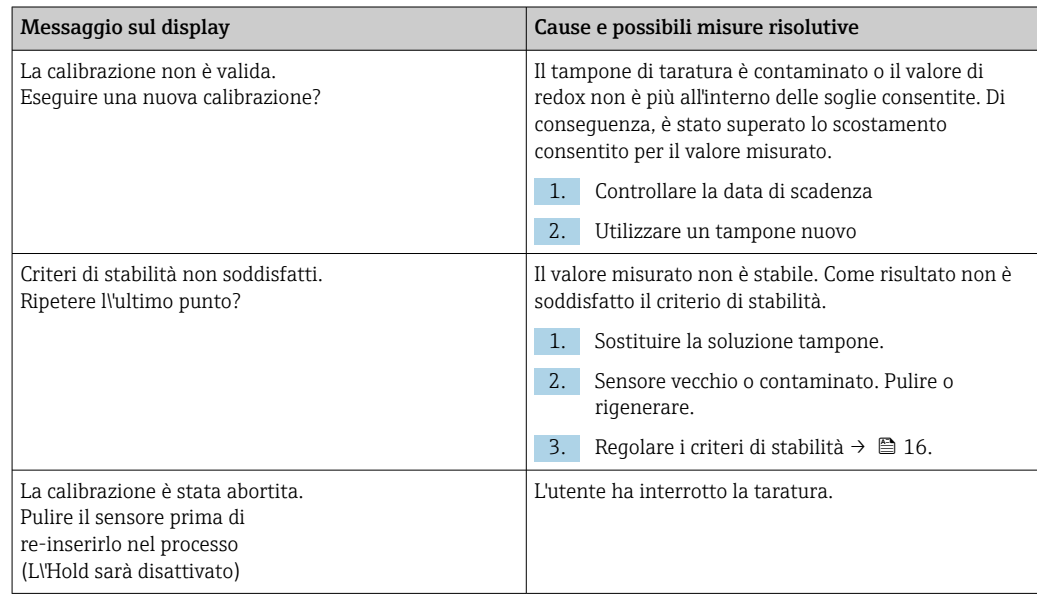

# 19.6 Sensori di conducibilità

## 19.6.1 Tipi di taratura

Sono possibili i seguenti tipi di taratura:

- Costante di cella con soluzione di taratura
- Fattore di installazione *Solo sensori induttivi e CLS82D*
- Taratura in aria (accoppiamento residuo) *(Solo sensori induttivi)*
- Regolazione di temperatura tramite inserimento di un valore di riferimento

## 19.6.2 Costante di cella

Un sistema di misura della conducibilità è tarato generalmente in modo da determinare la costante di cella esatta o in modo da controllarla utilizzando soluzioni di taratura adatte.

Questo processo è descritto ad esempio nelle norme EN 27888 e ASTM D 1125, dove si spiega il metodo per la produzione di un certo numero di soluzioni di taratura.

Un'altra alternativa consiste nell'acquistare norme di taratura internazionali dagli istituti di misura nazionali. Questo è particolarmente importante nell'industria farmaceutica, che richiede che le tarature siano tracciate in base agli standard riconosciuti a livello internazionale. Per tarare le sue unità di test, il produttore, utilizza uno speciale materiale di riferimento (SRM) approvato NIST (US National Institute of Standards and Technology).

### Taratura della costante di cella

Con questo tipo di taratura, si inserisce un valore di riferimento per la conducibilità. Inoltre si specifica come il sistema debba compensare l'influenza della temperatura. Come risultato, il dispositivo calcola una nuova costante di cella per il sensore.

- 1. Aprire il menu: CAL/Cond. Cond. oppure Cond. Ind. oppure Cond. 4 poli/K di cella.
- 2. Eseguire le impostazioni:

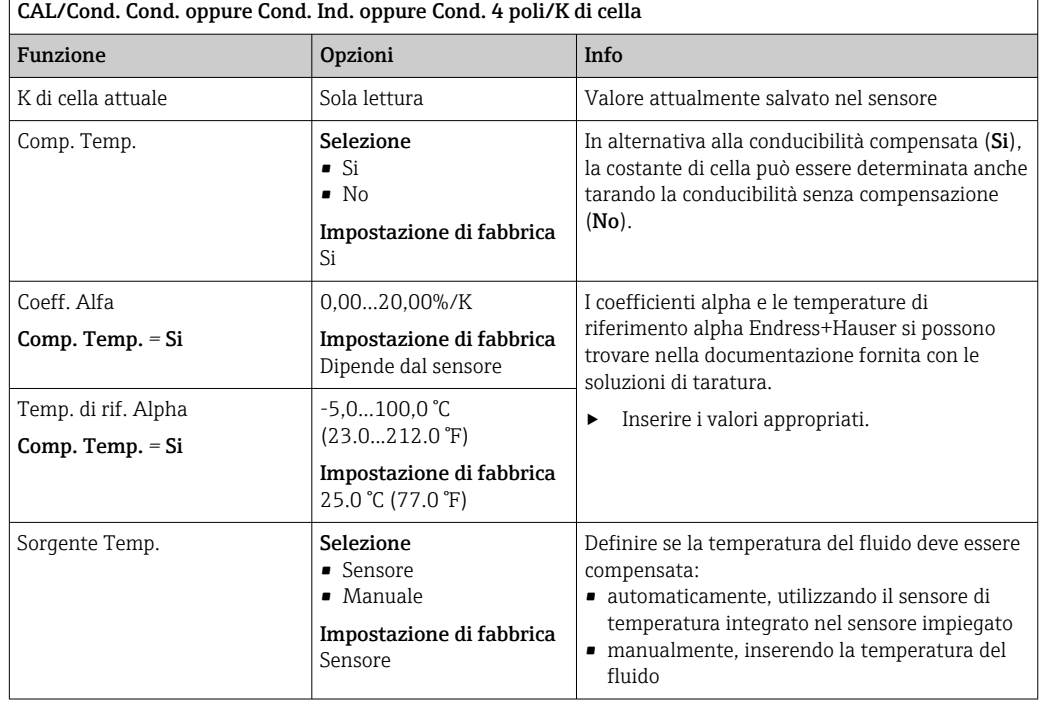

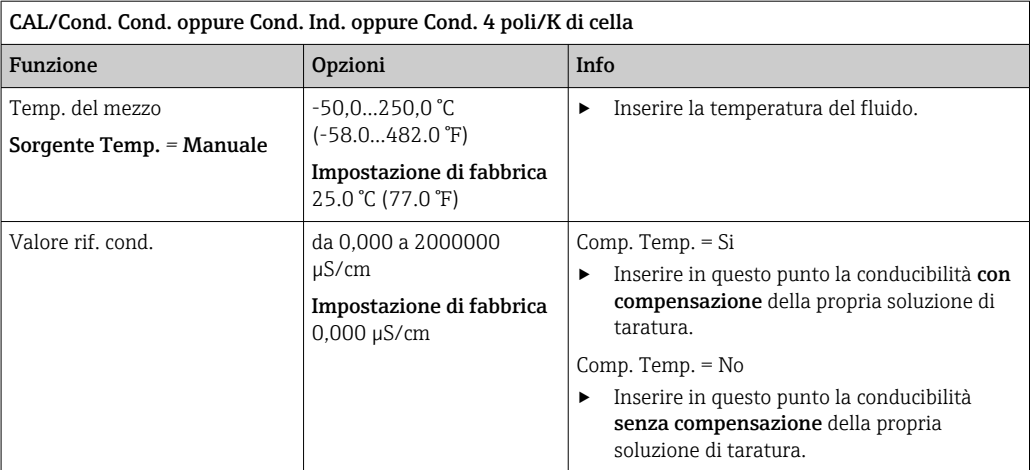

#### $\overline{\phantom{a}}$  3.  $\overline{\phantom{a}}$  Avvio calibrazione.

4. Seguire le istruzioni.

5. Definire se utilizzare i dati di taratura rilevati oppure se interrompere o ripetere la taratura.

Terminata la taratura, il trasmettitore ritorna automaticamente alla modalità di misura e il punto di misura è pronto a entrare in funzione.

### 19.6.3 Taratura in aria (accoppiamento residuo, solo sensori induttivi)

Mentre la linea di taratura passa per lo zero per ragioni fisiche in caso di sensori conduttivi (una portata istantanea pari a 0 corrisponde a una conducibilità uguale a 0), quando si lavora con sensori induttivi si deve tenere in considerazione l'accoppiamento residuo tra la bobina primaria (bobina del trasmettitore) e quella secondaria (bobina del ricevitore) o compensare tale accoppiamento. L'accoppiamento residuo non è dovuto solo all'accoppiamento magnetico diretto delle bobine ma anche all'interferenza nei cavi di alimentazione. Per tale motivo, il processo di messa in servizio di un sensore induttivo comincia sempre con una "taratura in aria". Quindi, il sensore è collegato al trasmettitore attraverso il cavo fornito, viene mantenuto in aria e completamente asciutto (conducibilità uguale a zero) e si esegue la taratura.

La costante di cella è poi determinata utilizzando una precisa soluzione di taratura, come nel caso dei sensori conduttivi.

I sensori con protocollo Memosens sono già stati tarati in fabbrica e, in genere, il loro accoppiamento residuo non deve essere regolato in loco.

### 19.6.4 Fattore di installazione (solo sensori di conducibilità a principio induttivo e sensori a quattro pin)

In ristrette condizioni di installazione, la misura di conducibilità è influenzata dalle pareti del tubo. Il fattore di installazione compensa questo effetto. Il trasmettitore corregge la costante di cella moltiplicando con il fattore di installazione. Il valore del fattore di installazione dipende dal diametro e dalla conducibilità del tronchetto di montaggio, ma anche dalla distanza tra sensore e parete.

Se la distanza tra parete e sensore è sufficiente, il fattore di installazione f può essere trascurato ( $f = 1,00$ ). Se la distanza dalla parete è insufficiente, il fattore di installazione è maggiore per i tubi isolanti (f  $>1$ ) e minore per i tubi conduttivi (f < 1).

Il fattore di installazione può essere compensato in due modi:

- Determinare il fattore di installazione utilizzando le soluzioni di taratura
- Inserire un fattore di installazione noto

### Taratura del fattore di installazione

- 1. Aprire il menu: CAL/Cond. Ind. oppure Cond. 4 poli/Fatt. Inst./Calibrazione.
- 2. Eseguire le impostazioni:

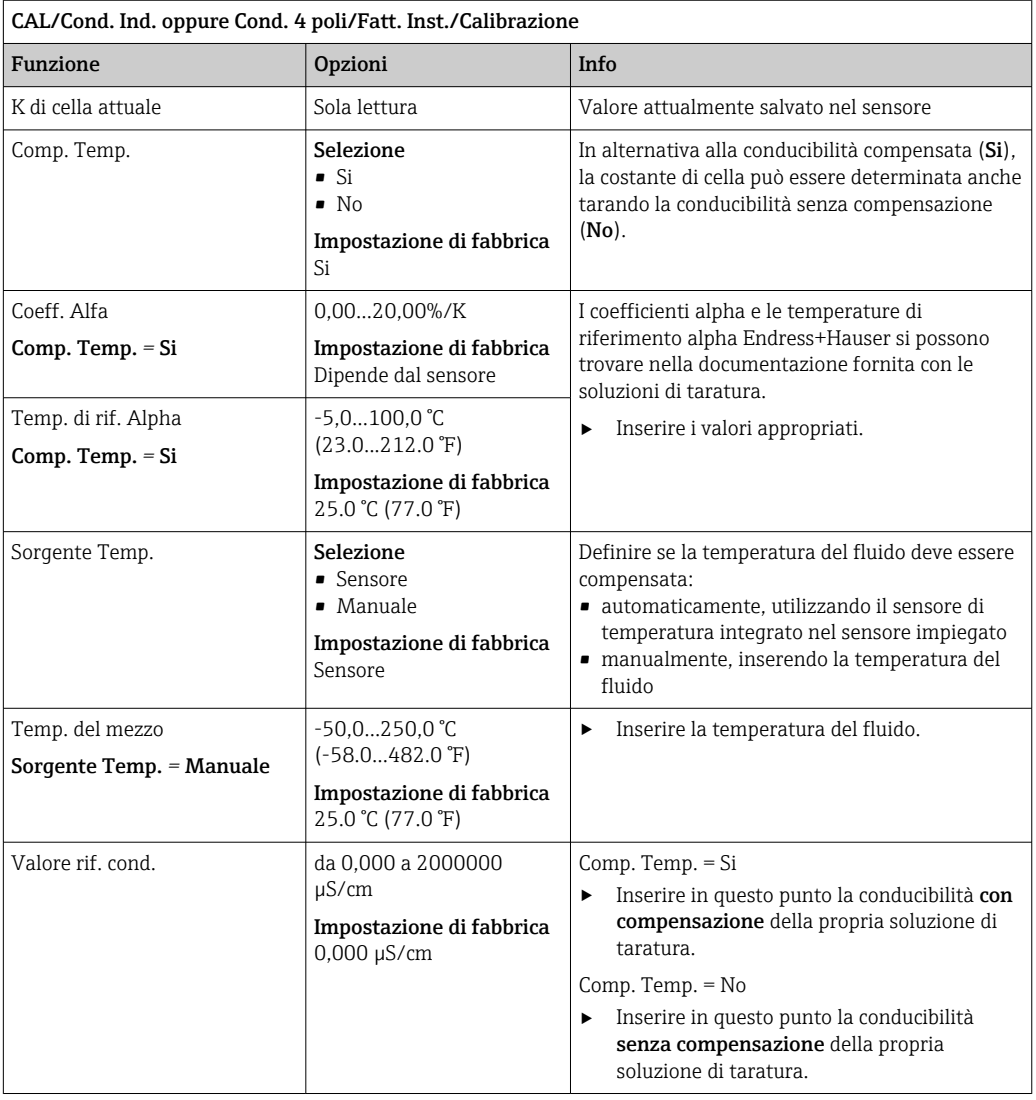

#### 3.  $\triangleright$  Avvio calibrazione.

- 4. Seguire le istruzioni.
- 5. Definire se utilizzare i dati di taratura rilevati oppure se interrompere o ripetere la taratura.

La taratura può essere cancellata in qualsiasi momento premendo ESC. Di conseguenza, i dati non saranno utilizzati per la regolazione del sensore.

### Inserimento del fattore di installazione

- 1. Aprire il menu: CAL/Cond. Ind. oppure Cond. 4 poli/Fatt. Inst./Entrare. Viene visualizzato il fattore di installazione attualmente usato.
- 2. Nuovo fattore inst: inserire il fattore di installazione indicato nelle Istruzioni di funzionamento del sensore, a titolo di esempio.
- 3.  $\triangleright$  Avvio calibrazione.
- 4. Definire se utilizzare i dati di taratura rilevati oppure se interrompere o ripetere la taratura.

La taratura può essere cancellata in qualsiasi momento premendo ESC. Di conseguenza, i dati non saranno utilizzati per la regolazione del sensore.

### 19.6.5 Regolazione della temperatura

1. Determinare la temperatura del fluido di processo con una misura alternativa, ad esempio con un termometro di precisione.

- 2. Aprire il menu: CAL/Cond. Cond. oppure Cond. Ind. oppure Cond. 4 poli/ Regolazione temp..
	- L'offset (dell'ultima taratura) e il valore corrente di temperatura sono visualizzati sul display.
- 3. Modo: stabilire il modo di regolazione della temperatura.

#### • Taratura 1 punto

Si misura la temperatura del fluido con una misura di riferimento e si usa tale valore per regolare il sensore di temperatura.

- Calibrazione 2 punti
	- Si utilizzano due campioni a diverse temperature.
- Tabella

Regolazione basata sugli inserimenti dei dati. Si inseriscono coppie di valori che comprendono la temperatura misurata dal sensore di temperatura e la relativa temperatura di riferimento. La funzione della temperatura viene calcolata da tali coppie di valori. Premere SAVE dopo aver inserito tutti i punti e selezionare OK.

4. Seguire le istruzioni del software.

5. Accettare i dati di taratura e poi ritornare alla modalità di misura.

La taratura può essere cancellata in qualsiasi momento premendo ESC. Di conseguenza, i dati non saranno utilizzati per la regolazione del sensore.

### 19.6.6 Messaggi di errore durante la procedura di taratura

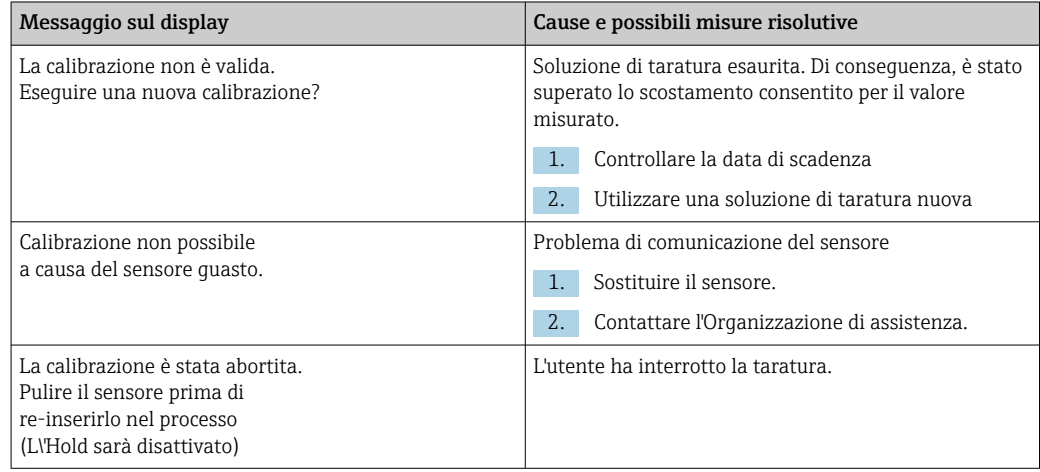

## 19.7 Sensori di ossigeno

### 19.7.1 Generazione del segnale con sensori amperometrici

Il sensore di ossigeno amperometrico si basa sulla riduzione dell'ossigeno al catodo in metallo nobile di un sistema riempito con elettrolita.

L'ossigeno proveniente dal fluido (ad es. aria) si diffonde attraverso una membrana nella soluzione elettrolitica e si riduce sul catodo. Questo significa che in pratica sul catodo non è presente ossigeno molecolare. In questo punto si verifica un intenso consumo di ossigeno e la pressione parziale dell'ossigeno tende a zero.

La pressione parziale dell'ossigeno del fluido si manifesta sulla membrana. È di circa 209 hPa in aria satura di vapore acqueo alle condizioni di riferimento (1013 hPa, 20 ˚C). La pressione parziale agisce come una forza motrice per trasportare le molecole di ossigeno attraverso la membrana. La membrana funge da barriera di diffusione, ossia le molecole di ossigeno penetrano nella membrana in base alla differenza di pressione parziale.

Per riassumere, un sensore di ossigeno amperometrico ha due importanti funzioni:

- La velocità di consumo dell'ossigeno sul catodo è estremamente alta. L'ossigeno penetra nella membrana in base alla pressione parziale dell'ossigeno esterno (la pressione interna è praticamente pari a zero); la pressione parziale dell'ossigeno esterno rappresenta la forza motrice.
- A causa delle proprietà della membrana, che inibiscono la diffusione, il flusso di ossigeno attraverso la membrana e dunque il segnale elettrico di corrente generato di conseguenza sono direttamente proporzionali alla pressione parziale dell'ossigeno di fronte alla membrana, il che significa che il sensore genera un segnale di corrente lineare che dipende dalla pressione parziale dell'ossigeno.

 $\rightarrow$  Di consequenza, il sensore di ossigeno amperometrico è un sensore di rilevamento della pressione parziale di ossigeno.

### 19.7.2 Generazione del segnale con sensori ottici

Il sensore di ossigeno ottico si basa sul principio dello smorzamento della fluorescenza.

Questo il concetto di base:

Il fluido da misurare e la parte finale sensibile del sensore sono separati da una zona sensibile all'ossigeno, definita spot del sensore.

Verso il processo, lo spot del sensore è protetto da pressione, temperatura e altri effetti del fluido da una copertura nera, permeabile all'ossigeno. Questa protezione consente quindi la diffusione dell'ossigeno, presente nel fluido, attraverso lo spot del sensore, sulla base dell'equilibrio della pressione parziale dell'ossigeno nel fluido.

La parete sensibile del sensore dirige la luce con lunghezza d'onda costante A o un colore A sullo spot del sensore, che contiene un colorante fluorescente (stimolazione ). A causa della stimolazione, le molecole di colorante emettono una luce con lunghezza costante B o colore B (risposta).

L'ossigeno nel fluido e, di conseguenza, nello spot del sensore modifica le proprietà di fluorescenza del colorante. Questo processo è conosciuto come smorzamento della fluorescenza.

La relazione tra stimolazione e risposta dipende quindi dalla pressione parziale dell'ossigeno nel fluido ed è utilizzata nel sensore a per la misura. Da un punto di vista tecnico, la concentrazione di ossigeno è calcolata spesso sulla base di una relazione dei segnali nel tempo (nota anche come angolo di fase).

### 19.7.3 Intervalli di taratura

#### Specifica degli intervalli

Se si desidera tarare il sensore sporadicamente per un'applicazione e/o un'installazione speciale, è possibile determinare gli intervalli con il seguente metodo:

- 1. Togliere il sensore dal fluido.
- 2. Pulire la superficie del sensore con un panno umido.
- 3. Asciugare quindi accuratamente la membrana del sensore servendosi, ad es., di una salvietta di carta.

### 4. AVVISO

#### Misure non corrette causate da agenti atmosferici!

‣ Proteggere il sensore da agenti esterni come luce solare e vento.

Dopo 20 minuti (sensori amperometrici) o 10 minuti (sensori ottici), misurare l'indice di saturazione in aria.

5. Decidere utilizzando i risultati:

a) Sensore amperometrico: il valore misurato è **diverso** da  $102 \pm 2$  %SAT (COS51D) o  $100$ ± 2 %SAT (COS22D) → tarare il sensore.

Sensore ottico: valore misurato **diverso** da  $100 \pm 2$  %SAT  $\rightarrow$  tarare il sensore.

b) Se i valori rispettano l'intervallo specificato, il sensore non richiede una taratura. Il periodo di tempo tra le ispezioni può essere prolungato.

6. Ripetere la procedura specificata dopo due, quatto o otto mesi per determinare l'intervallo di taratura ottimale per il sensore.

#### Monitoraggio della taratura

- ‣ Determinare i valori soglia per monitorare i differenziali di pendenza e punto di zero: Menù/Configura/Ingressi/Ossigeno (amp.) o Ossigeno (ottico)/Setup esteso/ Config. Diagnostica/Delta pendenza o Delta p.to zero (sensori amperometrici o COS61D) o Indice qualità calibrazione (COS81D).
	- Questi valori soglia dipendono dal processo e devono essere determinati per via empirica.

Durante la taratura, è visualizzato un messaggio di diagnostica se le soglie di avviso definite sono state superate. Si deve a quel punto eseguire la manutenzione del sensore pulendo il sensore stesso o il suo riferimento o rigenerando la membrana in vetro.

Se i messaggi di avviso continuano ad essere visualizzati nonostante si sia effettuata la manutenzione è necessario sostituire il sensore.

#### Monitoraggio dell'intervallo di taratura

Quando si sono definiti gli intervalli di taratura per il processo, è possibile anche fare in modo che il dispositivo ne effettui il monitoraggio.

- ‣ Menù/Configura/Ingressi/Ossigeno (amp.) o Ossigeno (ottico)/Setup esteso/ Configura Cal./Validità calibrazione
	- Impostare delle soglie di regolazione per specificare per quanto tempo una taratura deve essere ritenuta valida. I sensori Memosens salvano tutti i dati di taratura. Così facendo è facile vedere se l'ultima taratura ha avuto luogo nell'arco di tempo specificato e risulta dunque ancora valida. Questo è particolarmente comodo quando si lavora con sensori pretarati.

### 19.7.4 Tipi di taratura

Sono possibili i seguenti tipi di taratura:

- Punto Zero
	- Calibrazione 1 punto (taratura a un punto in azoto o gel per rilevamento punto di zero COY8)
	- Ins. numerico
- Pendenza (sensori amperometrici e COS61D) o Punto a ossigeno (COS81D)
	- Aria 100% rh (aria, satura di vapore acqueo)
	- H2O satura d\'aria (acqua satura d'aria)
	- Aria variabile (aria, variabile)
	- Test calibrazione gas (solo COS81D)
	- Ins. numerico
- Calibrazione campione
	- Pendenza (solo sensori amperometrici e COS61D)
	- Punto a ossigeno (solo COS81D)
	- Punto Zero (solo sensori amperometrici)
- Scala di fermentazinoe (solo COS81D)
- Regolazione temp.

Inoltre, il menu di taratura per i sensori amperometrici e COS81D offre due funzioni aggiuntive per azzerare i contatori interni del sensore:

- Cambio elettrolita (solo sensori amperometrici)
- Sostituire membrana (sensori amperometrici e COS81D)
- Reset taratura di fabbrica (solo COS81D)

### 19.7.5 Taratura della pendenza (COS22D, COS51D, COS61D) o del punto a ossigeno(COS81D)

Nel caso di taratura della pendenza, la dipendenza dalla pressione parziale è usata per confrontare il segnale di corrente con un riferimento noto e facilmente disponibile, l'aria.

La composizione dell'aria secca è nota:

- 20,95 % ossigeno
- 79,05 % azoto e altri gas

#### Altitudine e pressione parziale

La pressione parziale dell'ossigeno dipende dall'altitudine o dalla pressione assoluta corrente dell'aria.

A una pressione dell'aria di 1013 hPa a livello del mare, la pressione parziale dell'ossigeno è circa pari a 212 hPa. La pressione assoluta e così anche la pressione parziale dell'ossigeno variano in base all'altitudine. Sfruttando la formula barometrica, la pressione parziale dell'ossigeno attesa può essere calcolata con buona approssimazione fino a un'altezza di diversi chilometri. Ne risulta un'indipendenza della taratura dall'altitudine.

#### Tre metodi per ottenere valori affidabili della pressione assoluta dell'aria

- 1. Utilizzando l'altitudine e la formula barometrica che forniscono la relazione tra il valore atteso per la pressione media assoluta dell'aria e l'altitudine (memorizzata e accessibile anche nel trasmettitore o nel sensore).
- 2. Misurando la pressione assoluta dell'aria, ad esempio con una cella di pressione.
- 3. La pressione relativa dell'aria a livello del mare è spesso disponibile sui bollettini meteorologici. Tale pressione relativa dell'aria può essere convertita in un valore assoluto utilizzando la formula barometrica.

### Vapore acqueo

In realtà l'acqua in forma di vapore acqueo è sempre presente anche nell'aria. Questo fattore contribuisce alla pressione totale, il che significa che il vapore acqueo nell'aria modifica la pressione parziale dell'ossigeno.

L'aria tuttavia può contenere un volume massimo specifico di acqua. Il resto viene rilasciato come condensa in forma liquida (ad es. gocce). La quantità massima di vapore acqueo nell'aria dipende dalla temperatura e rispetta funzioni note.

#### Aria 100% rh

In questo modello di taratura, la percentuale di vapore acqueo si ricava in base all'altitudine e alla temperatura in modo che le informazioni siano disponibili alla pressione parziale dell'ossigeno attualmente presente.

Perché questo modello funzioni correttamente, il sensore da tarare deve essere vicino alla superficie dell'acqua o essere posizionato nella zona superiore di un recipiente riempito parzialmente di acqua. In questo modo i sensori di ossigeno possono essere tarati in modo preciso per un'ampia gamma di applicazioni, che spaziano dalle centrali elettriche al trattamento acque.

#### H2O satura d\'aria

Dopo un adeguato periodo di tempo, l'acqua aerata a sufficienza è in equilibrio con la pressione parziale dell'ossigeno dell'aria al di sopra dell'acqua. Questo modello di taratura utilizza questa proprietà.

Anche in questo modello si usa il valore di temperatura per risalire automaticamente alle pressioni parziali attese dell'ossigeno. Questo modello è spesso utilizzato per misurare l'ossigeno in serbatoi chiusi, come fermentatori riempiti di acqua.

#### Aria variabile

Questo modello di taratura è utile per tutte quelle applicazioni nelle quali la pressione e l'umidità dell'aria nelle vicinanze del sensore non corrispondono ai valori atmosferici standard precedentemente menzionati ma sono anche in questo caso noti. Entrambe le variabili possono essere specificate qui.

Il modello si usa, ad esempio, per sensori installati che dovrebbero essere tarati durante il funzionamento a condizioni note, come nell'aria secca di risciacquo a 1020 hPa.

### Test calibrazione gas (solo COS81D)

Questo modello di taratura consente di tarare la pendenza del sensore mediante una specifica miscela gassosa di ossigeno. Si può realizzare una taratura tracciabile combinata a una misura di pressione assoluta (per determinare la pressione del gas sulla membrana del sensore) e un gas di taratura certificato. La variabile di riferimento nella concentrazione volumetrica di ossigeno e la pressione del gas sono inserite in questo caso come variabili di ingresso nel trasmettitore. Questo modello presume una miscela di gas secco con 0% di umidità.

#### Calibrazione campione

La taratura attraverso campione è un'altra opzione di taratura. In questo caso il valore misurato del sensore si regola su un riferimento, ottenuto esternamente, dello stesso fluido.

### Taratura del sensore nei fluidi menzionati

La procedura di taratura è identica indipendentemente dal fatto che si effettui in aria satura di vapore acqueo, in acqua satura d'aria o in aria variabile:

1. Aprire il menu: CAL/Ossigeno (amp.) oppure Ossigeno (ottico)/Pendenza oppure Punto a ossigeno.

2. Scegliere tra le seguenti opzioni: Aria 100% rh oppure H2O satura dl'aria oppure Aria variabile oppure Test calibrazione gas (solo COS81D) oppure Calibrazione campione.

- 3. Seguire le istruzioni del software.
- 4. Accettare i dati di taratura e poi ritornare alla modalità di misura.

La taratura può essere cancellata in qualsiasi momento premendo ESC. Di conseguenza, i dati non saranno utilizzati per la regolazione del sensore.

### Taratura del sensore inserendo dei dati

- 1. Aprire il menu: CAL/Ossigeno (amp.) oppure Ossigeno (ottico)/Pendenza/Ins. numerico.
- 2. Nuova pendenza: immettere il valore.
- 3. Rispondere al messaggio per accettare i dati di taratura a scopo di regolazione selezionando OK.
	- È utilizzata la nuova pendenza.

### 19.7.6 Taratura del punto di zero

Il punto di zero non è così importante quando si lavora con concentrazioni relativamente alte di ossigeno.

Questa situazione cambia, tuttavia, non appena i sensori di ossigeno sono utilizzati nel campo delle tracce e la taratura deve essere eseguita nel punto di zero. Le tarature del punto di zero sono impegnative quando il mezzo ambientale, solitamente l'aria, contiene già un'elevata quantità di ossigeno. Tale ossigeno deve essere escluso per la taratura del punto di zero del sensore e l'ossigeno residuo presente deve essere eliminato dall'ambiente nelle immediate vicinanze del sensore.

#### A questo scopo, sono disponibili due metodi:

- 1. Taratura del punto di zero in un'armatura a deflusso a cui si è addizionato dell'azoto in forma gassosa di qualità soddisfacente (N5).
- 2. Taratura in un gel per punto di zero riducendo la quantità di ossigeno.

In alternativa, il punto di zero può essere regolato inserendo dei dati. A questo scopo è necessario un valore misurato di riferimento.

#### Prima della taratura del punto di zero

- Il segnale del sensore è regolato e regolare?
- Il valore visualizzato è plausibile?

Se si tara il sensore di ossigeno troppo presto, questo può dare come risultato un punto di zero non corretto.

Come regola generale, conviene utilizzare il sensore in un gel per punto di zero per 0,5 ore e valutare quindi il segnale di corrente in regime stazionario. Questo tempo è in genere sufficiente, se il sensore è già stato applicato nel campo delle tracce prima della taratura del punto di zero. Se il sensore è stato utilizzato in aria, si deve prevedere un tempo molto più lungo per eliminare tutti i residui di ossigeno dagli spazi vuoti dovuti alla costruzione. In questo caso, considerare 2 ore come regola generale.

Il punto di zero deve essere tarato non appena il segnale del sensore si è assestato. A questo punto il valore corrente misurato è tarato sul valore zero. Il metodo di riferimento (taratura attraverso campione nel punto di zero) può essere usato anche in questo caso, se sono disponibili recipienti di raccolta adatti o una misura di riferimento adeguata.

#### Taratura del punto di zero con gel per punto di zero

In alternativa al gel per punto di zero, si può anche lavorare in un ambiente privo di ossigeno, ad es. in azoto ultra puro.

- 1. Aprire il menu: CAL/Ossigeno (amp.) oppure Ossigeno (ottico)/Punto Zero.
- 2.  $\triangleright$  Calibrazione 1 punto.
- 3. Immergere il sensore nel gel per punto di zero o tenerlo in azoto (non in aria!).
- $4.$   $\triangleright$  Avvio calibrazione.
- 5. Definire se utilizzare i dati di taratura rilevati oppure se interrompere o ripetere la taratura.
- 6. Pulire il sensore e riposizionarlo nel fluido.

La taratura può essere cancellata in qualsiasi momento premendo ESC. Di conseguenza, i dati non saranno utilizzati per la regolazione del sensore.

#### Taratura del sensore inserendo dei dati

Il punto di zero può essere tarato inserendo un offset in percentuale. A questo scopo, determinare il punto di zero mediante confronto con una misura di riferimento.

- 1. Aprire il menu: CAL/Ossigeno (amp.) oppure Ossigeno (ottico)/Punto Zero/ $\triangleright$  Ins. numerico.
- 2. Nuovo P.to Zero: immettere il valore.

3.  $\triangleright$  Accetta dati calibrazione.

 $\vdash$  È utilizzato il nuovo punto di zero.

### 19.7.7 Taratura attraverso campione

La taratura è possibile sia nel fluido (nel processo o in laboratorio), sia in aria.

A tale proposito si misura il valore grezzo di ossigeno utilizzando una misura di riferimento. Per regolare il sensore si usa questo valore di riferimento.

Con il valore di riferimento si può tarare la pendenza o il punto di zero.

- 1. Aprire il menu: CAL/Ossigeno (amp.) oppure Ossigeno (ottico)/Calibrazione campione.
- 2. Scegliere tra le sequenti opzioni: Pendenza oppure Punto Zero (solo sensore amperometrico).
	- Utilizzare la taratura del punto di zero se si desidera allineare la misura con un'altra misura. Si può correggere la sensibilità della misura con la taratura della pendenza.
- 3. Seguire le istruzioni del software.
	- Visualizzazione del valore misurato attuale.
- 4. RiferimentoInserire il valore di confronto ottenuto dalla misura esterna.

#### 5.  $\triangleright$  Continua.

- 6.  $\triangleright$  Accetta dati calibrazione.
	- La taratura attraverso campione è terminata.
- 7. Se la taratura è stata eseguita in laboratorio, pulire il sensore e immergerlo di nuovo nel fluido.

La taratura può essere cancellata in qualsiasi momento premendo ESC. Di conseguenza, i dati non saranno utilizzati per la regolazione del sensore.

### 19.7.8 Scalatura del fermentatore

Di regola, in un fermentatore è presente sovrappressione prima che inizi la fermentazione. Inoltre, il sensore è stato sottoposto a stress sotto forma di sterilizzazione in loco (SIP).

Utilizzando il metodo Scala di fermentazinoe, il valore misurato dal sensore installato è regolato in funzione del valore di avvio definito dall'utente in %SAT.

Determinare il setpoint della saturazione (Saturazione richiesta) al quale deve corrispondere la saturazione misurata (in generale 100 %SAT). Ne risulta un fattore per la funzione di taratura (Fattore di scala). Nel menu, selezionare l'indice di saturazione come valore principale; l'indice di saturazione scalato sarà indicato nella visualizzazione dei valori misurati.

1. Aprire il menu: CAL/Ossigeno (ottico)/Scala di fermentazinoe.

2. **D** Attivato.

- 3. Rispondere al messaggio selezionando OK.
	- La saturazione misurata attuale (Saturazione attuale) è visualizzata.
- 4. Saturazione richiesta: specificare la saturazione alla quale deve corrispondere questo valore.

```
5. \triangleright Continua.
```
- Il fattore di scalatura è calcolato e visualizzato (Fattore di scala).
- 6. Rispondere al messaggio selezionando OK.

Se non si deve più utilizzare la scalatura del fermentatore, disattivare questa funzione nel menu di taratura.

#### 19.7.9 Azzeramento dei contatori

Queste funzioni non regolano il sensore, ma azzerano i contatori interni del sensore.

I contatori possono servire per impostare soglie di avviso e di allarme per la  $|1 \cdot |$ sostituzione della membrana sensibile (membrana fluorescente) o dell'elettrolita (solo sensori amperometrici). Questo assicura che le membrane e l'elettrolita siano sostituiti in tempo.

Azzerare i contatori dopo la sostituzione della membrana o dell'elettrolita.

- 1. Selezionare l'azione richiesta:  $\triangleright$  Sostituire membrana o  $\triangleright$  Cambio elettrolita.
- 2. Rispondere alla domanda:  $\triangleright$  Salva.
	- Il contatore interno del sensore è stato azzerato.

### 19.7.10 Regolazione della temperatura

- 1. Determinare la temperatura del fluido di processo con una misura alternativa, ad esempio con un termometro di precisione.
- 2. Aprire il menu: CAL/<Tipo di sensore>/Regolazione temp..
- 3. Lasciare il sensore immerso nel fluido di processo e continuare a fare clic su OK finché la misura della temperatura non è avviata mediante il sensore.
- 4. Inserire la temperatura di riferimento ottenuta dalla misura alternativa. È possibile inserire o il valore assoluto o un offset a tale proposito.
- 5. Quindi continuare a fare clic OK finché i nuovi dati non sono stati accettati.
	- In questo modo si completa la regolazione di temperatura.

#### 19.7.11 Messaggi di errore durante la procedura di taratura

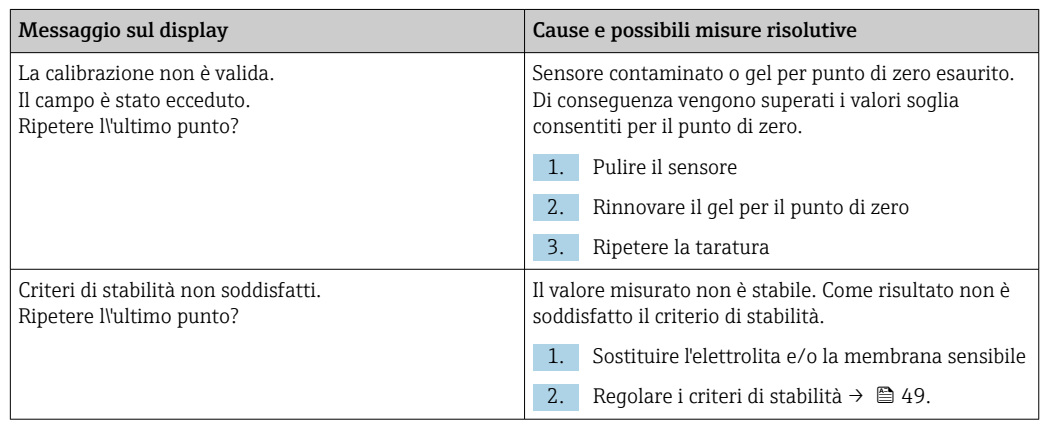

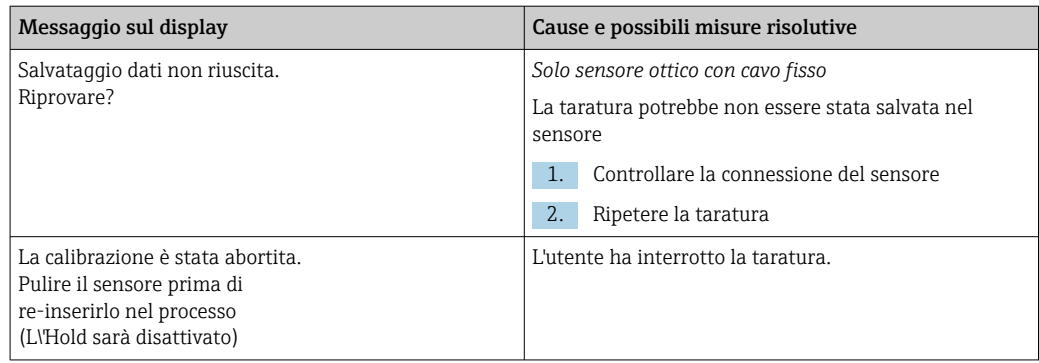

## 19.8 Sensori di disinfezione

### 19.8.1 Intervalli di taratura

Gli intervalli di taratura dipendono soprattutto da:

- L'applicazione
- La posizione di installazione del sensore

### Specifica degli intervalli

Se si desidera tarare il sensore sporadicamente per un'applicazione e/o un'installazione speciale, è possibile determinare gli intervalli con il seguente metodo:

- 1. Verificare il sensore ogni tre mesi (nel caso di acqua potabile) o mensilmente (nel caso di acqua di processo) dopo la messa in servizio utilizzando un valore misurato di riferimento (metodo DPD) di un campione del fluido.
- 2. Confrontare il valore misurato del sensore con il valore misurato di riferimento.
- 3. In base alle specifiche, decidere se lo scostamento è accettabile o se il sensore dovrebbe essere ritarato.

Assicurarsi di tarare il sensore almeno due volte l'anno.

Si prega di notare che il metodo DPD stesso è soggetto a errori di misura elevati quando i valori misurati sono molto bassi (< 0,2 mg/l) e non può più essere considerato un metodo affidabile.

#### Monitoraggio della taratura

- ▶ Definire i valori soglia per monitorare le differenze di pendenza e punto di zero: Menù/ Configura/Ingressi/Disinfezione /Setup esteso/Config. Diagnostica/Delta pendenza oppure Delta p.to zero.
	- Questi valori soglia dipendono dal processo e devono essere determinati per via empirica.

Durante la taratura, è visualizzato un messaggio di diagnostica se le soglie di avviso definite sono state superate. Si deve a quel punto eseguire la manutenzione del sensore pulendo il sensore stesso o il suo riferimento o rigenerando la membrana in vetro.

Se i messaggi di avviso continuano ad essere visualizzati nonostante si sia effettuata la manutenzione è necessario sostituire il sensore.

### Monitoraggio dell'intervallo di taratura

Quando si sono definiti gli intervalli di taratura per il processo, è possibile anche fare in modo che il dispositivo ne effettui il monitoraggio.

- ‣ Menù/Configura/Ingressi/Disinfezione/Setup esteso/Configura Cal./ Validità calibrazione
	- Impostare delle soglie di regolazione per specificare per quanto tempo una taratura deve essere ritenuta valida. I sensori Memosens salvano tutti i dati di taratura. Così facendo è facile vedere se l'ultima taratura ha avuto luogo nell'arco di tempo specificato e risulta dunque ancora valida. Questo è particolarmente comodo quando si lavora con sensori pretarati.

### 19.8.2 Polarizzazione

La tensione applicata fra catodo e anodo dal trasmettitore determina la polarizzazione della superficie dell'elettrodo di misura. Pertanto, in seguito all'attivazione del trasmettitore con il sensore collegato, occorre attendere che la polarizzazione si concluda prima di avviare la taratura.

Prima che il valore misurato si stabilizzi sul display, il sensore richiede i seguenti tempi di polarizzazione:

### Prima messa in servizio

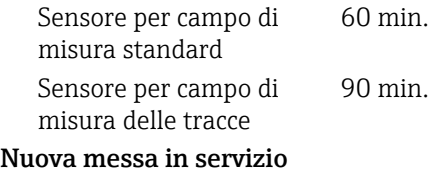

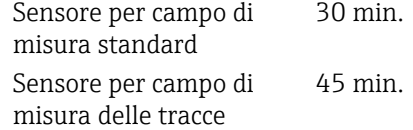

## 19.8.3 Tipi di taratura

Sono possibili i seguenti tipi di taratura:

- Pendenza
	- Taratura attraverso campione
- Immissione dati
- Punto di zero
	- Taratura attraverso campione
	- Immissione dati
- Regolazione della temperatura

Inoltre, il menu di taratura comprende funzioni aggiuntive, che servono ad azzerare i contatori interni del sensore:

- Cambio elettrolita
- Sostituire membrana
- Reset a conf. di fabbrica per questo canale

## 19.8.4 Misura di riferimento

### Misura di riferimento con il metodo della DPD

Per tarare il sistema di misura, eseguire una misura colorimetrica di confronto colorimetrico secondo il metodo DPD. Il cloro e anche il biossido di cloro reagiscono con la dietil-p-fenilendiammina (DPD) e virano al rosso. L'intensità di questa colorazione rossa è proporzionale alla concentrazione di cloro.

Tale colorazione rossa si misura con un fotometro (ad es. CCM182) e indica la concentrazione di cloro.

#### Prerequisiti

La lettura del sensore deve essere stabile (nessuna deriva o valori instabili per almeno 5 min). Questa condizione è garantita quando sono stati rispettati i seguenti prerequisiti:

- La polarizzazione è terminata.
- La portata è costante e all'interno del campo previsto.
- Il sensore e il fluido hanno la medesima temperatura.
- Il valore di pH è all'interno del campo consentito.

### 19.8.5 Taratura della pendenza

Si può correggere la sensibilità della misura con la taratura della pendenza.

#### Taratura attraverso campione

Misurare il valore di cloro grezzo utilizzando una misura di riferimento. Per regolare il sensore si usa questo valore di riferimento.

#### 1. Aprire il menu: CAL/Disinfezione/Pendenza.

2.  $\triangleright$  Calibrazione campione.

3. Seguire le istruzioni del software.

- 4. Scegliere tra le sequenti opzioni: $\triangleright$  Continua calibrazione oppure Tornare alla misura (termine cal. dopo).
- 5. Valore nomin.: inserire il valore di riferimento.
- $6.$   $\triangleright$  Accetta dati calibrazione.
- 7. Accettare i dati di taratura e poi ritornare alla modalità di misura.

La taratura può essere cancellata in qualsiasi momento premendo ESC. Di conseguenza, i dati non saranno utilizzati per la regolazione del sensore.

#### Immissione dati

Misurare il valore di cloro grezzo utilizzando una misura di riferimento. Per regolare il sensore si usa questo valore di riferimento.

- 1. Aprire il menu: CAL/Disinfezione/Pendenza.
- 2.  $\triangleright$  Ins. numerico.
- 3. Nuova pendenza as. oppure Nuovo rel.slope: immettere il valore.
	- L'altro valore è calcolato dal dispositivo.

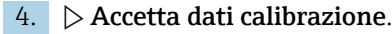

5. Accettare i dati di taratura e poi ritornare alla modalità di misura.

La taratura può essere cancellata in qualsiasi momento premendo ESC. Di conseguenza, i dati non saranno utilizzati per la regolazione del sensore.

### 19.8.6 Taratura del punto di zero

La taratura del punto di zero è particolarmente importante se la misura è prossima al punto di zero.

#### Taratura attraverso campione

Misurare il valore di cloro grezzo utilizzando una misura di riferimento. Per regolare il sensore si usa questo valore di riferimento.

1. Aprire il menu: CAL/DisinfezionePunto Zero/.

- 2.  $\triangleright$  Calibrazione campione.
- 3. Seguire le istruzioni del software.
- 4. Selezionare:  $\triangleright$  Continua calibrazione o Tornare alla misura (termine cal. dopo).

5. Valore nomin.: inserire il valore di riferimento.

6.  $\triangleright$  Accetta dati calibrazione.

7. Accettare i dati di taratura e poi ritornare alla modalità di misura.

È possibile annullare la taratura in qualsiasi momento premendo il tasto ESC. In questo caso, i dati non sono utilizzati per regolare il sensore.

#### Immissione dati

Misurare il valore di cloro grezzo utilizzando una misura di riferimento. Per regolare il sensore si usa questo valore di riferimento.

- 1. Aprire il menu: CAL/Disinfezione/Punto Zero.
- 2.  $\triangleright$  Ins. numerico.
- 3. Nuovo punto zero: inserire il valore.
- 4.  $\triangleright$  Accetta dati calibrazione.
- 5. Accettare i dati di taratura e poi ritornare alla modalità di misura.

È possibile annullare la taratura in qualsiasi momento premendo il tasto ESC. In questo caso, i dati non sono utilizzati per regolare il sensore.

### 19.8.7 Cambio elettrolita e Sostituire membrana ed elettrolita: azzeramento dei contatori

Queste funzioni non regolano il sensore, ma azzerano i contatori interni del sensore.

Il contatore per le tarature della membrana sensibile si usa per impostare le soglie di avviso e quelle di allarme per la sostituzione della membrana. Questo assicura che le membrane di separazione datate siano sostituite in tempo.

Azzerare i contatori dopo la sostituzione della membrana o dell'elettrolita.

- 1. Selezionare l'azione richiesta: Cambio elettrolita oppure Sostituire membrana ed elettrolita.
- 2. Rispondere alla domanda:  $\triangleright$  Salva.
	- Il contatore interno del sensore è stato azzerato.

#### 19.8.8 Ripristino della taratura di fabbrica

#### 1. CAL/N° canale <Sensore DI>/Disinfection/ $\triangleright$  Reset taratura di fabbrica

- 2. OK
	- I dati di taratura sono ripristinati all'impostazione di fabbrica.

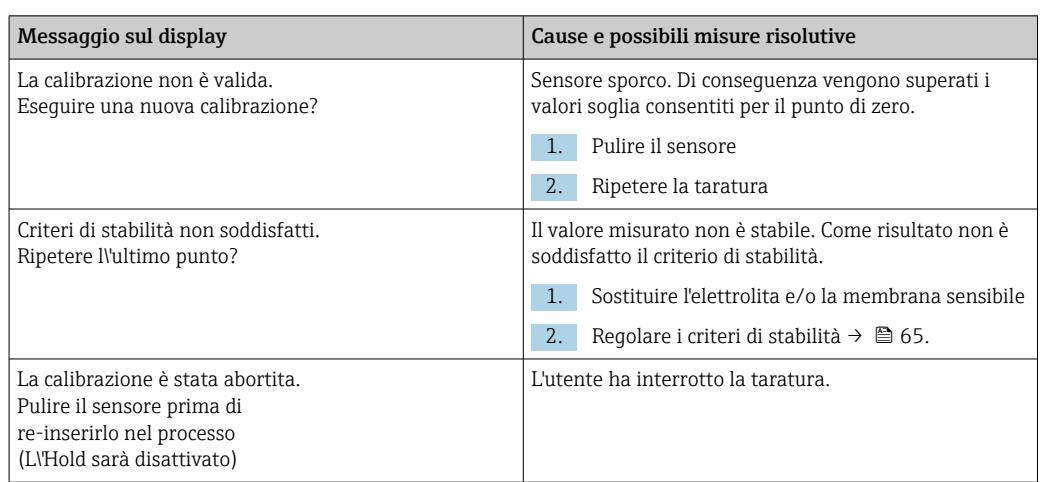

### 19.8.9 Messaggi di errore durante la procedura di taratura

## 19.9 Sensori ionoselettivi

Alcuni valori misurati provenienti da altri elettrodi o sensori vengono utilizzati per la compensazione del valore misurato di elettrodi ionoselettivi:

- Valore misurato di sensore di temperatura per compensazione della temperatura
- Valore di pH misurato per compensazione di pH dell'ammonio (opzionale)
- Valore misurato di potassio o cloruro per compensazione degli ioni interferenti nel caso dell'ammonio o del nitrato (opzionale)

Per questa ragione vi è una sequenza di taratura e regolazione da seguire per ottenere una misura affidabile:

- 1. Regolazione della temperatura
- 2. Taratura e regolazione dell'elettrodo di pH
- 3. Se si utilizzano elettrodi di compensazione:

Taratura e regolazione di elettrodi di compensazione ionoselettivi (potassio, cloruro)

4. Se non si utilizzano elettrodi di compensazione:

si configura un offset manuale corretto per l'elettrodo di ammonio e nitrato

5. Taratura e regolazione di elettrodi di misura ionoselettivi (ammonio, nitrato)

## 19.9.1 Tipi di taratura

Sono possibili i seguenti tipi di taratura:

- Elettrodo di pH:
	- Taratura a due punti
	- Taratura a un punto
- Elettrodi ionoselettivi:
	- Taratura a un punto
	- Immissione dati
	- Taratura a due punti
	- Aggiungi standard (solo con ruolo utente "Esperto")
	- Taratura attraverso campione (solo con ruolo utente "Esperto")
- Sensore di redox:
- Taratura a un punto
- Regolazione di temperatura tramite inserimento di un valore di riferimento

### 19.9.2 Sensore di pH

#### Taratura a due punti

Si utilizzano tamponi di taratura per eseguire la taratura a due punti. I tamponi di qualità forniti da Endress+Hauser sono certificati e misurati in un laboratorio accreditato. L'accreditamento (codice di registrazione DAR "DKD-K-52701") conferma che i valori correnti e gli scostamenti massimi sono corretti e tracciabili.

- 1. Aprire il menu: CAL/ISE/Cal. 2 punti.
- 2. Selezionare il sensore di pH e  $\triangleright$  **Avvio calibrazione.**
- 3. Seguire le istruzioni del software.
- 4. Dopo che il sensore è stato immerso nella prima soluzione tampone e il valore misurato si sarà stabilizzato, premere OK.
	- Il sistema inizia a calcolare il valore misurato per la prima soluzione tampone. Quando il criterio di stabilità è soddisfatto, il valore misurato è visualizzato in mV.
- 5. Continuare a seguire le istruzioni.
- 6. Dopo che il sensore è stato immerso nella seconda soluzione tampone e il valore misurato si sarà stabilizzato, premere OK.
	- Il sistema inizia a calcolare il valore misurato per la seconda soluzione tampone. Quando il criterio di stabilità è soddisfatto, vengono visualizzati i valori misurati dei due tamponi e i valori calcolati per la pendenza e per il punto di zero.
- 7. Rispondere al messaggio per accettare i dati di taratura a scopo di regolazione selezionando Si .
- 8. Riportare il sensore dal fluido e premere OK.
	- Questo disattiva l'hold e il sistema riparte con la misura.

La taratura può essere cancellata in qualsiasi momento premendo ESC. Di conseguenza, i dati non saranno utilizzati per la regolazione del sensore.

Utilizzare i tamponi di taratura solo una volta.  $| \cdot |$ 

#### Taratura a un punto

- 1. Aprire il menu: CAL/ISE/Cal. 1 punto.
- 2. Selezionare il sensore di pH e  $\triangleright$  Avvio calibrazione.
	- È visualizzata una domanda: Lettura del valore misurato del campione di riferimento?
- 3. Rispondere selezionando  $\triangleright$  Si.
- 4. Valore di rif.: immettere il valore della soluzione tampone.
- 5. Seguire le istruzioni del software e immergere il sensore nella soluzione tampone.
- 6.  $\triangleright$  Continua.
- 7. OK: avviare la taratura.
	- Il sistema inizia a calcolare il valore misurato per la soluzione tampone. Quando il criterio di stabilità è soddisfatto, il valore misurato è visualizzato in mV.
- 8. Rispondere al messaggio per accettare i dati di taratura a scopo di regolazione selezionando Si.
- 9. Riportare il sensore dal fluido e premere OK .
	- Questo disattiva l'hold e il sistema riparte con la misura.

La taratura può essere cancellata in qualsiasi momento premendo ESC. Di conseguenza, i dati non saranno utilizzati per la regolazione del sensore.

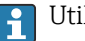

Utilizzare i tamponi di taratura solo una volta.

### 19.9.3 Ammonio, nitrato, potassio, cloruro

Nel caso dei metodi potenziometrici che determinano la concentrazione di ioni, la tensione erogata dalla cella di misura elettrochimica, compresi l'elettrodo ionoselettivo e un elettrodo di riferimento, è proporzionale al logaritmo della concentrazione (o attività) degli ioni analizzati all'interno del campo "lineare" o preferibilmente "NERNST" ( $\rightarrow \Box$  33, freccia rossa). I parametri di taratura di pendenza e punto di zero si riferiscono a questo rapporto logaritmico, che consente di interpretare questi valori in modo completamente diverso rispetto ad altri metodi di misura.

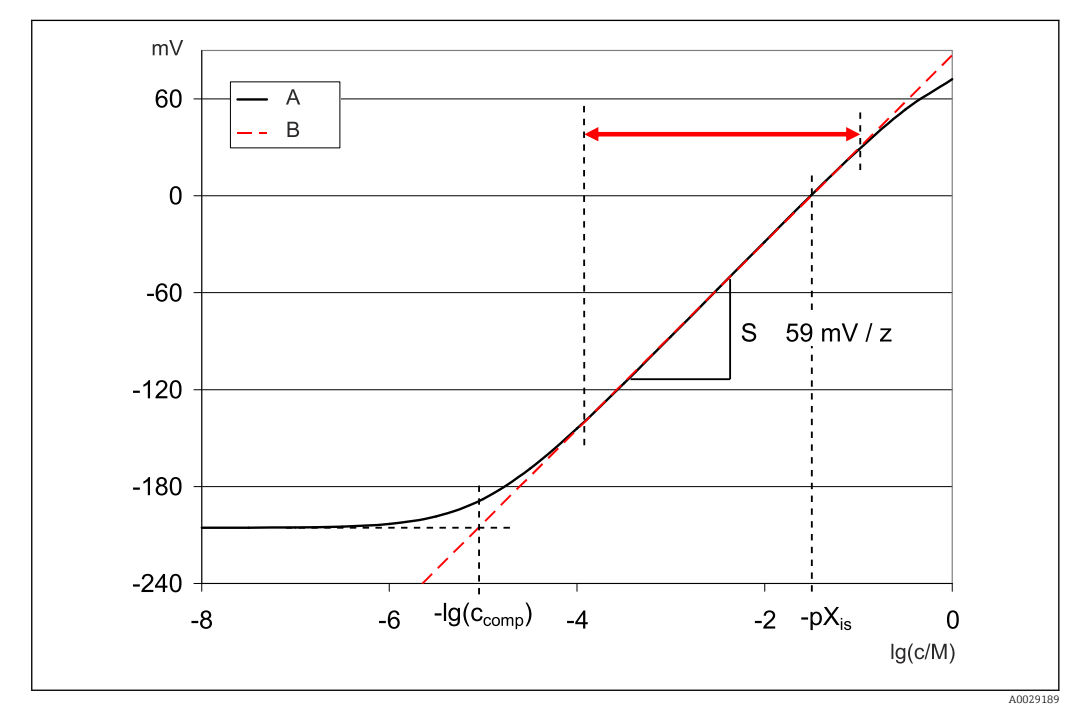

 *33 Il segnale di misura degli elettrodi ionoselettivi dipende dalla concentrazione*

*A Curva reale*

*B Curva ideale*

All'interno di questo campo, vale quanto segue per la correlazione tra logaritmo della concentrazione e tensione di misura:

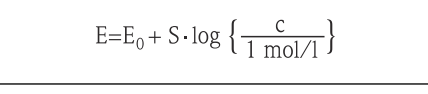

E ... tensione misurata

 $E_0$  ... tensione alla concentrazione di 1 mol/l

S ... pendenza dell'elettrodo in mV/mol

#### Taratura a un punto

Si utilizza una soluzione di taratura con una concentrazione nota.

1. Aprire il menu: CAL/ISE/Cal. 1 punto.

2. Selezionare l'elettrodo da tarare e  $\triangleright$  Avvio calibrazione.

 È visualizzata una domanda: Lettura del valore misurato del campione di riferimento?

- 3. Rispondere selezionando  $\triangleright$  Si.
- 4. Valore di rif.: immettere il valore della soluzione tampone.
- 5. Seguire le istruzioni del software e immergere il sensore nella soluzione tampone.

Durante la taratura, muovere il sensore nel serbatoio per garantire il flusso di fluido necessario per l'elettrodo ionoselettivo.

### 6.  $\triangleright$  Continua.

- 7. OK: avviare la taratura.
	- Il sistema inizia a calcolare il valore misurato per la soluzione tampone. Quando il criterio di stabilità è soddisfatto, il valore misurato è visualizzato in mV.
- 8. Rispondere al messaggio per accettare i dati di taratura a scopo di regolazione selezionando Si.
- 9. Riportare il sensore dal fluido e premere OK .
	- ← Ouesto disattiva l'hold e il sistema riparte con la misura.

La taratura può essere cancellata in qualsiasi momento premendo ESC. Di conseguenza, i dati non saranno utilizzati per la regolazione del sensore.

#### Taratura a due punti

Rimuovere il sensore dal fluido per la taratura.

- 1. Aprire il menu: CAL/ISE/Cal. 2 punti.
- 2. Selezionare l'elettrodo da tarare e  $\triangleright$  Avvio calibrazione.
- 3. Seguire le istruzioni del software.
- 4. Immergere il sensore nella prima soluzione di taratura e, una volta che il valore si sarà stabilizzato, premere OK.
	- Il sensore comincia a calcolare il valore misurato. Quando il criterio di stabilità è soddisfatto, il valore misurato viene visualizzato.
- 5. Continuare a seguire le istruzioni.
- 6. Immergere il sensore nella seconda soluzione di taratura e, una volta che il valore si sarà stabilizzato, premere OK.
	- Il sensore comincia a calcolare il valore misurato. Quando il criterio di stabilità è soddisfatto, vengono visualizzati i valori misurati delle due soluzioni di taratura e i valori calcolati per la pendenza e per il punto di zero.
- 7. Rispondere al messaggio per accettare i dati di taratura a scopo di regolazione selezionando Si .
- 8. Riportare il sensore dal fluido e premere OK.
	- Questo disattiva l'hold e il sistema riparte con la misura.

La taratura può essere cancellata in qualsiasi momento premendo ESC. Di conseguenza, i dati non saranno utilizzati per la regolazione del sensore.

#### Immissione dati

La pendenza e il punto di zero si inseriscono manualmente. La funzione di taratura si calcola da tali valori. L'inserimento dei dati restituisce perciò lo stesso risultato della taratura a due punti. Si possono determinare la pendenza e il punto di zero in modo alternativo.

- 1. Aprire il menu: CAL/ISE/Ins. numerico.
- 2. Selezionare l'elettrodo da tarare e  $\triangleright$  Avvio calibrazione.
	- La pendenza e il punto di zero vengono visualizzati sul display.
- 3. Selezionare progressivamente tutti i valori e inserire quindi il valore.

4. Quindi  $\triangleright$  Accetta dati calibrazione.

 Poiché tutte le variabili sono state inserite direttamente, il controllore non visualizza informazioni addizionali.

La taratura può essere cancellata in qualsiasi momento premendo ESC. Di conseguenza, i dati non saranno utilizzati per la regolazione del sensore.

### 19.9.4 Redox

#### Taratura a un punto con tamponi di taratura

Con questo tipo di taratura, si lavora con tamponi di taratura , ad es. tamponi redox di Endress+Hauser. Per questa taratura, rimuovere il sensore dal fluido.

1. Aprire il menu: CAL/ISE/Redox/Cal. 1 punto.

- 2. Selezionare il sensore di redox e  $\triangleright$  Avvio calibrazione.
- 3. Tampone:: immettere il valore della soluzione tampone.

4.  $\triangleright$  Continua.

- 5. Seguire le istruzioni del software e immergere il sensore nella soluzione tampone.
- 6. OK: avviare la taratura.
	- Il sistema inizia a calcolare il valore misurato per la soluzione tampone. Quando il criterio di stabilità è soddisfatto, il valore misurato è visualizzato in mV.
- 7. Accettare i dati di taratura e poi ritornare alla modalità di misura.

La taratura può essere cancellata in qualsiasi momento premendo ESC. Di conseguenza, i dati non saranno utilizzati per la regolazione del sensore.

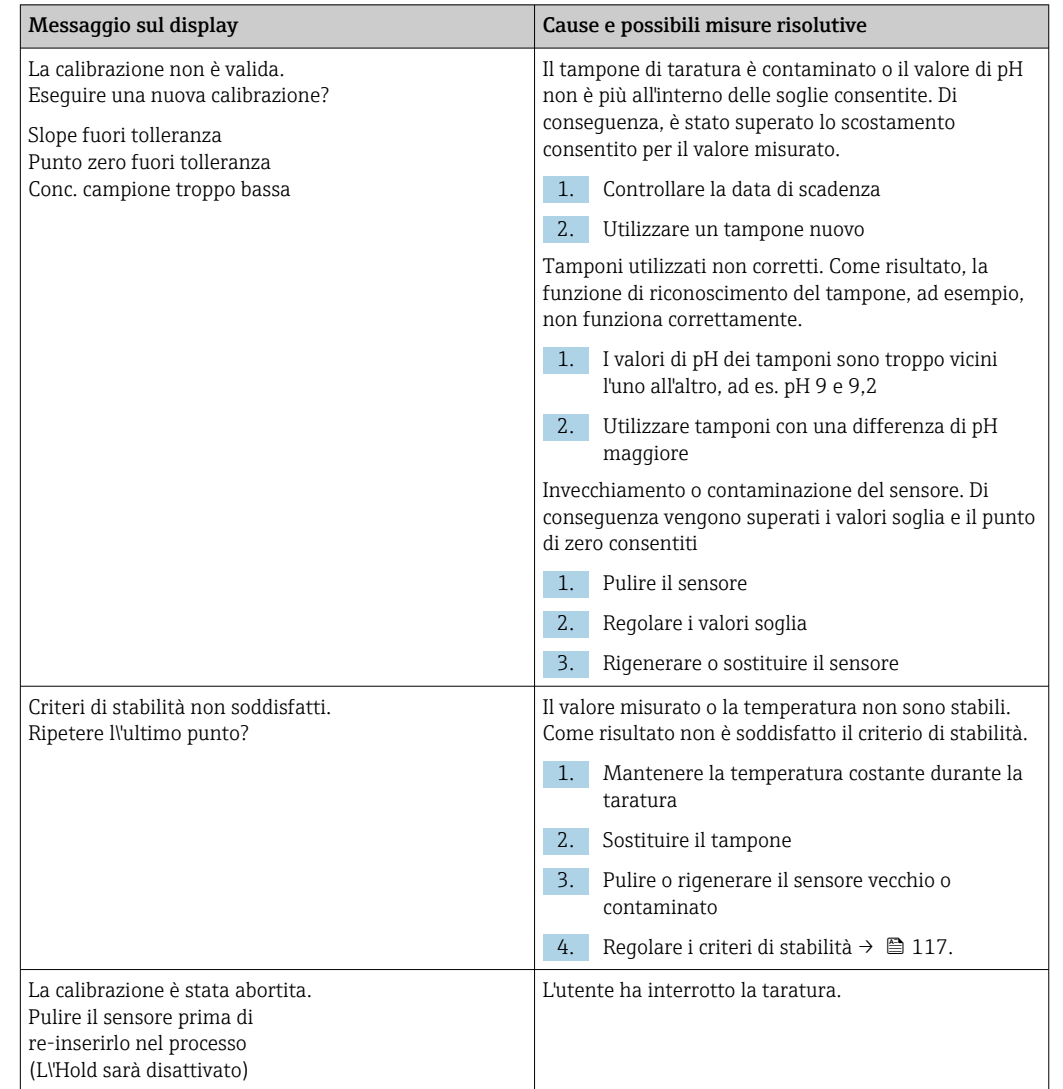

### 19.9.5 Messaggi di errore durante la procedura di taratura

## 19.10 Sensori di torbidità e solidi

### 19.10.1 Sensore per torbidità e concentrazione di solidi sospesi (CUS51D)

Il sensore è già tarato alla consegna. Di conseguenza, possono essere utilizzati in un'ampia gamma di applicazioni (ad esempio le misure in acqua pulita) senza necessità di una taratura addizionale. Le applicazioni **Kaolino** e Formazina sono già completamente tarate e possono essere utilizzate senza altre tarature.

Tutte le altre applicazioni sono pretarate con campioni di riferimento e devono essere regolate in base all'applicazione specifica.

Oltre ai dati della taratura di fabbrica, che non possono essere modificati, il sensore dispone di altri cinque record di dati per la memorizzazione delle tarature di processo.

**In** Istruzioni di funzionamento Turbimax CUS51D, BA00461C

Tutte le informazioni riguardanti la gamma di applicazioni, i tipi di taratura consigliati, il campionamento, la movimentazione e l'uso del sensore durante la taratura e le misure di riferimento sono riportate nelle Istruzioni di funzionamento del sensore.

È possibile tarare da uno a cinque punti per ogni applicazione.

#### Apertura del menu di taratura

- 1. Premere CAL.
- 2. <Canale n.>: selezionare TU/TS.

#### Creazione di un record di dati di taratura

- 1. Eseguire una taratura a un punto o multi-punto.
	- Viene creato un nuovo record di dati di taratura.
- 2. *In alternativa:* Duplicare un record di dati esistente.

#### Taratura a uno o più punti

Se possibile, avviare la procedura di taratura contemporaneamente a quella di campionamento e inserire il valore nominale del campione come setpoint. Se al momento della taratura non si conosce il valore nominale, immettere un valore approssimativo come set point. Non appena è disponibile il valore nominale, correggere il setpoint sul trasmettitore.

A partire dalla versione del software 01.06.04 di Liquiline:

- 1. Selezionare un record di dati vuoto (indicato da una casella vuota prima del nome, ad es. Dataset1).
- 2. Nome set dati: assegnare un nome al record.
- 3. Applicazione base: selezionare l'applicazione.
- 4. Unità: selezionare l'unità ingegneristica.
- 5. Taratura multi punto: selezionare la tabella.
- 6. Aggiungi punti calibrazione: selezionare la funzione.
- 7. Confermare i messaggi (avviare la taratura, pulire il sensore): OK.
- 8. Inserire il valore di riferimento (set point).
- 9. Se necessario, selezionare Analisi calibrazione successiva.
- 10. Dopo aver determinato l'ultimo punto di misura:

#### Accetta dati calibrazione.

- Viene visualizzato un messaggio relativo alla validità del record di dati.
- 11. Confermare il messaggio (pulire il sensore): OK.
	- Decidere se attivare il record dati taratura.

Nel caso di record di dati attivati, è possibile modificare solo i set point. A questo punto non è più possibile cancellare i punti di misura.

#### Duplicazione di un record di dati

- 1. Set dati duplicato: avviare la funzione.
- 2. Copia da: selezionare il record di dati di origine.
- 3. Copia in: selezionare il record di dati di destinazione.
- 4. Nome set dati: inserire un nome per il record duplicato.
- 5. Set dati duplicato.

#### Modifica di un record di dati

È possibile applicare un fattore o un offset al record di dati creato. Questo fattore o offset viene determinato mediante una misura di riferimento. Inoltre, la tabella attiva può essere modificata o ampliata per includere altri punti di taratura.

Opzioni di modifica:

- Factor/offset
	- Data input (offset)
	- Data input (factor)
- Edita tabella
	- Aggiungi punti calibrazione
	- Sostituire punto cal.

#### Factor/offset

- 1. Data input (offset)
- 2. Offset calibrazione: inserire l'offset utilizzando il valore della misura di riferimento.
- 3.  $\triangleright$  Accetta dati calibrazione.

#### 1. Data input (factor)

- 2. Fattore cal.: inserire il fattore calcolato a partire dal valore misurato e dal valore di riferimento.
- $3.$   $\triangleright$  Accetta dati calibrazione.

#### Taratura multi punto

#### 1.  $\triangleright$  Edita tabella

- Se il record di dati è quello attualmente attivo, viene visualizzato un avviso. Prendere nota di questo avviso prima di proseguire.
- 2. OK: regolare i valori.
- 3. SAVE.

### Aggiunta di un punto di calibrazione

#### 1.  $\triangleright$  Aggiungi punti calibrazione

- Se il record di dati è quello attualmente attivo per la misura, viene visualizzato un avviso. Aggiungendo dei punti di taratura si potrebbero ottenere dati non validi.
- 2. OK: aggiungere punti di taratura.
- 3. Immergere il sensore nella soluzione di taratura e attendere che il valore misurato si stabilizzi.
- 4. Inserire il valore di riferimento.
- 5. Aggiungere punti di taratura o  $\triangleright$  Accetta dati calibrazione.

Per aggiungere dei punti di taratura alla tabella è anche possibile inserire i dati relativi ai valori target ed effettivi (INSERT).

### Sostituzione di un punto di calibrazione

È possibile sostituire un punto di taratura se è considerato valido.

- 6.  $\triangleright$  Sostituire punto cal.
	- Visualizzazione di un messaggio in cui si chiede se la taratura deve essere avviata.
- 7. OK.
- 8. Immergere il sensore nella soluzione di taratura e attendere che il valore misurato si stabilizzi.
- 9. Selezionare il punto da sostituire.
- 10.  $\triangleright$  Accetta dati calibrazione.

### Filtro di misura

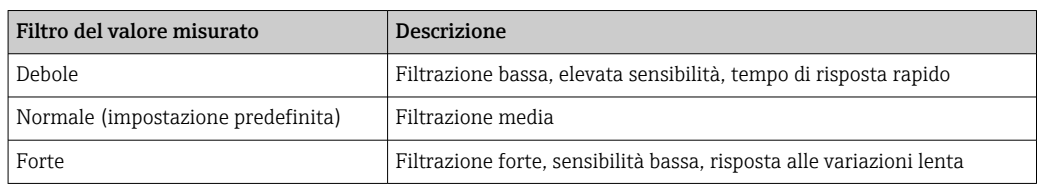

#### 1. Metodo configurazione: selezionare Standard.

- 2. Livello filtro: selezionare in base alla tabella sopra riportata.
- 3.  $\triangleright$  Accetta dati calibrazione.

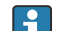

#### Metodo configurazione = Specialista

Qui occorre immettere i singoli parametri per la filtrazione. Questa operazione deve essere eseguita dall'Organizzazione di assistenza Endress+Hauser.

#### Modifica del nome del set di campioni

1. Nome set dati: inserire il nome desiderato.

2.  $\triangleright$  Accetta dati calibrazione.

### 19.10.2 Sensore di torbidità per applicazioni con acqua potabile (CUS52D)

Il sensore è già tarato alla consegna. Di conseguenza, può essere usato in un'ampia gamma di applicazioni senza richiedere una taratura addizionale. L'applicazione Formazina è già completamente tarata e può essere utilizzata senza eseguire altre tarature.

Tutte le altre applicazioni sono pretarate con campioni di riferimento e devono essere regolate in base all'applicazione specifica.

Oltre ai dati della taratura di fabbrica, che non possono essere modificati, il sensore dispone di altri sei record di dati da utilizzare per la memorizzazione delle tarature di processo.

### Istruzioni di funzionamento Turbimax CUS52D, BA01275C

Tutte le informazioni riguardanti la gamma di applicazioni, i tipi di taratura consigliati, il campionamento, la movimentazione e l'uso del sensore durante la taratura e le misure di riferimento sono riportate nelle Istruzioni di funzionamento del sensore.

È possibile tarare da uno a sei punti per ogni applicazione.

#### Apertura del menu di taratura

1. Premere CAL.

2. <Canale n.>: selezionare TU.

#### Creazione di un record di dati di taratura

- 1. Eseguire una taratura a un punto o multi-punto.
	- Viene creato un nuovo record di dati di taratura.
- 2. *In alternativa:*

Duplicare un record di dati esistente.

#### Taratura a uno o più punti

Se possibile, avviare la procedura di taratura contemporaneamente a quella di campionamento e inserire il valore nominale del campione come setpoint. Se al momento della taratura non si conosce il valore nominale, immettere un valore approssimativo come set point. Non appena è disponibile il valore nominale, correggere il setpoint sul trasmettitore.

A partire dalla versione del software 01.06.04 di Liquiline:

- 1. Selezionare un record di dati vuoto (indicato da una casella vuota prima del nome, ad es. Dataset1).
- 2. Nome set dati: assegnare un nome al record.
- 3. Applicazione base: selezionare l'applicazione.
- 4. Unità: selezionare l'unità ingegneristica.
- 5. Taratura multi punto: selezionare la tabella.
- 6. Aggiungi punti calibrazione: selezionare la funzione.
- 7. Confermare i messaggi (avviare la taratura, pulire il sensore): OK.
- 8. Inserire il valore di riferimento (set point).
- 9. Se necessario, selezionare Analisi calibrazione successiva.
- 10. Dopo aver determinato l'ultimo punto di misura:

#### Accetta dati calibrazione.

- Viene visualizzato un messaggio relativo alla validità del record di dati.
- 11. Confermare il messaggio (pulire il sensore): OK. Decidere se attivare il record dati taratura.

Nel caso di record di dati attivati, è possibile modificare solo i set point. A questo punto non è più possibile cancellare i punti di misura.

#### Attivazione di un record di dati in un momento successivo

- 1. Menù/Configura/Ingressi/TU/Applicaz.: selezionare l'applicazione.
- 2. Se l'applicazione è stata selezionata correttamente: Selezionare il record di dati.

#### Duplicazione di un record di dati

- 1. Set dati duplicato: avviare la funzione.
- 2. Copia da: selezionare il record di dati di origine.
- 3. Copia in: selezionare il record di dati di destinazione.
- 4. Nome set dati: inserire un nome per il record duplicato.
- 5. Set dati duplicato.

#### Modifica di un record di dati

È possibile applicare un fattore o un offset al record di dati attivo. Questo fattore o offset viene determinato mediante una misura di riferimento. Inoltre, la tabella attiva può essere modificata o ampliata per includere altri punti di taratura.

- Opzioni di modifica:
- Factor/offset
	- Data input (offset)
	- Data input (factor)
- Edita tabella

Aggiungi punti calibrazione

#### Factor/offset

1. Data input (offset)

- 2. Offset calibrazione: inserire l'offset utilizzando il valore della misura di riferimento.
- $3.$   $\triangleright$  Accetta dati calibrazione.

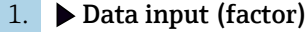

2. Fattore cal.: inserire il fattore calcolato a partire dal valore misurato e dal valore di riferimento.

 $3.$   $\triangleright$  Accetta dati calibrazione.

#### Taratura multi punto

#### 1.  $\triangleright$  Edita tabella

- Se il record di dati è quello attualmente attivo, viene visualizzato un avviso. Prendere nota di questo avviso prima di proseguire.
- 2. **OK:** regolare i valori.

3. SAVE.

#### Aggiunta di un punto di calibrazione

1.  $\triangleright$  Aggiungi punti calibrazione

- Se il record di dati è quello attualmente attivo per la misura, viene visualizzato un avviso. Aggiungendo dei punti di taratura si potrebbero ottenere dati non validi.
- 2. OK: aggiungere punti di taratura.
- 3. Immergere il sensore nella soluzione di taratura e attendere che il valore misurato si stabilizzi.
- 4. Inserire il valore di riferimento.
- 5. Aggiungere punti di taratura o  $\triangleright$  Accetta dati calibrazione.

Per aggiungere dei punti di taratura alla tabella è anche possibile inserire i dati relativi ai valori target ed effettivi (INSERT).

#### Regolazione dell'armatura

La progettazione a livello ottico del sensore di torbidità CUS52D e delle armature a deflusso CUA252 e CUA262 è stata ottimizzata per ridurre al minimo gli errori di misura dovuti agli effetti delle pareti nelle armature o tubi (errore di misura nell'CUA252 < 0.02 FNU).

La funzione di Correzione installazione può compensare automaticamente gli errori di misura residui causati dagli effetti delle pareti. La funzionalità si basa sulle misure di formazina e, quindi, può richiedere una taratura a valle per adattare la misura all'applicazione o al relativo fluido.

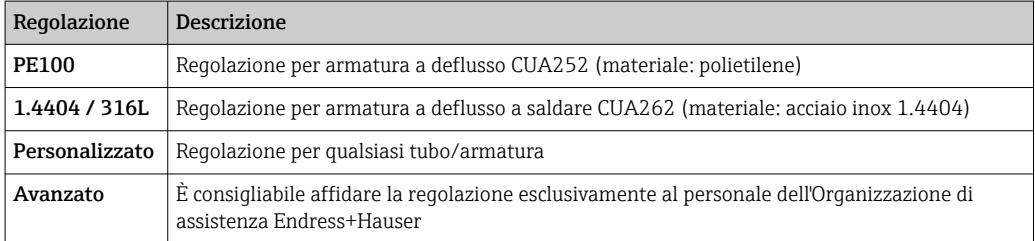

#### • PE100 e 1.4404 / 316L

Tutti i parametri sono assegnati a valori predefiniti nel firmware, che non possono essere modificati.

#### • Personalizzato

Consente di selezionare materiale, superficie (opaca/lucida) e diametro interno dell'armatura, nella quale è installato il sensore.

#### • Avanzato

Per regolazioni speciali, le informazioni sono riportate nella seguente tabella. In alternativa, le regolazioni possono essere eseguite dall'organizzazione di assistenza del produttore.

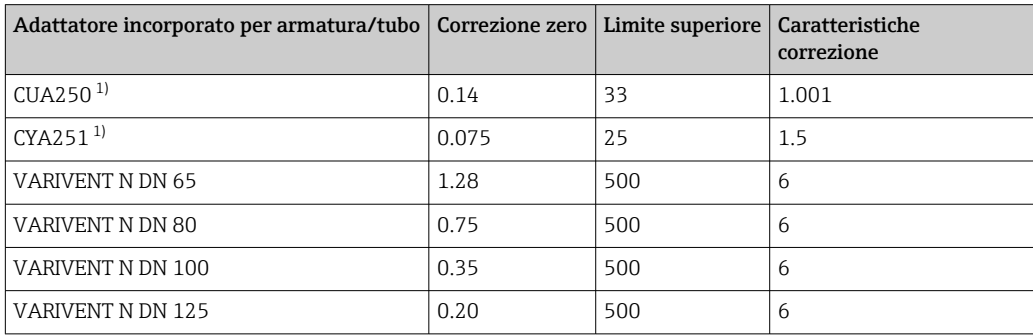

1) Necessario l'adattatore sensore per l'installazione di CUS52D in questa armatura, vedere le Istruzioni di funzionamento del sensore

#### Esecuzione di una regolazione dell'armatura

- 1. Aprire la funzione: .../TU/Correzione installazione.
- 2. Selezionare la regolazione.
- 3.  $\triangleright$  Accetta dati calibrazione.

#### Modifica del nome del set di campioni

- 1. Nome set dati: inserire il nome desiderato.
- 2.  $\triangleright$  Accetta dati calibrazione.

### 19.10.3 Sensore ad assorbimento per la misura di torbidità e solidi in sospensione (CUS50D)

Le applicazioni "Assorbimento" e "Formazina" sono tarate in fabbrica. La taratura di fabbrica per l'assorbimento è utilizzata come riferimento per pretarare e ottimizzare delle applicazioni addizionali in funzione delle diverse caratteristiche del fluido.

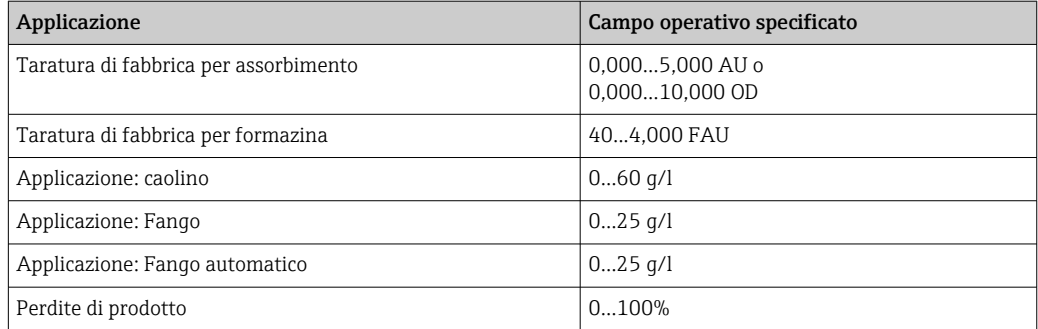

Per l'adattamento a una specifica applicazione, è possibile eseguire le tarature del cliente con un massimo di 10 punti.

La taratura di fabbrica per l'applicazione con formazina è eseguita con soluzioni standard di torbidità a base di formazina.

I valori misurati del sensore nell'unità [FAU] sono confrontabili con i valori misurati da qualsiasi altro sensore, ad es. il sensore a radiazione rifratta con unità [FNU] o [NTU], solo in questa sospensione standard. In qualsiasi altro fluido, i valori misurati saranno diversi da quelli ottenuti con un altro sensore a radiazione rifratta.

Le applicazioni di assorbimento e formazina sono tarate in fabbrica. Tutte le altre applicazioni sono semplicemente pretarate, perciò devono essere adattate all'applicazione e al fluido.

Il sensore dispone di 8 record di dati. In sei di questi sono già stati caricati in fabbrica dei record di dati campione, ossia le impostazioni tipiche per tutte le applicazioni disponibili:

- Assorbimento
- Formazina • Caolino
- Fango
- Fango automatico
- Perdite di prodotto

Il record dati desiderato viene attivato selezionando l'applicazione corrispondente. Può essere adattato a quell'applicazione usando le seguenti opzioni:

- Taratura (1 … 10 punti)
- inserimento di un fattore (moltiplicazione dei valori misurati per un fattore costante)
- inserimento di un offset (addizione/sottrazione di un fattore costante ai/dai valori misurati)
- duplicazione dei record con i dati della taratura di fabbrica

Nel sensore si possono creare altri record di dati, che possono essere adattati all'applicazione mediante taratura o inserendo un fattore o un offset. Due record di dati vuoti e non utilizzati sono disponibili a questo scopo. Il numero di record di dati vuoti può essere aumentato, se necessario, cancellando i record di dati (campione) non utilizzati. I record di dati campione sono ripristinati allo stato di fabbrica, se si esegue un reset del sensore.

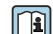

Istruzioni di funzionamento Turbimax CUS50D, BA01846C

Tutte le informazioni riguardanti la gamma di applicazioni, i tipi di taratura consigliati, il campionamento, la movimentazione e l'uso del sensore durante la taratura e le misure di riferimento sono riportate nelle Istruzioni di funzionamento del sensore.

#### Apertura del menu di taratura

1. Premere CAL.

2. <Canale n.>: selezionare TU/AU.

#### Taratura a un punto o multi-punto per record di dati creati in precedenza

Se possibile, avviare la procedura di taratura contemporaneamente a quella di campionamento e inserire il valore nominale del campione come setpoint. Se al momento della taratura non si conosce il valore nominale, immettere un valore approssimativo come set point. Non appena è disponibile il valore nominale, correggere il setpoint sul trasmettitore.

A partire dalla versione del software 01.06.04 di Liquiline:

- 1. Selezionare il record di dati del campione (ad es. Assorbimento).
- 2. Taratura multi punto: selezionare la tabella.
- 3. Aggiungi punti calibrazione: selezionare la funzione.
- 4. Confermare i messaggi (avviare la taratura, pulire il sensore): OK.
- 5. Inserire il valore di riferimento (set point).
- 6. Se necessario, selezionare Analisi calibrazione successiva.
- 7. Dopo aver determinato l'ultimo punto di misura:

#### Accetta dati calibrazione.

- Viene visualizzato un messaggio relativo alla validità del record di dati.
- 8. Confermare il messaggio (pulire il sensore): OK.
	- Decidere se attivare il record dati taratura.

Nel caso di record di dati attivati, è possibile modificare solo i set point. A questo punto non è più possibile cancellare i punti di misura.

#### Taratura a un punto o multi-punto per record di dati vuoti

- 1. Selezionare un record di dati vuoto (indicato dalla casella vuota prima del nome, ad es. Set dati 7).
- 2. Nome set dati: assegnare un nome al record.
- 3. Applicazione base: selezionare l'applicazione.
- 4. Percorso di misura: selezionare la lunghezza del percorso.
- 5. Unità: selezionare l'unità ingegneristica.
- 6. Taratura multi punto: selezionare la tabella.
- 7. Aggiungi punti calibrazione: selezionare la funzione.
- 8. Confermare i messaggi (avviare la taratura, pulire il sensore): OK.
- 9. Inserire il valore di riferimento (set point).
- 10. Se necessario, selezionare Analisi calibrazione successiva.
- 11. Dopo aver determinato l'ultimo punto di misura: Accetta dati calibrazione.
	- Viene visualizzato un messaggio relativo alla validità del record di dati.
- 12. Confermare il messaggio (pulire il sensore): OK.
	- Decidere se attivare il record dati taratura.

Una volta attivato il record di dati, si possono modificare solo i punti di regolazione. A questo punto non è più possibile cancellare i punti di misura.

#### Attivazione di un record di dati in un momento successivo

- 1. Selezionare l'applicazione: Menù/Configura/Ingressi/TU/AU/Applicaz..
- 2. Se l'applicazione è stata selezionata correttamente: Selezionare il record di dati.

#### Duplicazione di un record di dati

- 1. Set dati duplicato: avviare la funzione.
- 2. Copia da: selezionare il record di dati di origine.
- 3. Copia in: selezionare il record di dati di destinazione.
- 4. Nome set dati: inserire un nome per il record duplicato.
- 5. Set dati duplicato.

#### Modifica di un record di dati

È possibile applicare un fattore o un offset al record di dati attivo. Questo fattore o offset viene determinato mediante una misura di riferimento. Inoltre, la tabella attiva può essere modificata o ampliata per includere altri punti di taratura.

Opzioni di modifica:

- Factor/offset
	- Data input (offset)
	- Data input (factor)
- Edita tabella

Aggiungi punti calibrazione

### Factor/offset

1. Data input (offset)

2. Offset calibrazione: inserire l'offset utilizzando il valore della misura di riferimento.

3.  $\triangleright$  Accetta dati calibrazione.

#### 1. Data input (factor)

2. Fattore cal.: inserire il fattore calcolato a partire dal valore misurato e dal valore di riferimento.

 $\vert 3. \vert$   $>$  Accetta dati calibrazione.

#### Taratura multi punto

- 1.  $\triangleright$  Edita tabella
	- Se il record di dati è quello attualmente attivo, viene visualizzato un avviso. Prendere nota di questo avviso prima di proseguire.
- 2. OK: regolare i valori.

3. SAVE.

#### Aggiunta di un punto di calibrazione

### 1.  $\triangleright$  Aggiungi punti calibrazione

- Se il record di dati è quello attualmente attivo per la misura, viene visualizzato un avviso. Aggiungendo dei punti di taratura si potrebbero ottenere dati non validi.
- 2. OK: aggiungere punti di taratura.
- 3. Immergere il sensore nella soluzione di taratura e attendere che il valore misurato si stabilizzi.
- 4. Inserire il valore di riferimento.
- 5. Aggiungere punti di taratura o  $\triangleright$  Accetta dati calibrazione.

Per aggiungere dei punti di taratura alla tabella è anche possibile inserire i dati relativi ai valori target ed effettivi (INSERT).

### Filtro di misura

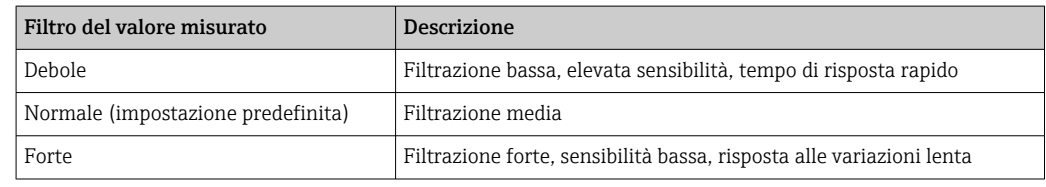

#### 1. Metodo configurazione: selezionare Standard.

- 2. Livello filtro: selezionare in base alla tabella sopra riportata.
- 3.  $\triangleright$  Accetta dati calibrazione.

### **P** Metodo configurazione = Specialista

Qui occorre immettere i singoli parametri per la filtrazione. Questa operazione deve essere eseguita dall'Organizzazione di assistenza Endress+Hauser.

### Degasatore

Oltre al filtro del valore misurato, il sensore è dotato anche di una funzione di filtro per eliminare gli errori di misura dovuti alle bolle d'aria.

Le bolle d'aria causano un aumento del valore misurato nei liquidi a bassa torbidità o a bassa concentrazione di solidi sospesi. La funzione del filtro sopprime questi picchi del valore misurato, generando il valore minimo entro un intervallo di tempo specificato. L'intervallo può essere configurato utilizzando un valore numerico tra 0 e 180 secondi. Il degasatore è disabilitato (valore 0) per default. L'attivazione del degasatore nel caso di liquidi con elevata torbidità o concentrazione elevata di solidi sospesi non è vantaggiosa. Le bolle d'aria non causano un aumento del valore misurato nei fluidi di questo tipo e, quindi, non possono essere eliminate con il filtro di minimo.

- 1. Filtro soppressione bolle: selezionare la funzione.
- 2.  $\triangleright$  Accetta dati calibrazione.

#### Modifica del nome del set di campioni

- 1. Nome set dati: inserire il nome desiderato.
- 2.  $\triangleright$  Accetta dati calibrazione.

### 19.10.4 Messaggi di errore durante la taratura (tutti i sensori)

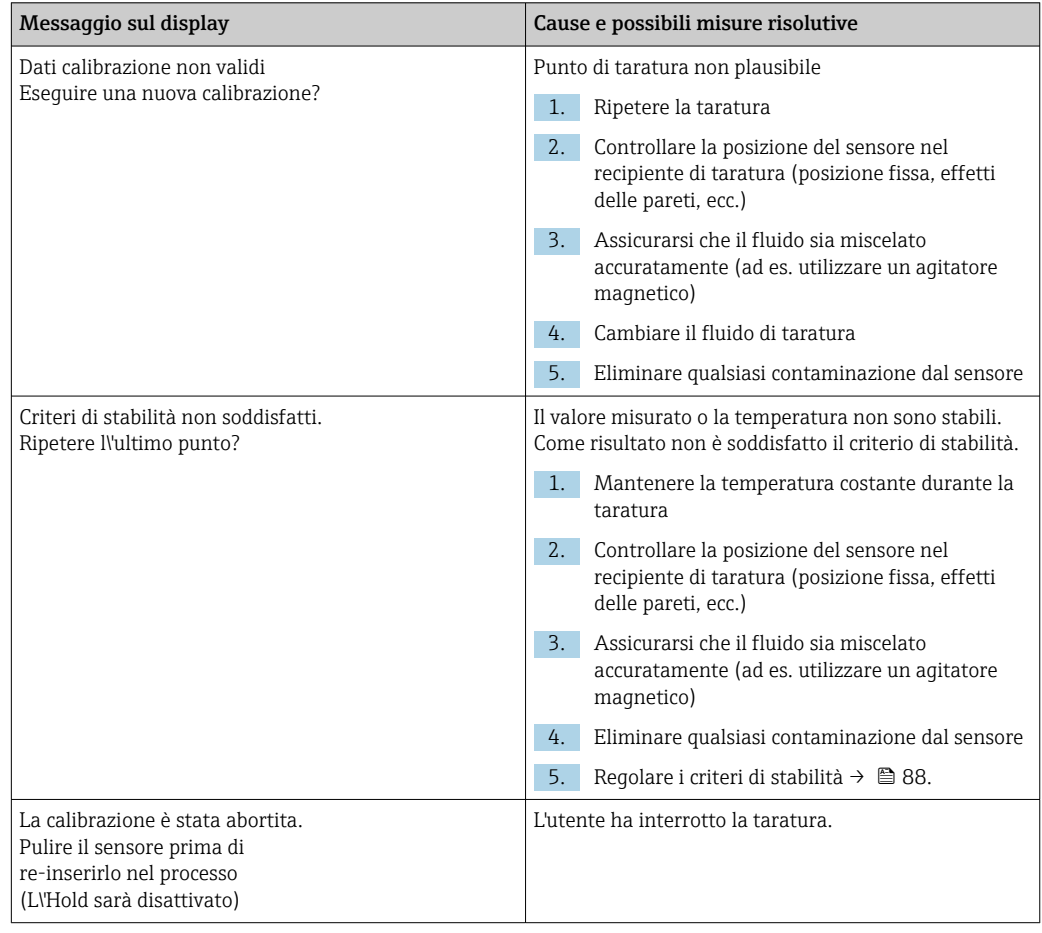
## <span id="page-216-0"></span>19.11 Sensori SAC

## 19.11.1 Tipi di taratura

Oltre alle tarature di fabbrica, che non possono essere modificate, il sensore comprende sei record di dati addizionali per l'archiviazione delle tarature di processo o per l'adattamento al relativo punto di misura (applicazione). Ciascun record di dati di taratura può contenere fino a cinque punti di taratura.

Il sensore offre numerose opzioni per adattare la misura all'applicazione del cliente:

- taratura o regolazione (1...5 punti)
- inserimento di un fattore (moltiplicazione dei valori misurati per un fattore costante)
- inserimento di un offset (addizione/sottrazione di un fattore costante ai/dai valori misurati)
- duplicazione dei record con i dati della taratura di fabbrica

#### Taratura a uno o più punti

Non estrarre il sensore dal fluido a scopo di taratura: può essere tarato direttamente nell'applicazione.

1. Per la taratura, garantire che la fessura di misura non sia ostruita dalla formazione di depositi:

pulire la fessura di misura del sensore (eliminare sporco e depositi).

- 2. Per eseguire la taratura, immergere il sensore nel fluido in modo che la fessura di misura sia completamente immersa nel fluido.
	- Eliminare bolle e sacche d'aria dalle fessure di misura durante l'immersione.
- Nella tabella di taratura, si possono modificare i valori attuali e anche i setpoint (colonne a destra e a sinistra).
	- Eventualmente, si possono aggiungere coppie di valori di taratura addizionali (valori attuati e setpoint), anche senza misurare in un fluido.

## 19.11.2 SAC

#### Taratura di fabbrica

Il sensore è già tarato alla consegna (tarato con KHP).

Tuttavia, nella maggior parte dei casi è utile eseguire la taratura in base al processo specifico del cliente. Motivo: i composti organici diversi dal KHP reagiscono in modo diverso nello spettro.

La taratura eseguita in fabbrica si basa su 20 punti di taratura e viene regolata in tre punti durante la produzione. La taratura di fabbrica non può essere eliminata e può essere recuperata in qualsiasi momento. Le tarature a un punto e a due punti (eseguite come tarature personalizzate) fanno riferimento a questa taratura di fabbrica.

#### Principio di taratura

Le linee risultano da un'interpolazione per i punti di taratura.

‣ Si consiglia di dare ai record di dati di taratura dei nomi utili e significativi.

Il nome potrebbe, ad esempio, contenere l'indicazione dell'applicazione, sulla quale si basava in origine ili record di dati. Questo aiuta a distinguere i diversi record di dati.

#### Determinazione dei valori nominali di riferimento

Sono disponibili diversi metodi di taratura:

- Diluizione in serie del campione di fluido
- Taratura in serie con soluzioni standard (KHP=ftalato acido di potassio)
- Combinazione di entrambe (campione di fluido con soluzione standard aggiunta)
- 1. Prelevare un campione rappresentativo del fluido.
- 2. Prendere misure adatte per garantire che il processo di riduzione chimica e biologica nel campione non si sviluppi oltre il dovuto.
- 3. Determinare i valori misurati della serie di campioni con il metodo di laboratorio (ad es. per via colorimetrica utilizzando un test in cuvetta).

#### Taratura e regolazione del sensore

Per tarare il sensore, utilizzare il medesimo campione di fluido o i campioni usati per determinare i valori nominali. La serie di campioni può anche essere rappresentata da soluzioni standard pure.

La sequenza generale di taratura è la seguente:

- 1. Selezionare il record di dati.
- 2. Posizionare il sensore nel fluido.
- 3. Durante la taratura, assicurarsi che il fluido sia ben omogeneizzato.
- 4. Avviare la taratura per il punto di misura.

5. Se si deve tarare solo un punto:

- Terminare la taratura accettando i dati di taratura.
- Altrimenti procedere con il passo successivo.
- 6. Aggiungere la soluzione madre al campione per il 2° punto di misura.
- 7. Determinare il valore misurato.
- 8. Calcolare il valore di riferimento dal valore nominale più la concentrazione aggiunta.
- 9. Ripetere il passaggio precedente fino a ottenere il numero di punti di taratura richiesti (massimo 5).

Per evitare una taratura non corretta dovuta al flusso residuo:

- Passare sempre dalla concentrazione più bassa a quella più alta.
- Pulire e asciugare il sensore dopo ogni misura.
- Assicurarsi di rimuovere il fluido residuo dalla fessura della cuvetta del sensore e dall'apertura di collegamento dell'aria compressa (risciacquando ad es. con la successiva soluzione di taratura).

#### Taratura sul trasmettitore

- 1. CAL: selezionare il sensore e aprire il relativo menu di taratura.
- 2. Set dati: selezionare il record di dati. Non deve essere il record di dati attivo (identificabile da un contrassegno davanti al nome del record).
- 3. Nome set dati: assegnare un nome al record.
- 4. Applicazione base: decidere quale valore tarare. SAC, COD, TOC, DOC oppure BOD sono disponibili per la selezione.
	- $\rightarrow$  Solo se Applicazione base = SAC: Il trasmettitore può determinare le variabili derivate COD, TOC, DOC e BOD dal valore SAC. Esistono fattori di calcolo differenti per questo, in base al metodo di riferimento. È possibile adattare alla propria applicazione il fattore di calcolo memorizzato in fabbrica per COD/BOD e TOC/DOC e inserire poi un offset SAC.
- 5. Unità: selezionare l'unità ingegneristica. Utilizzare l'unità con la quale si sono ottenuti anche i valori nominali.
- $\overline{6.}$   $\triangleright$  **Avvio calibrazione**: sequire le istruzioni per registrare il primo punto di misura (concentrazione inferiore).
	- Dopo aver determinato un valore misurato stabile, il sistema richiederà un setpoint (= valore nominale) del campione.
- 7. Inserire il valore di riferimento.
- 8. Decidere se si vuole aggiungere un altro punto di taratura (Analisi calibrazione successiva) o se terminare la taratura e accettare i dati per la regolazione (Acquisire i dati di calibrazione?).
- 9. Determinare tutti i punti di misura richiesti.
- 10. Dopo aver determinato l'ultimo punto di misura:
	- Accettare i dati.
	- Viene visualizzato un messaggio relativo alla validità del record di dati.
- 11. Rispondere al messaggio per accettare i dati di taratura a scopo di regolazione selezionando OK.
	- Appare un messaggio e la richiesta di attivare il record di dati appena registrato. Se si seleziona OK, i valori misurati sono calcolati sulla base della nuova funzione di taratura.

C'è ancora la possibilità di modificare il record di dati.

Una volta attivato il record di dati, si possono modificare solo i punti di regolazione. A questo punto non è più possibile cancellare i punti di misura.

La taratura può essere cancellata in qualsiasi momento premendo ESC. Di conseguenza, i dati non saranno utilizzati per la regolazione del sensore.

#### Modifica dei record di dati

È possibile applicare un fattore o un offset al record di dati attivo. Questo fattore o offset viene determinato mediante una misura di riferimento. Inoltre, la tabella attiva può essere modificata o ampliata per includere altri punti di taratura.

Opzioni di modifica:

- Cambia offset
- Cambia fattore
- Edita tabella
- Avvio calibrazione
- Sostituire punto cal.

#### Cambia offset

1. Offset calibrazione: inserire l'offset utilizzando il valore della misura di riferimento.

2.  $\triangleright$  Accetta dati calibrazione.

#### Cambia fattore

1. Fattore cal.: inserire il fattore calcolato a partire dal valore misurato e dal valore di riferimento.

 $|2.|$   $\triangleright$  Accetta dati calibrazione.

#### $\triangleright$  Edita tabella

Viene visualizzato un avviso per segnalare che il record di dati è quello attualmente attivo. Prendere nota di questo avviso prima di proseguire.

1. OK: regolare i valori.

2. SAVE.

#### $\triangleright$  Avvio calibrazione

Viene visualizzato un avviso per segnalare che il record di dati è quello attualmente attivo per la misura. Aggiungendo dei punti di taratura si potrebbero ottenere dati non validi. Se si procede, la taratura di fabbrica viene attivata automaticamente per la misura corrente.

- 1. OK: aggiungere punti di taratura.
- 2. Immergere il sensore nella soluzione di taratura e attendere che il valore misurato si stabilizzi.
- 3. Inserire il valore di riferimento.
- 4. Aggiungere punti di taratura o  $\triangleright$  Accetta dati calibrazione.

#### $\triangleright$  Sostituire punto cal.

È possibile sostituire un punto di taratura se è considerato valido.

- 1. Rispondere al messaggio in cui si chiede se la taratura deve essere avviata selezionando OK.
- 2. Immergere il sensore nella soluzione di taratura e attendere che il valore misurato si stabilizzi.
- 3. Selezionare il punto da sostituire.
- 4.  $\triangleright$  Accetta dati calibrazione.

#### Duplicazione dei record di dati

Questa funzione consente di modificare un record di dati di taratura esistente, come la taratura in fabbrica, a titolo di esempio.

Inserendo i dati appropriati si può configurare un offset per il record di dati copiato o modificare i valori nominali utilizzando una tabella. Questo permette di reagire in modo rapido e semplice alle condizioni modificate nel processo, condizioni che si conoscono senza il bisogno di effettuare una taratura.

- 1. Set dati duplicato: avviare la funzione.
- 2. Selezionare il record di dati da duplicare.
- 3. Selezionare la posizione di memorizzazione e inserire un nome per il record duplicato.
	- $\div$  È possibile duplicare un record solo se non si è ancora utilizzato tutto lo spazio disponibile per i record di dati. Se non c'è più spazio disponibile, occorre prima cancellare un record di dati.

È ora possibile:

- Configurare un offset per il nuovo record di dati.
- Modificare i valori nominali dei singoli punti di taratura con la funzione Edita tabella.
- 4. Se si vuole utilizzare il record di dati modificato come record attivo: Aprire il menu Configura/Ingressi.
- 5. Selezionare il nuovo record di dati sotto Applicaz..

#### 19.11.3 Regolazione della temperatura

- 1. Determinare la temperatura del fluido di processo con una misura alternativa, ad esempio con un termometro di precisione.
- 2. Aprire il menu: CAL/<Tipo di sensore>/Regolazione temp..
- 3. Lasciare il sensore immerso nel fluido di processo e continuare a fare clic su OK finché la misura della temperatura non è avviata mediante il sensore.
- <span id="page-220-0"></span>4. Inserire la temperatura di riferimento ottenuta dalla misura alternativa. È possibile inserire o il valore assoluto o un offset a tale proposito.
- 5. Quindi continuare a fare clic OK finché i nuovi dati non sono stati accettati.
	- In questo modo si completa la regolazione di temperatura.

19.11.4 Messaggi di errore durante la procedura di taratura

| Messaggio sul display                                                                                                    | Cause e possibili misure risolutive                                                                                                    |
|----------------------------------------------------------------------------------------------------|----------------------------------------------------------------------------------------------------|
| Dati calibrazione non validi<br>Esequire una nuova calibrazione?                                                           | Punto di taratura non plausibile                                                                                                    |
|                                                                                                    | 1 <sub>1</sub><br>Ripetere la taratura                                                                                                  |
|                                                                                                    | 2.<br>Controllare la posizione del sensore nel<br>recipiente di taratura (posizione fissa, effetti<br>delle pareti, bolle d'aria, ecc.) |
|                                                                                                    | 3.<br>Assicurarsi che il fluido sia miscelato<br>accuratamente (ad es. utilizzare un agitatore<br>magnetico)                            |
|                                                                                                    | Cambiare il fluido di taratura<br>4.                                                                                                    |
|                                                                                                    | 5.<br>Eliminare qualsiasi contaminazione dal sensore                                                                                    |
| Criteri di stabilità non soddisfatti.<br>Ripetere ll'ultimo punto?                                                         | Il valore misurato o la temperatura non sono stabili.<br>Come risultato non è soddisfatto il criterio di stabilità.                     |
|                                                                                                    | Mantenere la temperatura costante durante la<br>1.<br>taratura                                                                          |
|                                                                                                    | 2.<br>Controllare la posizione del sensore nel<br>recipiente di taratura (posizione fissa, effetti<br>delle pareti, bolle d'aria, ecc.) |
|                                                                                                    | Assicurarsi che il fluido sia miscelato<br>3.<br>accuratamente (ad es. utilizzare un agitatore<br>magnetico)                            |
|                                                                                                    | Eliminare qualsiasi contaminazione dal sensore<br>4.                                                                                    |
|                                                                                                    | 5.<br>Regolare i criteri di stabilità $\rightarrow \Box$ 97.                                                                            |
| La calibrazione è stata abortita.<br>Pulire il sensore prima di<br>re-inserirlo nel processo<br>(L\'Hold sarà disattivato) | L'utente ha interrotto la taratura.                                                                                                    |

## 19.12 Sensori di nitrati

#### Processi con valori di nitrati > 0,1 mg/l

- 1. Prelevare un campione e determinare la concentrazione di nitrati in laboratorio.
- 2. Tarare e regolare il sensore con il valore nominale.

#### Processi con valori di nitrati nettamente differenti

- 1. Al tempo A, prelevare un campione con una concentrazione elevata, quindi misurare e tarare il campione.
- 2. Al tempo B, che può essere anche alcuni giorni dopo, prelevare un campione a bassa concentrazione, misurare e tarare il secondo valore.

#### Taratura con l'aggiunta di standard

Se i parametri dei fanghi tendono ad essere costanti, si può eseguire la taratura con un campione con una ridotta concentrazione di nitrati e poi aggiungere uno standard al campione.

1. Prelevare un campione più grande (secchio) e analizzarne una parte per via colorimetrica.

- 2. Tarare il valore della misura colorimetrica nel sensore.
- 3. Aggiungere lo standard al campione e determinare il valore nominale.
- 4. Tarare il valore nominale del campione con l'aggiunta dello standard nel sensore.

Evitare di eseguire misure non corrette:

- L'acqua potabile potrebbe presentare concentrazioni superiori di nitrati e non è adatta a essere impiegata come valore di riferimento. Utilizzare a questo scopo acqua completamente deionizzata.
- Durante la taratura, accertarsi che il campione sia omogeneo.
- Iniziare la taratura con una concentrazione bassa e aumentare progressivamente le concentrazioni per evitare di avere un flusso residuo di nitrati.
- Dopo ogni taratura, pulire e asciugare il sensore. Verificare che non vi siano residui di fluido nella fessura della cuvetta. In questo modo si evita di mischiare i diversi campioni e di modificare la concentrazione di nitrati.

### 19.12.1 Tipi di taratura

Oltre alle tarature di fabbrica, che non possono essere modificate, il sensore comprende sei record di dati addizionali per l'archiviazione delle tarature di processo o per l'adattamento al relativo punto di misura (applicazione). Ciascun record di dati di taratura può contenere fino a cinque punti di taratura.

Il sensore offre numerose opzioni per adattare la misura all'applicazione del cliente:

- taratura o regolazione (1...5 punti)
- inserimento di un fattore (moltiplicazione dei valori misurati per un fattore costante)
- inserimento di un offset (addizione/sottrazione di un fattore costante ai/dai valori misurati)
- duplicazione dei record con i dati della taratura di fabbrica

#### Taratura a uno o più punti

Non estrarre il sensore dal fluido a scopo di taratura: può essere tarato direttamente nell'applicazione.

1. Per la taratura, garantire che la fessura di misura non sia ostruita dalla formazione di depositi:

pulire la fessura di misura del sensore (eliminare sporco e depositi).

- 2. Per eseguire la taratura, immergere il sensore nel fluido in modo che la fessura di misura sia completamente immersa nel fluido.
	- Eliminare bolle e sacche d'aria dalle fessure di misura durante l'immersione.
- Nella tabella di taratura, si possono modificare i valori attuali e anche i setpoint (colonne a destra e a sinistra).
	- Eventualmente, si possono aggiungere coppie di valori di taratura addizionali (valori attuati e setpoint), anche senza misurare in un fluido.

### 19.12.2 Nitrati

#### Taratura di fabbrica

Il sensore è già tarato alla consegna.

In questo modo può essere usato in un'ampia gamma di misura dell'acqua pulita senza il bisogno di una taratura addizionale.

La taratura eseguita in fabbrica si basa su 20 punti di taratura e viene regolata in tre punti durante la produzione. La taratura di fabbrica non può essere eliminata e può essere recuperata in qualsiasi momento. Le tarature a un punto e a due punti (eseguite come tarature personalizzate) fanno riferimento a questa taratura di fabbrica.

#### Principio di taratura

Le linee risultano da un'interpolazione per i punti di taratura.

‣ Si consiglia di dare ai record di dati di taratura dei nomi utili e significativi.

Il nome potrebbe, ad esempio, contenere l'indicazione dell'applicazione, sulla quale si basava in origine ili record di dati. Questo aiuta a distinguere i diversi record di dati.

#### Determinazione dei valori nominali di riferimento

- 1. Prelevare un campione rappresentativo del fluido.
- 2. Prendere misure adatte per garantire che il processo di riduzione dei nitrati nel campione non si sviluppi oltre il dovuto, misure quali la filtrazione immediata (0,45 µm) del campione secondo DIN 38402.
- 3. Determinare la concentrazione di nitrati nel campione con il metodo di laboratorio (ad es. con il metodo colorimetrico usando un test in cuvetta, metodo standard conforme alla norma DIN 38405 Parte 9).

#### Taratura e regolazione del sensore

Per tarare il sensore, utilizzare il medesimo campione di fluido o i campioni usati per determinare i valori nominali. La serie di campioni può anche essere rappresentata da soluzioni standard pure.

La sequenza generale di taratura è la seguente:

- 1. Selezionare il record di dati.
- 2. Posizionare il sensore nel fluido.
- 3. Durante la taratura, assicurarsi che il fluido sia ben omogeneizzato.
- 4. Avviare la taratura per il punto di misura.
- 5. Se si deve tarare solo un punto:

Terminare la taratura accettando i dati di taratura.

- Altrimenti procedere con il passo successivo.
- 6. Aggiungere la soluzione madre al campione per il 2° punto di misura.
- 7. Determinare il valore misurato.
- 8. Calcolare il valore di riferimento dal valore nominale più la concentrazione aggiunta.
- 9. Ripetere il passaggio precedente fino a ottenere il numero di punti di taratura richiesti (massimo 5).

Per evitare una taratura non corretta dovuta al flusso residuo:

- Passare sempre dalla concentrazione più bassa a quella più alta.
- Pulire e asciugare il sensore dopo ogni misura.
- Assicurarsi di rimuovere il fluido residuo dalla fessura della cuvetta del sensore e dall'apertura di collegamento dell'aria compressa (risciacquando ad es. con la successiva soluzione di taratura).

#### Taratura sul trasmettitore

- 1. CAL: selezionare il sensore e aprire il relativo menu di taratura.
- 2. Set dati: selezionare il record di dati. Non deve essere il record di dati attivo (identificabile da un contrassegno davanti al nome del record).
- 3. Nome set dati: assegnare un nome al record.
- 4. Unità: selezionare l'unità ingegneristica. Utilizzare l'unità con la quale si sono ottenuti anche i valori nominali.
- $\overline{5.}$   $\triangleright$  Avvio calibrazione: sequire le istruzioni per registrare il primo punto di misura (concentrazione inferiore).
	- Dopo aver determinato un valore misurato stabile, il sistema richiederà un setpoint (= valore nominale) del campione.
- 6. Inserire il valore di riferimento.
- 7. Decidere se si vuole aggiungere un altro valore (concentrazione più elevata successiva, Analisi calibrazione successiva) o se terminare la taratura e accettare i dati per la regolazione (Acquisire i dati di calibrazione?).
- 8. Determinare tutti i punti di misura richiesti.
- 9. Dopo aver determinato l'ultimo punto di misura:
	- Accettare i dati.
	- Viene visualizzato un messaggio relativo alla validità del record di dati.
- 10. Rispondere al messaggio per accettare i dati di taratura a scopo di regolazione selezionando OK.
	- Appare un messaggio e la richiesta di attivare il record di dati appena registrato. Se si seleziona OK, i valori misurati sono calcolati sulla base della nuova funzione di taratura.

C'è ancora la possibilità di modificare il record di dati.

Una volta attivato il record di dati, si possono modificare solo i punti di regolazione. A questo punto non è più possibile cancellare i punti di misura.

La taratura può essere cancellata in qualsiasi momento premendo ESC. Di conseguenza, i dati non saranno utilizzati per la regolazione del sensore.

#### Modifica dei record di dati

È possibile applicare un fattore o un offset al record di dati attivo. Questo fattore o offset viene determinato mediante una misura di riferimento. Inoltre, la tabella attiva può essere modificata o ampliata per includere altri punti di taratura.

Opzioni di modifica:

- Cambia offset
- Cambia fattore
- Edita tabella
- Avvio calibrazione
- Sostituire punto cal.

#### Cambia offset

1. Offset calibrazione: inserire l'offset utilizzando il valore della misura di riferimento.

2.  $\triangleright$  Accetta dati calibrazione.

#### Cambia fattore

- 1. Fattore cal.: inserire il fattore calcolato a partire dal valore misurato e dal valore di riferimento.
- $2. >$  Accetta dati calibrazione.

#### $\triangleright$  Edita tabella

Viene visualizzato un avviso per segnalare che il record di dati è quello attualmente attivo. Prendere nota di questo avviso prima di proseguire.

- 1. OK: regolare i valori.
- 2. SAVE.

#### Avvio calibrazione

Viene visualizzato un avviso per segnalare che il record di dati è quello attualmente attivo per la misura. Aggiungendo dei punti di taratura si potrebbero ottenere dati non validi. Se si procede, la taratura di fabbrica viene attivata automaticamente per la misura corrente.

- 1. OK: aggiungere punti di taratura.
- 2. Immergere il sensore nella soluzione di taratura e attendere che il valore misurato si stabilizzi.
- 3. Inserire il valore di riferimento.
- 4. Aggiungere punti di taratura o  $\triangleright$  Accetta dati calibrazione.

#### $\triangleright$  Sostituire punto cal.

È possibile sostituire un punto di taratura se è considerato valido.

- 1. Rispondere al messaggio in cui si chiede se la taratura deve essere avviata selezionando OK.
- 2. Immergere il sensore nella soluzione di taratura e attendere che il valore misurato si stabilizzi.
- 3. Selezionare il punto da sostituire.
- 4.  $\triangleright$  Accetta dati calibrazione.

#### Duplicazione dei record di dati

Questa funzione consente di modificare un record di dati di taratura esistente, come la taratura in fabbrica, a titolo di esempio.

Inserendo i dati appropriati si può configurare un offset per il record di dati copiato o modificare i valori nominali utilizzando una tabella. Questo permette di reagire in modo rapido e semplice alle condizioni modificate nel processo, condizioni che si conoscono senza il bisogno di effettuare una taratura.

- 1. Set dati duplicato: avviare la funzione.
- 2. Selezionare il record di dati da duplicare.
- 3. Selezionare la posizione di memorizzazione e inserire un nome per il record duplicato.
	- $\div$  È possibile duplicare un record solo se non si è ancora utilizzato tutto lo spazio disponibile per i record di dati. Se non c'è più spazio disponibile, occorre prima cancellare un record di dati.

È ora possibile:

- Configurare un offset per il nuovo record di dati.
- Modificare i valori nominali dei singoli punti di taratura con la funzione Edita tabella.
- 4. Se si vuole utilizzare il record di dati modificato come record attivo: Aprire il menu Configura/Ingressi.
- 5. Selezionare il nuovo record di dati sotto Applicaz..

#### 19.12.3 Regolazione della temperatura

- 1. Determinare la temperatura del fluido di processo con una misura alternativa, ad esempio con un termometro di precisione.
- 2. Aprire il menu: CAL/<Tipo di sensore>/Regolazione temp..
- 3. Lasciare il sensore immerso nel fluido di processo e continuare a fare clic su OK finché la misura della temperatura non è avviata mediante il sensore.
- <span id="page-225-0"></span>4. Inserire la temperatura di riferimento ottenuta dalla misura alternativa. È possibile inserire o il valore assoluto o un offset a tale proposito.
- 5. Quindi continuare a fare clic OK finché i nuovi dati non sono stati accettati.
	- In questo modo si completa la regolazione di temperatura.

## 19.12.4 Messaggi di errore durante la procedura di taratura

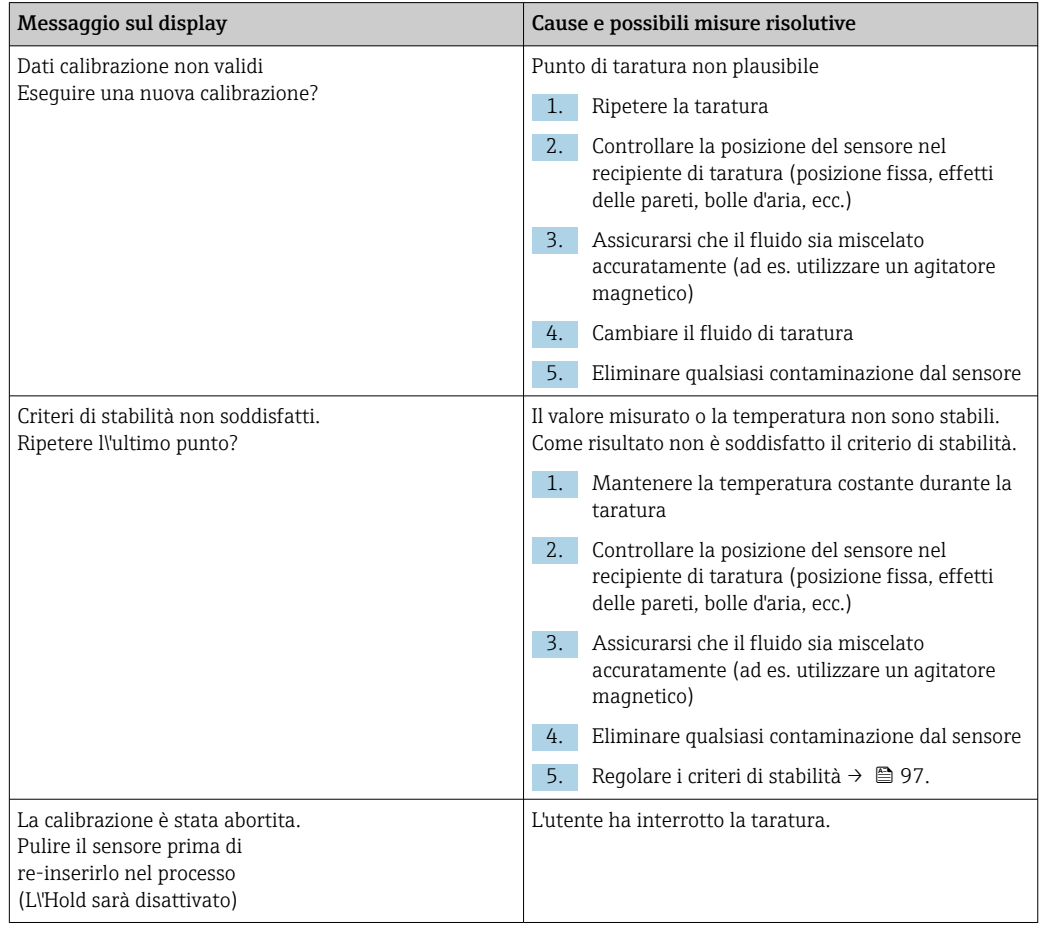

## 19.13 Spettrometro

Istruzioni di funzionamento per Memosens Wave CAS80E, BA02005C

La taratura dipende sempre dall'applicazione. Con la taratura in campo, è possibile adattare lo spettrometro tarato in fabbrica con maggiore precisione al proprio processo. Utilizzare punti di taratura che limitino il campo di misura previsto al punto massimo e minimo. Questo migliora la risoluzione e la precisione della misura.

#### 1. **AAVVERTENZA**

#### Acidi minerali

Rischio di lesioni gravi o mortali in seguito a ustioni da sostanze caustiche.

- ‣ Indossare gli occhiali protettivi.
- ‣ Indossare guanti ed adeguati indumenti protettivi.
- ‣ Evitare il contatto con occhi, bocca e pelle.

Pulire le finestre ottiche prima della taratura (con  $5 - 10\%$  H<sub>3</sub>PO<sub>4</sub> o  $5 - 10\%$  HCl o  $5 - 10\%$ 10% H2SO4).

2. Prelevare contemporaneamente il campione di riferimento (campione di laboratorio) e disporlo come campione per il punto di taratura dello spettrometro.

- 3. Per un campione di riferimento di nitrati vale quanto segue: Filtrare immediatamente il campione con un filtro da 0,45 μm (es. carta filtrante o filtro per siringhe). Motivo: la concentrazione di nitrati cambia rapidamente se si lasciano i microorganismi nel campione.
- 4. Se non è possibile eseguire rapidamente la misura del campione in laboratorio: impostare il campione con  $H_2SO_4$  su pH < 2 in modo da preservarlo.
- 5. Controllare se la taratura in fabbrica mostra un livello di precisione accettabile nel campo di misura desiderato.
- 6. Se le prestazioni dello spettrometro non sono sufficienti a causa della taratura in fabbrica:

eseguire una taratura del coefficiente.

7. Se le prestazioni dello spettrometro non sono sufficienti a causa della taratura del coefficiente:

eseguire una taratura offset.

8. Se non è possibile usare la taratura del coefficiente e/o la taratura offset o se queste non sono sufficienti:

inserire una tabella di taratura.

#### Taratura dei parametri

- 1. CAL/N° canale Spettrofotometro/Spettrofotometro/Calibrazione applicazione
- 2. Selezionare il record di dati. La taratura di fabbrica è preselezionata.
- 3. Selezionare il parametro da tarare e l'unità associata.
- 4. Selezionare il tipo di taratura: Cambia fattore, Cambia offset or Taratura multi punto.

### 19.13.1 Cambia fattore

Questo tipo di taratura può essere usato se si applica un coefficiente fisso tra il valore di laboratorio e quello misurato dal sensore per l'intero campo di misura desiderato.

- 1. CAL/N° canale Spettrofotometro/Spettrofotometro/Calibrazione applicazione/ Cambia fattore
- 2. Fattore cal.: inserire il coefficiente.
- 3.  $\triangleright$  Accetta dati calibrazione

Il nuovo coefficiente viene salvato per il parametro selezionato.

### 19.13.2 Cambia offset

Questo tipo di taratura può essere usato se lo spettrometro si scosta dal valore misurato in laboratorio. Lo scostamento deve essere applicato all'intero campo di misura desiderato.

- 1. CAL/N° canale Spettrofotometro/Spettrofotometro/Calibrazione applicazione/ Cambia offset
- 2. Offset calibrazione: inserire il valore.
- $3.$   $\triangleright$  Accetta dati calibrazione
	- L'offset viene salvato per il parametro selezionato.

### 19.13.3 Taratura multi punto

Questo tipo di taratura è utile se la taratura del coefficiente e/o la taratura offset non sono sufficienti.

1. CAL/N° canale Spettrofotometro/Spettrofotometro/Calibrazione applicazione/ Taratura multi punto

- <span id="page-227-0"></span>2. INSERT: specificare il punto di taratura inserendo i valori misurati e quelli nominali.
- 3. Inserire un massimo di 6 punti di taratura in questo modo.
- 4. SAVE.
	- Se la tabella è valida, i dati di taratura vengono salvati per il parametro selezionato.

#### 19.13.4 Take reference spectrum (taratura di zero)

La taratura di zero è il riferimento sul quale si basano i calcoli. Lo spettrometro è consegnato con una taratura di zero eseguita in acqua ultrapura.

- 1. Pulire lo spettrometro.
- 2. Registrare lo spettro sull'acqua ultrapura: CAL/N° canale Spettrofotometro/ Spettrofotometro/Take reference spectrum
- 3. Seguire le istruzioni sul display.

#### 19.13.5 Regolazione della temperatura

- 1. Determinare la temperatura del fluido di processo con una misura alternativa, ad esempio con un termometro di precisione.
- 2. CAL/N° canale Spettrofotometro/Temperatura.
	- Esistono 2 opzioni: Cambia offset o Avvio calibrazione.
- 3. Se si desidera inserire soltanto uno scostamento del valore del sensore rispetto alla misura di riferimento:

Cambia offset: inserire lo scostamento rispetto alla misura di riferimento in K.

4. Se si desidera regolare il sensore di temperatura inserendo una temperatura di riferimento:

#### Avvio calibrazione/OK.

- 5. Lasciare il sensore nel fluido di processo e selezionare OK.
	- Inizia la misura della temperatura tramite il sensore.
- 6. Inserire la temperatura di riferimento dalla misura alternativa.

7.  $\triangleright$  **Continua** e **OK** (ripetutamente).

In questo modo si completa la regolazione di temperatura.

## 19.14 Fluorescenza

#### 19.14.1 Tipi di taratura

Il sensore è già tarato alla consegna. Può essere usato direttamente senza ulteriore taratura.

Sono possibili le seguenti tarature:

- Taratura
	- Taratura in loco con riferimento allo stato solido certificato
	- Ritaratura da parte del costruttore
- Regolazione dell'applicazione
	- Taratura o regolazione con l'uso di campioni di riferimento tramite una tabella di valori (punti 1-6)
	- Inserire un coefficiente (moltiplicazione dei valori misurati per un coefficiente costante)
	- Inserimento di un offset (aggiunta/sottrazione di un valore costante ai/dai valori misurati)

### <span id="page-228-0"></span>19.14.2 Riferimento allo stato solido

Il sensore è regolato in fabbrica in conformità alla Risoluzione MEPC 259(68).

- 1. Per garantire la conformità ai criteri MEPC 256 (68), tarare il sensore ad intervalli regolari utilizzando un riferimento allo stato solido.
- 2. Se necessario, regolare il sensore con il riferimento allo stato solido.

Consigliamo di inviare il dispositivo al costruttore ogni 4 anni per l'ispezione e la ritaratura.

Durante la taratura in fabbrica, il riferimento allo stato solido viene adattato al sensore. Il riferimento allo stato solido può essere usato solo con questo sensore. Il riferimento allo stato solido e il sensore sono quindi permanentemente assegnati l'un l'alto.

L'integrità funzionale del sensore può essere verificata con il riferimento allo stato solido. Il sensore può essere tarato e regolato. La regolazione viene eseguita automaticamente dal trasmettitore in seguito alla taratura. Il valore di riferimento indicato dal riferimento allo stato solido viene usato per regolare il sensore.

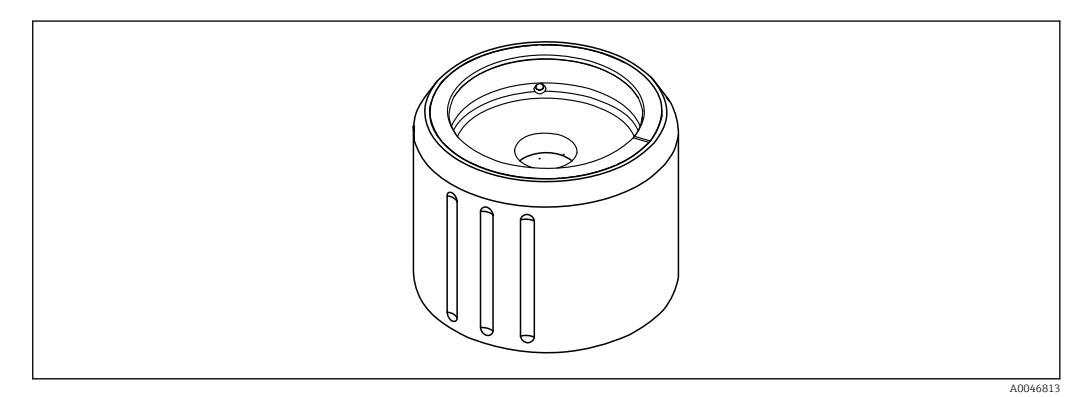

 *34 Riferimento allo stato solido*

#### Taratura con riferimento allo stato solido

#### **AATTENZIONE**

Alla rimozione del sensore, la pressione e la temperatura sono elevate Pericolo di lesioni!

- ‣ Prestare attenzione alla pressione e alla temperatura di processo.
- ‣ Se la pressione di processo è elevata, ridurre la pressione rimuovendo il sensore. A tal fine, utilizzare la valvola manuale montata in loco.

#### **A ATTENZIONE**

#### Perdita di fluido

Rischio di lesioni, danni all'abbigliamento e al sistema!

- ‣ Accertarsi che ingresso e uscita dell'armatura siano chiuse.
- ‣ Prima di eseguire la taratura, disinserire la pulizia automatica.

#### **AVVISO**

#### Condensazione e incrostazioni compromettono la precisione dei risultati di taratura!

- ‣ Pulire prima accuratamente sensore e finestre ottiche.
- ‣ Evitare la formazione di condensa sul sensore.
- ‣ Prestare attenzione alle condizioni ambientali del sensore, in particolare al campo di temperature ambiente.

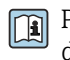

Per informazioni dettagliate sulle impostazioni del trasmettitore, vedere le Istruzioni di funzionamento del trasmettitore

Prestare attenzione alle seguenti condizioni per la taratura:

- Assenza di condensa sul sensore o sul riferimento allo stato solido
- Temperatura stabile del sensore e del riferimento allo stato solido
- Conformità ai campi di temperatura ambiente
- Finestre ottiche prive di sporco

#### Avviare la taratura

- 1. Selezionare Calibrazione sul trasmettitore.
- 2. Selezionare il sensore fluorescenza.
- 3. Selezionare Fluorescence.
- 4. Selezionare Solid state reference.
- 5. Seguire le istruzioni del trasmettitore.

Controllo del funzionamento in aria:

‣ AVVISO

La presenza di oggetti e indumenti davanti alle finestre ottiche determina valori di misura errati!

- ‣ Restare a distanza di sicurezza dal dispositivo.
- ‣ Rimuovere eventuali oggetti sotto al sensore.

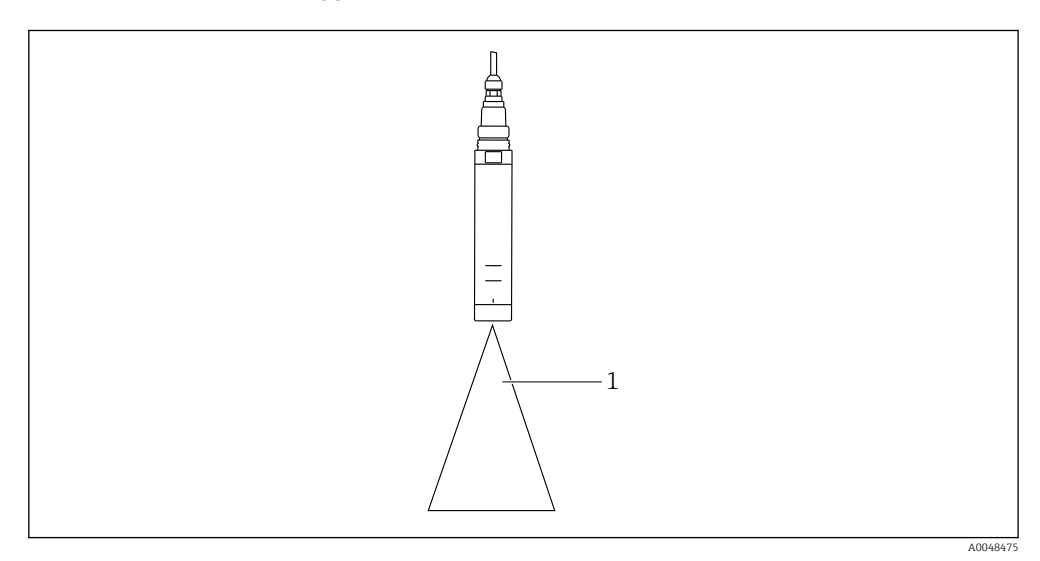

*1 Spazio libero*

Tenere il sensore nello spazio libero.

Controllo del funzionamento in aria non superato:

- 1. Pulire nuovamente le finestre ottiche.
- 2. Ripetere la procedura di misura.
- 3. Se dopo ripetuti cicli di pulizia, la misura non rientra nei limiti prescritti, inviare il sensore al centro vendite Endress+Hauser.

Al termine del processo di taratura con il riferimento allo stato solido, si possono registrare i seguenti stati:

- Taratura completata correttamente Il valore misurato rientra nelle soglie indicate e pertanto non occorre procedere ad una regolazione automatica
- Taratura completata correttamente e regolazione automatica effettuata Il valore misurato ha superato le soglie ed è stato corretto adeguatamente dalla regolazione automatica
- La taratura non è riuscita, non è stata eseguita alcuna regolazione automatica Il valore misurato non rientra nelle soglie e non era possibile una regolazione automatica. Il funzionamento del dispositivo non è quindi più conforme ai criteri MEPC.
- ‣ Se la taratura non va a buon fine, inviare il sensore al centro vendite Endress+Hauser.

## 19.14.3 Factor/offset

#### Data input (factor)

Con la funzione "Fattore", i valori misurati sono moltiplicati per un fattore costante. La funzionalità corrisponde a quella di una taratura a 1 punto.

Esempio:

Questo tipo di regolazione può essere selezionata, se i valori misurati sono confrontati con quelli nominali per un lungo periodo e se i valori sono troppo bassi di un fattore costante, ad es.  del 10%, rispetto al valore nominale (valore teorico del campione).

Nell'esempio, la regolazione è eseguita inserendo il fattore 1,1.

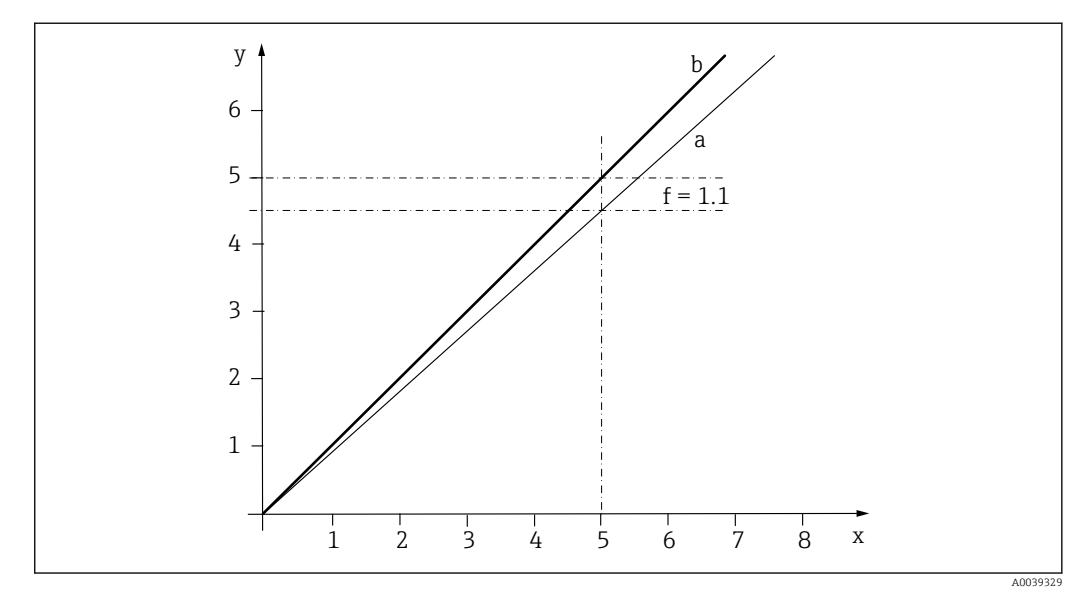

 *35 Principio del fattore di taratura*

- *x Valore misurato*
- *y Valore teorico del campione*
- *a Taratura di fabbrica*
- *b Taratura del fattore*

#### Ins. numerico (offset)

Con la funzione "Offset", i valori misurati sono compensati utilizzando una quantità costante (aggiunta o sottratta).

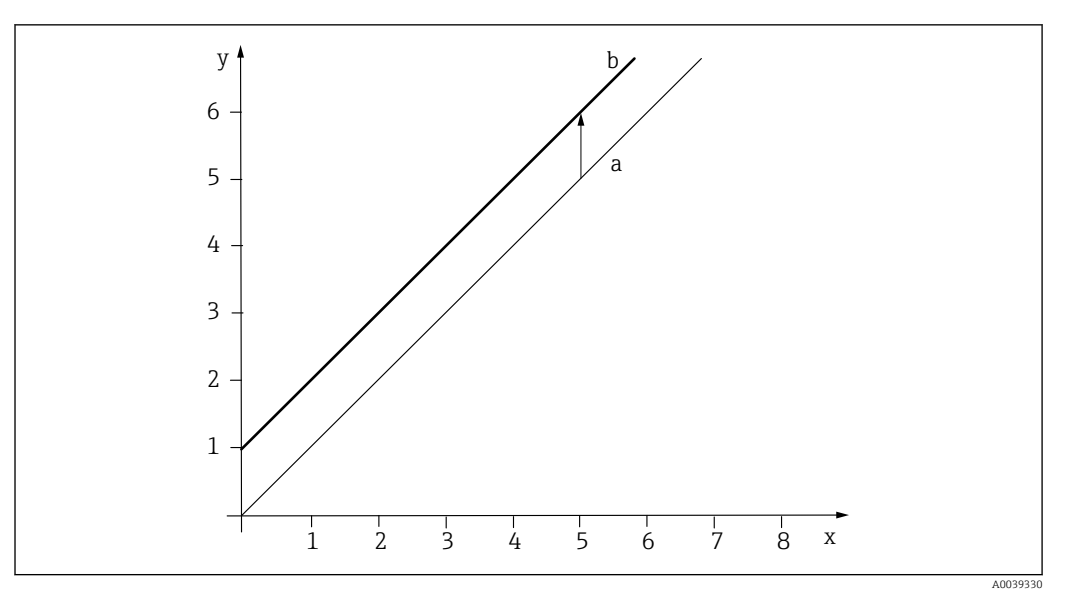

 *36 Principio dell'offset*

- *x Valore misurato*
- *y Valore teorico del campione*
- *a Taratura di fabbrica*
- *b Taratura offset*

### 19.14.4 Taratura multi punto

Questo tipo di taratura è utile se la taratura del coefficiente e/o la taratura offset non sono sufficienti.

#### 1. CAL/N° canale Fluorescence/Fluorescence/Taratura multi punto/ $\triangleright$  Edita tabella

- 2. INSERT: specificare il punto di taratura inserendo i valori misurati e quelli nominali.
- 3. Inserire un massimo di 6 punti di taratura in questo modo.
- 4. SAVE.
	- Se la tabella è valida, i dati di taratura vengono salvati per il parametro selezionato.

#### 19.14.5 Regolazione della temperatura

Regolare il valore misurato dal sensore di temperatura interna ad una misura di riferimento

- 1. Determinare la temperatura del fluido di processo con una misura alternativa, ad esempio con un termometro di precisione.
- 2. CAL/N° canale Fluorescence/Temperatura/Cambia offset
- 3. Inserire lo scostamento rispetto del valore misurato dal sensore rispetto alla misura di riferimento in K.

#### $4.$   $\triangleright$  Accetta dati calibrazione.

In questo modo si completa la regolazione di temperatura.

## <span id="page-232-0"></span>19.15 Accessori di taratura

## 19.15.1 Memobase Plus

#### Memobase Plus CYZ71D

- Software per PC per semplificare la taratura in laboratorio
- Visualizzazione e documentazione della gestione del sensore
- Tarature del sensore archiviate nel database
- Configuratore on-line sulla pagina del prodotto: www.it.endress.com/cyz71d

Informazioni tecniche TI00502C m

## 19.15.2 Soluzione tampone di taratura pH

#### Soluzioni tampone Endress+Hauser di elevata qualità - CPY20

Le soluzioni tampone secondarie sono state riferite al materiale di riferimento primario di PTB (Istituto Fisico-Tecnico Federale Tedesco) o al materiale di riferimento standard di NIST (Istituto Nazionale per gli Standard e la Tecnologia) secondo DIN 19266 da un laboratorio accreditato DAkkS (organismo di accreditamento tedesco) secondo DIN 17025. Configuratore on-line sulla pagina del prodotto: www.it.endress.com/cpy20

## 19.15.3 Soluzione tampone redox

#### Soluzione tampone redox CPY3

- 220 mV, pH 7
- 468 mV, pH 0,1

Configuratore online sulla pagina del prodotto: www.endress.com/cpy3

### 19.15.4 Soluzioni di taratura per conducibilità

#### Soluzioni di taratura per conducibilità CLY11

Soluzioni di precisione riferite a SRM (Standard Reference Material) con NIST per una taratura qualificata dei sistemi di misura della conducibilità secondo ISO 9000 CLY11-B, 149,6 μS/cm (temperatura di riferimento 25 °C (77 °F)), 500 ml (16.9 fl.oz) Codice d'ordine 50081903

Informazioni tecniche TI00162C

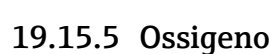

#### COY8

Gel per regolazione di zero, per sensori di ossigeno e disinfezione

- Gel privo di disinfettanti per verifiche, taratura del punto di zero e regolazioni dei punti di misura per ossigeno e disinfezione
- Configuratore online sulla pagina del prodotto: [www.endress.com/coy8](https://www.endress.com/coy8)

Informazioni tecniche TI01244C

#### Recipiente di taratura

- Per COS61D/61
- Codice d'ordine 51518599

## 19.15.6 Disinfezione

#### Fotometro

- Fotometro per determinare il valore di cloro e pH
- Codice d'ordine: 71257946

## <span id="page-233-0"></span>19.15.7 ISE e nitrati

#### CAY40

- Soluzioni standard per ammonio, nitrati, potassio e cloruro
- Informazioni per l'ordine: www.it.endress.com/cas40d in "Accessori/Parti di ricambio"

## 19.15.8 Nitrati

#### Soluzioni standard nitrati, 1 litro

- 5 mg/l NO3-N, codice d'ordine: CAY342-V10C05AAE
- 10 mg/l NO3-N, codice d'ordine: CAY342-V10C10AAE
- 15 mg/l NO3-N, codice d'ordine: CAY342-V10C15AAE
- 20 mg/l NO3-N, codice d'ordine: CAY342-V20C10AAE
- 30 mg/l NO3-N, codice d'ordine: CAY342-V20C30AAE
- 40 mg/l NO3-N, codice d'ordine: CAY342-V20C40AAE
- 50 mg/l NO3-N, codice d'ordine: CAY342-V20C50AAE

### 19.15.9 SAC

#### Soluzione standard KHP

CAY451-V10C01AAE, 1000 ml soluzione primaria 5000 mg/l TOC

# Indice analitico

## A

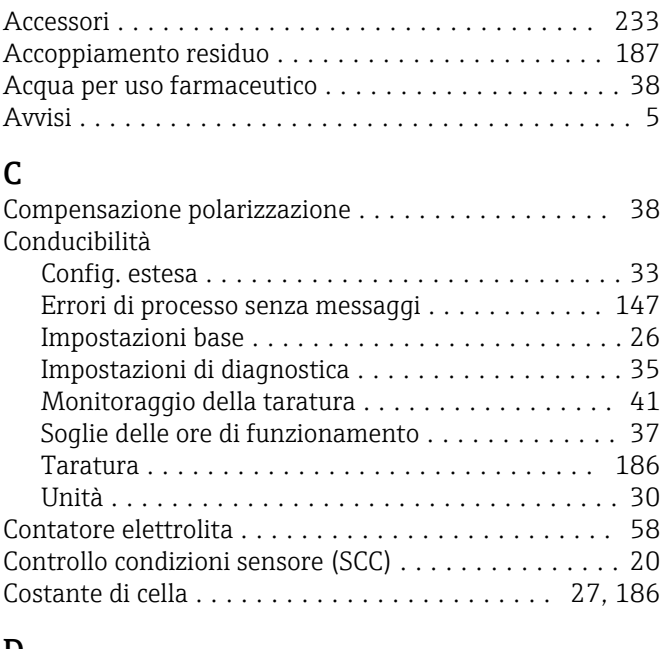

## D

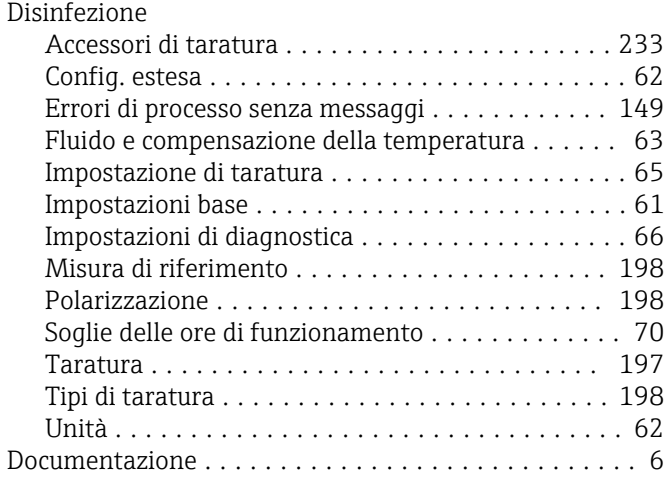

## E

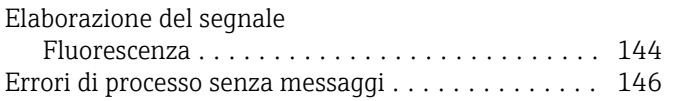

## F

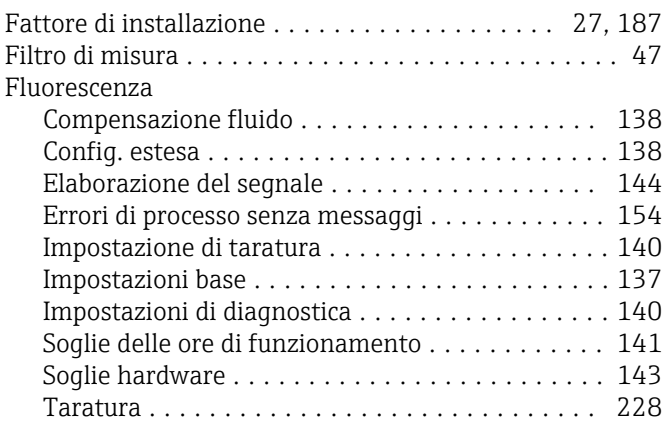

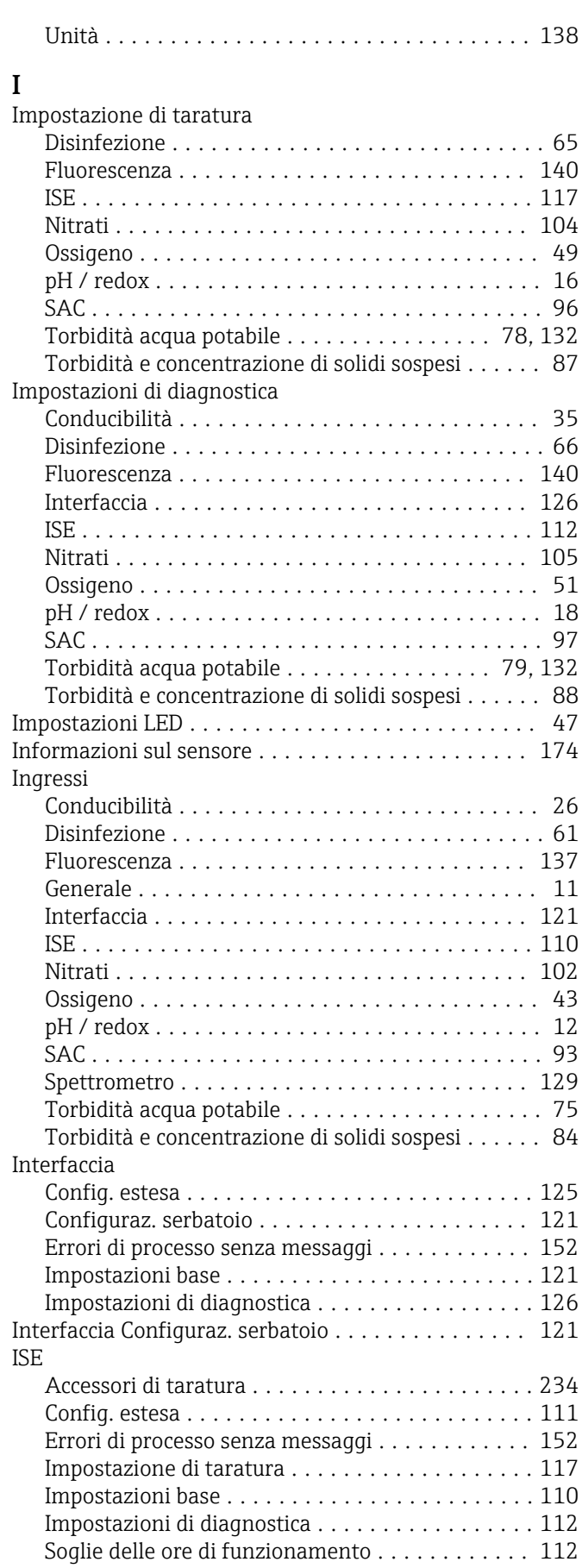

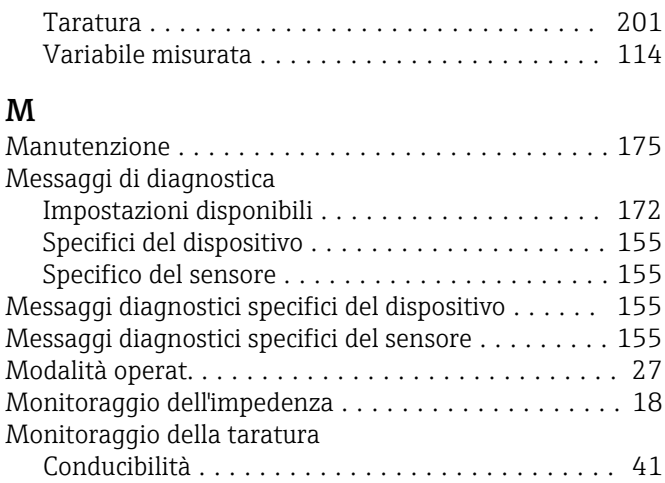

## N

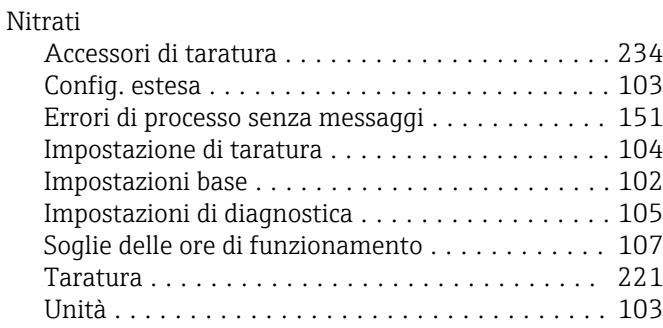

## O

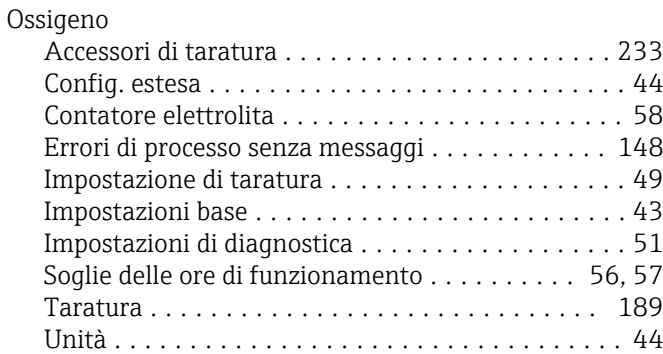

## P

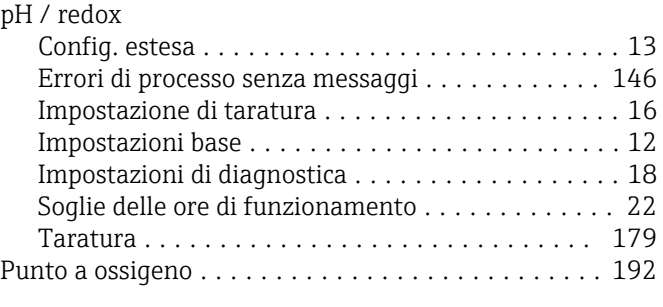

## R

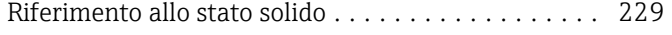

## S

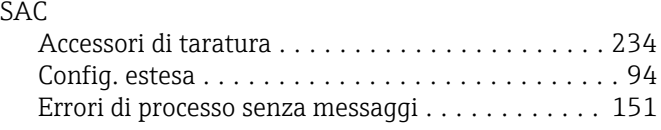

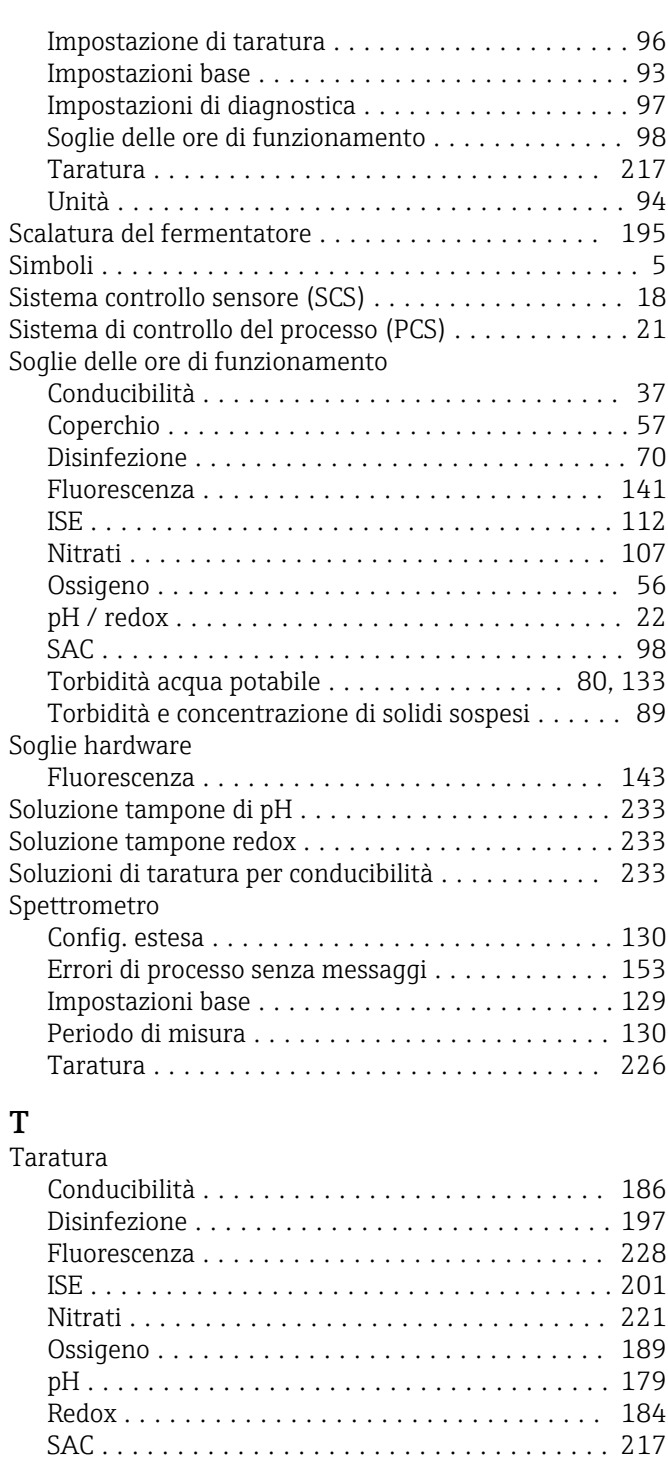

Spettrometro ........................... [226](#page-225-0) Torbidità e concentrazione di solidi sospesi ..... [206](#page-205-0)

Ossigeno .............................. [195](#page-194-0)

Disinfezione ............................ [199](#page-198-0) Ossigeno .............................. [194](#page-193-0)

Disinfezione ............................ [199](#page-198-0) Ossigeno .............................. [192](#page-191-0) Taratura in aria ............................ [187](#page-186-0)

Config. estesa ............................ [76](#page-75-0) Impostazione di taratura ................ [78](#page-77-0), [132](#page-131-0)

Taratura attraverso campione

Taratura del punto di zero

Taratura della pendenza

Torbidità acqua potabile

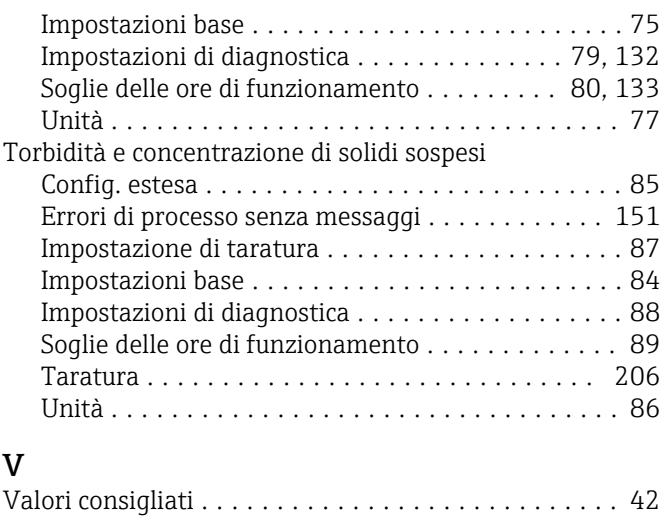

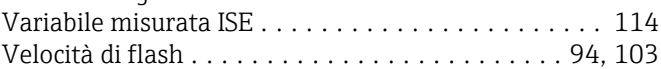

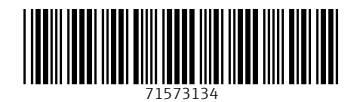

www.addresses.endress.com

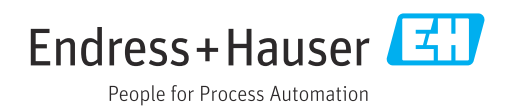